## **AWG5000B and AWG7000B Series Arbitrary Waveform Generators**

**Programmer Manual**

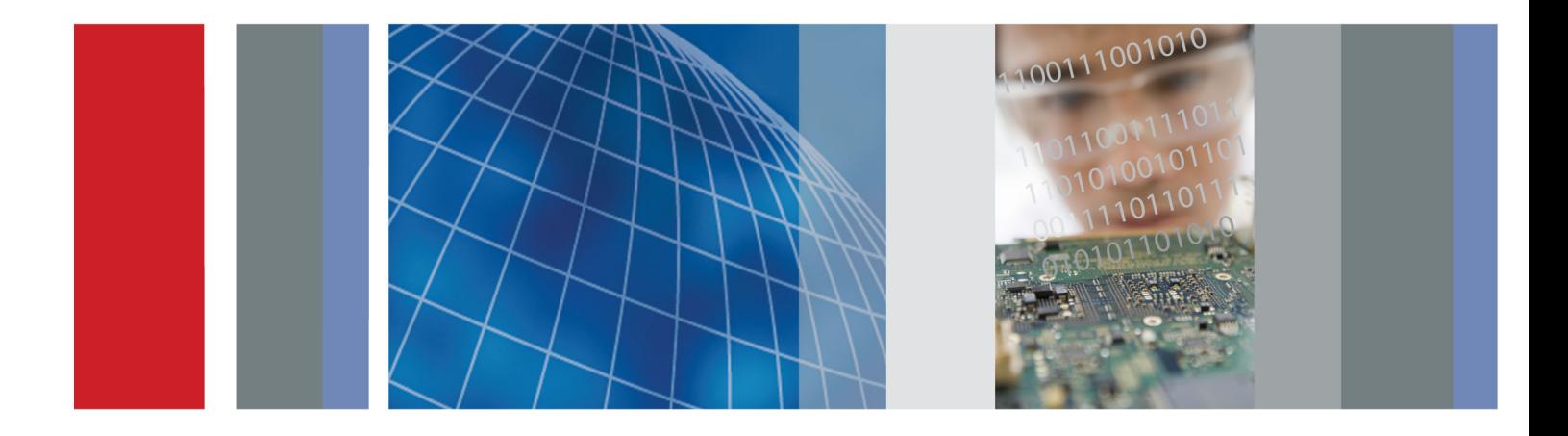

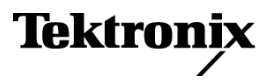

\*P077006102\* 077-0061-02

## **AWG5000B and AWG7000B Series Arbitrary Waveform Generators**

**Programmer Manual**

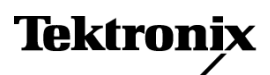

**www.tektronix.com** 077-0061-02

Copyright © Tektronix. All rights reserved. Licensed software products are owned by Tektronix or its subsidiaries or suppliers, and are protected by national copyright laws and international treaty provisions.

Tektronix products are covered by U.S. and foreign patents, issued and pending. Information in this publication supersedes that in all previously published material. Specifications and price change privileges reserved.

TEKTRONIX and TEK are registered trademarks of Tektronix, Inc.

AWG5000B and AWG7000B Series Programmer Online Help, part number 076-0146-02.

#### **Contacting Tektronix**

Tektronix, Inc. 14200 SW Karl Braun Drive P.O. Box 500 Beaverton, OR 97077 USA

For product information, sales, service, and technical support:

- $\blacksquare$  In North America, call 1-800-833-9200.
- Worldwide, visit [www.tektronix.com](http://www.tektronix.com/contact) to find contacts in your area.

#### **Warranty**

Tektronix warrants that this product will be free from defects in materials and workmanship for a period of one (1) year from the date of shipment. If any such product proves defective during this warranty period, Tektronix, at its option, either will repair the defective product without charge for parts and labor, or will provide a replacement in exchange for the defective product. Parts, modules and replacement products used by Tektronix for warranty work may be new or reconditioned to like new performance. All replaced parts, modules and products become the property of Tektronix.

In order to obtain service under this warranty, Customer must notify Tektronix of the defect before the expiration of the warranty period and make suitable arrangements for the performance of service. Customer shall be responsible for packaging and shipping the defective product to the service center designated by Tektronix, with shipping charges prepaid. Tektronix shall pay for the return of the product to Customer if the shipment is to a location within the country in which the Tektronix service center is located. Customer shall be responsible for paying all shipping charges, duties, taxes, and any other charges for products returned to any other locations.

This warranty shall not apply to any defect, failure or damage caused by improper use or improper or inadequate maintenance and care. Tektronix shall not be obligated to furnish service under this warranty a) to repair damage resulting from attempts by personnel other than Tektronix representatives to install, repair or service the product; b) to repair damage resulting from improper use or connection to incompatible equipment; c) to repair any damage or malfunction caused by the use of non-Tektronix supplies; or d) to service a product that has been modified or integrated with other products when the effect of such modification or integration increases the time or difficulty of servicing the product.

THIS WARRANTY IS GIVEN BY TEKTRONIX WITH RESPECT TO THE PRODUCT IN LIEU OF ANY OTHER WARRANTIES, EXPRESS OR IMPLIED. TEKTRONIX AND ITS VENDORS DISCLAIM ANY IMPLIED WARRANTIES OF MERCHANTABILITY OR FITNESS FOR A PARTICULAR PURPOSE. TEKTRONIX' RESPONSIBILITY TO REPAIR OR REPLACE DEFECTIVE PRODUCTS IS THE SOLE AND EXCLUSIVE REMEDY PROVIDED TO THE CUSTOMER FOR BREACH OF THIS WARRANTY. TEKTRONIX AND ITS VENDORS WILL NOT BE LIABLE FOR ANY INDIRECT, SPECIAL, INCIDENTAL, OR CONSEQUENTIAL DAMAGES IRRESPECTIVE OF WHETHER TEKTRONIX OR THE VENDOR HAS ADVANCE NOTICE OF THE POSSIBILITY OF SUCH DAMAGES.

[W2 – 15AUG04]

# **Table of Contents**

## **Getting Started**

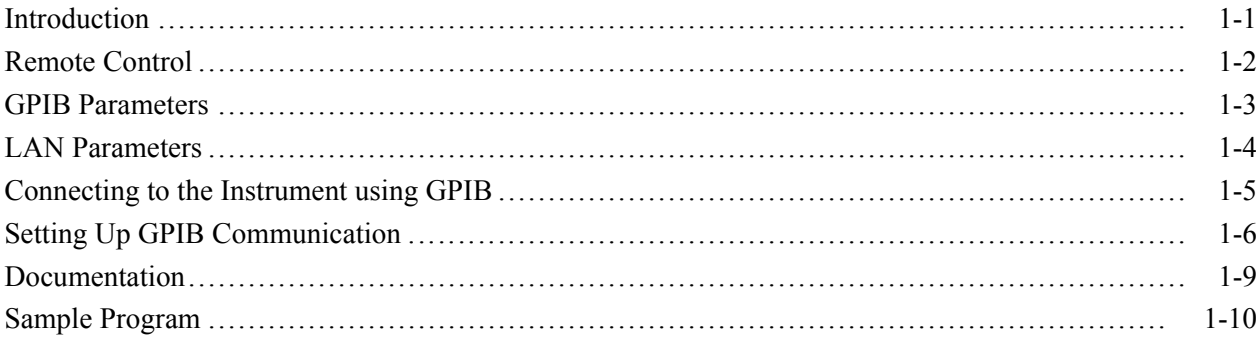

## **Syntax and Commands**

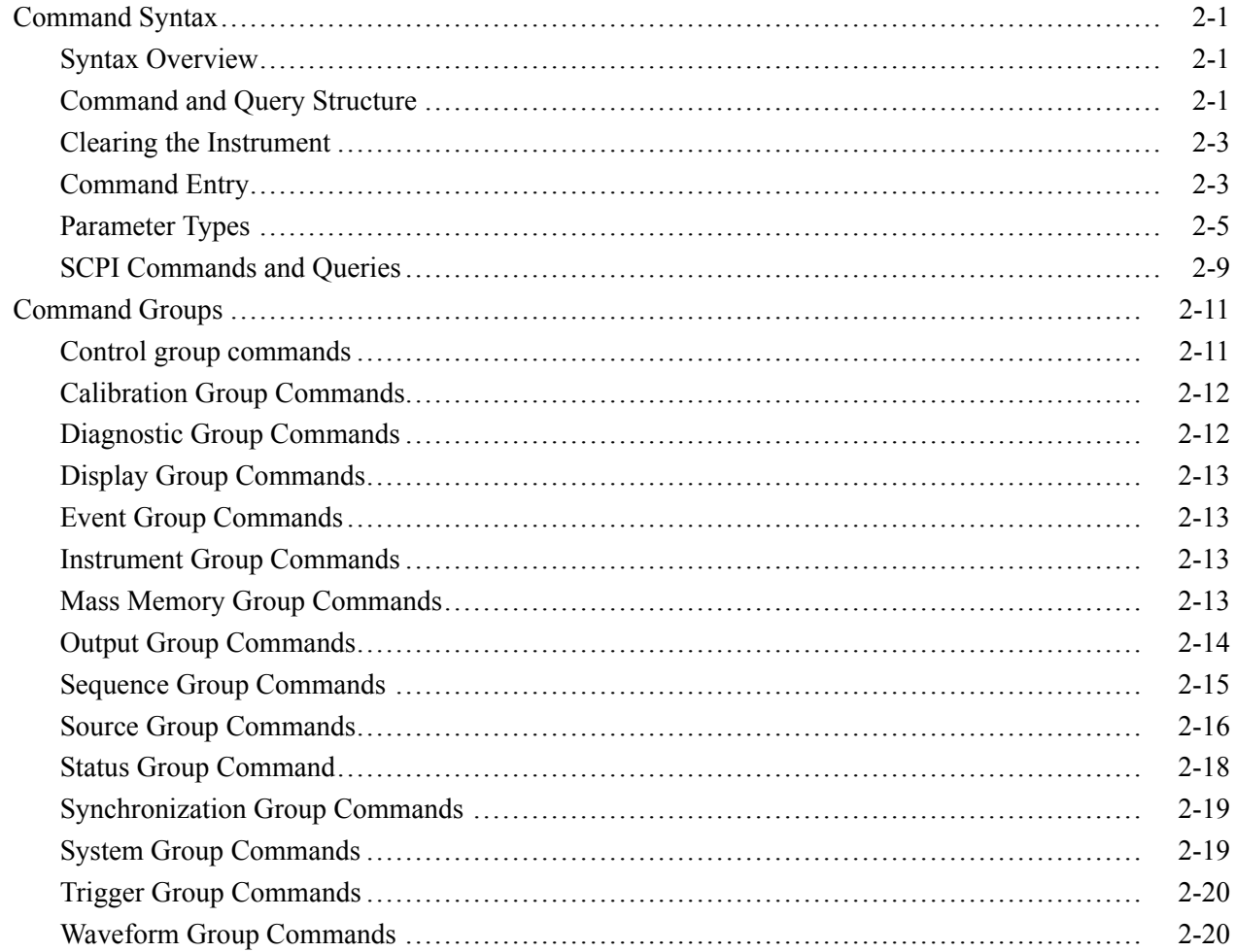

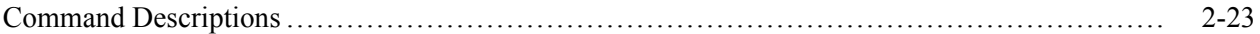

## **Status and Events**

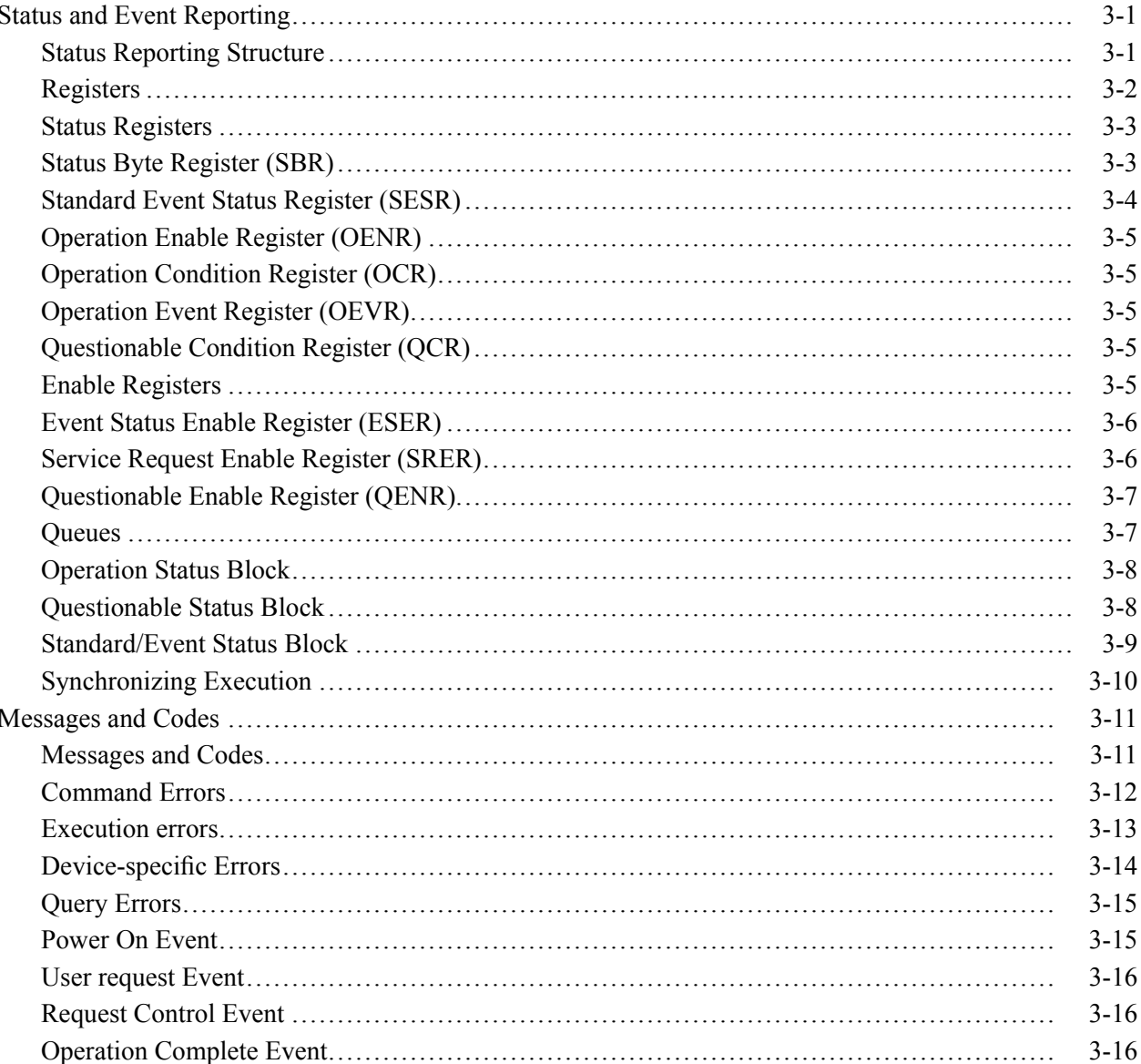

# **Appendices**

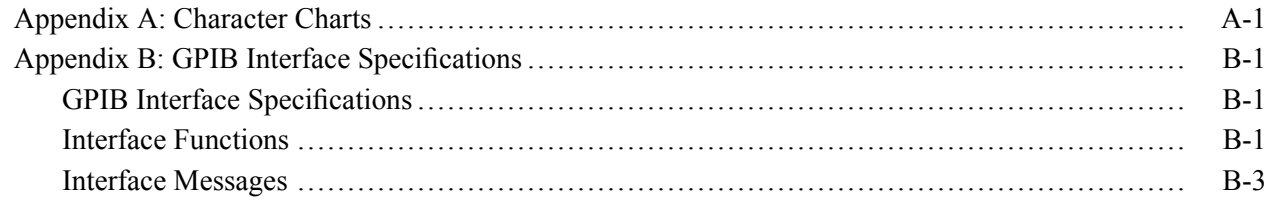

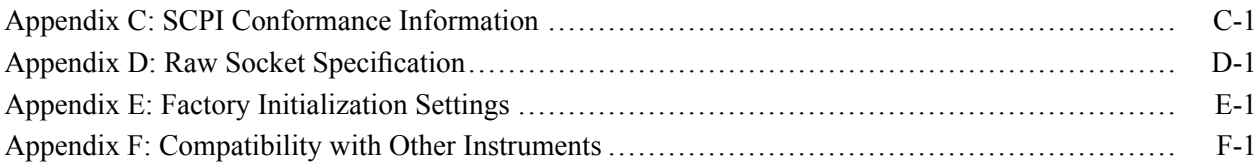

# <span id="page-10-0"></span>**Getting Started**

## <span id="page-12-0"></span>**Introduction**

This online programmer guide provides you with the information you need to use commands for remotely controlling your instrument. With this information, you can write computer programs that will perform functions such as setting the front-panel controls, selecting clock source, setting sampling rate, and exporting data for use in other programs. In addition to the traditional GPIB electronic interface, (referred to as the physical GPIB interface), your instrument is provided with a *TekVISA* GPIB-compatible interface, (referred to as the virtual GPIB interface).

Refer to [Documentation](#page-20-0) for information on related manuals and documents.

The programmer guide is divided into the following major topics (books):

- $\mathcal{C}$ Getting Started: This topic introduces you to the online help and provides basic information about setting up your instrument for remote control.
- Command Syntax: This topic provides an overview of the command syntax that you will use to communicate with the instrument and other general information about commands, such as how commands and queries are constructed, how to enter commands, constructed mnemonics, and argument types.
- Command Groups: This topic contains all the commands listed in functional  $\mathcal{L}_{\mathcal{A}}$ groups. Each group consists of an overview of the commands in that group and a table that lists all the commands and queries for that group. You can click a command in the listing to display a detailed description of the command.
- $\mathcal{L}_{\mathcal{A}}$ Status and Events: This topic discusses the status and event reporting system for the GPIB interface. This system informs you of certain significant events that occur within the instrument. Topics that are discussed include registers, queues, event handling sequences, synchronization methods, and messages that the instrument may return, including error messages.
- Appendices: This topic contains miscellaneous information, such as a table of the factory initialization (default) settings, and GPIB interface specifications that may be helpful when using remote commands to control the instrument.

# <span id="page-13-0"></span>**Remote Control**

The instrument support GPIB interface and LAN interface. To set the GPIB address, you can use the **System Menu > GPIB/LAN Configuration** menu.

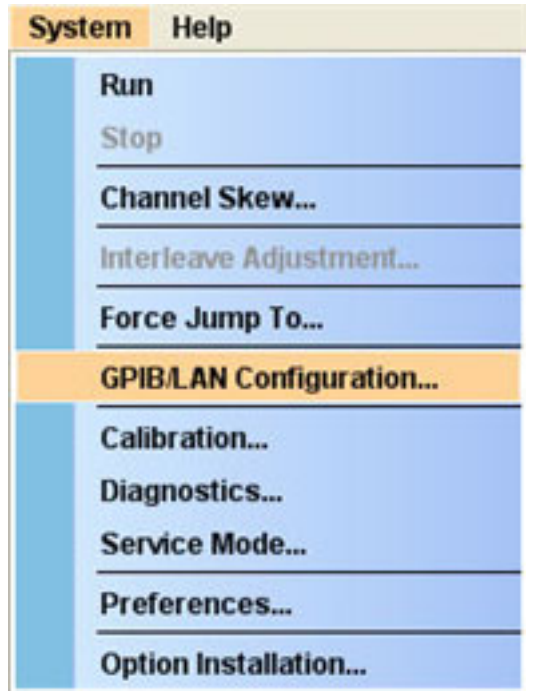

- **GPIB Interface** The GPIB enables up to 15 devices (including the controller) to be connected for concurrent use. With the arbitrary waveform generator connected to an external computer via GPIB, you can use the computer to remotely control your instrument. With the instrument, you can use the GPIB interface as a controller. See the [GPIB Parameters](#page-14-0) for information on GPIB parameters.
- **LAN Interface** The instrument accept two types of Ethernet LAN connections; one is simple ("Raw Socket") connection, and the other is VXI-11 protocol. See the [LAN](#page-15-0) [Parameters](#page-15-0) for information on LAN parameters.

# <span id="page-14-0"></span>**GPIB Parameters**

To use the GPIB, the instrument require you to configure the GPIB mode and the GPIB address.

- Talk/Listen: Select this mode to remotely control your instrument using an  $\overline{\phantom{a}}$ external computer as the controller.
- Off Bus: Select this mode to electronically disconnect the instrument from the GPIB bus.
- Address: This address is a number that allows the software to identify each device connected to the GPIB bus. You must specify a unique number from 0 to 30 for each device.

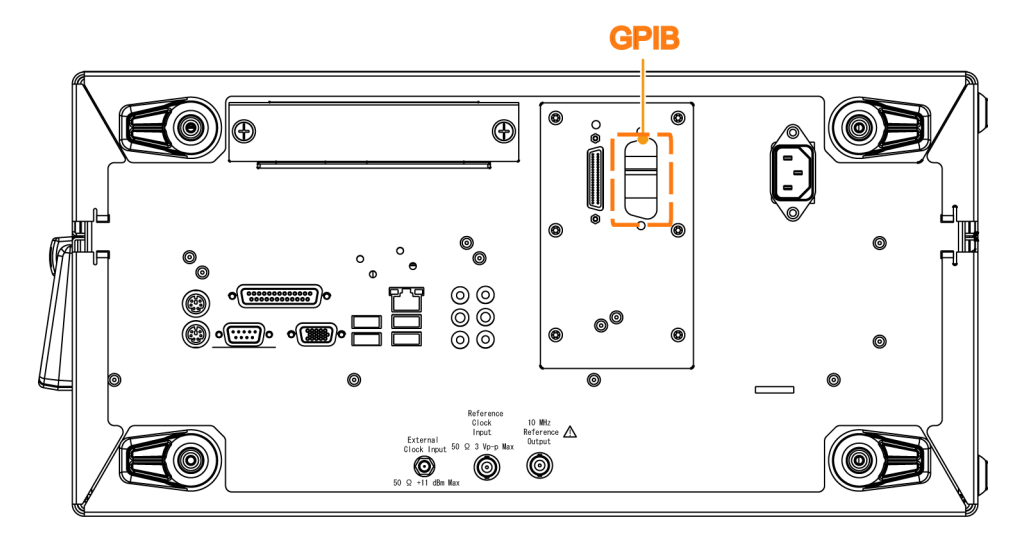

# <span id="page-15-0"></span>**LAN Parameters**

In the instrument, set parameters to start or stop a process that communicates through LAN. The instrument can communicate with LAN using the following methods:

- VXI-11 Server (LAN): VXI-11 protocol is used through TekVISA. To use this protocol, TekVISA must also be installed on the remote controller (PC).
- $\overline{\mathbb{R}^n}$ Raw Socket (LAN): TCP/IP protocol is used. Use the GPIB/LAN Configuration option to set the socket communication On and Off. You can specify the port number for the Raw Socket interface. This port number must be assigned to the application software or the Ethernet driver on the external controller.

By default, the instrument are specified to automatically acquire an IP address by DHCP. Refer to Windows documentation regarding network-related parameters. For TekVISA, refer to the TekVISA manual.

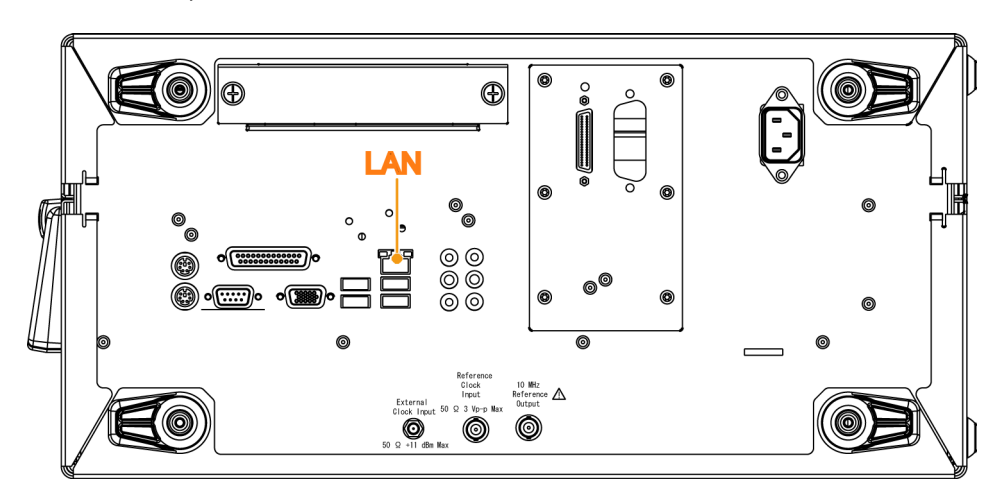

# <span id="page-16-0"></span>**Connecting to the Instrument using GPIB**

Your instrument has a 24-pin GPIB connector on its rear panel. This connector has a D-type shell and conforms to IEEE Std 488.1–1987. Attach an IEEE Std 488.1–1987 GPIB cable to this connector and to your controller as shown in the following figure.

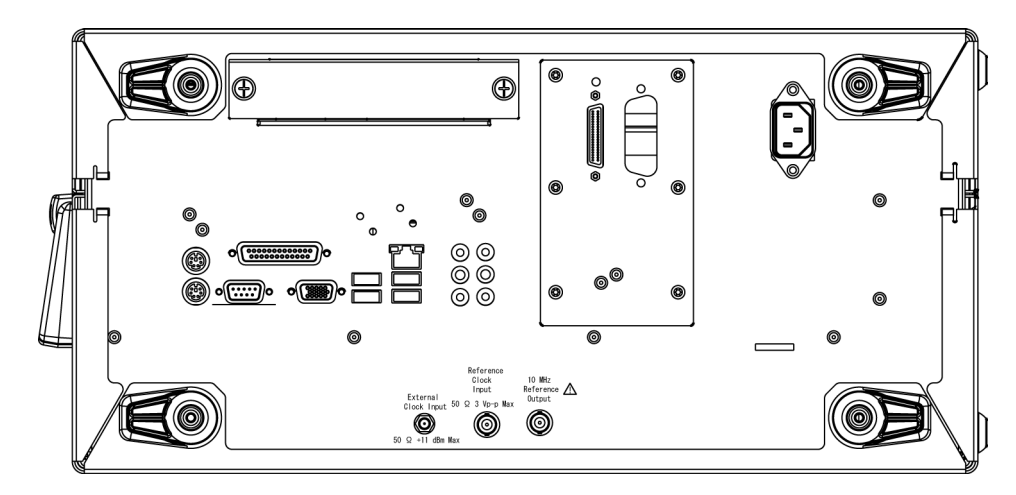

# <span id="page-17-0"></span>**Setting Up GPIB Communication**

Before setting up your instrument for remote communications using the electronic (physical) GPIB interface, you should familiarize yourself with the following GPIB requirements:

- $\mathcal{L}_{\mathcal{A}}$ A unique device address must be assigned to each device on the bus. No two devices can share the same device address.
- m. No more than 15 devices can be connected to any one line.
- One device should be connected for every 6 feet (2 meters) of cable used. No  $\Box$ more than 65 feet (20 meters) of cable should be used to connect devices to a bus.
- $\overline{\phantom{a}}$ At least two-thirds of the devices on the network should be powered on while using the network.
- $\overline{\phantom{a}}$ Connect the devices on the network in a star or linear configuration. Do not use loop or parallel configurations.

### **Setting the GPIB Address** To function correctly, your instrument must have a unique device address. The default settings for the GPIB configuration are:

- $\Box$ GPIB Address: 1
- GPIB Mode: Talk/Listen П

To change the GPIB address settings, do the following:

**1.** Select GPIB/LAN Configuration… from the System menu.

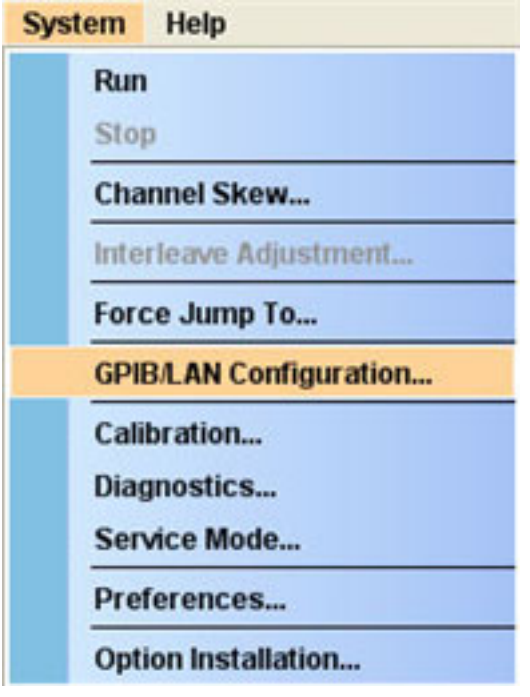

**2.** The GPIB/LAN Configuration dialog box is displayed.

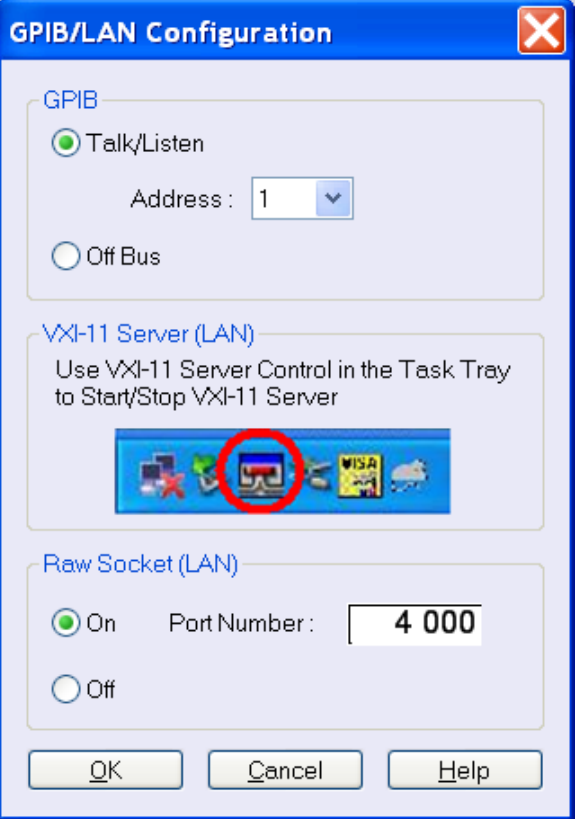

- **3.** Change the GPIB Address to a unique address.
- **4.** Click **OK** button.

## <span id="page-20-0"></span>**Documentation**

In addition to this AWG5000B and AWG7000B Series Programmer Online Guide, the following documentation is included with this instrument:

- AWG5000B or AWG7000B Series Arbitrary Waveform Generators Quick  $\overline{\phantom{a}}$ Start User Manual. The Quick Start User Manual has information about installing and operating your instrument.
- AWG5000B and AWG7000B Series Arbitrary Waveform Generators User Online Help. The User Online Help system is integrated with the User Interface application that ships with this product. The online help provides in-depth operation and user interface help.
- AWG5000B or AWG7000B Series Arbitrary Waveform Generators  $\mathcal{L}_{\mathcal{A}}$ Specifications and Performance Verification Technical Reference Manual. The technical reference manual is a PDF only manual; it includes both the specifications and the performance verification procedure.
- AWG5000B and AWG7000B Series Service Manual is a PDF only manual; it includes procedures to service the instrument to the module level. The service manual is available on the Tektronix Web site (www.tektronix.com/manuals).

# <span id="page-21-0"></span>**Sample Program**

The sample program illustrates methods you can use to control the arbitrary waveform generator. This program sends waveform data and then starts waveform generation. You can access the sample program from Windows Start menu. Select **All Programs > Tektronix > AWG > Examples**.

This program is also included on the Document CD.

# <span id="page-22-0"></span>**Syntax and Commands**

# <span id="page-24-0"></span>**Command Syntax**

## **Syntax Overview**

You can control the operations and functions of the instrument through the GPIB and LAN interface using commands and queries. The related topics listed below describe the syntax of these commands and queries. The topics also describe the conventions that the instrument uses to process them. See the Command Groups topic for a listing of the commands by command group or use the index to locate a specific command.

Refer to the following table for the symbols that are used.

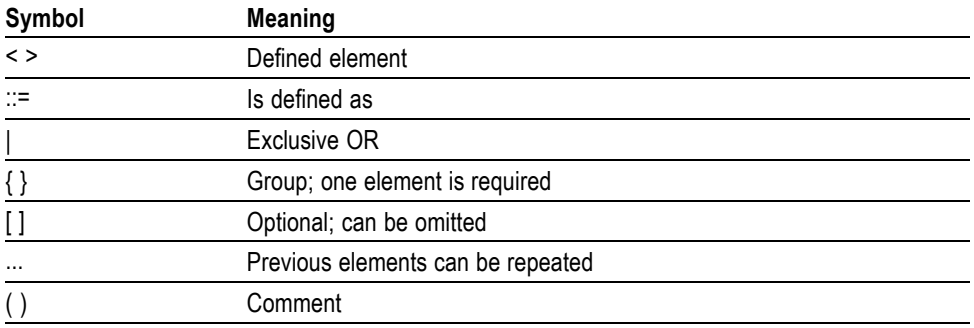

#### **Table 2-1: Syntax symbols and their meanings**

## **Command and Query Structure**

**Overview** Commands consist of set commands and query commands (usually called commands and queries). Commands modify instrument settings or tell the instrument to perform a specific action. Queries cause the instrument to return data and status information.

> Most commands have both a set form and a query form. The query form of the command differs from the set form by its question mark on the end. For example, the set command AWGControl:RRATE has a query form AWGControl:RRATE?. Not all commands have both a set and a query form. Some commands have only set and some have only query.

**Messages** A command message is a command or query name followed by any information the instrument needs to execute the command or query. Command messages may contain five element types, defined in the following table.

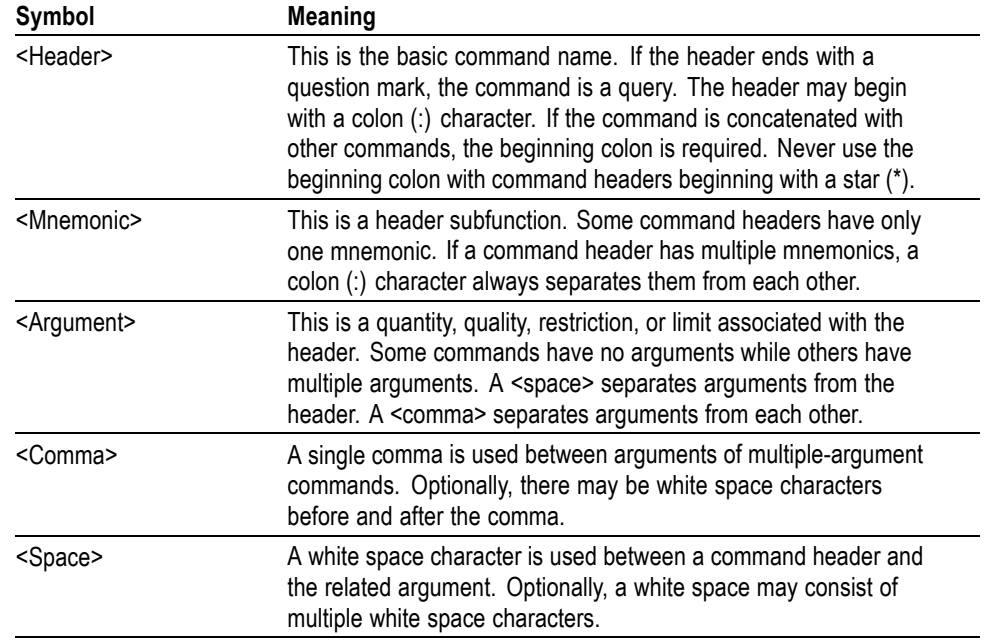

#### **Table 2-2: Message symbols and their meanings**

**Commands** Commands cause the instrument to perform a specific function or change one of the settings. Commands have the structure:

[:]<Header>[<Space><Argument>[<Comma><Argument>]...]

A command header consists of one or more mnemonics arranged in a hierarchical or tree structure. The first mnemonic is the base or root of the tree and each subsequent mnemonic is a level or branch off the previous one. Commands at a higher level in the tree may affect those at a lower level. The leading colon (:) always returns you to the base of the command tree.

**Queries** Queries cause the instrument to return status or setting information. Queries have the structure:

[:]<Header>?

[:]<Header>?[<Space><Argument>[<Comma><Argument>]...]

## <span id="page-26-0"></span>**Clearing the Instrument**

You can clear the Output Queue and reset the instrument to accept a new command or query by using the Device Clear (DCL) or Selected Device Clear (SDC) GPIB functions. Refer to your GPIB library documentation for further details about the Device Clear operation.

## **Command Entry**

**Rules** The following rules apply when entering commands:

- You can enter commands in upper or lower case.  $\overline{\phantom{a}}$
- You can precede any command with white space characters. White space characters include any combination of the ASCII control characters 00 through 09 and 0B through 20 hexadecimal (0 through 9 and 11 through 32 decimal).
- $\mathcal{L}_{\mathcal{A}}$ The instrument ignores commands consisting of any combination of white space characters and line feeds.

**Abbreviating** You can abbreviate many instrument commands. Each command in this documentation shows the abbreviations in capitals. For example, you can enter the command MMEMory:CATalog simply as MMEM:CAT.

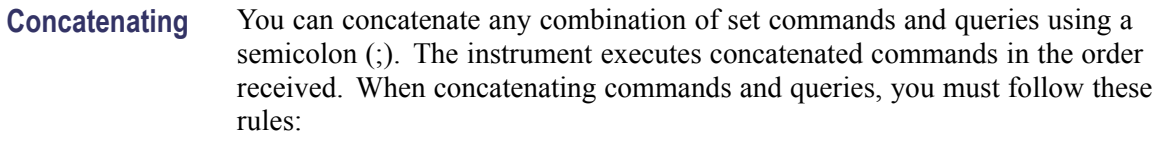

**1.** Separate completely different headers by a semicolon and by the beginning colon on all commands except the first one. For example, the commands TRIGger:IMPedance 50 and AWGControl:RMODe TRIGgered, can be concatenated into the following single command:

TRIGger:IMPedance 50;:AWGControl:RMODE TRIGgered

**2.** If concatenated commands have headers that differ by only the last mnemonic, you can abbreviate the second command and eliminate the beginning colon. For example, you can concatenate the commands TRIGger:SOURCE EXTernal and TRIGger:POLarity NEGative into a single command:

SOURce EXTernal, NEGative

The longer version works equally well:

TRIGger:SOURCE EXTernal;:TRIGger:POLarity NEG

- **3.** Never precede a star (\*) command with a semicolon (;) or colon (:).
- **4.** When you concatenate queries, the responses to all the queries are concatenated into a single response message. For example, if the high level of the marker1 of channel one is 1.0 V and the low level of that is 0.0 V, the concatenated query SOURce1:MARKer:VOLTage:HIGH?; SOURce1:MARKer:VOLTage:LOW? will return the following:

1.0;0.0

**5.** Set commands and queries may be concatenated in the same message. For example, AWGControl: RMODe SEQuence; SEQuence: LENGth? is a valid message that sets the run mode to Sequence. The message then queries the length of the sequence. Concatenated commands and queries are executed in the order received.

Here are some invalid concatenations:

- $\overline{\phantom{a}}$ TRIGger:SOURce INTernal;AWGControl:RMODe TRIGgered (no colon before AWGControl)
- TRIGger:SOURce INTernal;:TRIGger:POLarity NEG (extra colon before TRIGger:SOURce INTernal;POLarity NEG instead)
- **Terminating** This documentation uses <EOM> (end of message) to represent a message terminator.

#### <span id="page-28-0"></span>**Table 2-3: Message terminator and meaning**

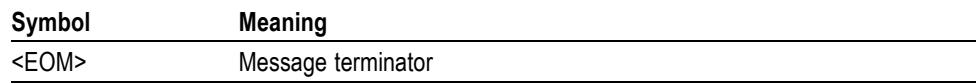

For messages sent to the instrument, the end-of-message terminator must be the END message (EOI asserted concurrently with the last data byte). The instrument always terminates messages with LF and EOI. It allows white space before the terminator. For example, it allows CR LF.

## **Parameter Types**

Parameters are indicated by angle brackets, such as  $\leq$  file name>. There are several different types of parameters, as listed in the following table. The parameter type is listed after the parameter. Some parameter types are defined specifically for the instrument command set and some are defined by SCPI.

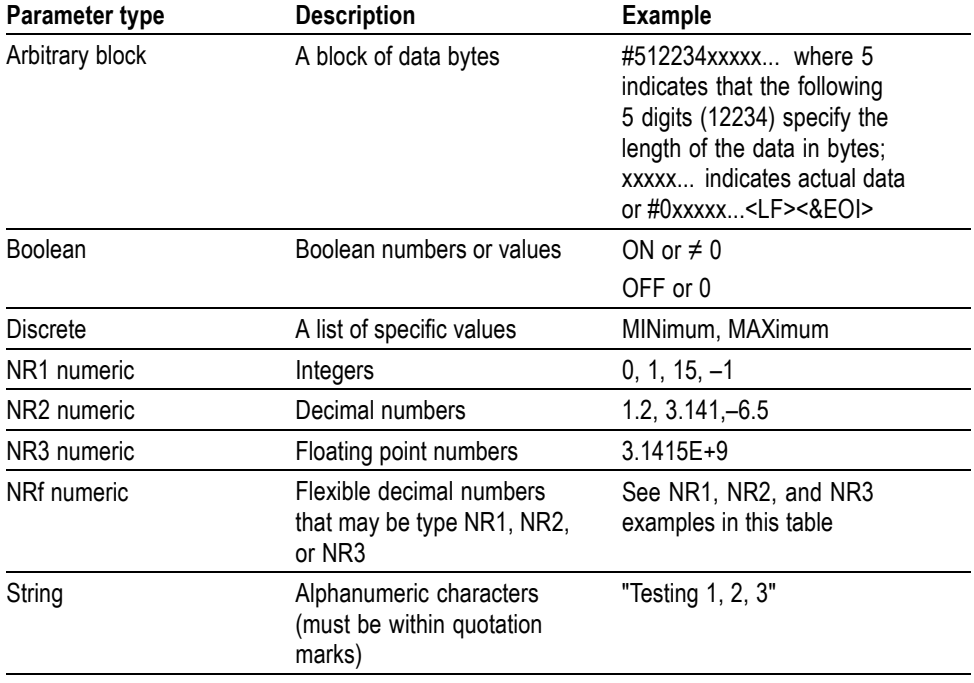

#### **Table 2-4: Parameter types, their descriptions, and examples**

**About MIN, MAX** You can use MINimum and MAXimum keywords in addition to Numeric in the commands with the "Numeric" parameter. You can set the minimum value or the maximum value by using these keywords. You can query the minimum value or the maximum value at that time.

**Block** Several instrument commands use a block argument form (see the following table).

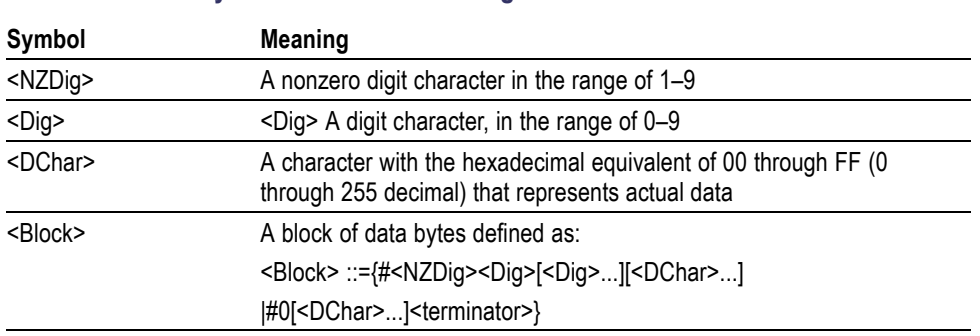

#### **Table 2-5: Block symbols and their meanings**

**Arbitrary Block** An arbitrary block argument is defined as:

#<NZDig><Dig>[<Dig>...][<DChar>...]

or

#0[<DChar>...]<terminator>

 $\langle NZDig \rangle$  specifies the number of  $\langle Dig \rangle$  elements that follow. Taken together, the <NZDig> and <Dig> elements form a decimal integer that specifies how many <DChar> elements follow.

#0 means that the <Block> is an indefinite length block. The <terminator> ends the block.

*NOTE. The arbitrary waveform generators do not support the indefinite format (a block starts with #0).*

**Quoted String** Some commands accept or return data in the form of a quoted string, which is simply a group of ASCII characters enclosed by a single quote (') or double quote ("). For example: "this is a quoted string". This documentation represents these arguments as follows:

#### **Table 2-6: String symbol and meaning**

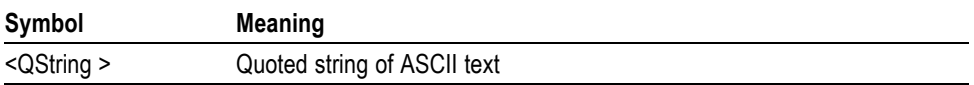

A quoted string can include any character defined in the 7-bit ASCII character set. Follow these rules when you use quoted strings:

- **1.** Use the same type of quote character to open and close the string. For example: "this is a valid string".
- **2.** You can mix quotation marks within a string as long as you follow the previous rule. For example, "this is an 'acceptable' string".
- **3.** You can include a quote character within a string simply by repeating the quote.

For example: "here is a "" mark".

- **4.** Strings can have upper or lower case characters.
- **5.** If you use a GPIB network, you cannot terminate a quoted string with the END message before the closing delimiter.
- **6.** A carriage return or line feed embedded in a quoted string does not terminate the string, but is treated as just another character in the string.
- **7.** The maximum length of a quoted string returned from a query is 1000 characters.

Here are some invalid strings:

- Ľ. "Invalid string argument' (quotes are not of the same type)
- $\blacksquare$  "test<EOI>" (termination character is embedded in the string)
- Units and SI Prefix If the decimal numeric argument refers to voltage, frequency, impedance, or time, you can express it using SI units instead of using the scaled explicit point input value format <NR3>. (SI units are units that conform to the System International d'Unites standard.) For example, you can use the input format 200 mV or 1.0 MHz instead of 200.0E-3 or 1.0E+6, respectively, to specify voltage or frequency.

You can omit the unit when you describe commands, but you must include the SI unit prefix. You can enter both uppercase and lowercase characters. The following list shows examples of units you can use with the commands.

- V for voltage (V).  $\overline{\phantom{a}}$
- $\mathcal{L}_{\mathcal{A}}$ HZ for frequency (Hz).
- $\Box$ OHM for impedance (ohm).
- $\Box$ S for time (s).
- DBM for power ratio. n.
- m. PCT for %.
- $\overline{\mathbb{R}^n}$ VPP for Peak-to-Peak Voltage (V p-p).
- $\overline{\mathbb{R}^n}$ UIPP for Peak-to-Peak, Unit is UI (UI p-p).
- $\overline{\mathbb{R}^n}$ UIRMS for RMS, Unit is UI (UIrms).
- SPP for Peak-to-Peak, Unit is second (s p-p).  $\mathcal{L}_{\mathcal{A}}$
- SRMS for RMS, Unit is second (srms).  $\Box$
- V/NS for SLEW's unit (V/ns).  $\mathcal{L}_{\mathcal{A}}$

In the case of angles, you can use RADian and DEGree. The default unit is RADian. The SI prefixes, which must be included, are shown in the following table. You can enter both uppercase and lowercase characters.

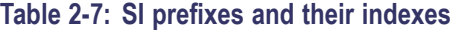

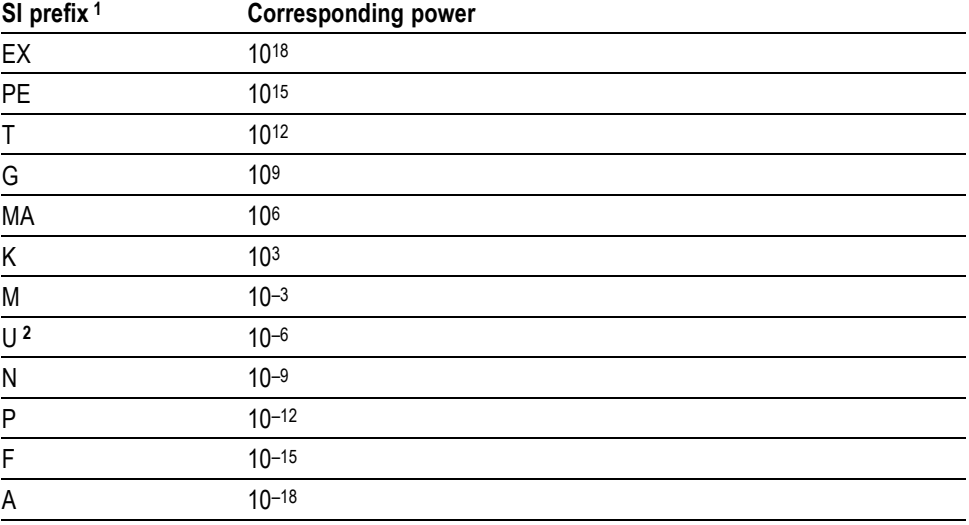

**1** Note that the prefix m/M indicates 10–3 when the decimal numeric argument denotes voltage or time, but indicates 106 when it denotes frequency.

**2** Note that the prefix u/U is used instead of "μ".

Since M (m) can be interpreted as 1E-3 or 1E6 depending on the units, use mV for V, and MHz for Hz.

The SI prefixes need units.

correct: 10MHz, 10E+6Hz, 10E+6

incorrect: 10M

## <span id="page-32-0"></span>**SCPI Commands and Queries**

The arbitrary waveform generator uses a command language based on the SCPI standard. The SCPI (Standard Commands for Programmable Instruments) standard was created by a consortium to provide guidelines for remote programming of instruments. These guidelines provide a consistent programming environment for instrument control and data transfer. This environment uses defined programming messages, instrument responses and data formats that operate across all SCPI instruments, regardless of manufacturer.

The SCPI language is based on a hierarchical or tree structure that represents a subsystem (see following figure). The top level of the tree is the root node; it is followed by one or more lower-level nodes.

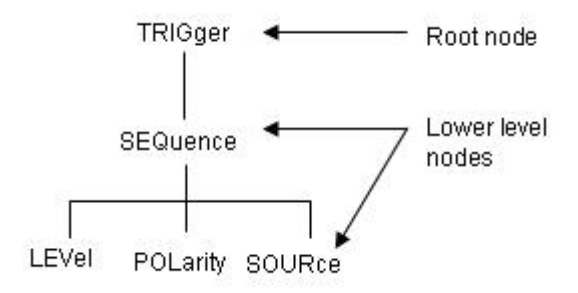

You can create commands and queries from these subsystem hierarchy trees. Commands specify actions for the instrument to perform. Queries return measurement data and information about parameter settings.

# <span id="page-34-0"></span>**Command Groups**

## **Control group commands**

You can use the following commands to control operating modes:

## **Table 2-8: Control group commands and their descriptions**

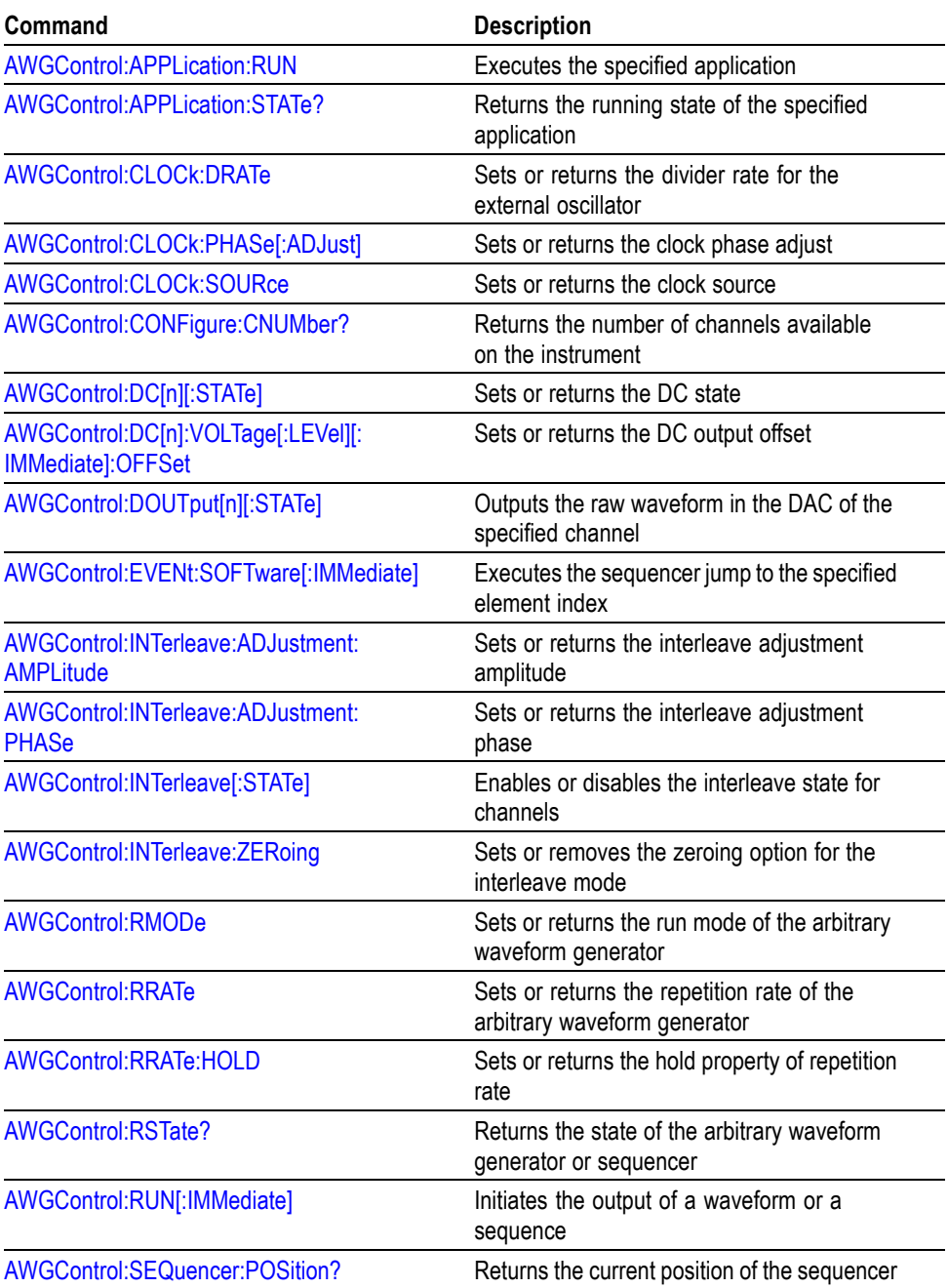

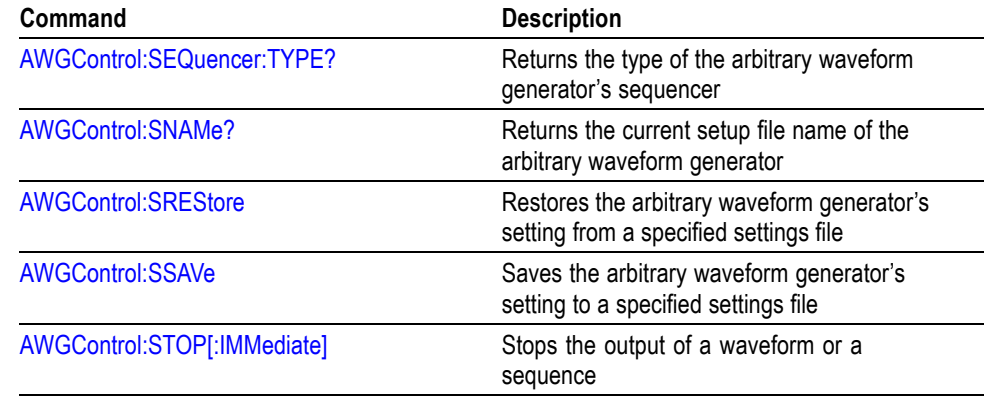

#### <span id="page-35-0"></span>**Table 2-8: Control group commands and their descriptions (cont.)**

## **Calibration Group Commands**

You can use the following calibration commands to calibrate the arbitrary waveform generator:

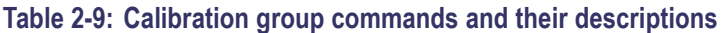

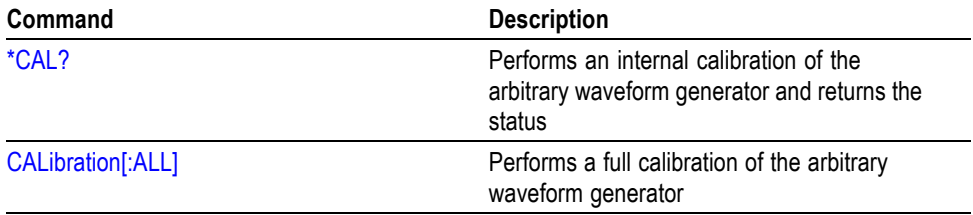

## **Diagnostic Group Commands**

You can use the following diagnostic commands to control self-test diagnostic routines:

### **Table 2-10: Diagnostic group commands and their descriptions**

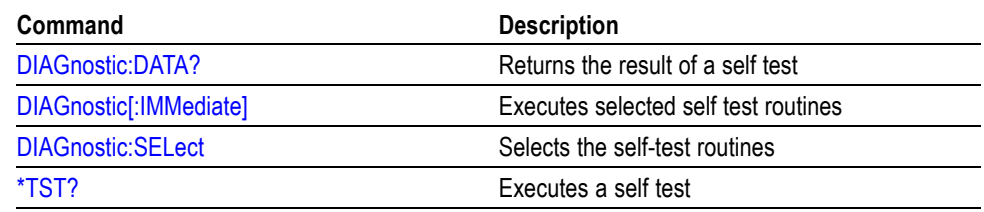
### **Display Group Commands**

You can use the following display commands to set the display state of waveform and sequence windows on the instrument:

#### **Table 2-11: Display group commands and their descriptions**

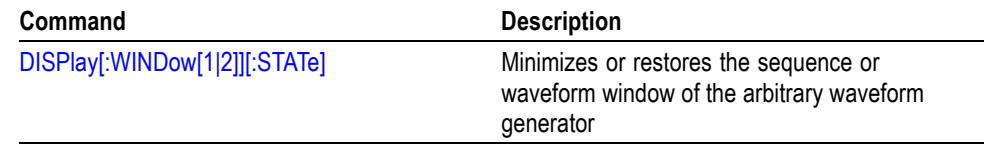

#### **Event Group Commands**

You can use the following event commands to configure external event input and generate an event:

#### **Table 2-12: Event group commands and their descriptions**

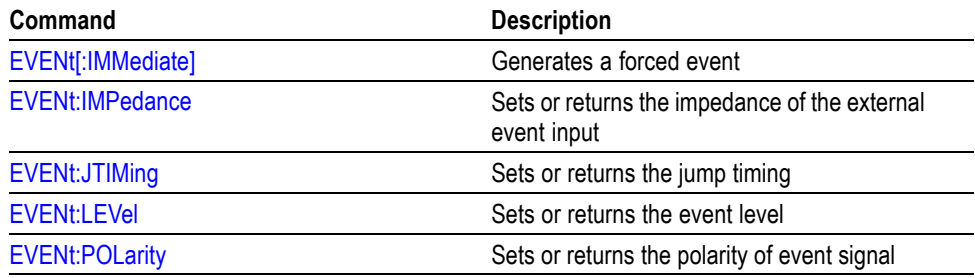

### **Instrument Group Commands**

You can use the following instrument commands to set or return the coupled state of instrument models:

#### **Table 2-13: Instrument group commands and their descriptions**

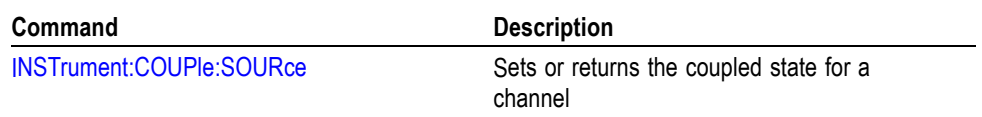

### **Mass Memory Group Commands**

You can use the following mass memory commands to read/write data from/to hard disk on the instrument:

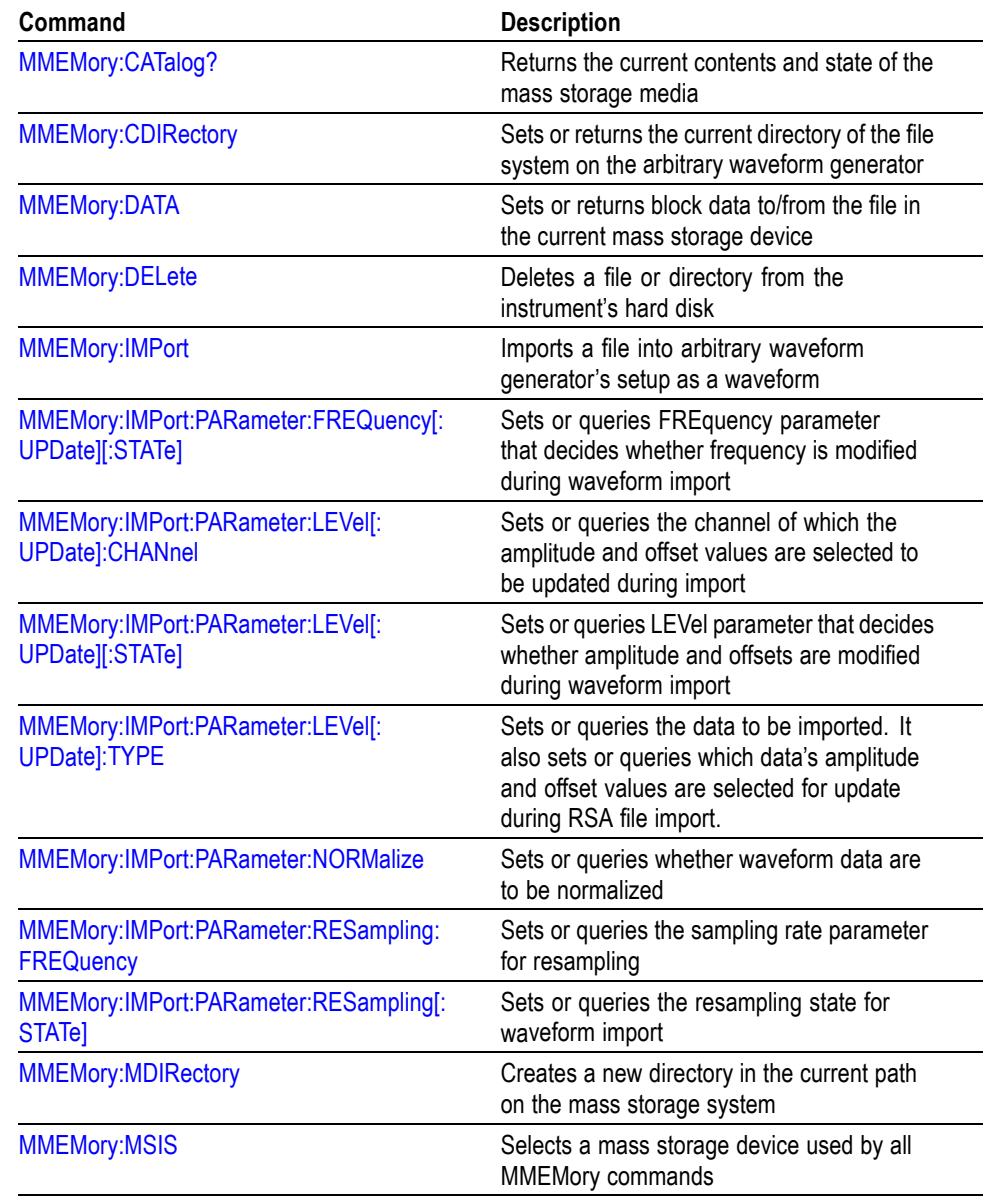

#### **Table 2-14: Mass Memory group commands and their descriptions**

## **Output Group Commands**

You can use the following output commands to set or return the characteristics of the output port of the arbitrary waveform generator:

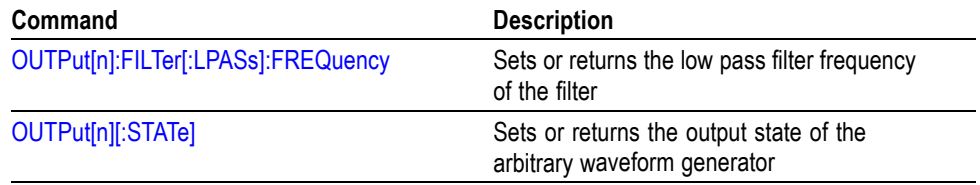

#### **Table 2-15: Output group commands and their descriptions**

#### **Sequence Group Commands**

You can use the following sequence commands to define and edit a sequence:

| Command                           | <b>Description</b>                                                             |
|-----------------------------------|--------------------------------------------------------------------------------|
| SEQuence:ELEMent[n]:GOTO:INDex    | Sets or retrieves the target index for the<br>GOTO command of the sequencer    |
| SEQuence:ELEMent[n]:GOTO:STATe    | Sets or retrieves the GOTO state of the<br>sequencer                           |
| SEQuence:ELEMent[n]:JTARget:INDex | Sets or retrieves the target index for the<br>sequencer's event jump operation |
| SEQuence:ELEMent[n]:JTARget:TYPE  | Sets or queries the target type for the jump                                   |
| SEQuence:ELEMent[n]:LOOP:COUNt    | Sets or queries the loop count                                                 |
| SEQuence:ELEMent[n]:LOOP:INFinite | Sets or returns the infinite looping state for<br>a sequence element           |
| SEQuence:ELEMent[n]:TWAit         | Sets or returns the wait trigger state for an<br>element on or off             |
| SEQuence:ELEMent[n]:WAVeform      | Sets or returns the waveform for a sequence<br>element                         |
| SEQuence: JUMP[: IMMediate]       | Executes the sequencer jump to the specified<br>element index                  |
| <b>SEQuence:LENGth</b>            | Sets or returns the sequence length                                            |

**Table 2-16: Sequence group commands and their descriptions**

#### **Sequence Commands** The following set of commands provides ways to create and edit the waveform sequences in the instruments. When the instrument runs a sequence, it outputs the waveforms in the order defined in the sequence.

To run a sequence, the instrument must be first put in the Sequence mode. This can be done by using either the instrument interface or the AWGControl:RMODe SEQuence command. Once the instrument is in the Sequence mode, it uses either the hardware or the software sequencer to execute the sequence. You can query the current sequencer type using the AWGControl:SEQuencer:TYPE? command. However, it is not possible to select the sequencer type.

There is only one sequence defined for an instrument. This is common to all channels. Refer to the AWG5000B and AWG7000B Series Arbitrary Waveform Generators User Manual for a detailed discussion on sequencing waveforms.

#### **Creating and Working with Sequences**

To create a sequence programmatically, first set the sequence length using SEQuence:LENGth(?) command. This creates a sequence of specified length. At this stage all elements of the sequence will have their parameters set to default values. The default values are as follows:

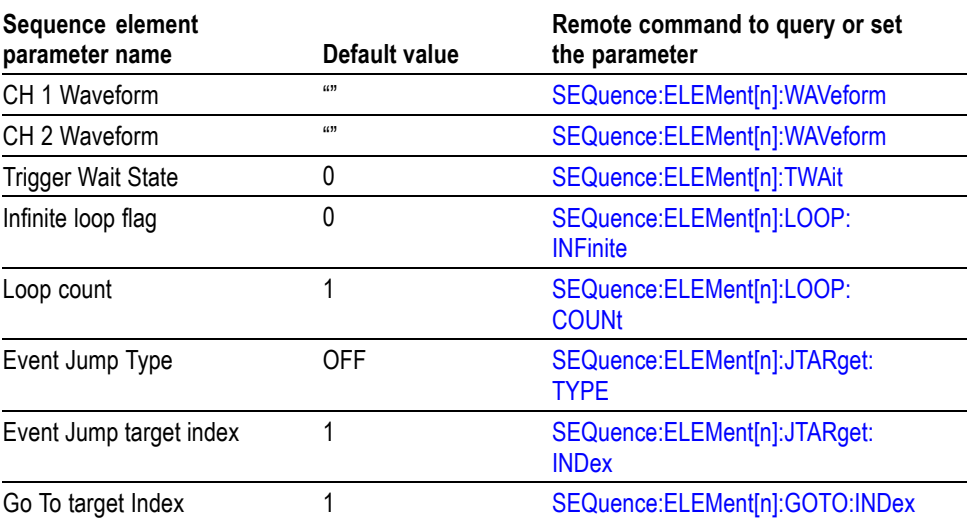

#### **Table 2-17: Sequence element parameters and their default values**

To learn how to use the commands to create a sequence, refer to the individual command descriptions.

#### **Source Group Commands**

You can use the following source commands to set and query the waveform or marker output parameter:

#### **Table 2-18: Source group commands and their descriptions**

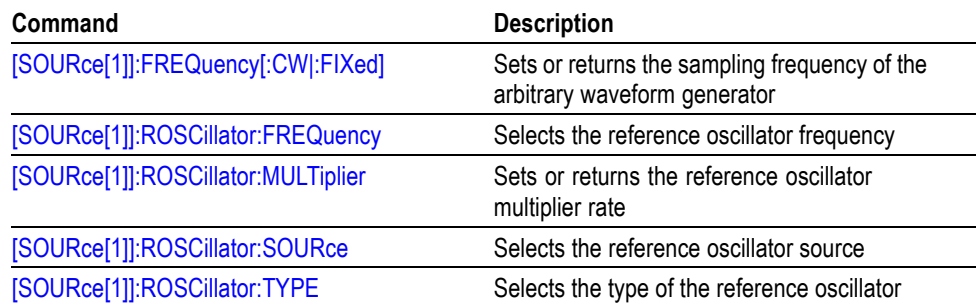

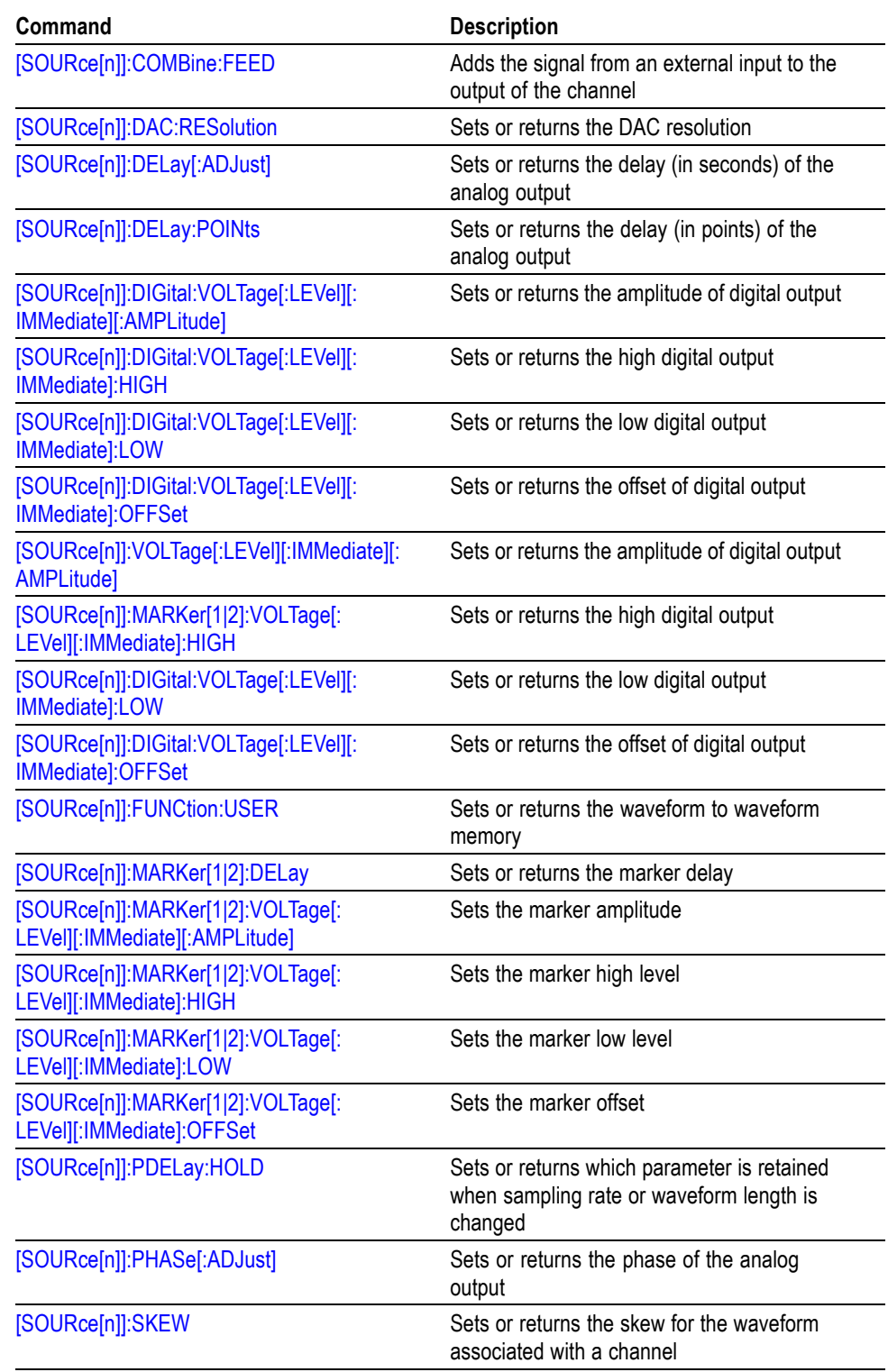

#### **Table 2-18: Source group commands and their descriptions (cont.)**

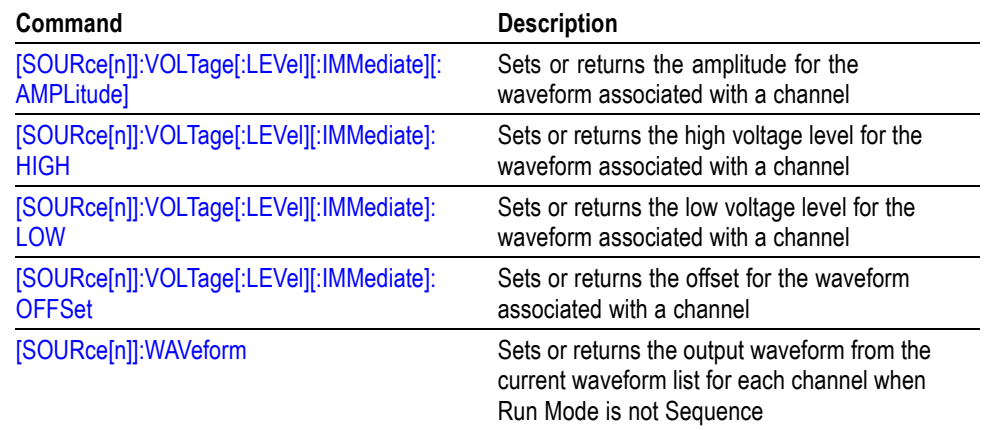

#### **Table 2-18: Source group commands and their descriptions (cont.)**

### **Status Group Command**

The external controller uses the status commands to coordinate operation between the arbitrary waveform generator and other devices on the bus. The status commands set and query the registers/queues of the arbitrary waveform generator event/status reporting system. For more information about registers and queues, see Status and Event reporting section.

#### **Table 2-19: Status group commands and their descriptions**

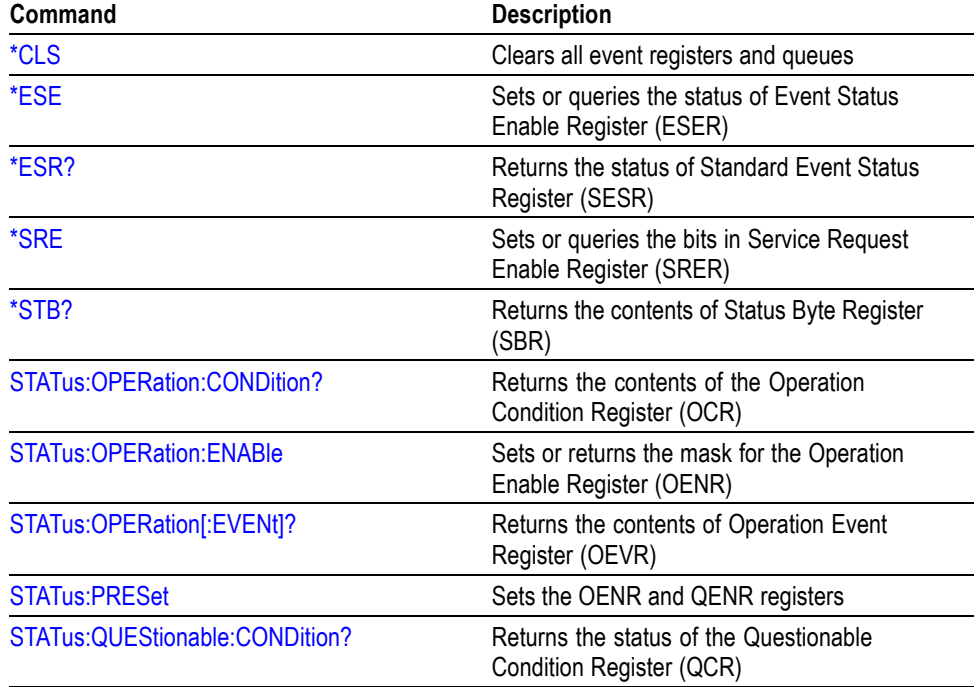

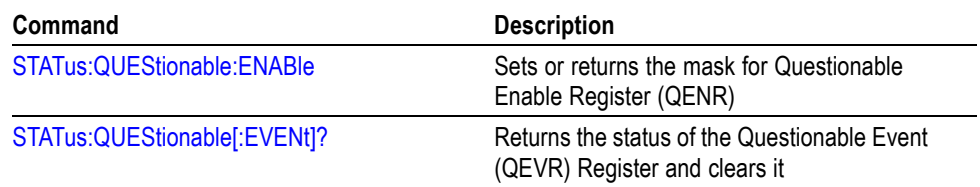

#### **Table 2-19: Status group commands and their descriptions (cont.)**

## **Synchronization Group Commands**

The external controller uses the synchronization commands to prevent external communication from interfering with arbitrary waveform generator operation.

**Table 2-20: Synchronization group commands and their descriptions**

| Command | <b>Description</b>                                                                                                    |
|---------|----------------------------------------------------------------------------------------------------|
| $*$ OPC | Ensures the completion of the first command<br>before the second command is issued                                      |
| *WAI    | Prevents the arbitrary waveform generator<br>from executing further commands until all<br>pending commands are executed |

### **System Group Commands**

You can use the following system commands to control miscellaneous instrument functions:

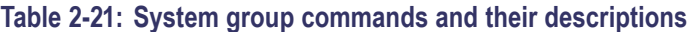

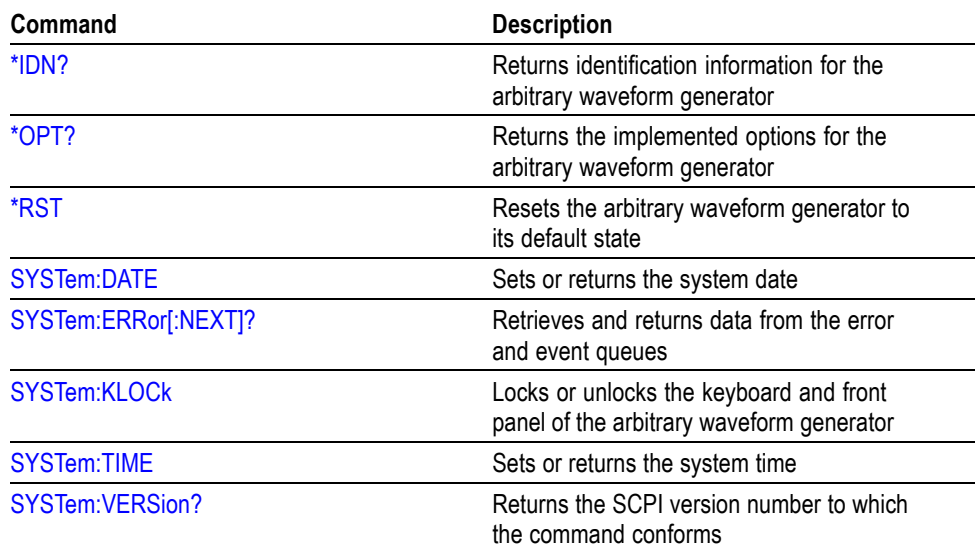

## **Trigger Group Commands**

You can use the following trigger commands synchronize the arbitrary waveform generator actions with events:

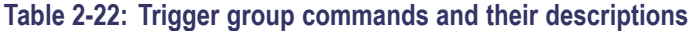

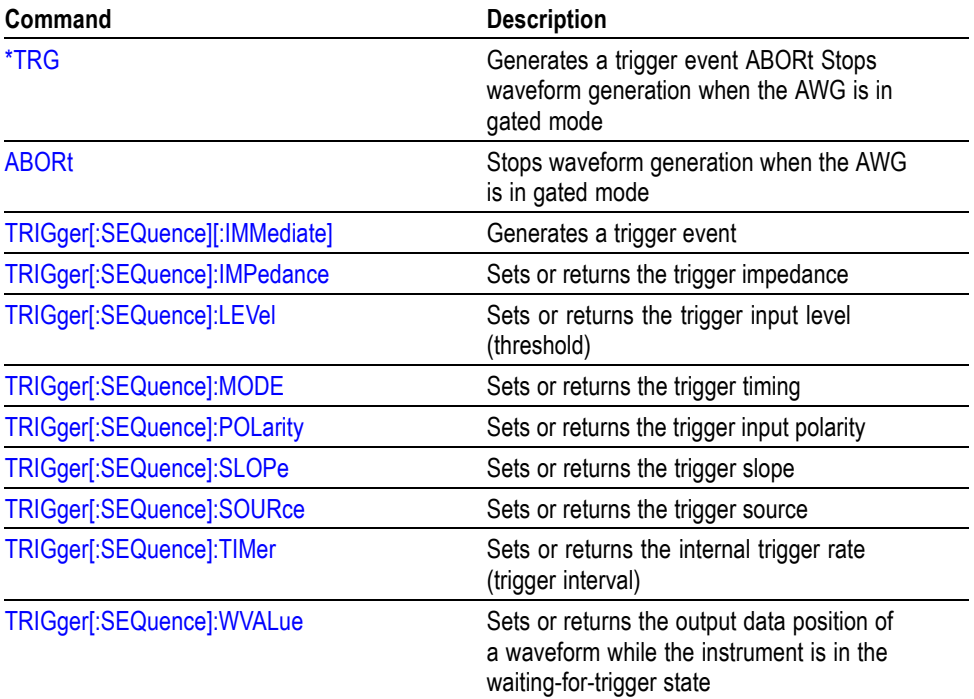

## **Waveform Group Commands**

You can use the following waveform commands to create and transfer waveforms between the instrument and the external controller:

#### **Table 2-23: Waveform group commands and their descriptions**

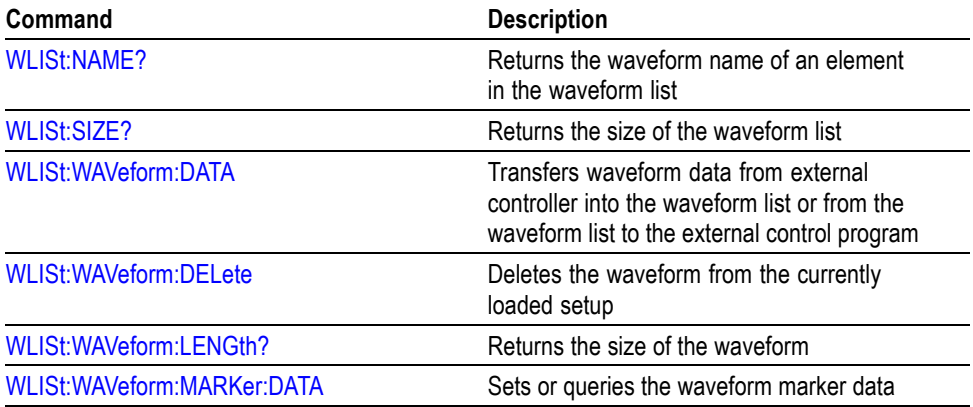

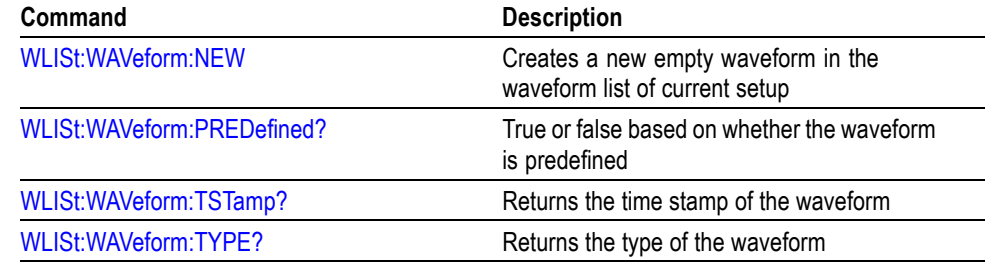

#### **Table 2-23: Waveform group commands and their descriptions (cont.)**

#### **Waveform Data Format** The instrument support two types of waveform data – Integer format and Floating Point format.

Integer format is useful when you want to transfer data faster. It also speeds up restoring data from AWG setup file (.AWG file) thereby making loading faster. Loading data into hardware memory is also faster in the integer format because the integer format is the same as the hardware data format and no conversion is necessary.

Floating point format is helpful while editing the waveform because it gives more resolution for editing operations.

The integer data format is shown in the following table. It occupies two bytes per waveform data point. In the figure, "D" refers a data bit and "M" refers to a marker bit. Note that in the 10-bit DAC resolution, marker bits are ignored. However, the bit settings of the marker are not altered and are restored when you switch back to the 8-bit mode.

#### **Table 2-24: Integer data format**

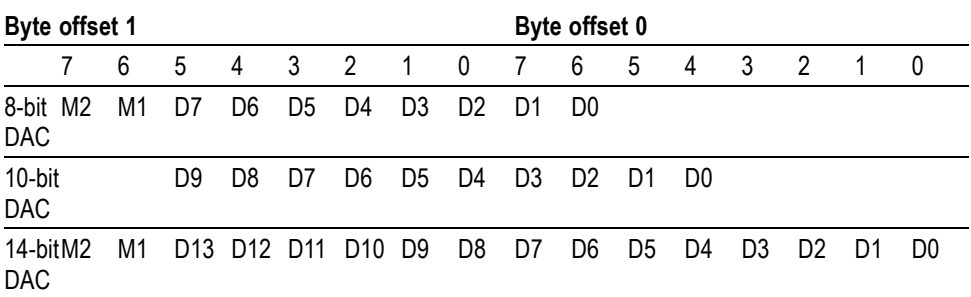

Floating data format is the same as the IEEE 754 single precision format. It occupies 4 bytes per waveform data point. It stores normalized data without any scaling. When the waveform in real data format is output, the data is rounded off to the nearest integer value and clipped to fit the DAC range.

The waveforms in the real format retains normalized values. The format for the waveform analog data in the real format is IEEE754 single precision.

The real data format is shown in the following table.

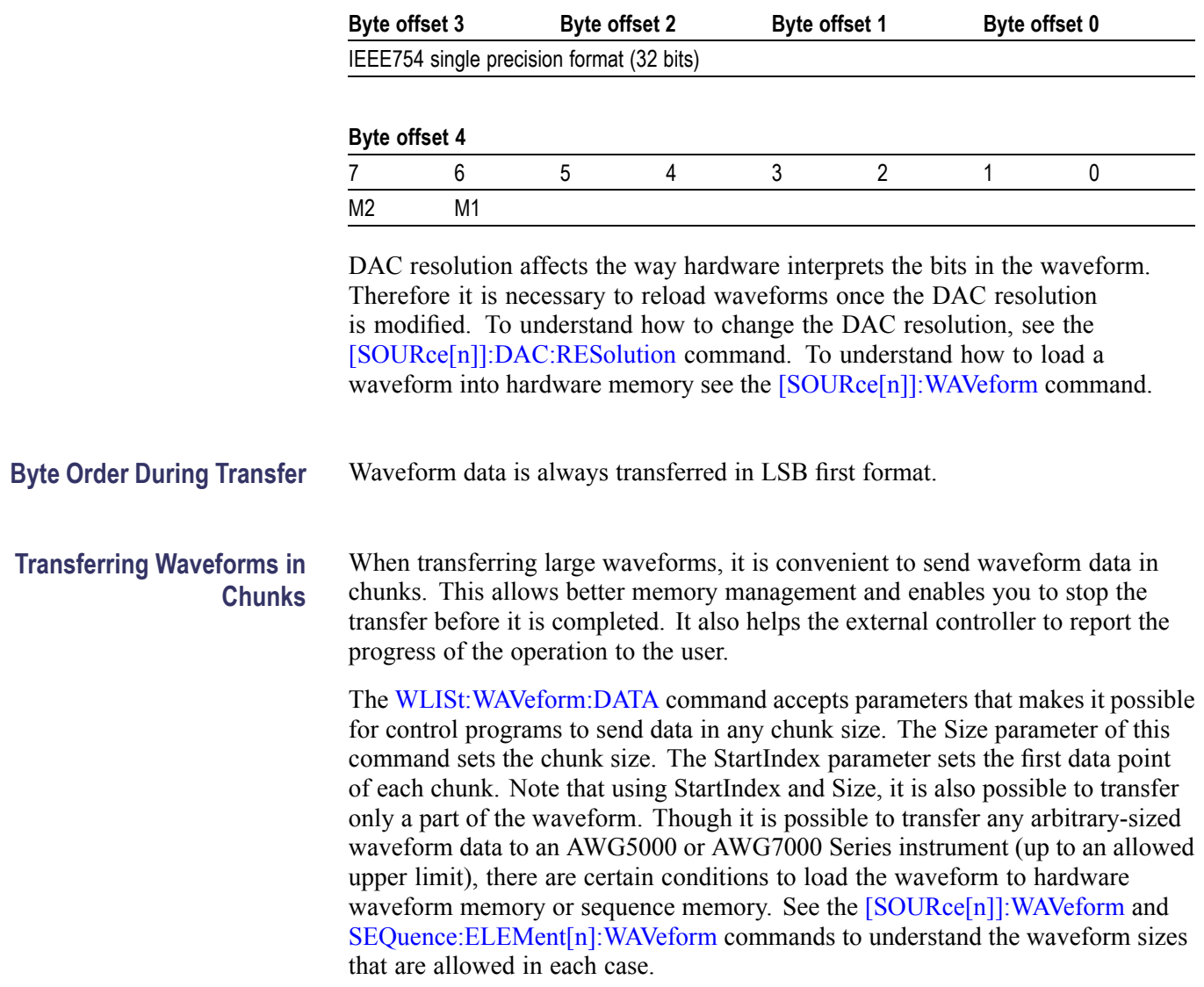

#### **Table 2-25: Real data format**

# <span id="page-46-0"></span>**Command Descriptions**

## **ABORt (No Query Form)**

This command stops waveform generation when the arbitrary waveform generator is in gated mode. This is equivalent to releasing the Trig button on the front panel when the instrument is in gated mode.

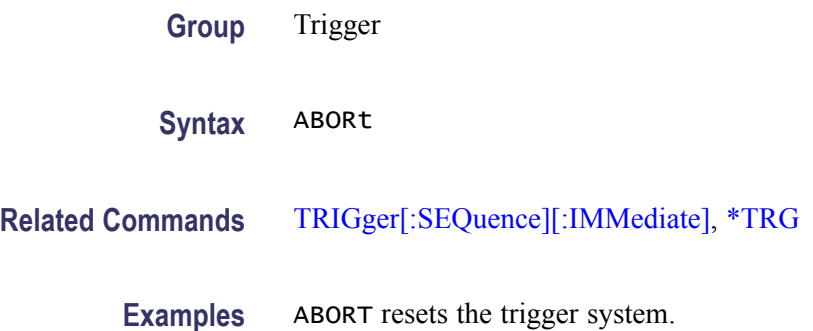

### **AWGControl:APPLication:RUN (No Query Form)**

This command executes the specified application.

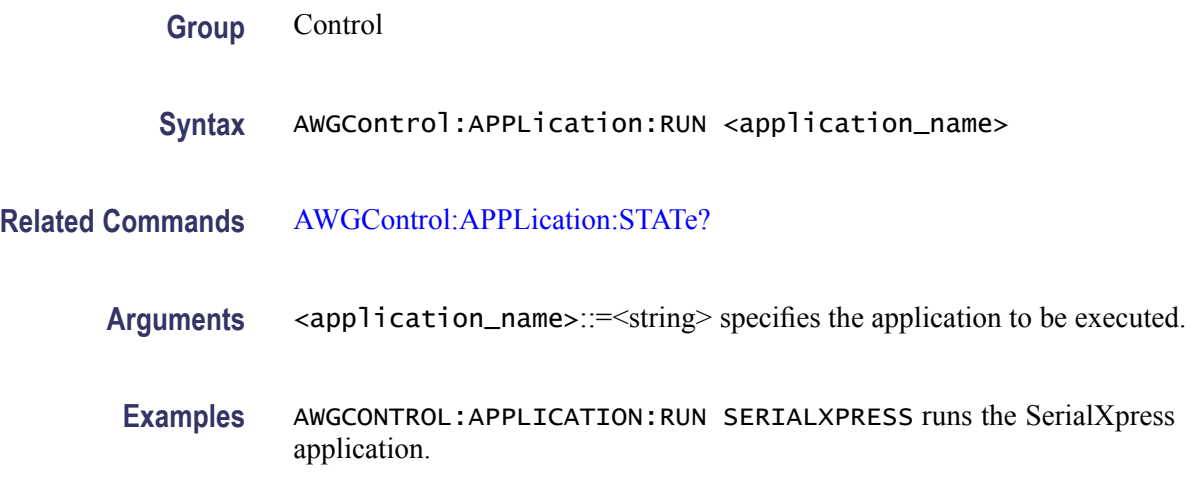

## **AWGControl:APPLication:STATe? (Query Only)**

This query returns the running state of the specified application.

**Group** Control

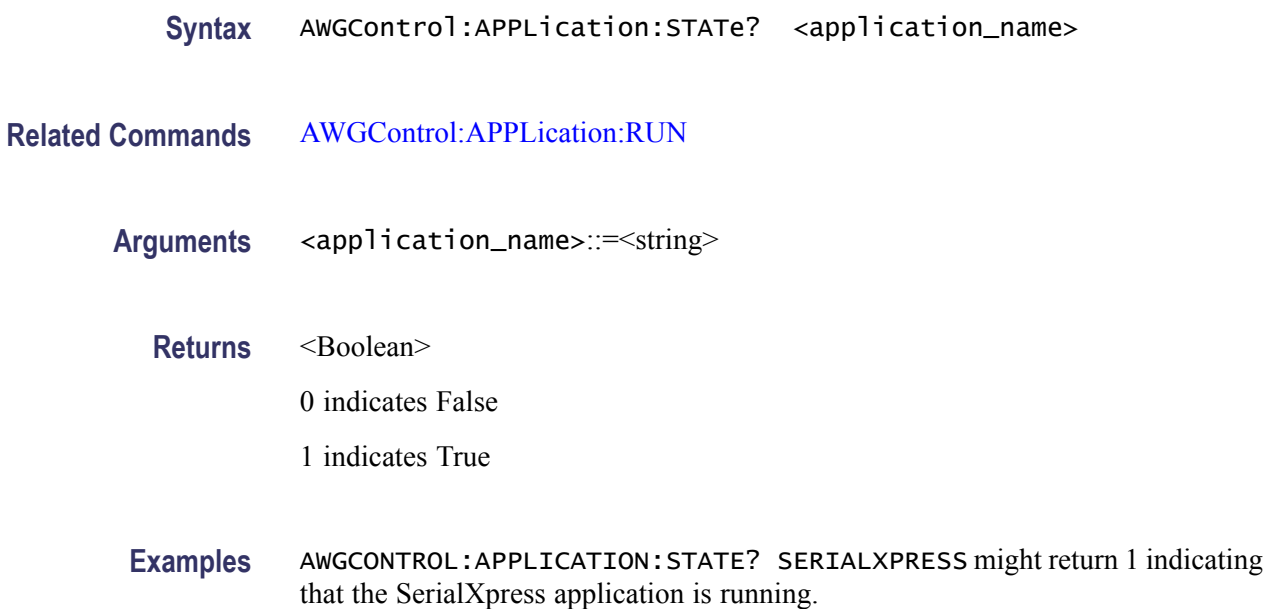

### **AWGControl:CLOCk:DRATe**

This command sets or returns the divider rate for the external oscillator. Divider rate is applicable only when the reference oscillator source is external. Only 1, 2, 4, 8… are valid values.

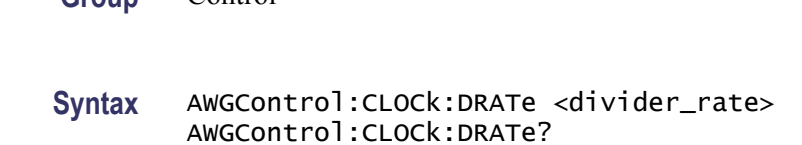

**Related Commands** [AWGControl:CLOCk:SOURce](#page-48-0)

**Group** Control

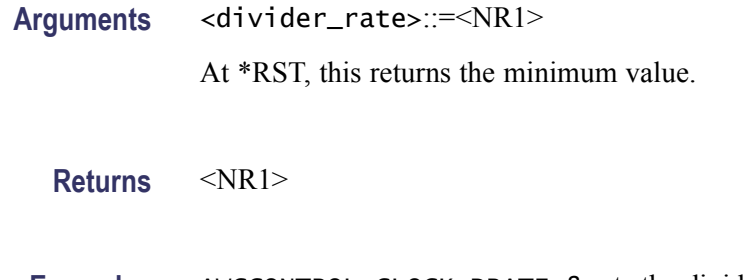

**Examples** AWGCONTROL:CLOCK:DRATE 8 sets the divider rate to 8. AWGCONTROL:CLOCK:DRATE? returns 8.

### <span id="page-48-0"></span>**AWGControl:CLOCk:PHASe[:ADJust] (AWG7000B Series only)**

This command sets or returns the clock phase adjust. It is used to adjust the internal clock phase of the instrument in order to synchronize or align timing with external devices.

When sampling rate is below 375 MS/s, the instrument may take a few minutes to execute the command or to set the sampling rate. Spurious in the output signal may increase if you set the clock phase to any value other than 0 (zero) with the interleave in On state.

- **Group** Control
- **Syntax** AWGControl:CLOCk:PHASe[:ADJust] <NR3> AWGControl:CLOCk:PHASe[:ADJust]?
- **Arguments** <NR3> The setting range of NR3 is  $\pm$ 72,000 degrees ( $\pm$ 200 clocks), and the resolution is 0.1 degree.
	- At \*RST, this returns 0 degree.
	- **Returns** <NR3>
	- **Examples** AWGCONTROL:CLOCK:PHASE:ADJUST 120 sets the clock phase adjustment value to 120 degrees. AWGCONTROL:CLOCK:PHASE:ADJUST? returns 1.20000000E+002, indicating

that the clock phase adjustment value is 120 degrees.

### **AWGControl:CLOCk:SOURce**

This command sets or returns the clock source. When the clock source is internal, the arbitrary waveform generator's internal clock is used to generate the clock signal. If the clock source is external, the clock signal from an external oscillator is used.

- **Group** Control
- **Syntax** AWGControl:CLOCk:SOURce <source> AWGControl:CLOCk:SOURce?

<span id="page-49-0"></span>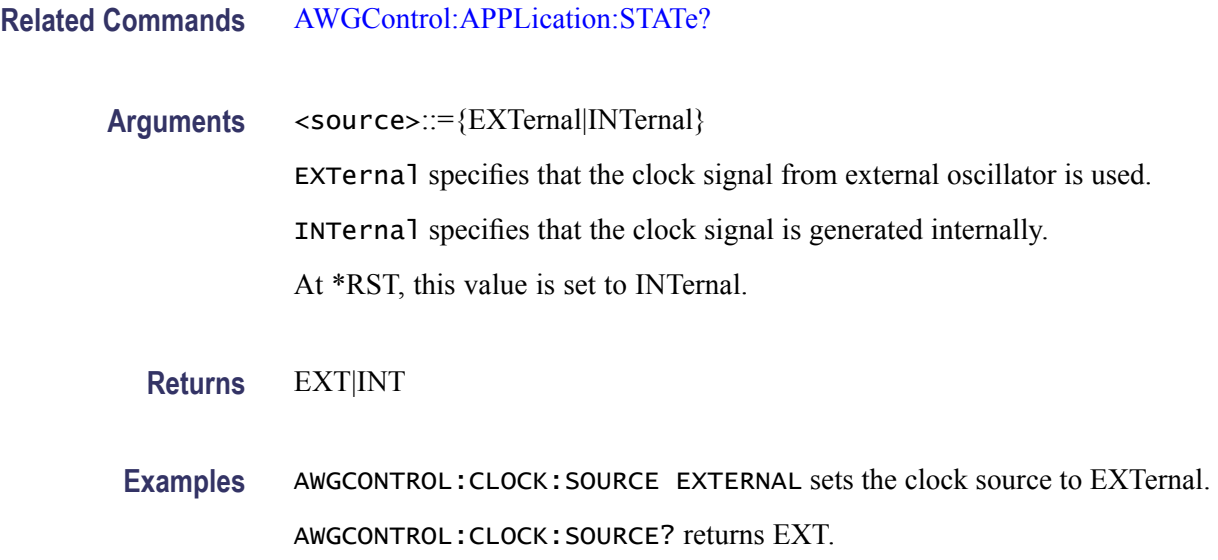

## **AWGControl:CONFigure:CNUMber? (Query Only)**

This query returns the number of channels available on the instrument. It returns the count of channels even when they are disabled. However, interleaved channels are not included in the count.

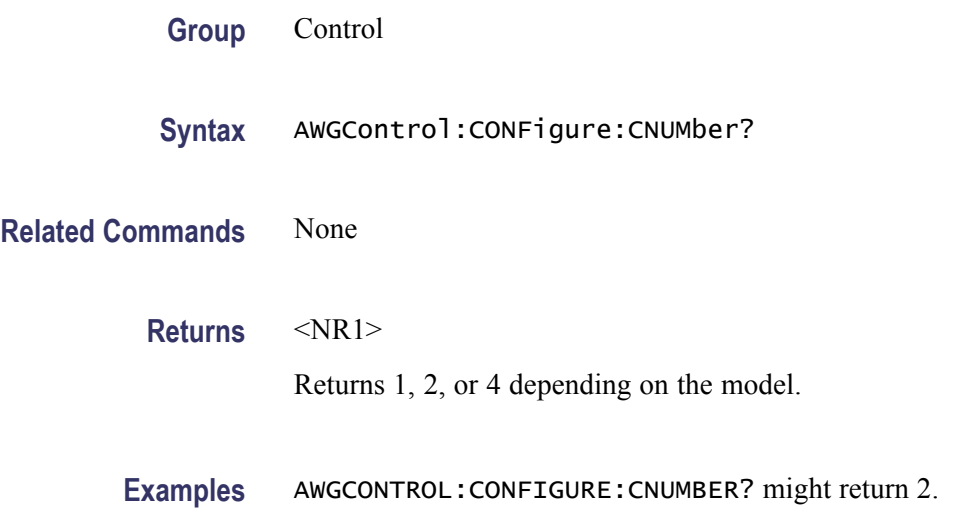

## **AWGControl:DC[n][:STATe]**

This commands sets or returns the output state of the DC outputs. Use this command to turn off or turn on the DC outputs.

The value of  $n = 1|2|3|4$ 

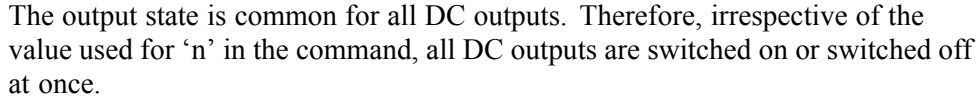

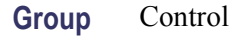

- **Syntax** AWGControl:DC[n][:STATe] <state> AWGControl:DC[n][:STATe]?
- **Related Commands** AWGControl:DC[n]:VOLTage[:LEVel][:IMMediate]:OFFSet

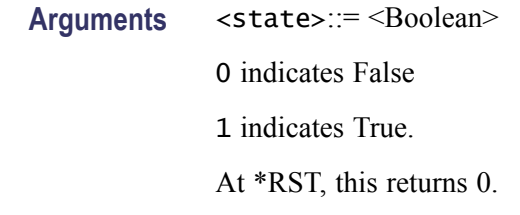

**Returns** <state>

**Examples** AWGCONTROL:DC1:STATE 1 sets the DC1 output to On.

### **AWGControl:DC[n]:VOLTage[:LEVel][:IMMediate]:OFFSet**

This command sets or returns the DC output level.

The value of  $n = 1|2|3|4$ .

**Group** Control

**Syntax** AWGControl:DC[n]:VOLTage[:LEVel][:IMMediate]:OFFSet <offset> AWGControl:DC[n]:VOLTage[:LEVel][:IMMediate]:OFFSet?

**Related Commands** [AWGControl:DC\[n\]\[:STATe\]](#page-49-0)

**Arguments** <orductively  $\leq$  <br/> $\leq$  <br/> $\leq$   $\leq$   $\leq$   $\leq$   $\leq$   $\leq$   $\leq$   $\leq$   $\leq$   $\leq$   $\leq$   $\leq$   $\leq$   $\leq$   $\leq$   $\leq$   $\leq$   $\leq$   $\leq$   $\leq$   $\leq$   $\leq$   $\leq$   $\leq$   $\leq$   $\leq$   $\leq$   $\leq$   $\leq$  At \*RST, this returns 0 V.

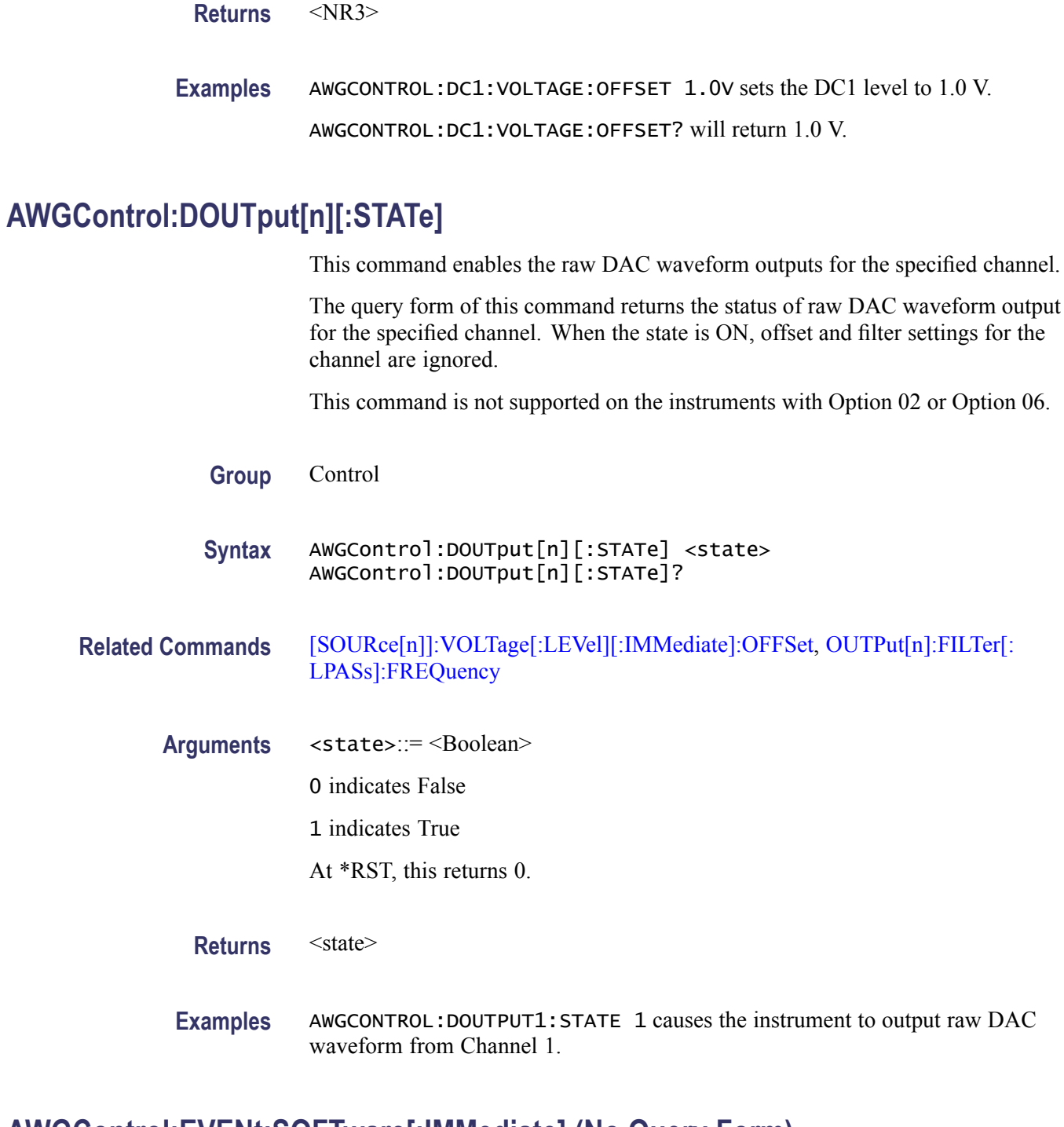

## **AWGControl:EVENt:SOFTware[:IMMediate] (No Query Form)**

This command executes the sequencer jump to the specified element index.

**Group** Control

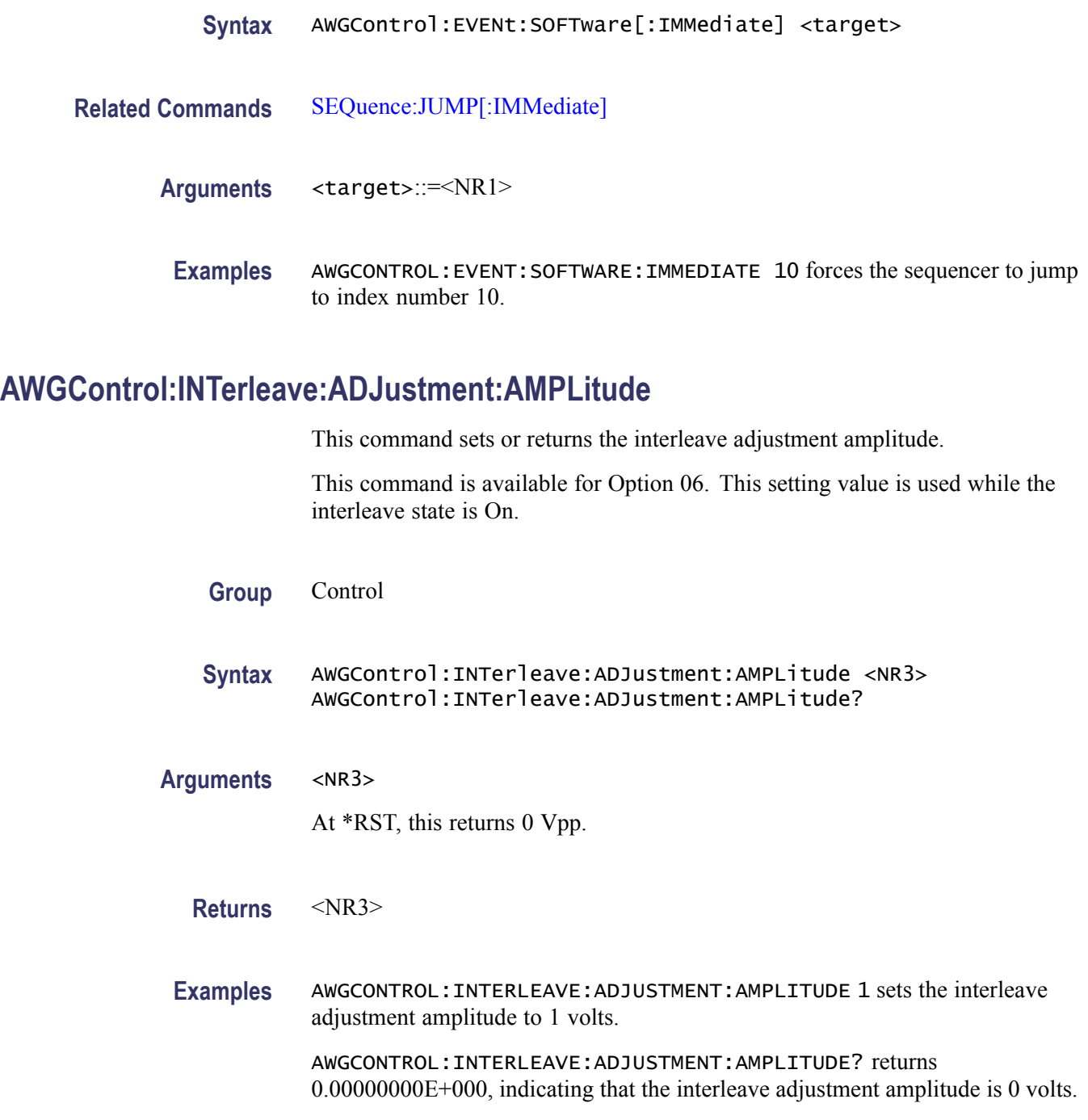

## **AWGControl:INTerleave:ADJustment:PHASe**

This command sets or returns the interleave adjustment phase.

This command is available for Option 06. This setting value is used while the interleave state is On.

<span id="page-53-0"></span>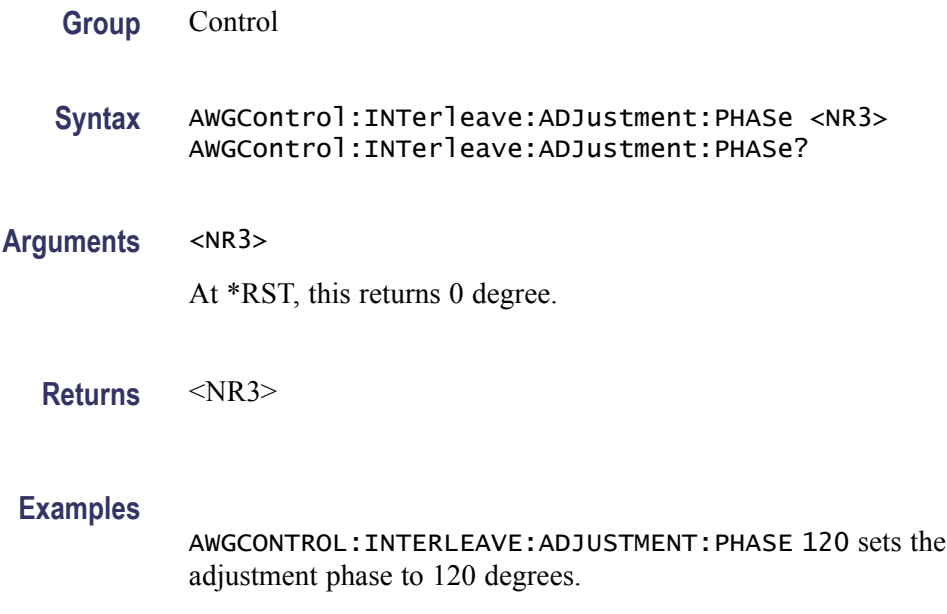

AWGCONTROL:INTERLEAVE:ADJUSTMENT:PHASE? returns 1.20000000E+002, indicating that the interleave adjustment phase is 120 degrees.

interleave

## **AWGControl:INTerleave[:STATe]**

This command enables or disables the interleave state for channels. This is available only on the AWG7000 series with option 06 instruments. The query form of this command returns the interleave state of the instrument.

When Interleave is ON, the output of CH1 and CH2 are mixed at the output circuit to achieve twice the sampling rate. When interleave state is switched on, then:

- n. Sampling rate is set to the nearest valid value
- Waveform remains as before  $\mathcal{C}$
- $\mathcal{C}$ Sequence pointing to CH2 waveform becomes "Empty"
- Channel count becomes 1  $\overline{\phantom{a}}$
- $\mathcal{L}_{\mathcal{A}}$ Coupled channels lose the coupled state

*NOTE. Switching the interleave state from ON to OFF will not restore the sequence CH2 waveforms. Also once the coupled state is lost, it is not restored.*

*Marker data cannot be interleaved.*

*Only even marker data is output when the interleave state is ON.*

**Group** Control

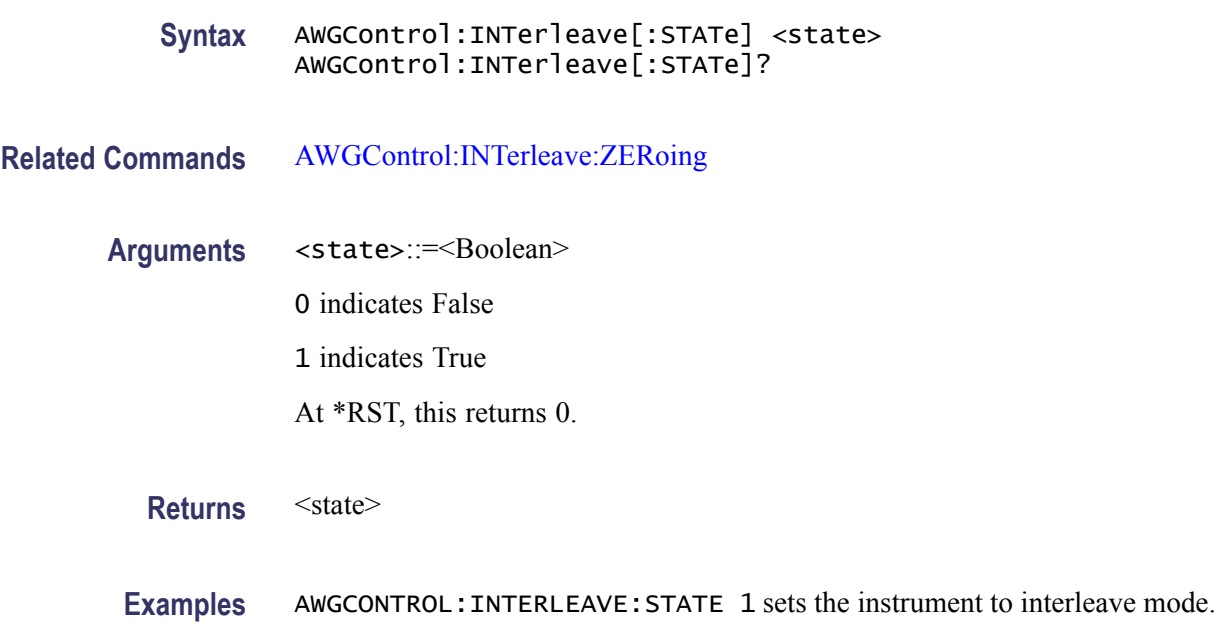

### **AWGControl:INTerleave:ZERoing**

This command turns the zeroing on and off for the interleave mode.

*NOTE. This command is available only on the AWG7000 series with option 06 instruments.*

*Setting Zeroing to ON will change the amplitude setting range when interleaving is done. When Zeroing is OFF, amplitude is not affected by the interleave state.*

*Setting the zeroing state to ON is a trade-off between bandwidth and signal quality.*

**Group** Control

**Syntax** AWGControl:INTerleave:ZERoing <state> AWGControl:INTerleave:ZERoing?

- **Related Commands** [AWGControl:INTerleave\[:STATe\]](#page-53-0)
	- **Arguments** <state>::=<Boolean>

0 indicates False

- 1 indicates True
- At \*RST, this returns 0.

<span id="page-55-0"></span>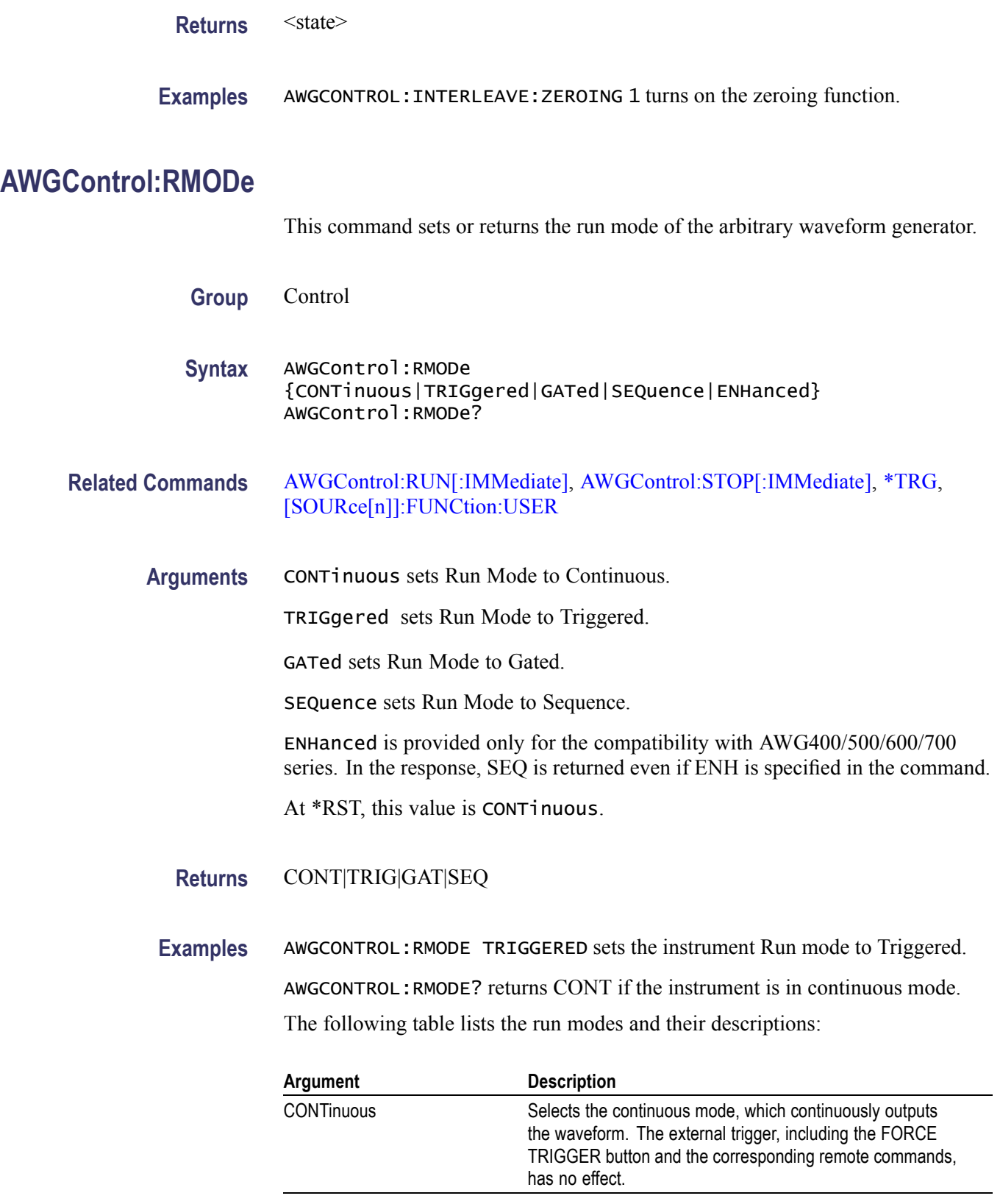

<span id="page-56-0"></span>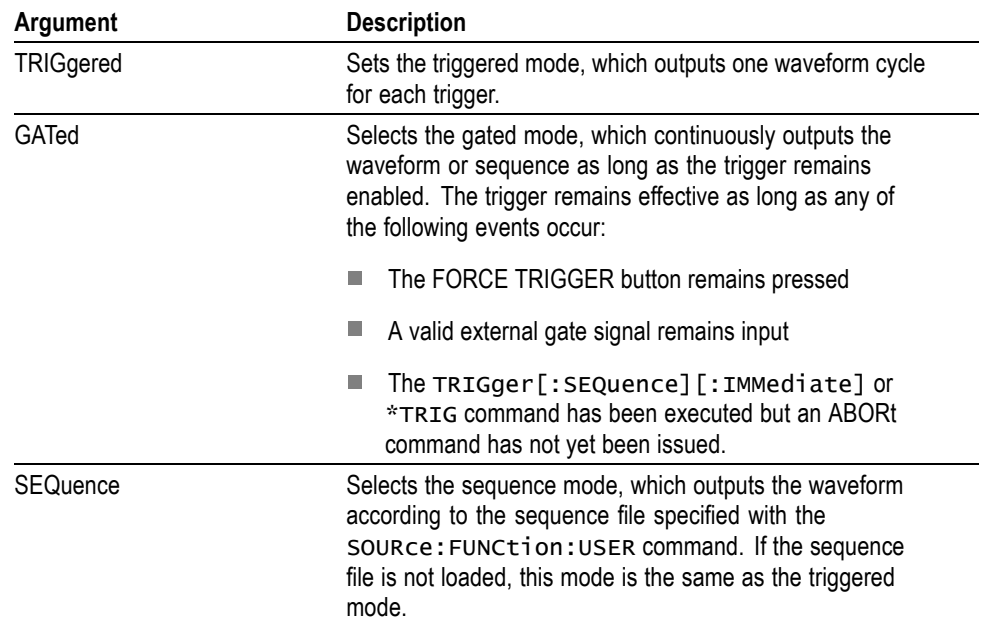

## **AWGControl:RRATe**

This command sets or returns the repetition rate of the arbitrary waveform generator.

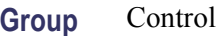

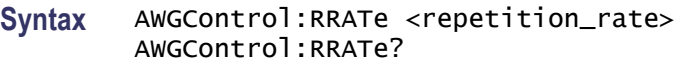

**Related Commands** [\[SOURce\[1\]\]:FREQuency\[:CW|:FIXed\]](#page-89-0)

- **Arguments** <repetition\_rate>::=<NR3>
	- **Returns** <NR3>
- **Examples** AWGCONTROL:RRATE 1000000 sets the repetition rate to 1MHz. AWGCONTROL:RRATE? returns 1E+6.

### **AWGControl:RRATe:HOLD**

This command sets or returns the hold property of repetition rate. Setting this to True keeps the repetition rate of the instrument constant even when the waveform size changes. This causes the sampling rate to change. When this is False, the repetition rate changes when the waveform length changes.

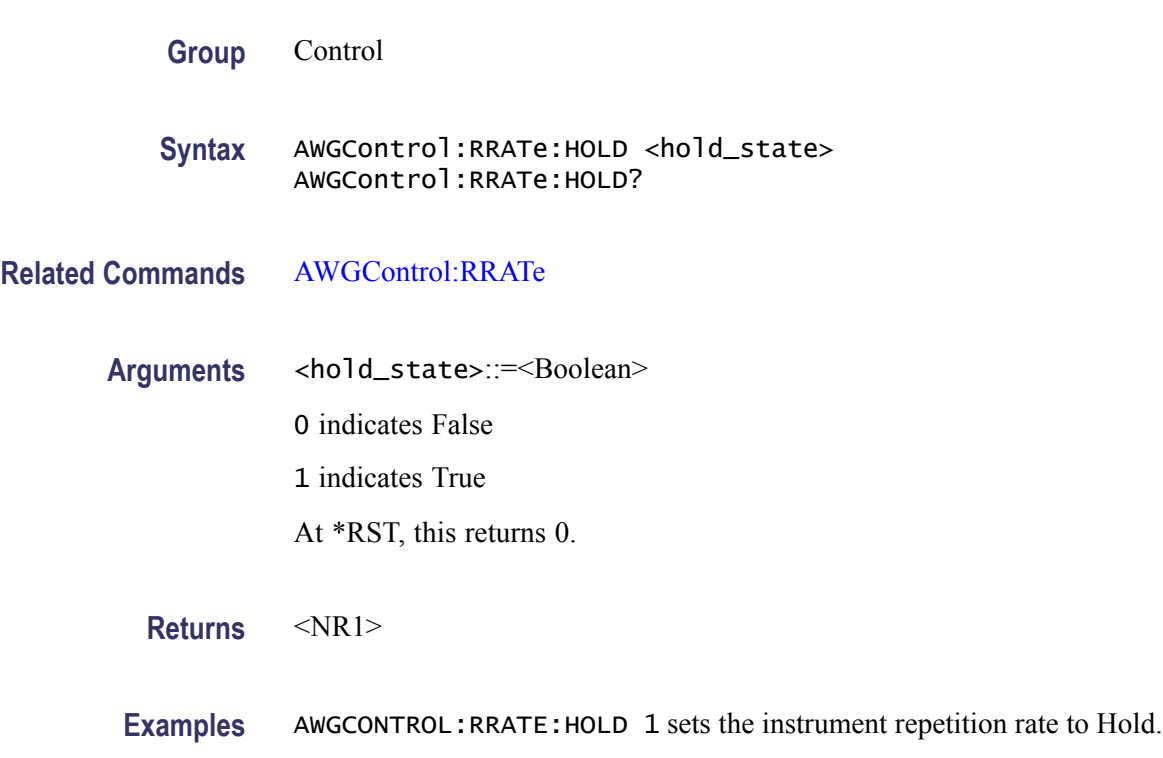

## **AWGControl:RSTate? (Query Only)**

This query returns the run state of the arbitrary waveform generator or the sequencer.

- **Group** Control
- **Syntax** AWGControl:RSTate?
- **Related Commands** [AWGControl:RMODe](#page-55-0), [AWGControl:RUN\[:IMMediate\]](#page-58-0)
	- **Returns** <NR1>

0 indicates that the instrument has stopped.

- 1 indicates that the instrument is waiting for trigger.
- 2 indicates that the instrument is running.
- <span id="page-58-0"></span>**Examples** AWGCONTROL:RSTATE? might return 0 if the instrument waveform generation is stopped.

### **AWGControl:RUN[:IMMediate] (No Query Form)**

This command initiates the output of a waveform or a sequence. This is equivalent to pressing Run/Stop button on the front panel. The instrument can be put in the run state only when output waveforms are assigned to channels.

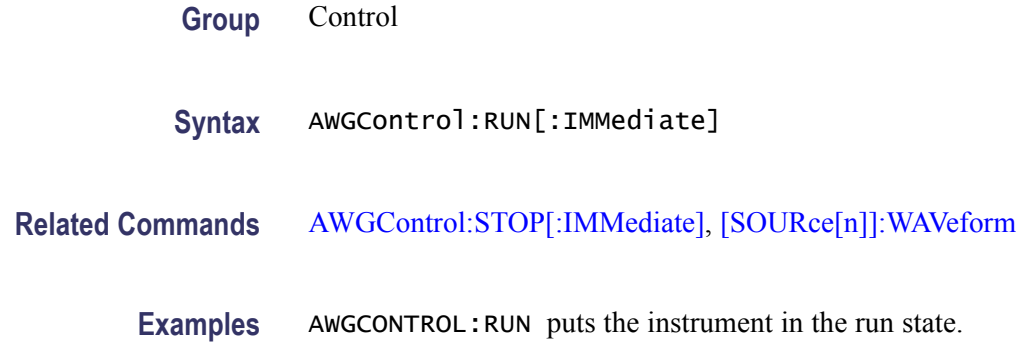

## **AWGControl:SEQuencer:POSition? (Query Only)**

This query returns the current position of the sequencer.

- **Group** Control
- **Syntax** AWGControl:SEQuencer:POSition?
- **Related Commands** [AWGControl:SEQuencer:TYPE?](#page-59-0)
	- **Returns** <NR1>

At \*RST, this value is 1.

**Examples** AWGCONTROL:SEQUENCER:POSITION? might return 100.

## <span id="page-59-0"></span>**AWGControl:SEQuencer:TYPE? (Query Only)**

This query returns the type of the arbitrary waveform generator's sequencer. The sequence is executed by the hardware sequencer whenever possible.

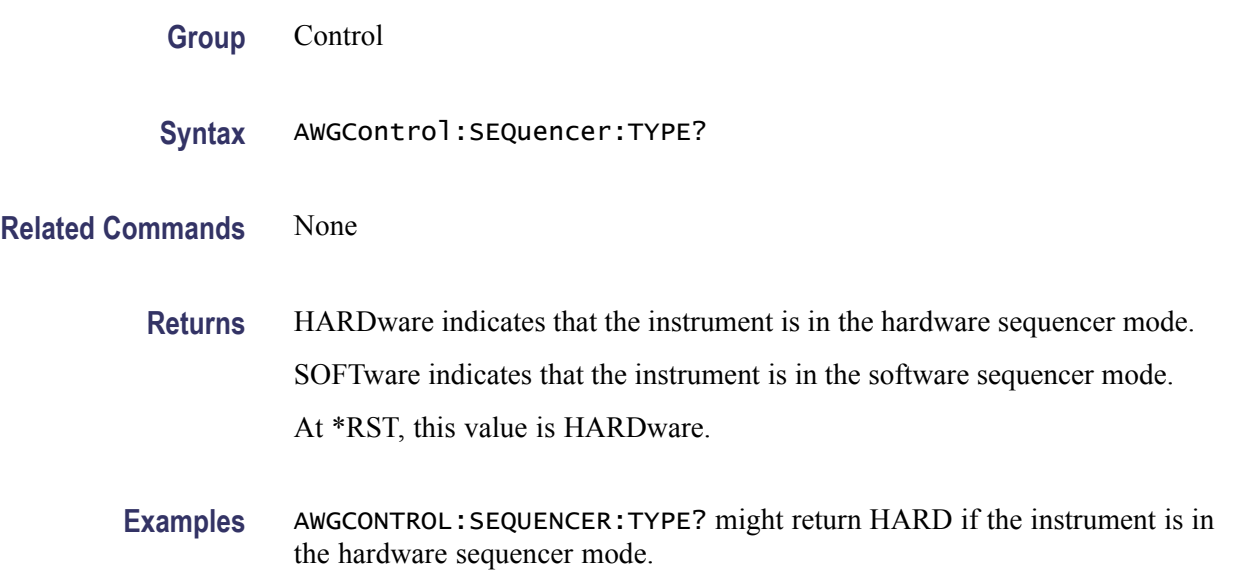

### **AWGControl:SNAMe? (Query Only)**

This query returns the current setup file name of the arbitrary waveform generator. The response contains the full path for the file including the disk drive.

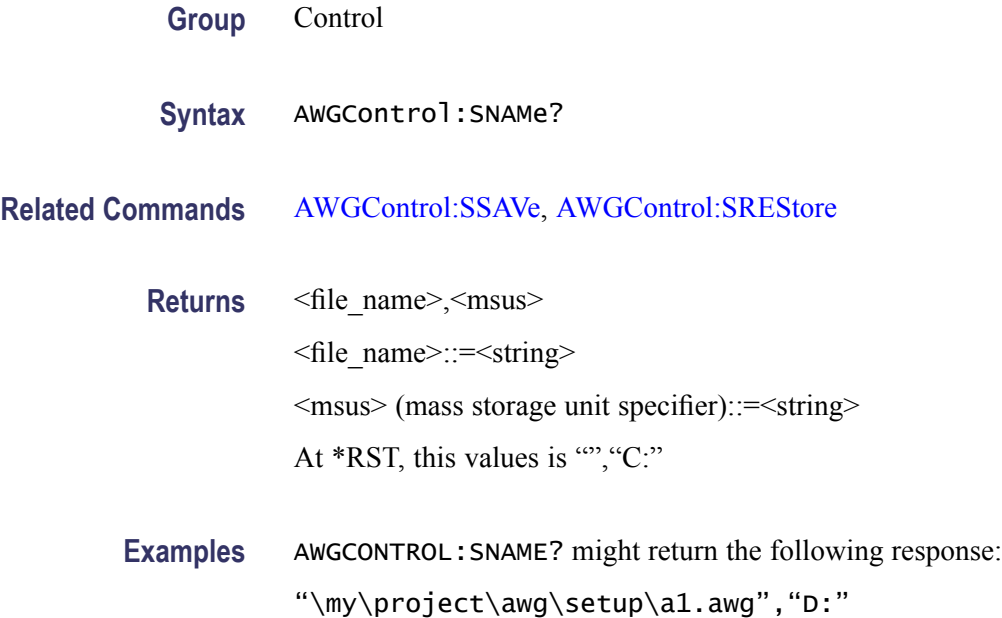

## <span id="page-60-0"></span>**AWGControl:SREStore (No Query Form)**

This command restores the arbitrary waveform generator's setting from a specified settings file. The drive may be a local or a network drive. If the full path is not specified, the file will be stored in the current path.

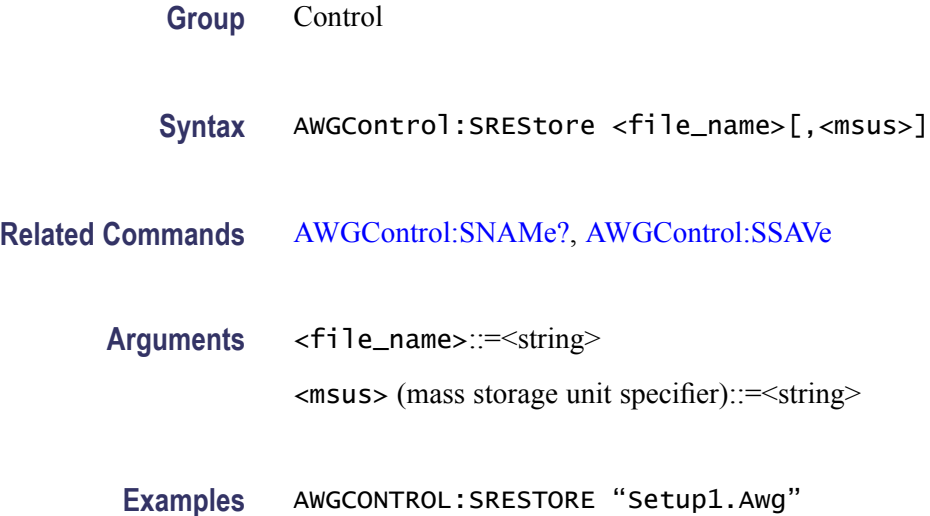

### **AWGControl:SSAVe (No Query Form)**

This command saves the arbitrary waveform generator's setting to a specified settings file. The drive may be a local or a network drive. If full path is not specified, the file will be stored in the current path.

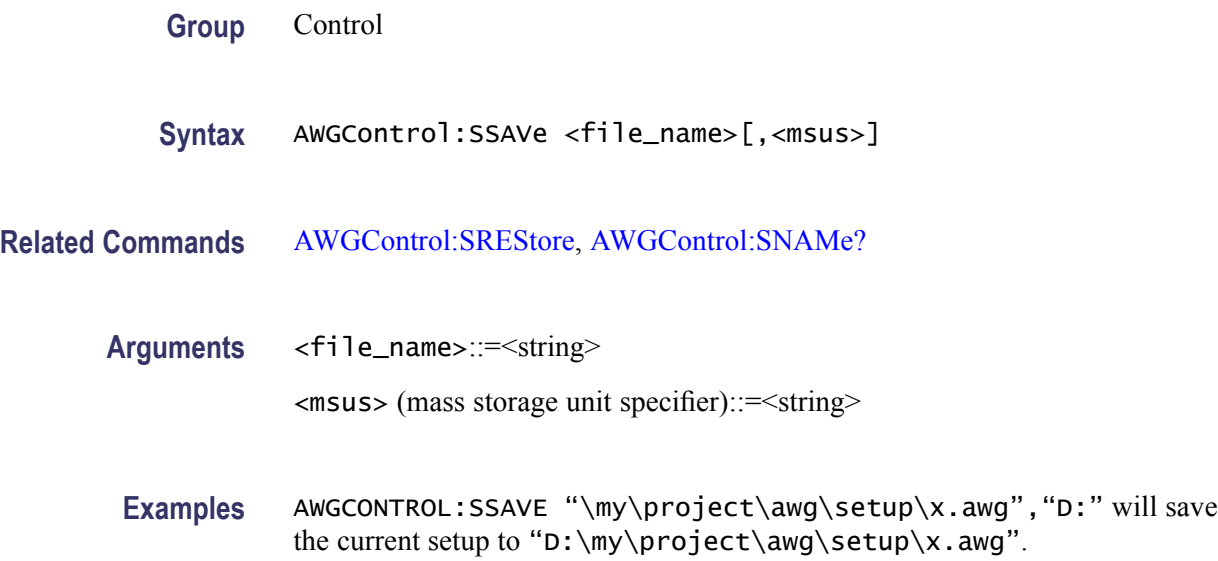

## <span id="page-61-0"></span>**AWGControl:STOP[:IMMediate] (No Query Form)**

This command stops the output of a waveform or a sequence.

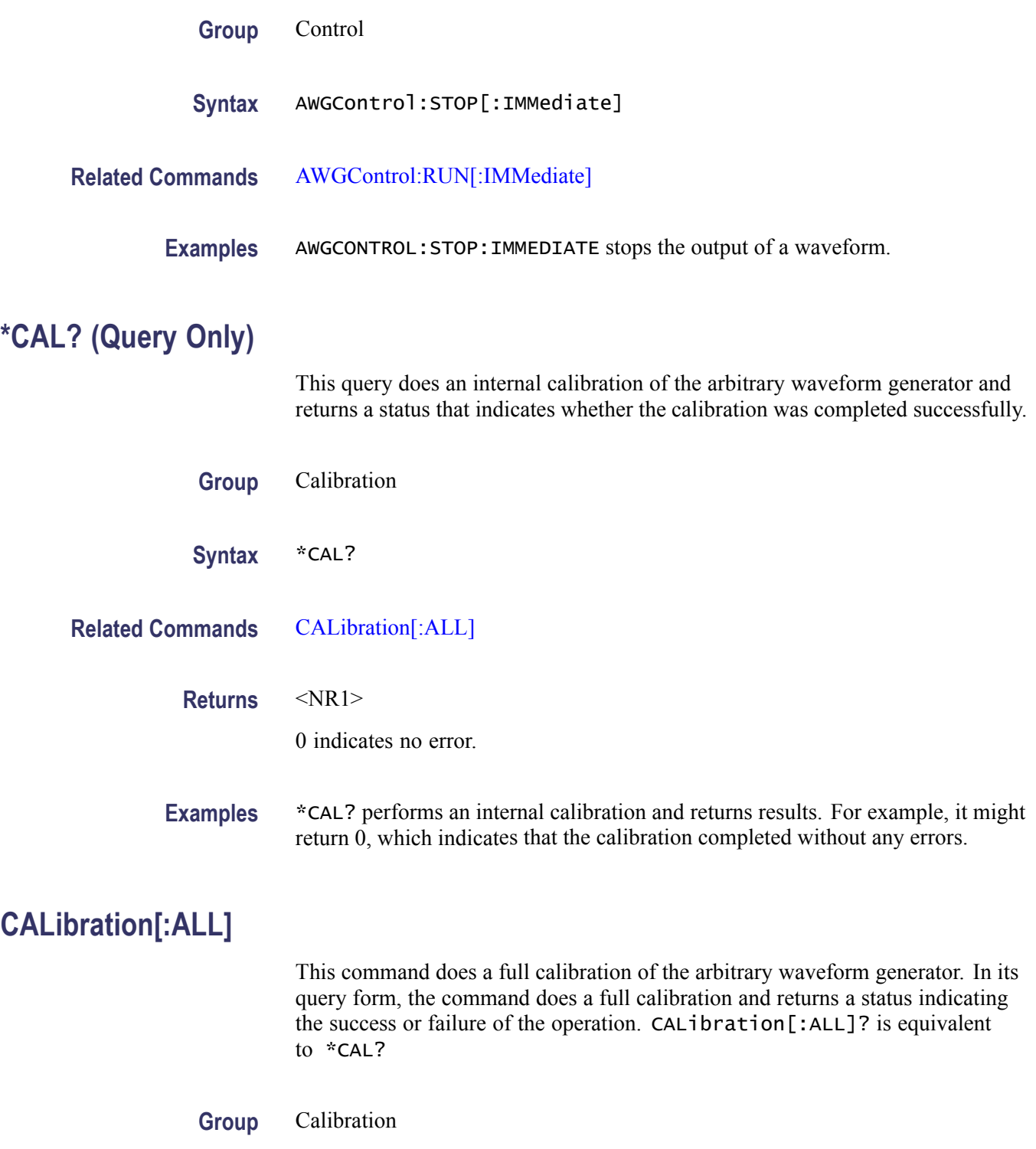

<span id="page-62-0"></span>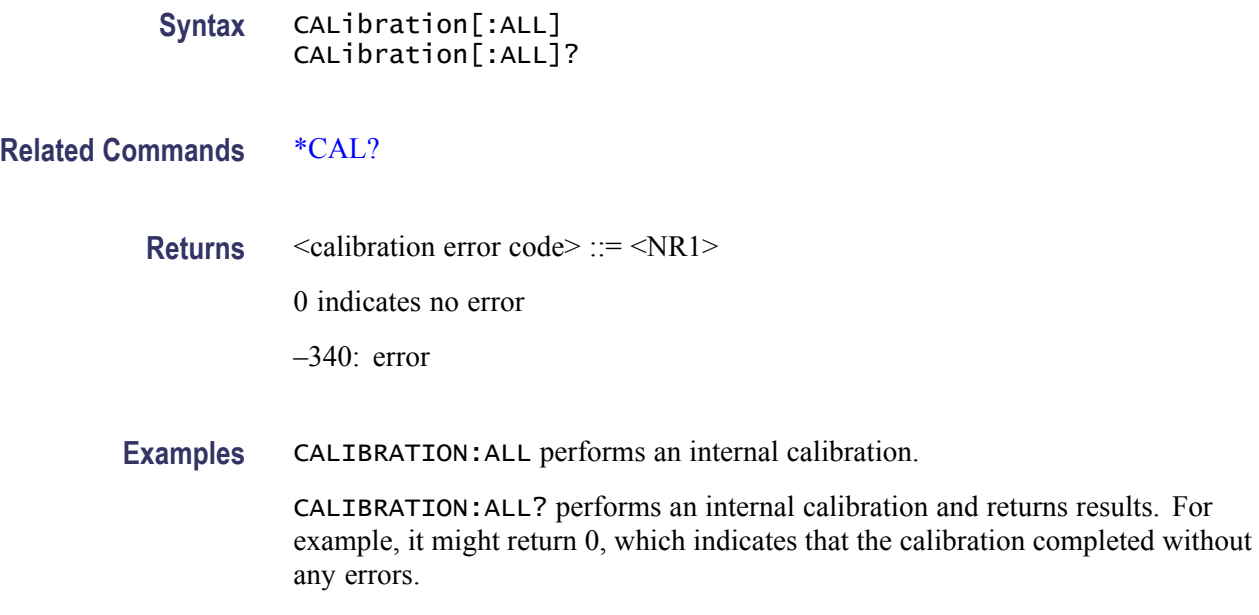

## **\*CLS (No Query Form)**

This command clears all event registers and queues.

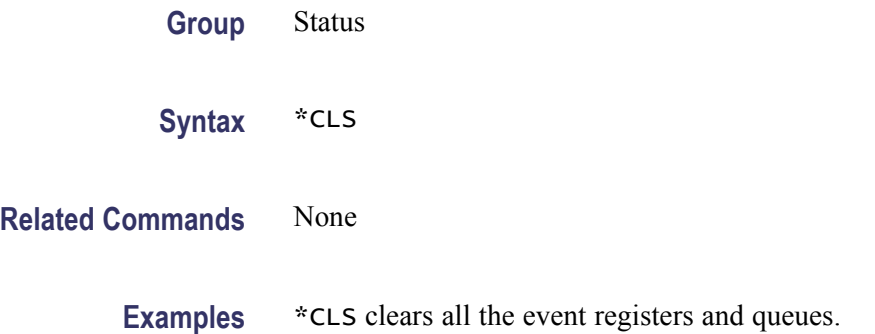

## **DIAGnostic:DATA? (Query Only)**

This command returns the results of a self test.

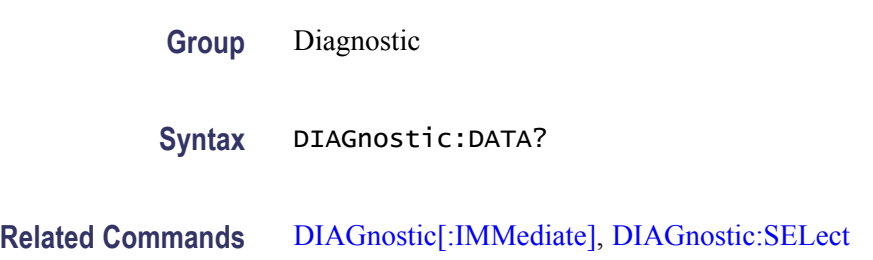

<span id="page-63-0"></span>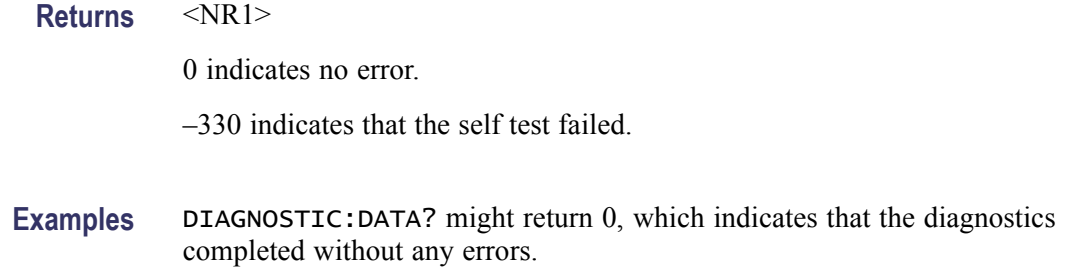

### **DIAGnostic[:IMMediate]**

The DIAGnostic[:IMMediate] command executes the selected self-test routines. The DIAGnostic[:IMMediate]? command executes the selected self-test routines and returns the results.

**Group** Diagnostic

**Syntax** DIAGnostic[:IMMediate] DIAGnostic[:IMMediate]?

- **Related Commands** [DIAGnostic:DATA?](#page-62-0), DIAGnostic:SELect
	- **Returns** <NR1>
		- 0 indicates no error.
			- –330 indicates that the self test failed.
	- **Examples** DIAGNOSTIC:IMMEDIATE executes the self test routines.

DIAGNOSTIC:IMMEDIATE? executes the self test routines. After the self test routines finish, the results of the self tests are returned.

### **DIAGnostic:SELect**

This command selects the self-test routines. The query form of this command returns the selected test routine.

The following selections are available:

- n. ALL
- $\overline{\phantom{a}}$ FPANel - Front panel read/write access test
- $\overline{\phantom{a}}$ DTIMing – Data timing measurement (for AWG5000 series only)
- $\mathcal{L}_{\mathcal{A}}$ AREGister – AWG register read back
- $\overline{\phantom{a}}$ A1Memory – CH1 waveform memory test
- $\overline{\phantom{a}}$ A2Memory – CH2 waveform memory test
- H. A3Memory – CH3 waveform memory test (for AWG5000 series only)
- A4Memory CH4 Waveform memory test (for AWG5000 series only) П
- $\overline{\phantom{a}}$ CREGister – Clock register read back
- CPLock PLL Lock/unlock  $\overline{\phantom{a}}$
- O1Register Output1 register read back
- $\Box$  O1ALevel Output1 analog level
- O1MLevel Output1 Marker level (for AWG7000 series only)
- O2Register Output2 register read back
- $\Box$  O2ALevel Output2 analog level
- O2MLevel Output2 marker level (for AWG7000 series only)  $\Box$
- **Group** Diagnostic

**Syntax** DIAGnostic:SELect {ALL|FPANel|AREGister|DTIMing|A1Memory|A2Memory|A3Memory| A4Memory|CREGister|CPLock|O1Register|O1ALevel|O1MLevel| O2Register|O2ALevel|O2MLevel} DIAGnostic:SELect?

- **Related Commands** [DIAGnostic\[:IMMediate\]](#page-63-0)
	- **Returns** ALL|FPAN|AREG|DTIM|A1M|A2M|A3M|A4M|CREG|CPL|O1R|O1AL|O1ML| O2R|O2AL|O2ML
	- **Examples** DIAGNOSTIC:SELECT FPANEL selects the front panel read/write access test.

## <span id="page-65-0"></span>**DISPlay[:WINDow[1|2]][:STATe]**

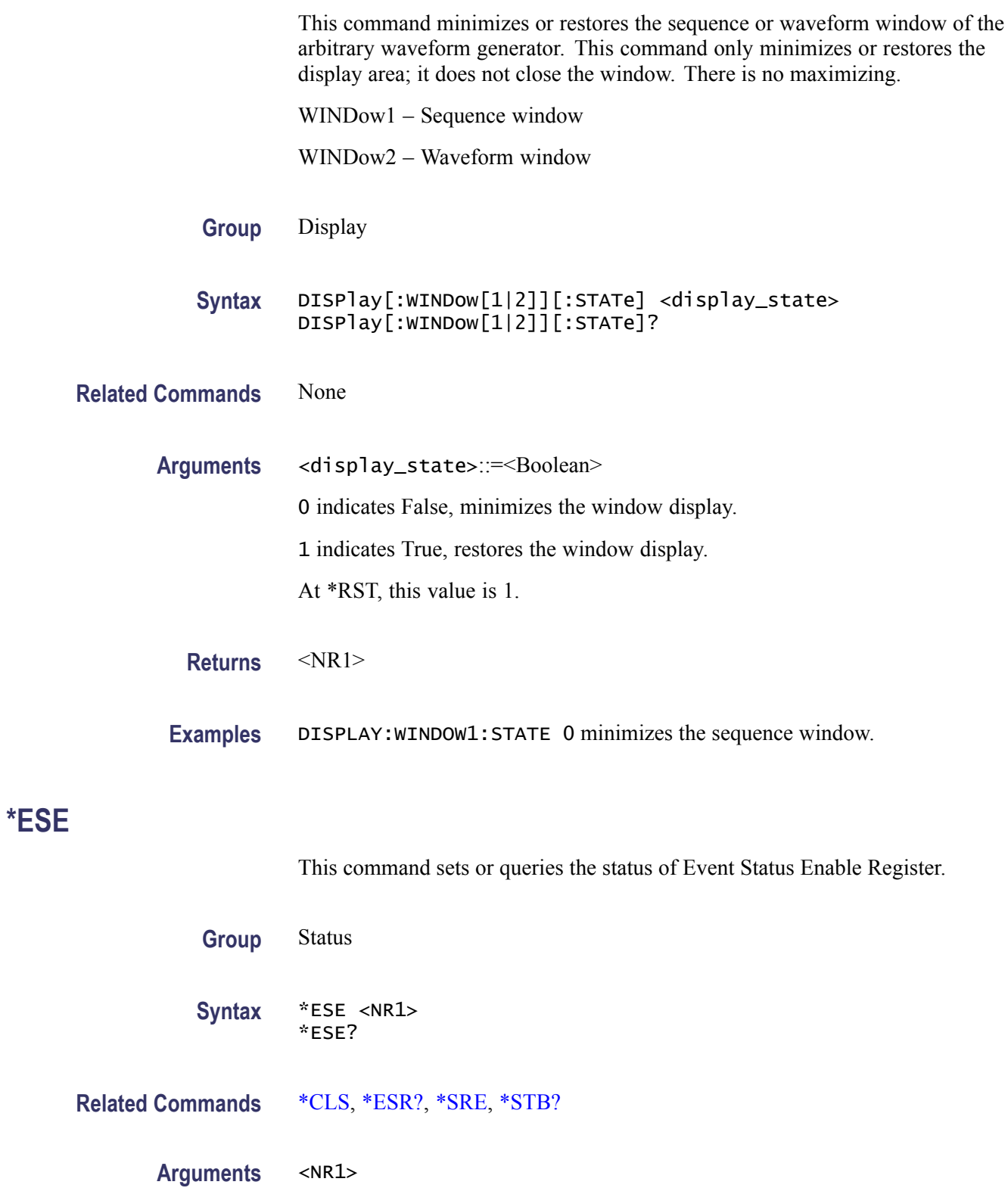

<span id="page-66-0"></span>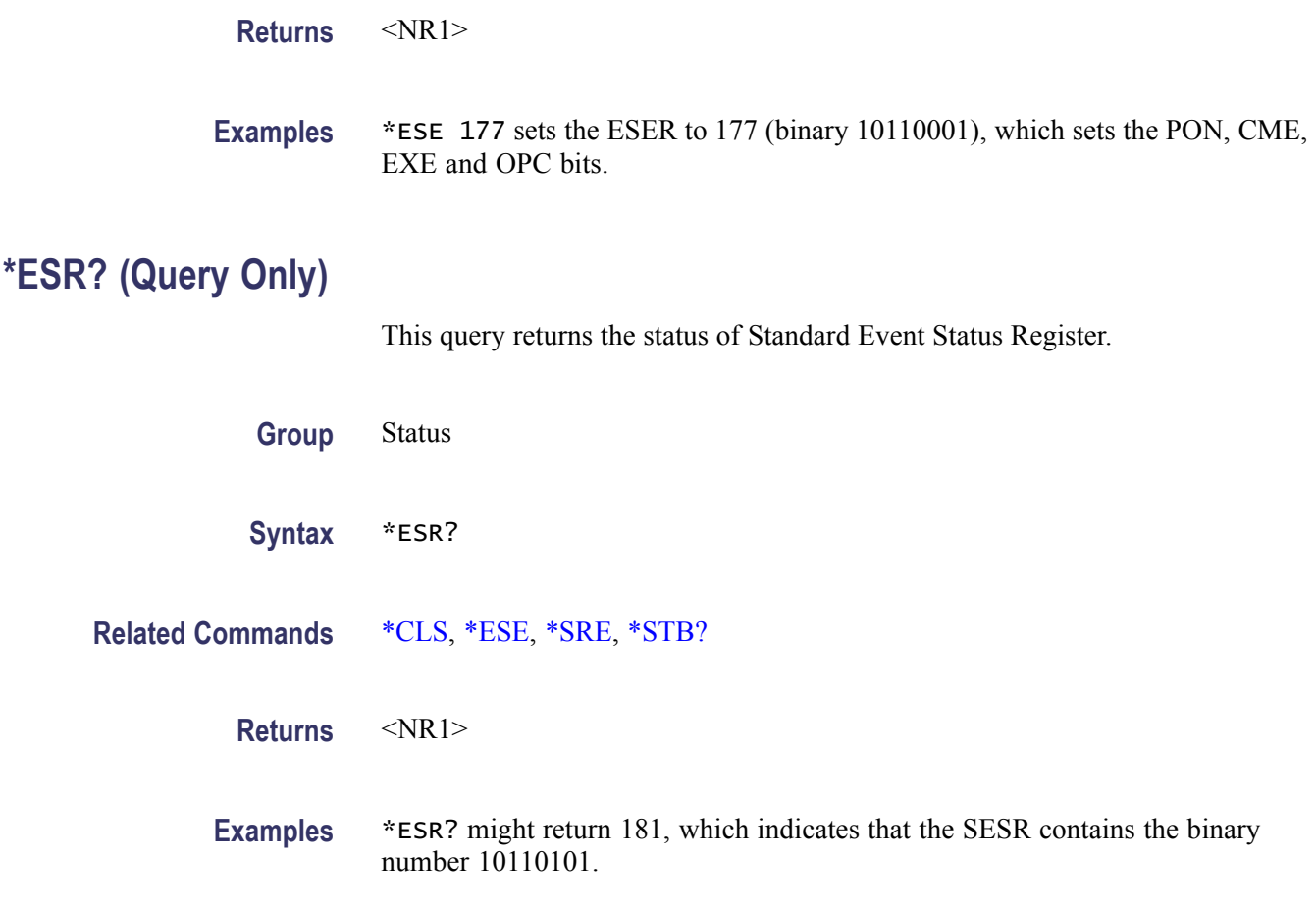

### **EVENt[:IMMediate] (No Query Form)**

This command generates a forced event. This is used to generate the event when the sequence is waiting for an event jump (See [SEQuence:ELEMent\[n\]:JTARget:TYPE\)](#page-84-0).

This is equivalent to pressing the Force Event button on the front panel of the instrument.

**Group** Event

**Syntax** EVENt[:IMMediate]

**Related Commands** [EVENt:IMPedance](#page-67-0), [EVENt:JTIMing,](#page-67-0) [EVENt:LEVel,](#page-68-0) [EVENt:POLarity](#page-68-0)

**Examples** EVENT:IMMEDIATE generates the event signal.

### <span id="page-67-0"></span>**EVENt:IMPedance**

This command sets or returns the impedance of the external event input. Valid values are 50 ohm or 1 kohm.

**Group** Event

- Syntax EVENt: IMPedance <ohms> EVENt:IMPedance?
- **Related Commands** [EVENt\[:IMMediate\],](#page-66-0) EVENt:JTIMing, [EVENt:LEVel](#page-68-0), [EVENt:POLarity](#page-68-0)

Arguments <ohms>::=<NR3> Valid values are 50 ohm or 1 kohm. At \*RST, this value is 1e3 ohm.

**Returns** <NR3>

**Examples** EVENT: IMPEDANCE 50 sets the impedance to 50 ohms.

### **EVENt:JTIMing**

This command sets or returns the jump timing. Refer to the User Online Help for more information on jump timing. **Group** Event **Syntax** EVENt:JTIMing <jump\_type> EVENt:JTIMing? **Related Commands** [EVENt\[:IMMediate\],](#page-66-0) EVENt:IMPedance, [EVENt:LEVel,](#page-68-0) [EVENt:POLarity](#page-68-0) **Arguments** <jump\_type>::={SYNChronous|ASYNchronous} SYNChronous indicates jump occurs immediately. ASYNchronous indicates jump occurs after the signal generation is finished. At \*RST, this returns ASYNchronous.

<span id="page-68-0"></span>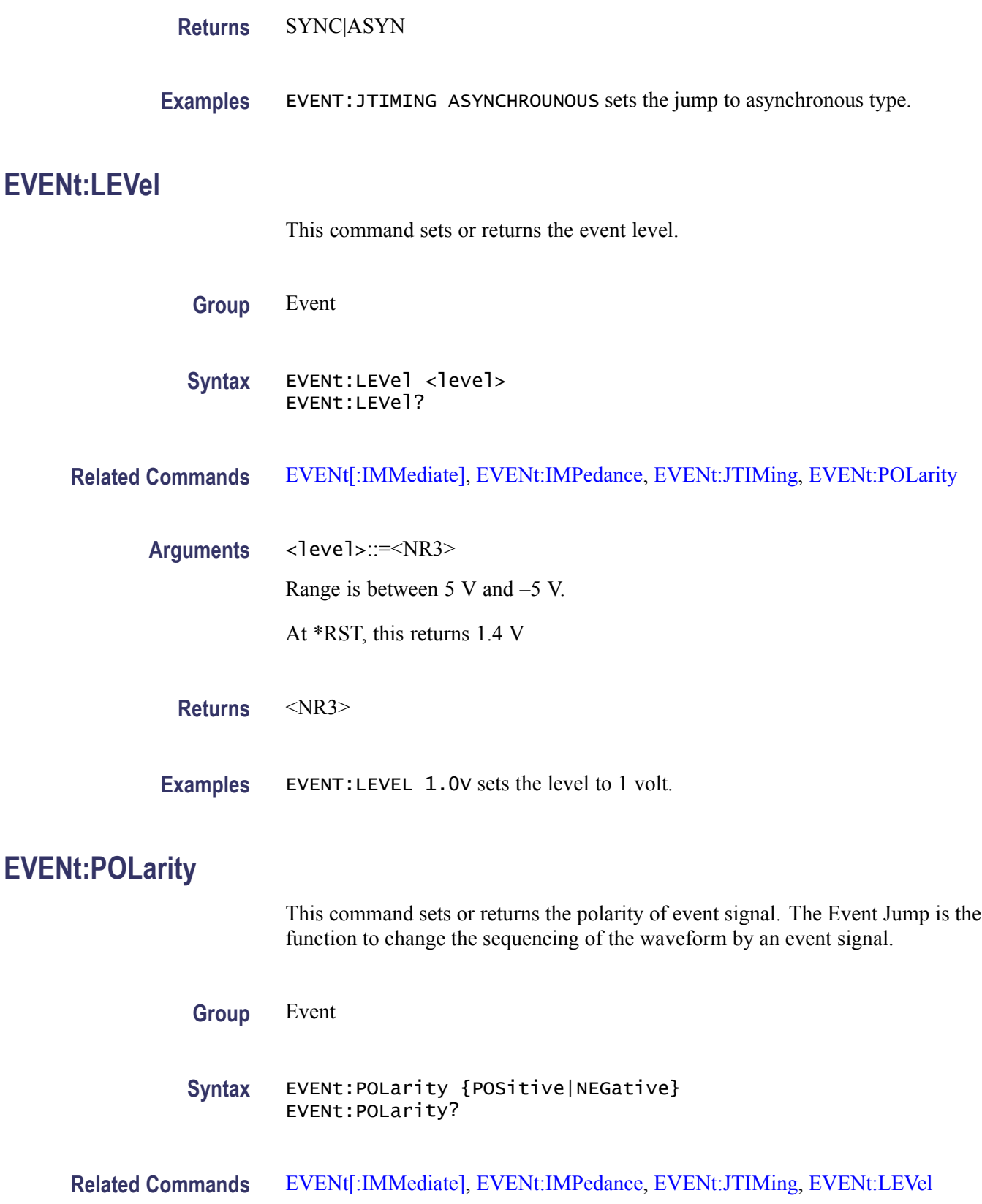

<span id="page-69-0"></span>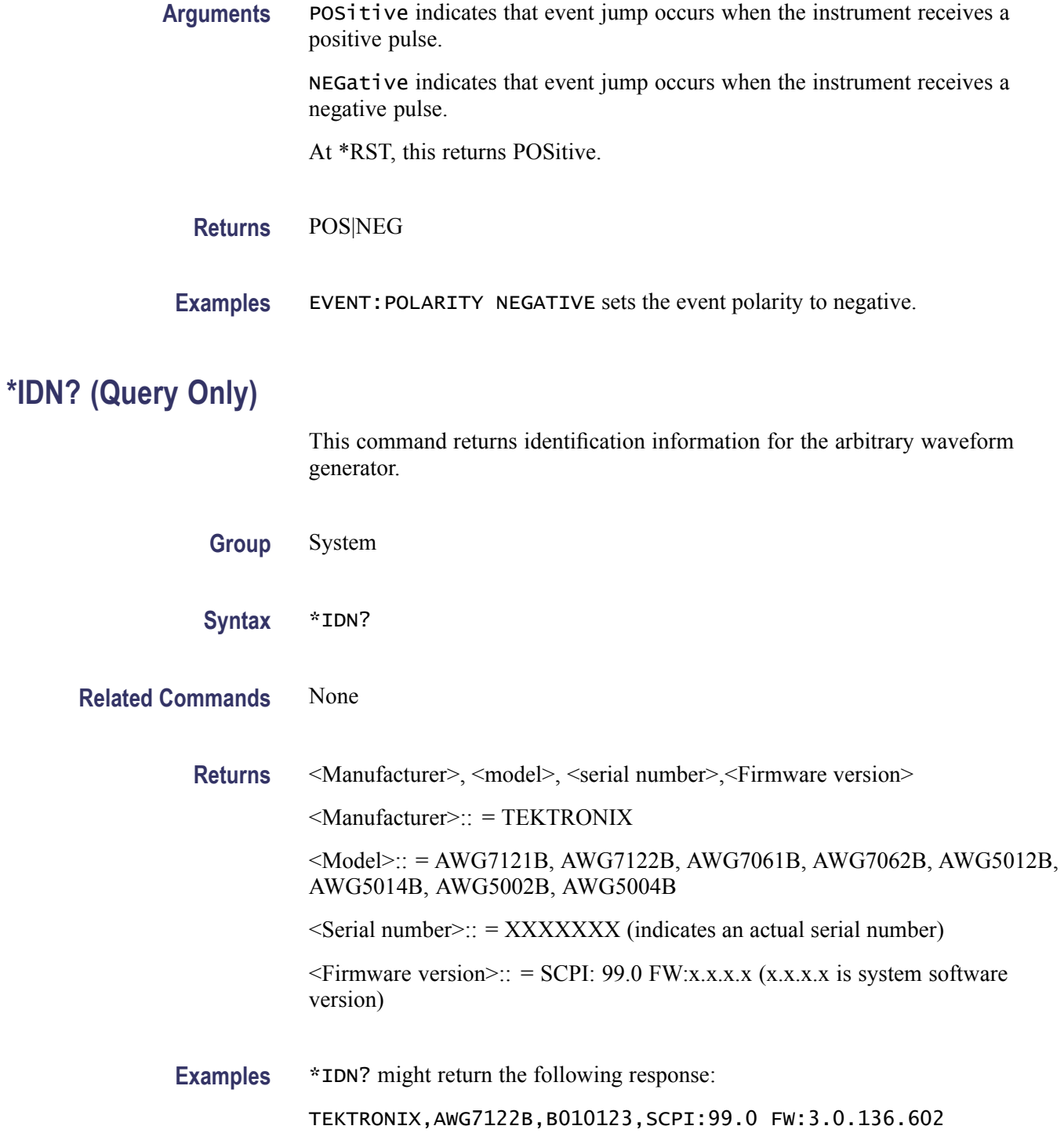

## **INSTrument:COUPle:SOURce**

This command sets or returns the coupled state for a channel.

<span id="page-70-0"></span>*NOTE. When coupling is done, CH1 can be coupled to CH2, CH3 and CH4. CH3 can be coupled to CH4. Other combinations are not allowed.*

*When ALL is used, all other channels get the parameters of CH1.*

*When coupling is done, CH1 parameters are copied to CH2 parameters and CH3 parameters to CH4 parameters. This cannot be changed.*

*On two channel models, ALL is equivalent to PAIR.*

*On one channel models, only NONE is available.*

*In four channel models when PAIR is used, CH1 is coupled to CH2 and CH3 is coupled to CH4 in one action. Not all parameters are coupled.*

*When the coupling is active, setting the coupling state to NONE will remove the coupling.*

**Group** Instrument

#### **Syntax** INSTrument:COUPle:SOURce <state> INSTrument:COUPle:SOURce?

**Related Commands** None

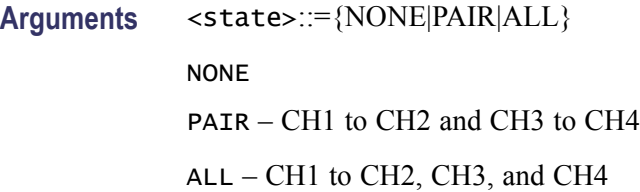

**Returns** <state>

**Examples** INSTRUMENT:COUPLE:SOURCE ALL couples the CH1 parameters and CH2 parameters if the instrument is a two-channel model.

### **MMEMory:CATalog? (Query Only)**

This query returns the current contents and state of the mass storage media.

**Group** Mass memory

<span id="page-71-0"></span>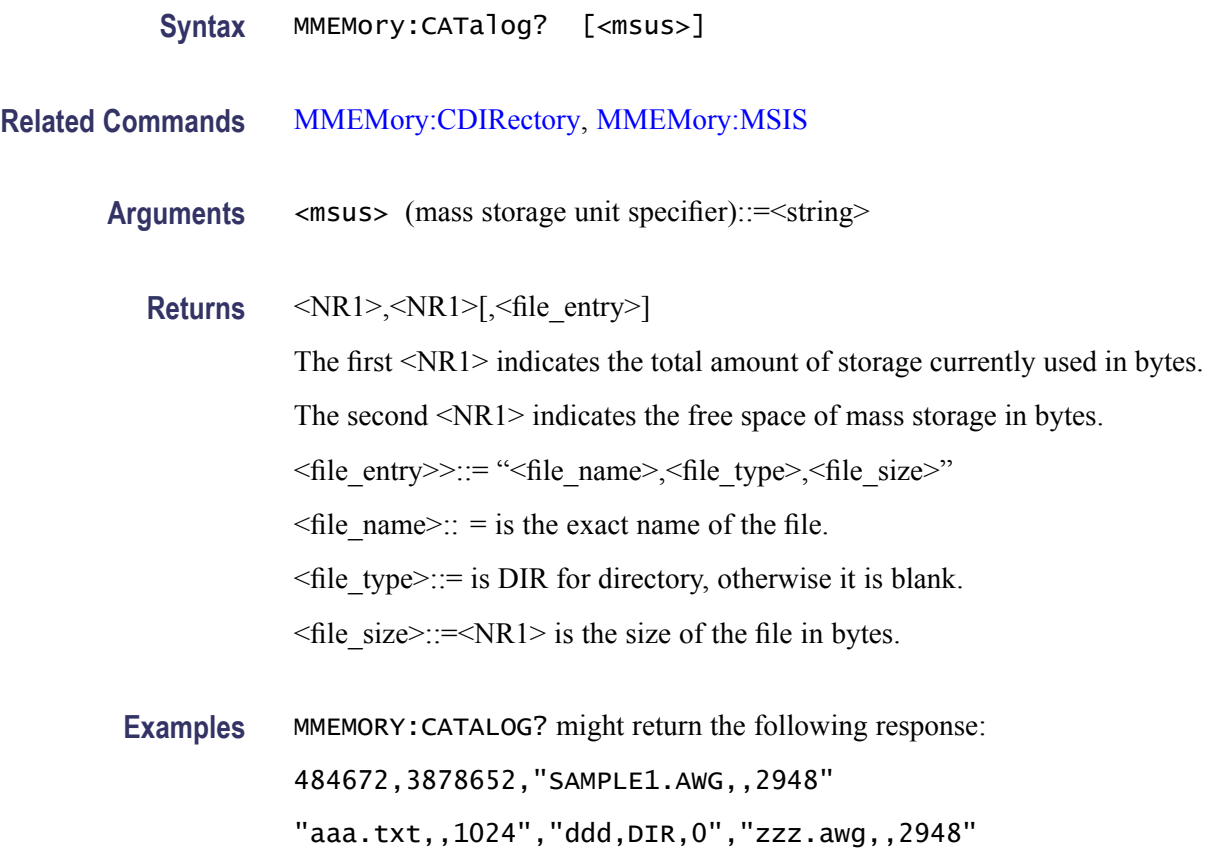

### **MMEMory:CDIRectory**

This command sets or returns the current directory of the file system on the arbitrary waveform generator. The current directory for the programmatic interface is different from the currently selected directory in the Windows Explorer on the instrument.

- **Group** Mass memory
- **Syntax** MMEMory:CDIRectory [<directory\_name>] MMEMory:CDIRectory?

**Related Commands** None

Arguments <directory\_name>::=<string>

**Returns** <directory\_name>
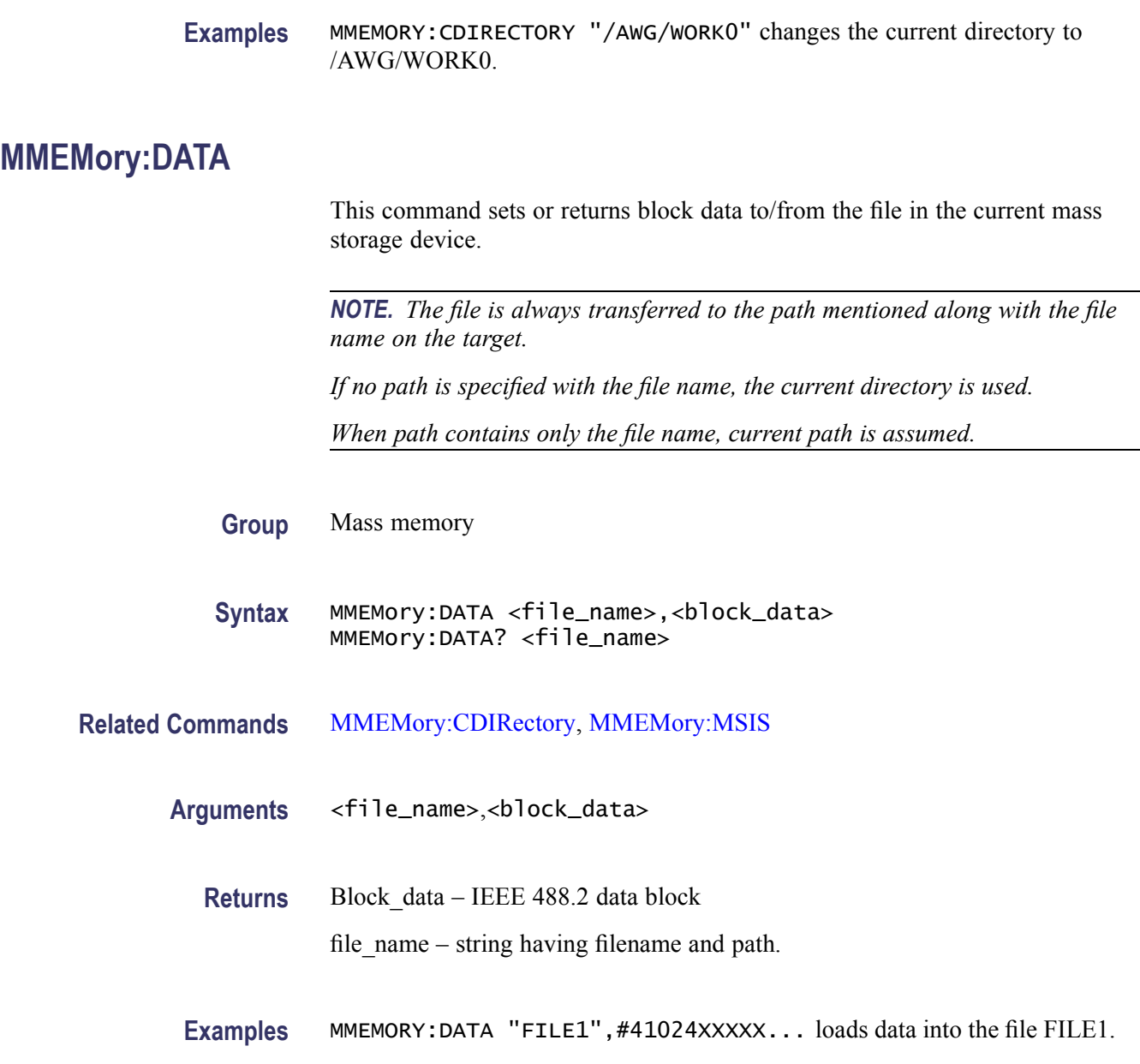

### **MMEMory:DELete (No Query Form)**

This command deletes a file or directory from the instrument's hard disk. When used on a directory, this command succeeds only if the directory is empty.

**Group** Mass memory **Syntax** MMEMory:DELete <file\_name>[,<msus>]

#### <span id="page-73-0"></span>**Related Commands** [MMEMory:CDIRectory,](#page-71-0) [MMEMory:MSIS](#page-79-0)

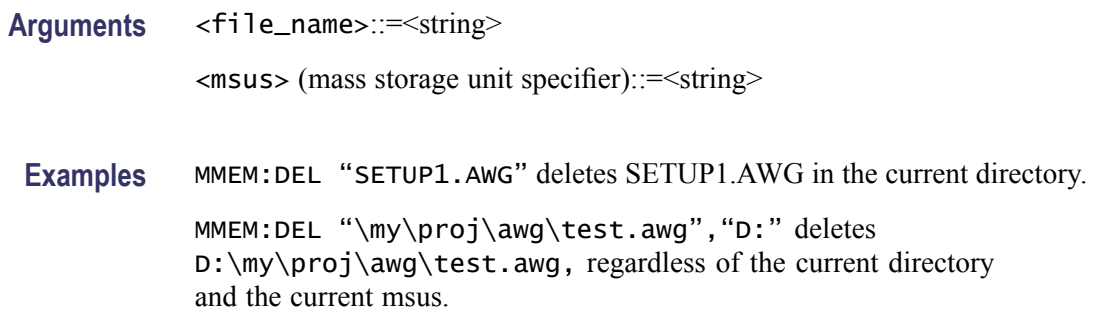

### **MMEMory:IMPort (No Query Form)**

This command imports a file into the arbitrary waveform generator's setup as a waveform.

*NOTE. If the waveform name already exists, it will be overwritten without warning.*

*The file name can contain a path and drive letter.*

The supported file formats are:

ISF – TDS3000 and DPO4000 waveform format

TDS – TDS5000/TDS6000/TDS7000, DPO7000/DPO70000/DSA70000 Series waveform

TXT – Text file with analog data

TXT8 – Text file with 8-bit DAC resolution

TXT10 – Text file with 10-bit DAC resolution

TXT14 – Text file with 14-bit DAC resolution

WFM – AWG400/AWG500/AWG600/AWG700 Series waveform

PAT – AWG400/AWG500/AWG600/AWG700 Series pattern file

TFW – AFG3000 Series waveform file format

IQT – RSA3000 Series waveform file format

TIQ – RSA6000 Series waveform file format

**Group** Mass memory

<span id="page-74-0"></span>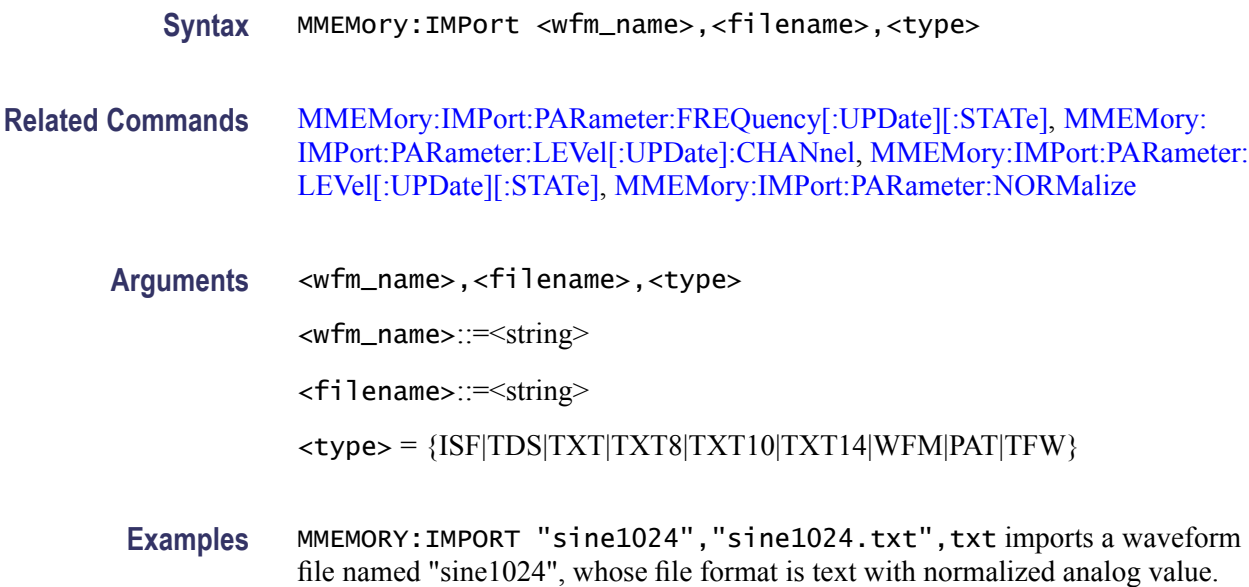

### **MMEMory:IMPort:PARameter:FREQuency[:UPDate][:STATe]**

This command sets or queries the FREQuency parameter which determines whether frequency is modified during waveform import. If this value is set, the sampling rate is automatically updated during waveform import.

**Group** Mass memory

**Syntax** MMEMory:IMPort:PARameter:FREQuency[:UPDate][:STATe] <state> MMEMory:IMPort:PARameter:FREQuency[:UPDate][:STATe]?

**Related Commands** [MMEMory:IMPort](#page-73-0)

Arguments <state>::=<Boolean>

- 0 indicates False
	- 1 indicates True

At \*RST, this returns 1.

**Returns** <state>

**Examples** MMEMORY:IMPORT:PARAMETER:FREQUENCY:UPDATE:STATE 1 the instrument will automatically modify the sampling rate when importing the waveform data.

### <span id="page-75-0"></span>**MMEMory:IMPort:PARameter:LEVel[:UPDate]:CHANnel**

This command sets or queries the channel for which the amplitude and offset values will be updated during import.

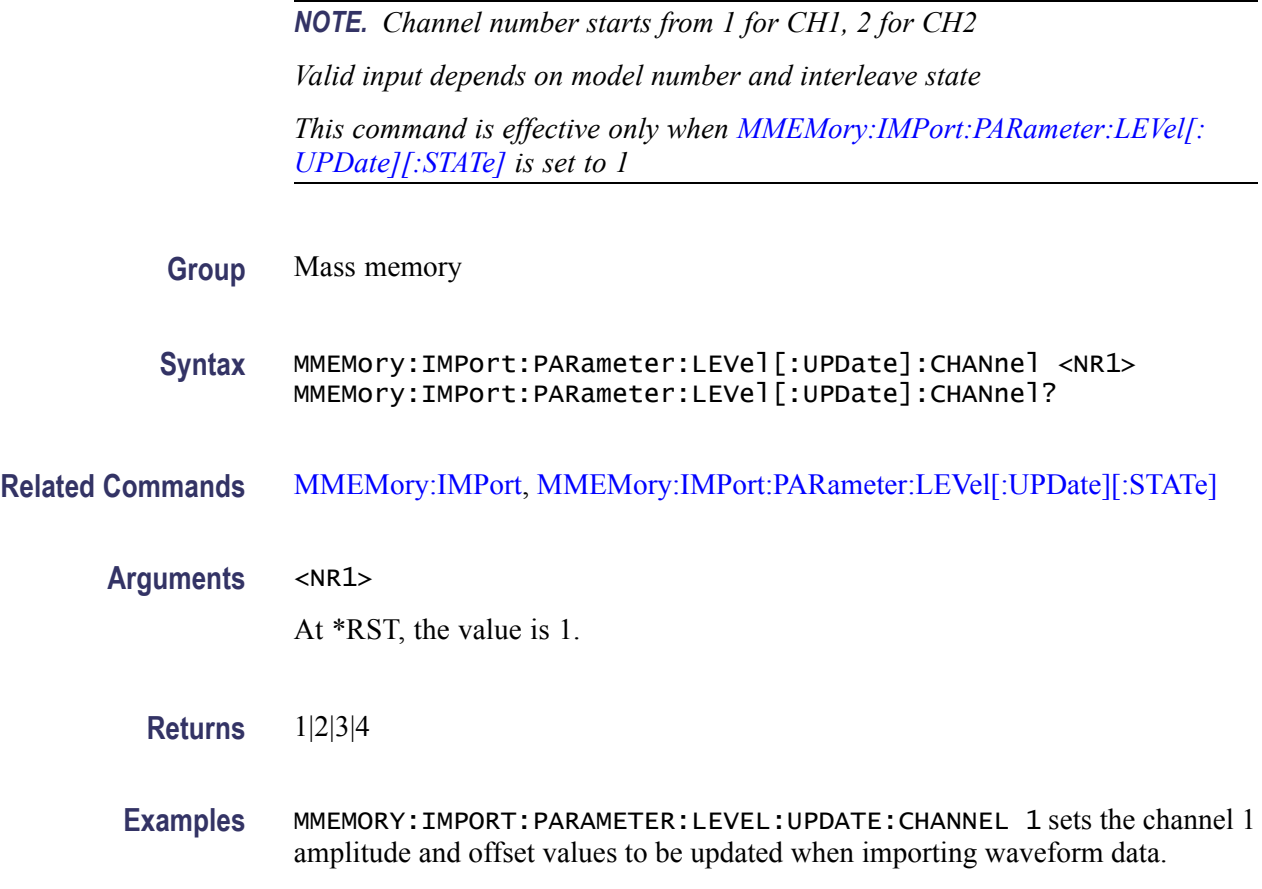

### **MMEMory:IMPort:PARameter:LEVel[:UPDate]:TYPE**

This commands sets or queries the data to be imported. It also sets or queries which data's amplitude and offset values are selected for update during RSA file import.

This command is effective only when [MMEMory:IMPort:PARameter:LEVel\[:](#page-76-0) [UPDate\]\[:STATe\]](#page-76-0) is set to True and IQT or TIQ is selected as the <Type> for the [MMEMory:IMPort](#page-73-0) command.

- **Group** Mass memory
- **Syntax** MMEMory:IMPort:PARameter:LEVel[:UPDate]:TYPE <Type> MMEMory:IMPort:PARameter:LEVel[:UPDate]:TYPE?

<span id="page-76-0"></span>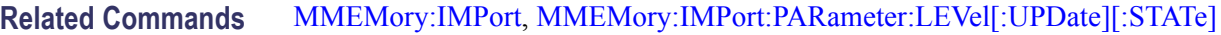

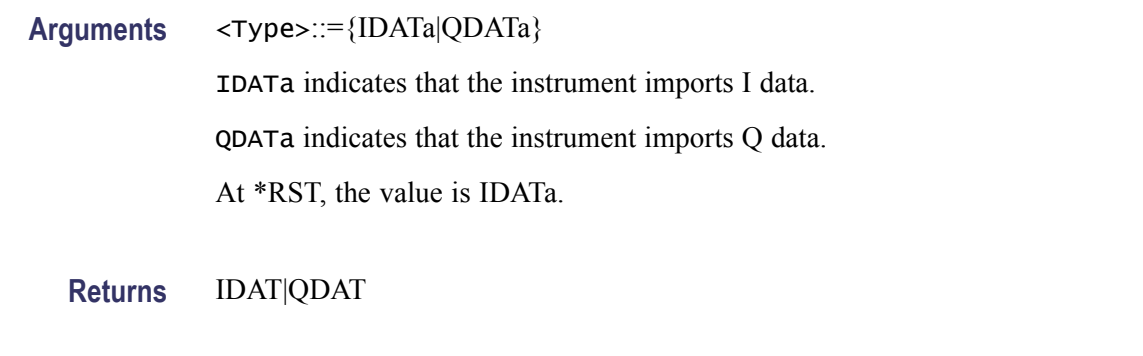

**Examples** MMEMORY:IMPORT:PARAMETER:LEVEL:UPDATE:TYPE IDATA sets I data to be imported while importing an RSA file.

### **MMEMory:IMPort:PARameter:LEVel[:UPDate][:STATe]**

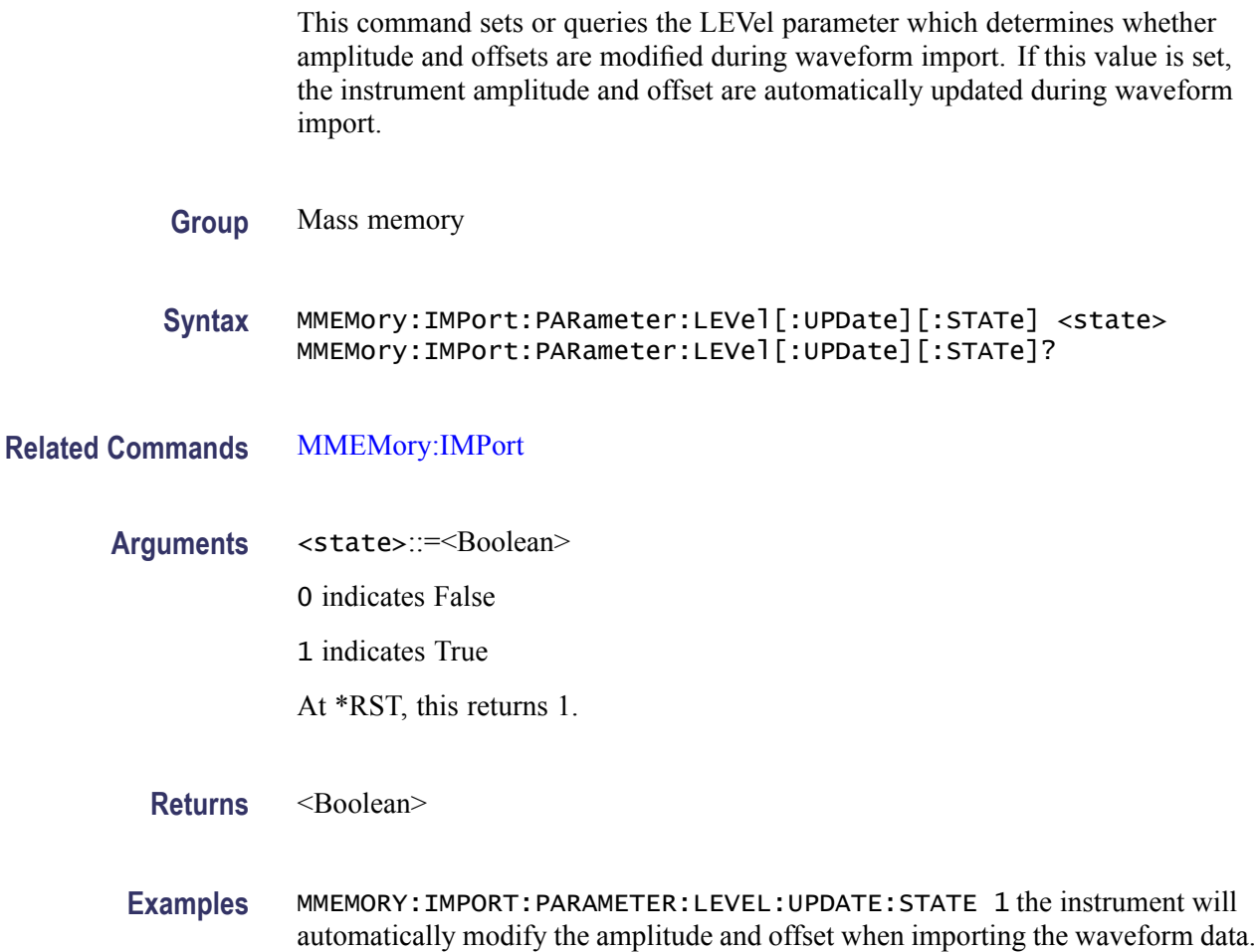

### <span id="page-77-0"></span>**MMEMory:IMPort:PARameter:NORMalize**

This command sets or queries if the imported data is normalized during text data import operation.

- п The imported waveform data is normalized based on the option set in this command.
- п When ZREFerence is selected, the offset is preserved during normalization operation.
- If FSCale is selected, offset is lost and full scale of the DAC is used for n. normalization.
- m. NONE will not normalize the data.
- **Group** Mass memory
- **Syntax** MMEMory:IMPort:PARameter:NORMalize {NONE|FSCale|ZREFerence} MMEMory:IMPort:PARameter:NORMalize?
- **Related Commands** [MMEMory:IMPort](#page-73-0)
	- **Arguments** <Normalization\_type> NONE indicates that the imported data is not normalized. FSCale indicates that the imported data is normalized with full DAC range. ZREFerence indicates that the imported data is normalized with offset preserved. At \*RST, this returns NONE.
		- **Returns** NONE|FSC|ZREF
		- **Examples** MMEMORY:IMPORT:PARAMETER:NORMALIZE NONE will not normalize the imported data.

### **MMEMory:IMPort:PARameter:RESampling:FREQuency**

This command sets or queries the sampling rate parameter for resampling. The specified sampling rate is applied to imported waveform.

*NOTE. This command will take effect only when the [MMEMory:IMPort:](#page-74-0) [PARameter:FREQuency\[:UPDate\]\[:STATe\]](#page-74-0) command is set to True.*

*Resampling setting is ignored if the [MMEMory:IMPort:PARameter:FREQuency\[:](#page-74-0) [UPDate\]\[:STATe\]](#page-74-0) command is set to False.*

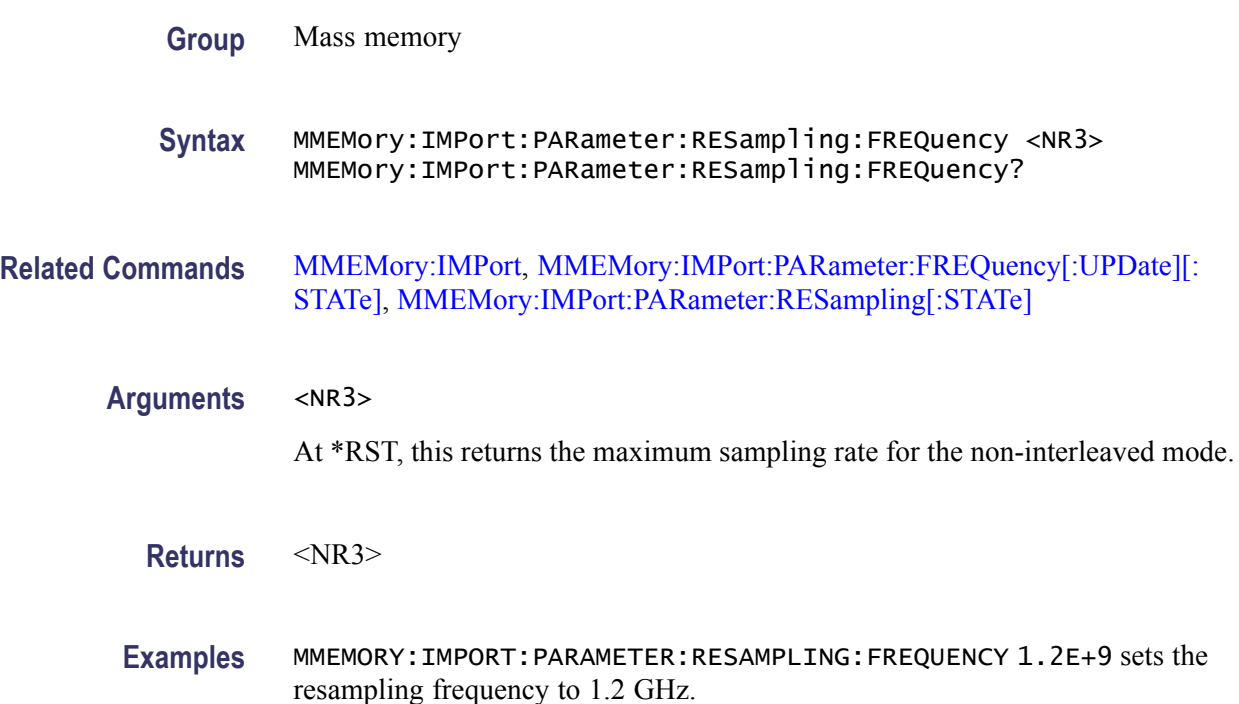

#### **MMEMory:IMPort:PARameter:RESampling[:STATe]**

This command sets or queries the resampling state for waveform import. This command is effective only when the following conditions are met:

- Waveform data to be imported must have sampling rate information.  $\overline{\phantom{a}}$
- [MMEMory:IMPort:PARameter:FREQuency\[:UPDate\]\[:STATe\]](#page-74-0) command п must be set to True.

Use this command to set the resampling state on or off. If you set the resampling state on, resampling is automatically invoked when importing waveform data. The query form of this command returns the resampling state of the instrument.

**Group** Mass memory

**Syntax** MMEMory:IMPort:PARameter:RESampling[:STATe] <state> MMEMory:IMPort:PARameter:RESampling[:STATe]?

<span id="page-79-0"></span>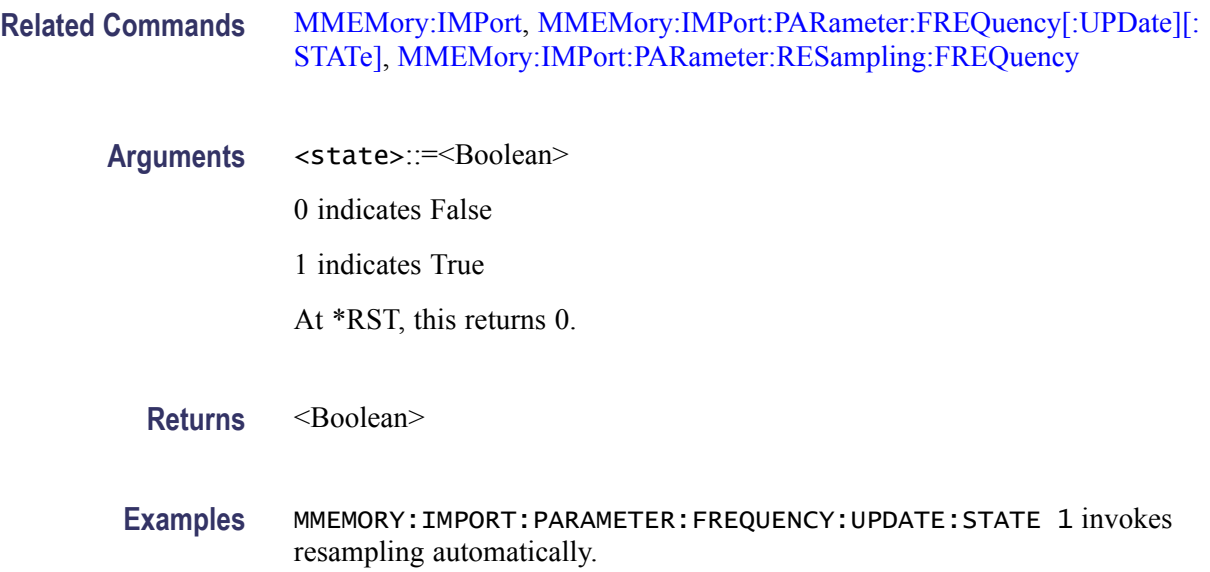

### **MMEMory:MDIRectory (No Query Form)**

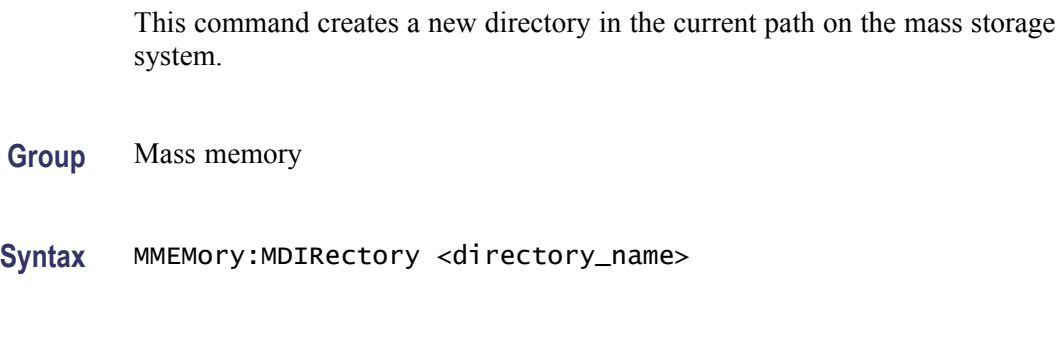

- **Related Commands** [MMEMory:CDIRectory,](#page-71-0) MMEMory:MSIS
	- Arguments <directory\_name>::=<string> specifies a new directory.
	- **Examples** MMEMORY:MDIRECTORY "WAVEFORM" makes the directory "WAVEFORM".

#### **MMEMory:MSIS**

This command selects a mass storage device used by all MMEMory commands. <msus> specifies a drive using a drive letter. The drive letter can represent hard disk drives, network drives, DVD/CD-RW drives, or USB memory.

**Group** Mass memory

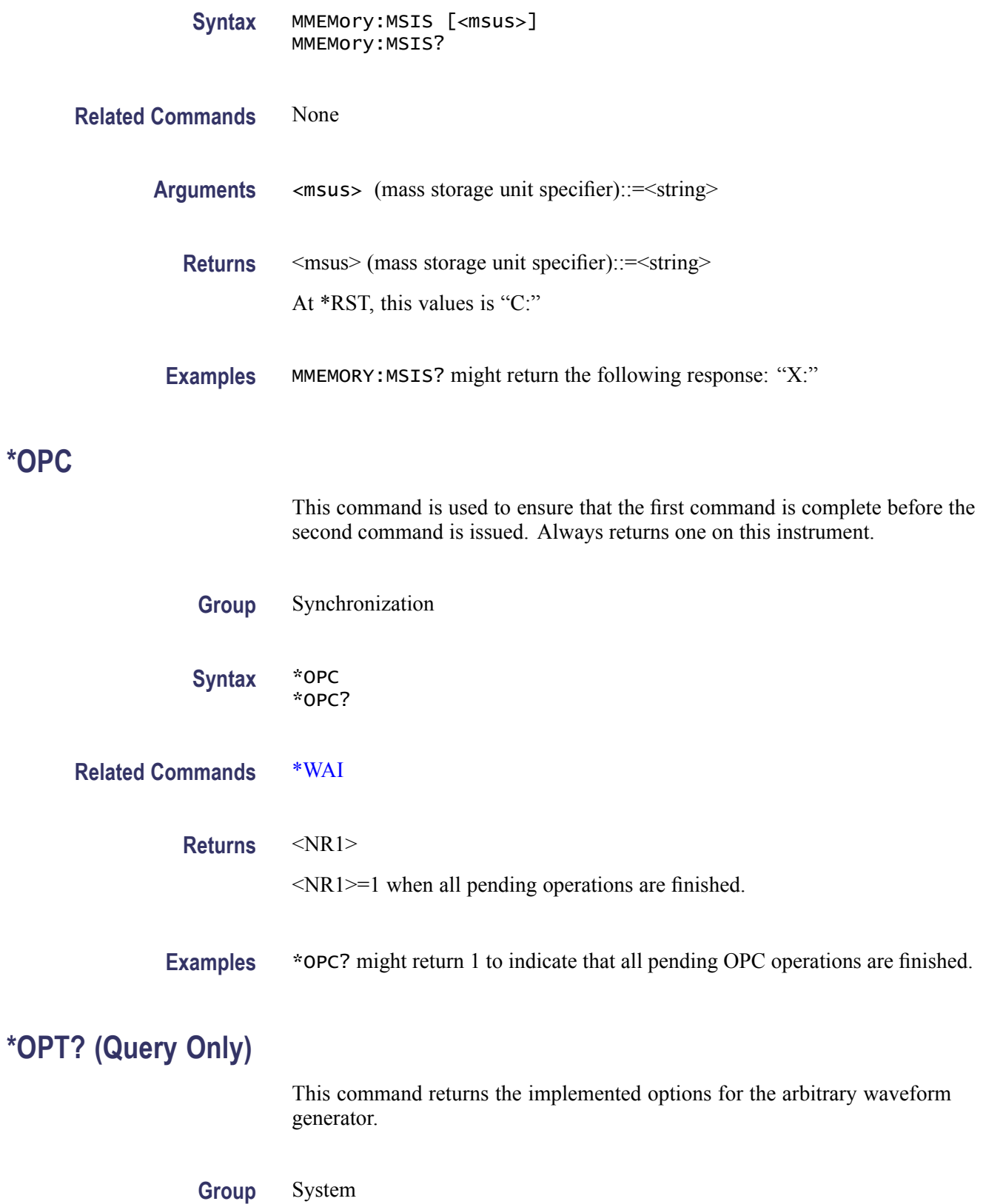

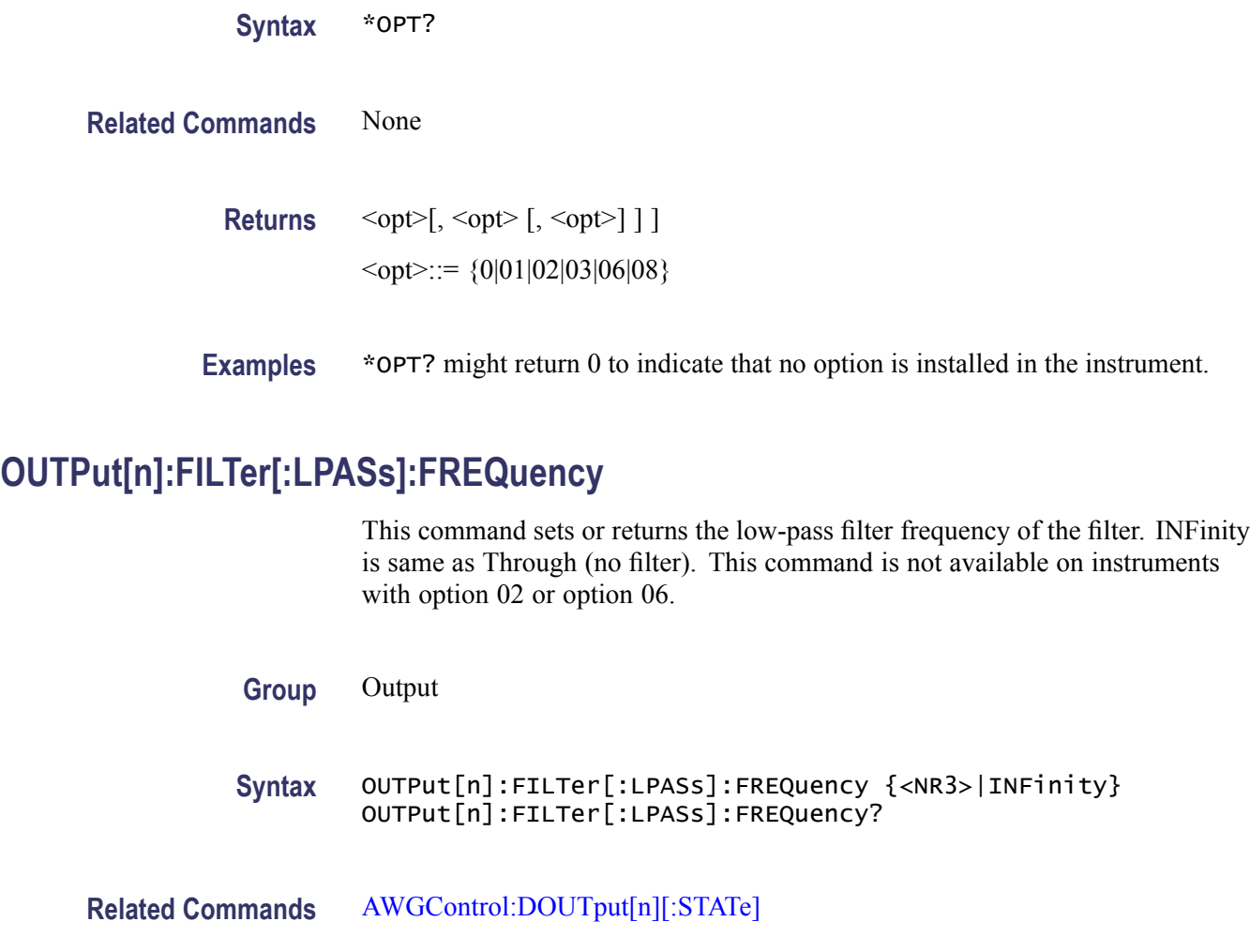

**Arguments** <NR3> At \*RST, this value returns 9.9e37 (INFinity).

**Returns** <NR3>

**Examples** OUTPUT1:FILTER:LPASS:FREQUENCY 200MHZ sets the cutoff frequency of the low-pass filter for CH 1 to 200 MHz.

## **OUTPut[n][:STATe]**

This command sets or returns the output state of the arbitrary waveform generator. Setting the output state of a channel to ON will switch on its analog output signal and marker.

<span id="page-82-0"></span>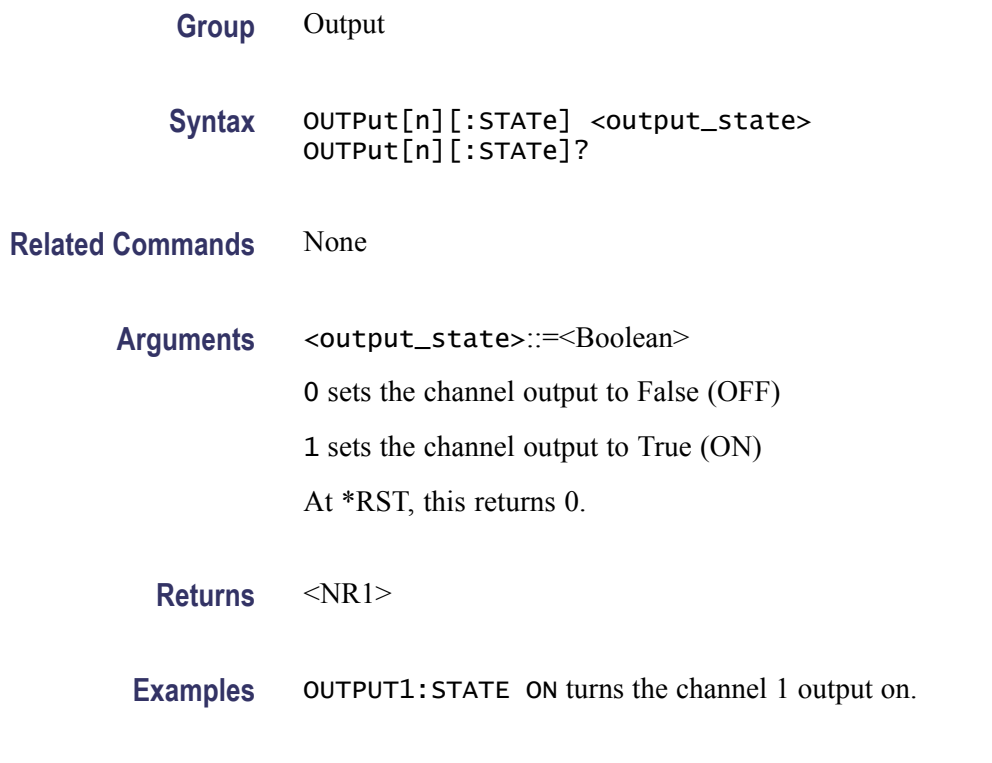

### **\*RST (No Query Form)**

This command resets the arbitrary waveform generator to its default state.

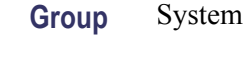

**Syntax** \*RST

**Related Commands** None

**Examples** \*RST resets the instrument.

### **SEQuence:ELEMent[n]:GOTO:INDex**

This command sets or retrieves the target index for the GOTO command of the sequencer.

After generating the waveform specified in a sequence element, the sequencer jumps to the element specified as GOTO target. This is an unconditional jump. If GOTO target is not specified, the sequencer simply moves on to the next element. If the Loop Count is Infinite, the GOTO target which is specified in the element is

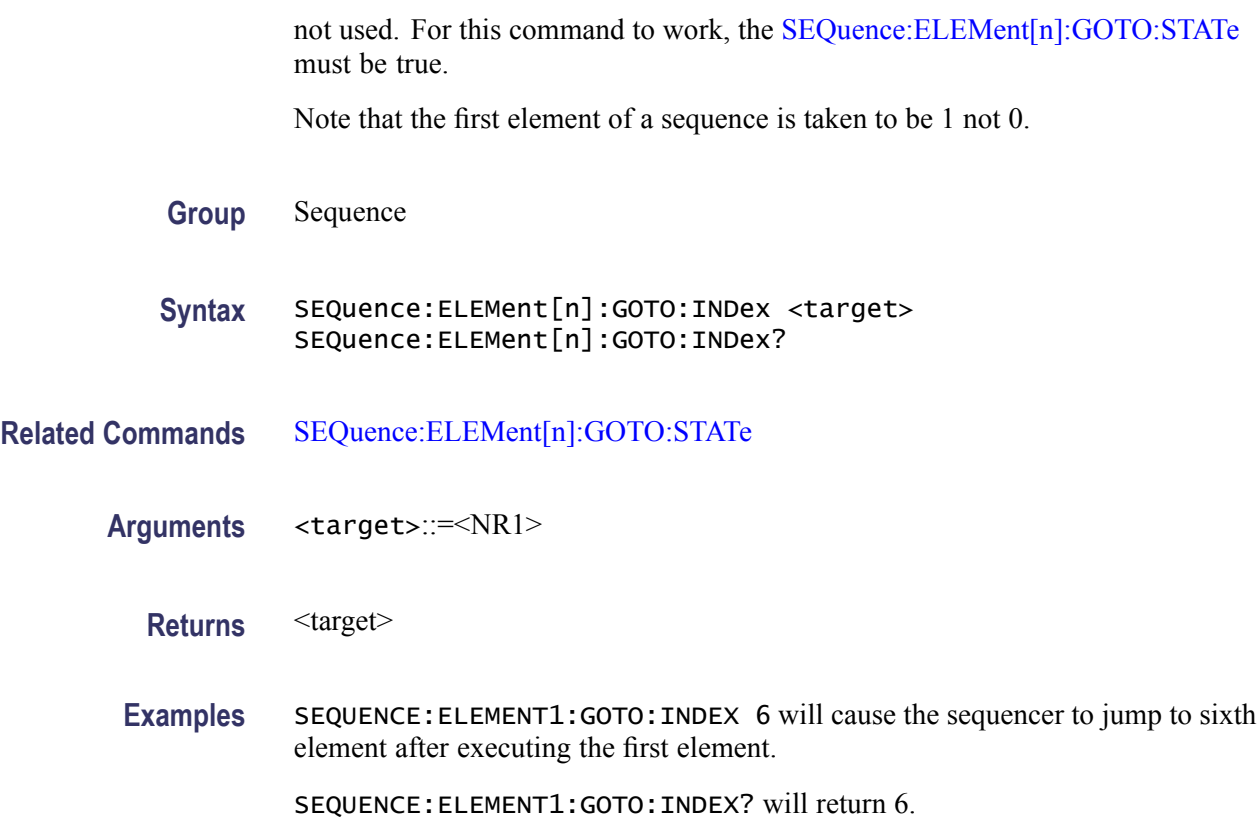

# **SEQuence:ELEMent[n]:GOTO:STATe**

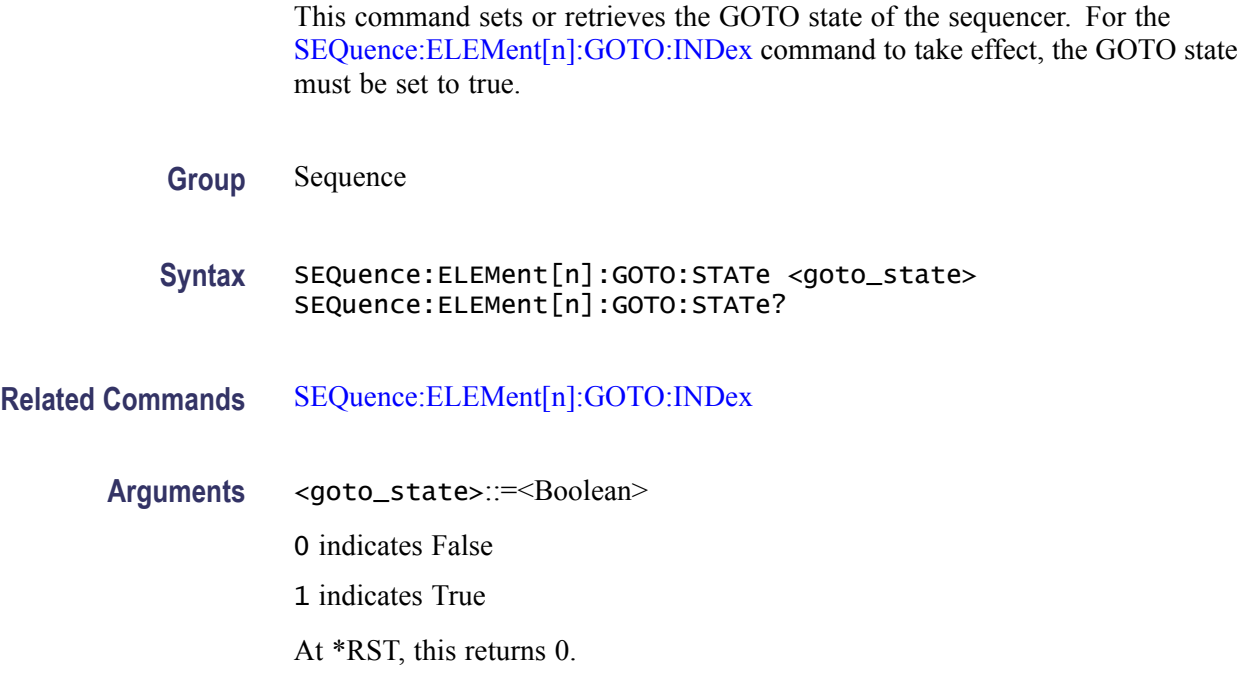

The value of  $\leq n$  is an index number of sequence.

<span id="page-84-0"></span>**Returns** <NR1>

**Examples** SEQUENCE:ELEMENT1:GOTO:STATE 1 sets the GOTO state to ON.

#### **SEQuence:ELEMent[n]:JTARget:INDex**

This command sets or retrieves the target index for the sequencer's event jump operation. Note that this will take effect only when SEQuence:ELEMent[n]:JTARget:TYPE is set to INDex.

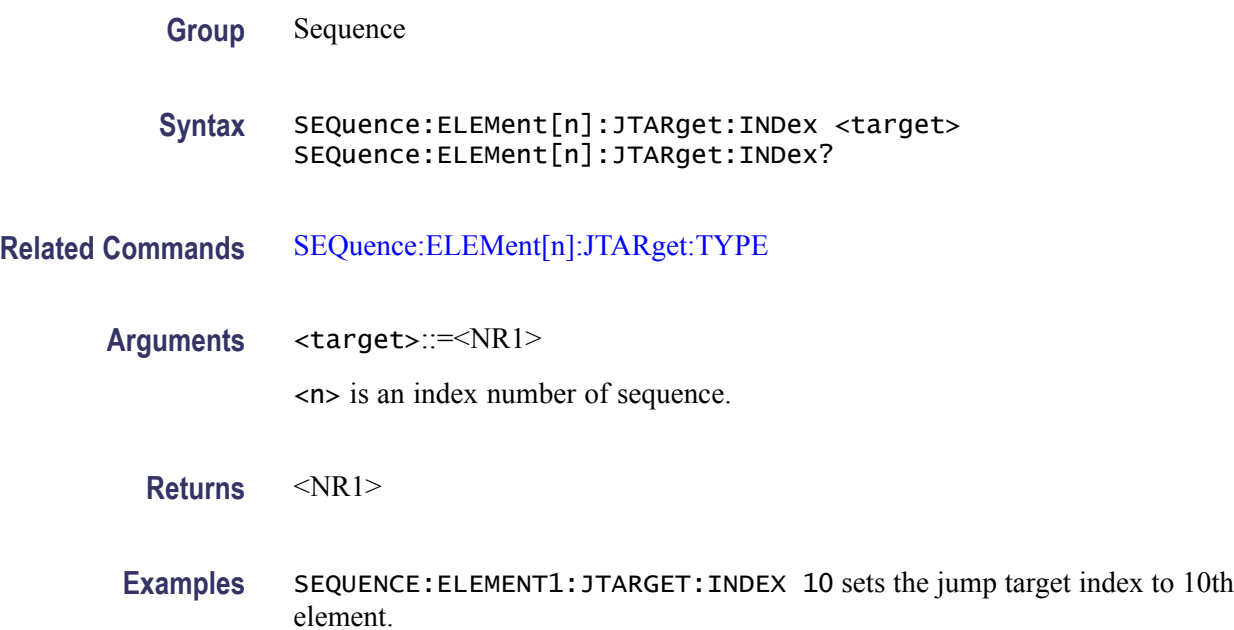

#### **SEQuence:ELEMent[n]:JTARget:TYPE**

This command sets or queries the event jump target type for the jump. You can generate an event in three ways:

- $\overline{\phantom{a}}$ By connecting an external cable to instrument rear panel for external event.
- By pressing the Force Event button on the front panel.  $\overline{\phantom{a}}$
- $\mathcal{L}_{\mathcal{A}}$ By sending the [EVENt\[:IMMediate\]](#page-66-0) remote command.

**Group** Sequence

<span id="page-85-0"></span>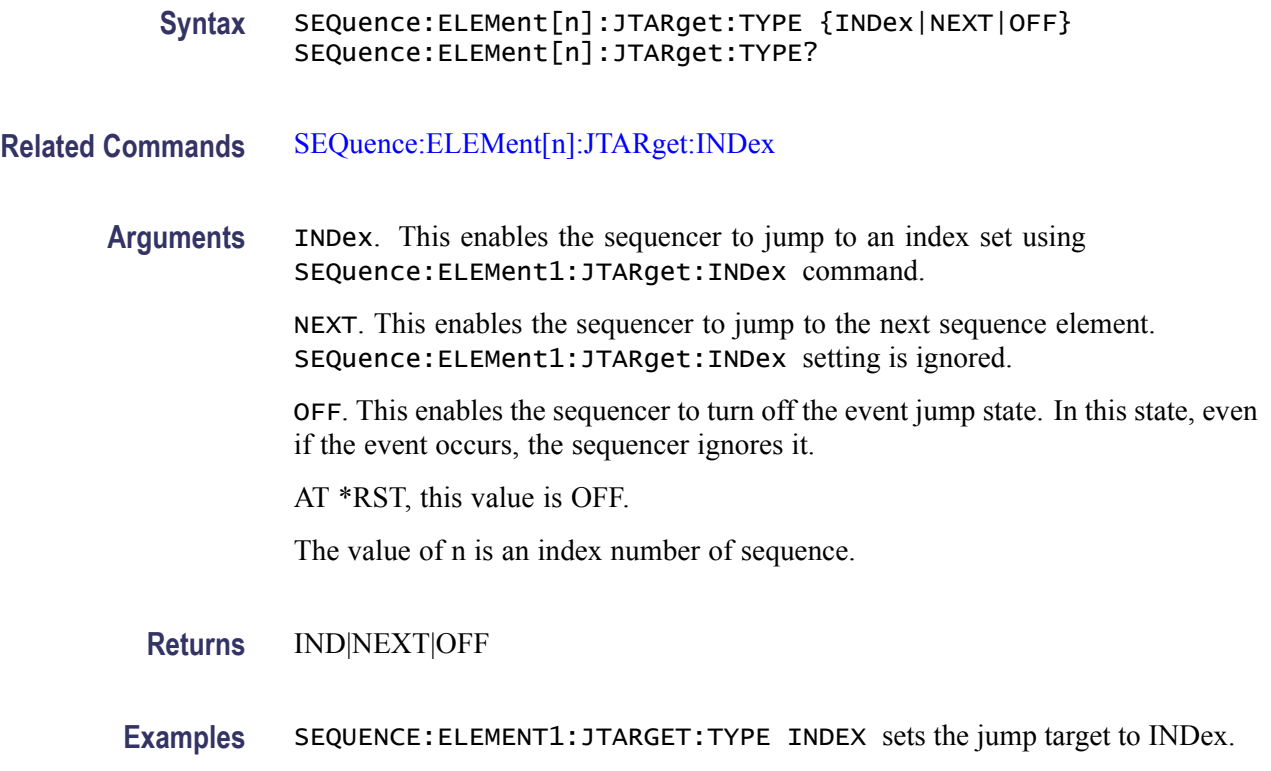

## **SEQuence:ELEMent[n]:LOOP:COUNt**

This command will set or query the loop count. Loop count setting for an element is ignored if [SEQuence:ELEMent\[n\]:LOOP:INFinite](#page-86-0) is set to TRUE.

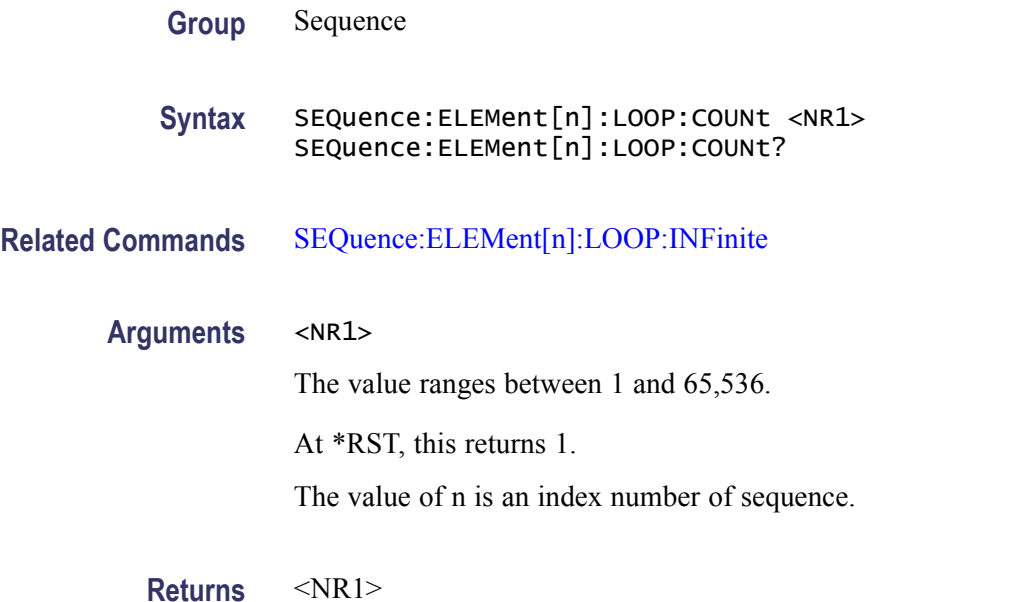

**Examples** SEQUENCE:ELEMENT:LOOP:COUNT 100 sets the element loop count to 100.

#### <span id="page-86-0"></span>**SEQuence:ELEMent[n]:LOOP:INFinite**

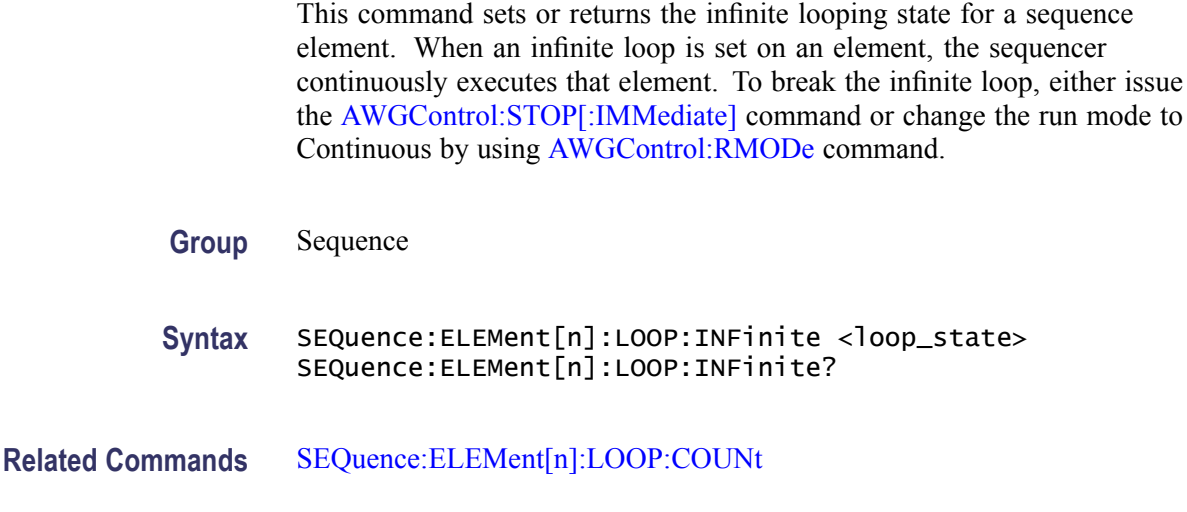

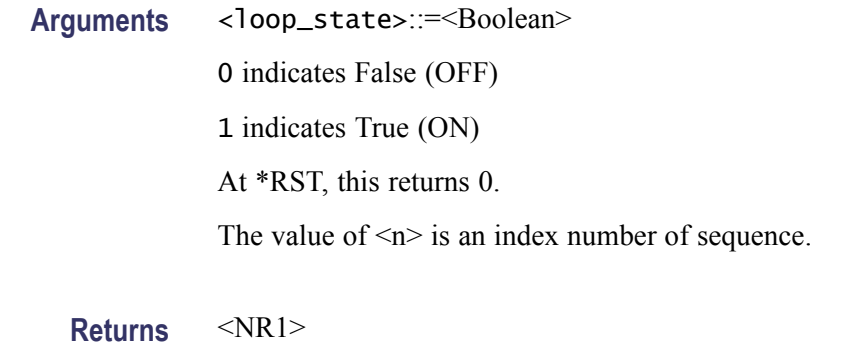

**Examples** SEQUENCE:ELEMENT1:LOOP:INFINITE 1 sets the infinite flag to True (ON).

#### **SEQuence:ELEMent[n]:TWAit**

This command sets or returns the wait trigger state for an element. You can send a trigger signal in three ways:

- $\overline{\phantom{a}}$ By using an external trigger signal.
- By pressing the "Force Trigger" button on the front panel.  $\overline{\phantom{a}}$
- $\overline{\phantom{a}}$ By sending the \*TRG remote command.

**Group** Sequence

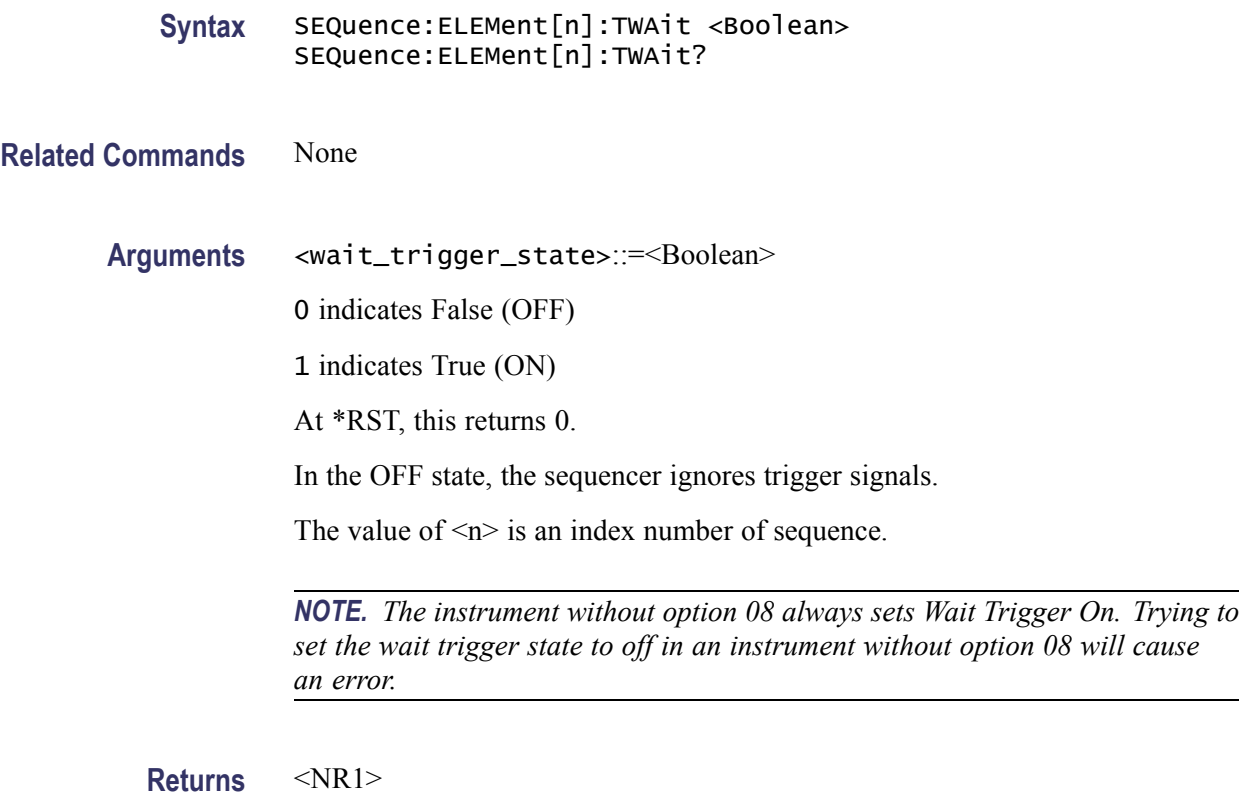

**Examples** SEQUENCE:ELEMENT1:TWAIT 1 sets the wait trigger state to ON.

### **SEQuence:ELEMent[n]:WAVeform**

This command sets or returns the waveform for a sequence element.

*NOTE. The value of n indicates index number of sequence.*

*The value of m = 1|2|3|4 is based on the model. If the suffix is omitted, 1 is assumed.*

*The value of m indicates the channel that will output the waveform when the sequence is run.*

*The length of all the waveforms specified for a sequence element must be equal.*

**Group** Sequence

**Syntax** SEQuence:ELEMent[n]:WAVeform [1|2|3|4] <wfm\_name> SEQuence:ELEMent[n]:WAVeform [1|2|3|4]?

**Related Commands** None Arguments <wfm\_name>::=<string> **Returns** <wfm\_name> **Examples** SEQUENCE:ELEMENT1:WAVEFORM1 "\*TRIANGLE1000" sets the "\*Triangle1000" waveform into the first element of the sequence. SEQUENCE:ELEMENT20:WAVEFORM1? might return "\*Sine1000" indicating that the waveform named \*Sine1000 is assigned to index number 20 of the channel 1 sequence.

#### **SEQuence:JUMP[:IMMediate] (No Query Form)**

This command executes the sequencer jump to the specified element index. This is called Force jump. This jump does not require an event for executing the jump. Also, the Jump target specified for event jump is not used here.

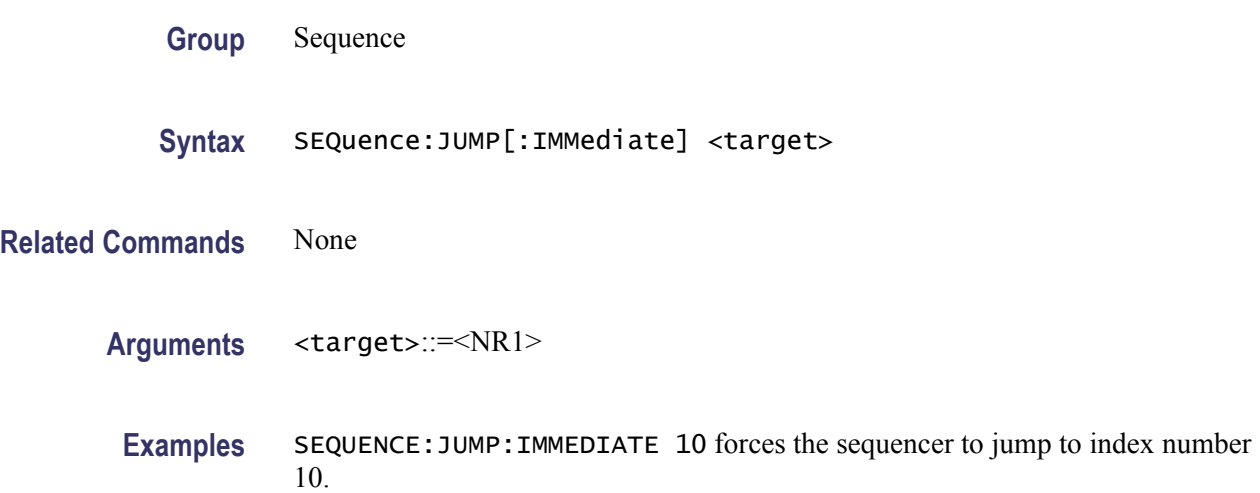

### **SEQuence:LENGth**

This command sets or returns the sequence length. Use this command to create an uninitialized sequence. You can also use the command to clear all sequence elements in a single action by passing 0 as the parameter. However, this action cannot be undone so exercise necessary caution. Also note that passing a value less than the sequence's current length will cause some sequence elements to be deleted at the end of the sequence. For example if SEQuence:LENGth? returns

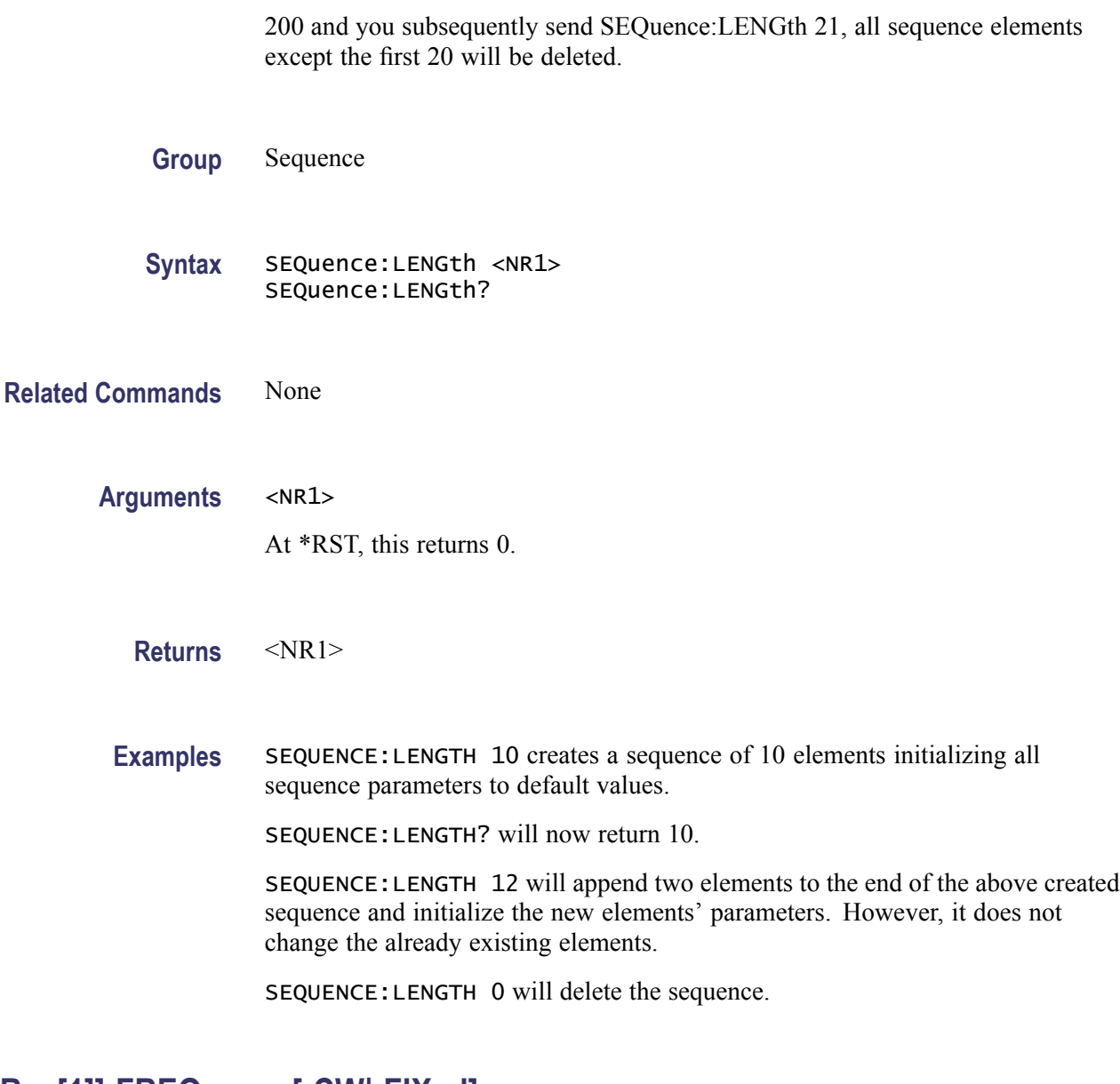

### **[SOURce[1]]:FREQuency[:CW|:FIXed]**

This command sets or returns the sampling frequency of the arbitrary waveform generator. Sampling frequency can be set when the internal clock source is selected and one of the following conditions is met:

- $\overline{\phantom{a}}$ Internal is selected as Reference Source.
- $\overline{\phantom{a}}$ External is selected as Reference Source and Fixed is selected as External Reference Type.

CW and FIXed are aliases and have the same effect.

Note that the frequency of the waveform output by the instrument is calculated as:

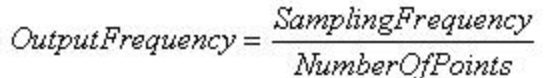

The minimum number of points in a waveform for the instrument is 1.

<span id="page-90-0"></span>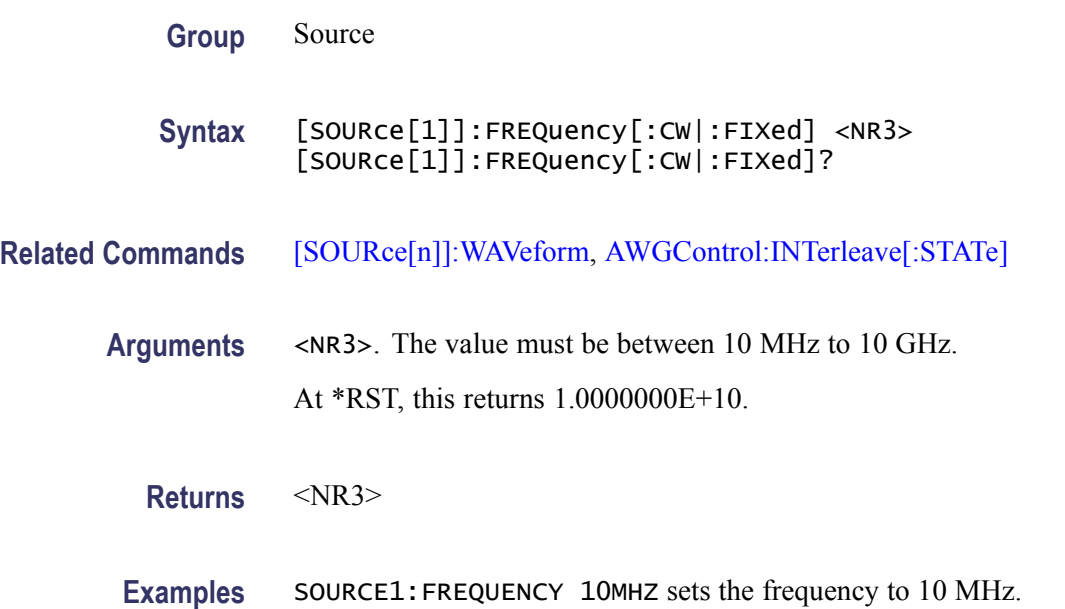

# **[SOURce[1]]:ROSCillator:FREQuency**

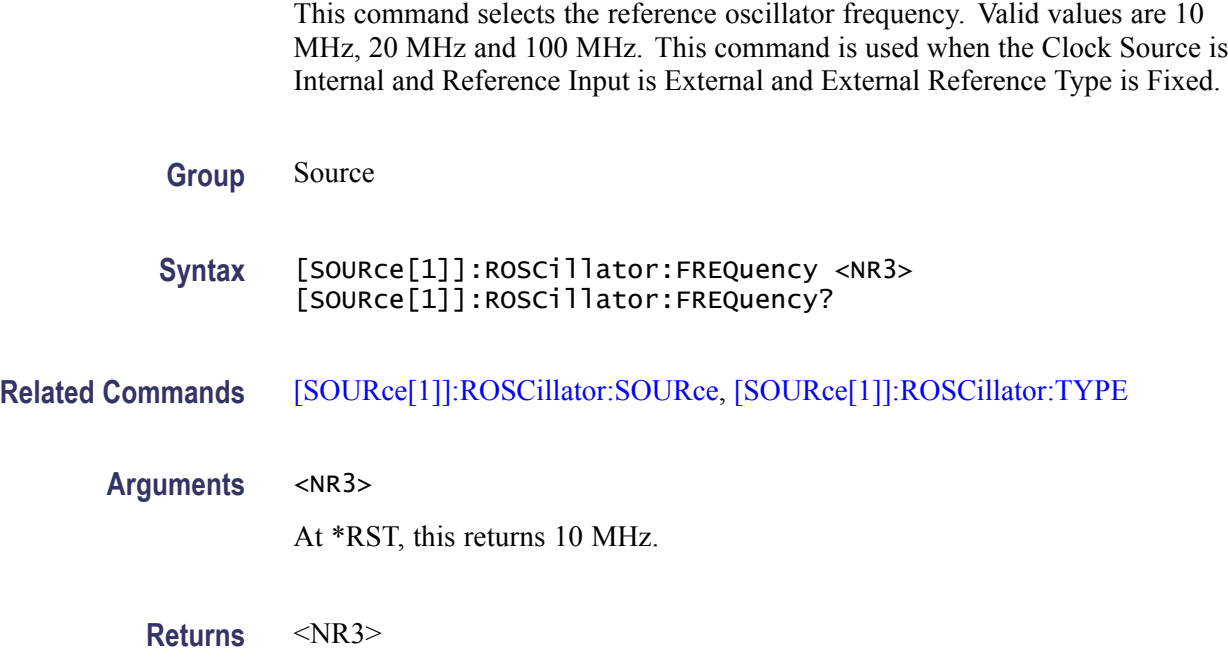

<span id="page-91-0"></span>**Examples** SOURCE1:ROSCILLATOR:FREQUENCY 10MHZ sets the reference oscillator source frequency to 10 MHz.

SOURCE1:ROSCILLATOR:FREQUENCY? will return 1.00000000E+7.

### **[SOURce[1]]:ROSCillator:MULTiplier**

This command sets or returns the ROSCillator multiplier rate. This parameter is valid only when Clock Source is Internal and Reference Source is External and External Reference Type is Variable.

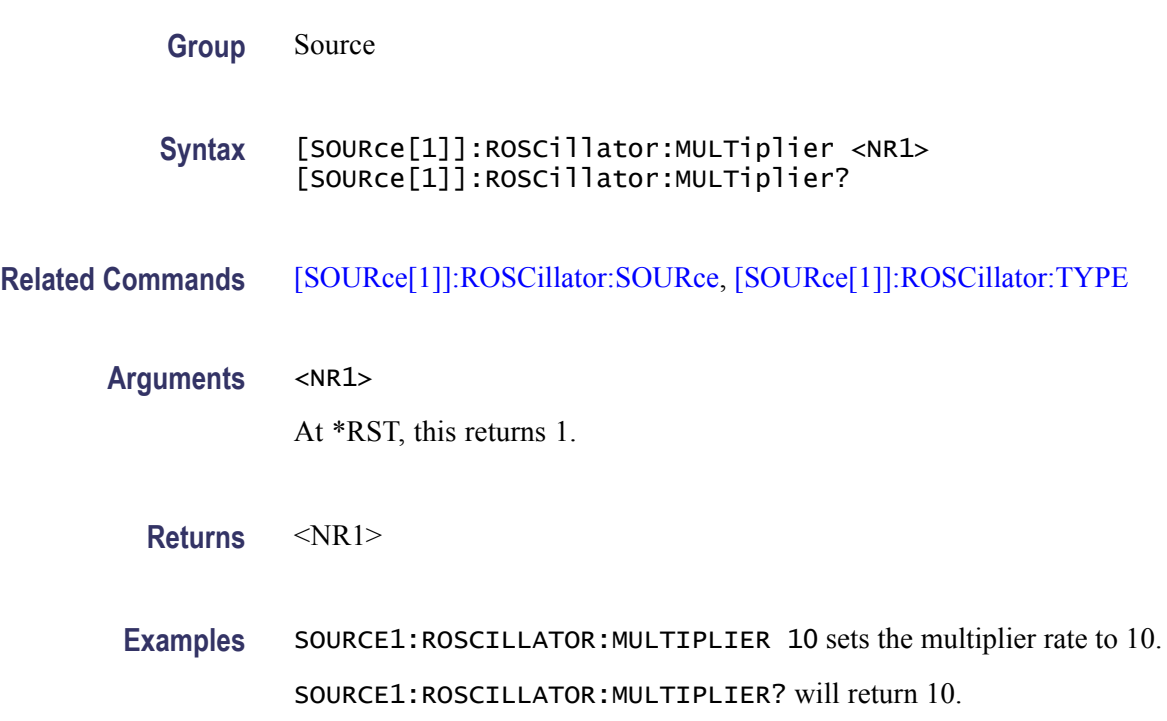

### **[SOURce[1]]:ROSCillator:SOURce**

This command selects the reference oscillator source. INTernal means that the reference frequency is derived from the internal precision oscillator. EXTernal means the reference frequency is derived from an external signal supplied through the Reference Clock Input connector.

**Group** Source

**Syntax** [SOURce[1]]:ROSCillator:SOURce {INTernal|EXTernal} [SOURce[1]]:ROSCillator:SOURce?

#### <span id="page-92-0"></span>**Related Commands** [\[SOURce\[1\]\]:ROSCillator:FREQuency](#page-90-0), [SOURce[1]]:ROSCillator:TYPE

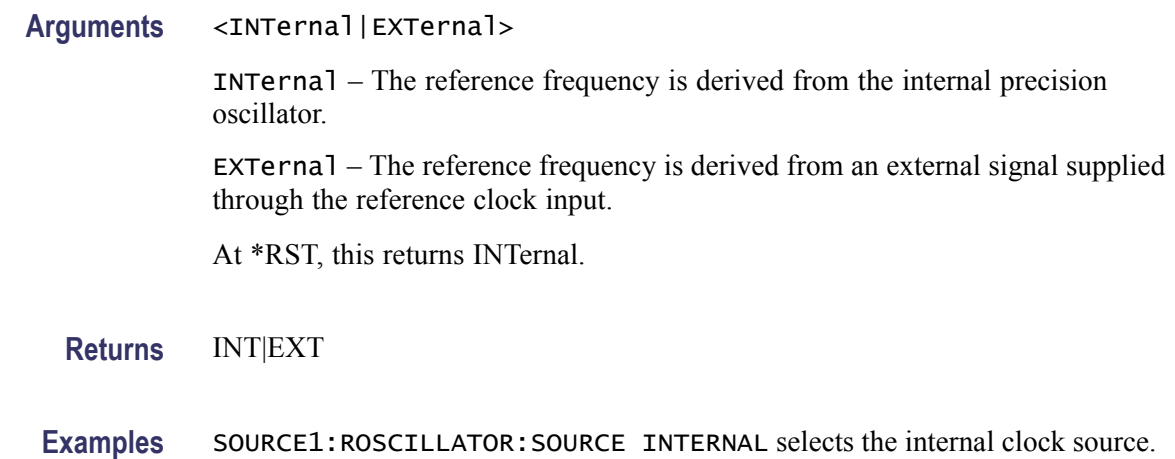

### **[SOURce[1]]:ROSCillator:TYPE**

This command selects the type of the reference oscillator. This parameter is valid only when Clock Source is Internal and Reference Source is External.

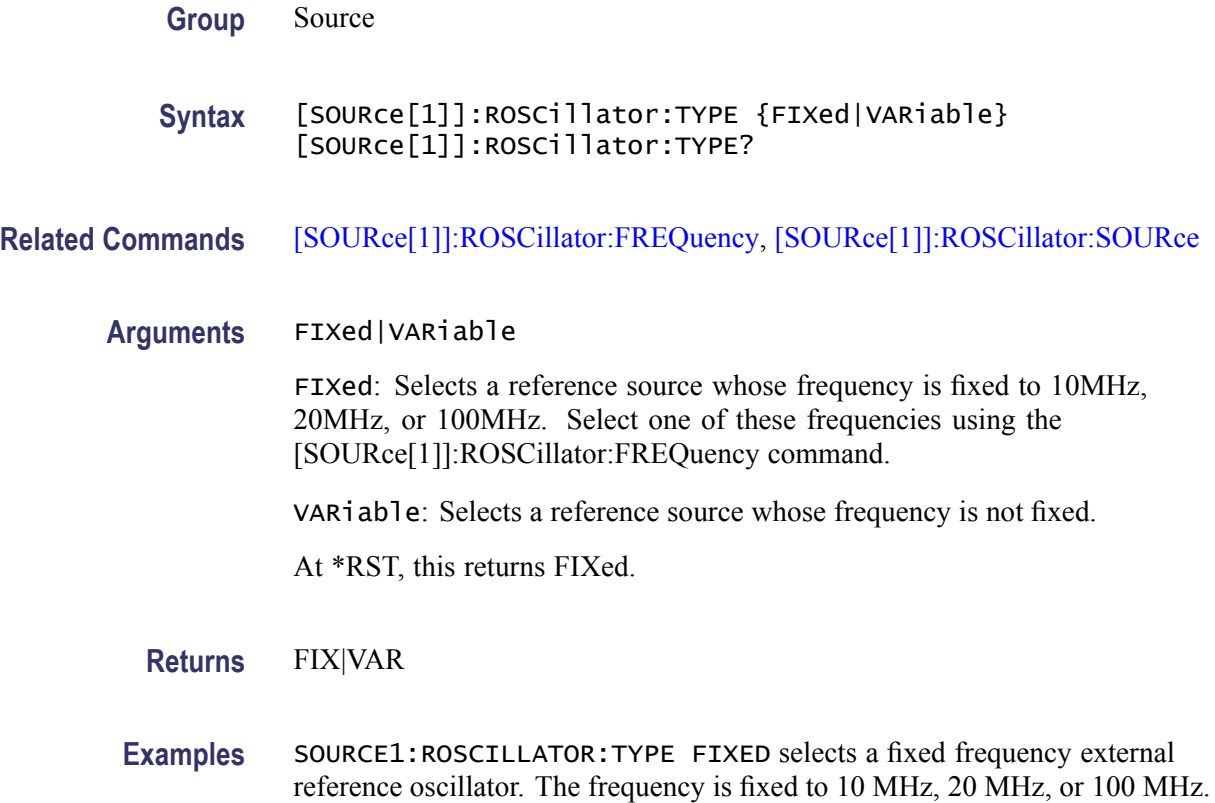

### <span id="page-93-0"></span>**[SOURce[n]]:COMBine:FEED (AWG5000 Series only)**

This command adds the signal from an external input to the output of the channel.

*NOTE. When the signal addition is enabled, the return value is "ESIG". It is always in uppercase.*

*When setting the parameter either "ESIGnal" or "ESIG" can be specified.*

*While setting the parameter, it is case insensitive.*

- **Group** Source
- **Syntax** [SOURce[n]]:COMBine:FEED {"ESIGnal"|""} [SOURce[n]]:COMBine:FEED?
- **Related Commands** None
	- **Arguments** "ESIGnal" Adds the input from the external signal.
		- "" Removes the signal feed.
		- At \*RST, this returns "".

The value of n is 1,2,3 or 4 depending on the number of channels available. Specifying "" as input cancels the setting.

- **Returns** "ESIG"|""
- **Examples** SOURCE1: COMBINE: FEED "ESIGNAL" adds an external signal to the channel 1 output signal.

### **[SOURce[n]]:DAC:RESolution**

This command sets or returns the DAC resolution.

<span id="page-94-0"></span>*NOTE. DAC supports 8-bit and 10-bit resolutions only for AWG7000 Series instruments.*

*When the resolution changes to 10-bit, marker data will not be available.*

*AWG5000 Series instruments support only 14-bit resolution. Therefore this command will have no effect for these instruments.*

*DAC resolution is independent for each channel in AWG7000 Series instruments.*

**Group** Source

**Syntax** [SOURce[n]]:DAC:RESolution <NR1> [SOURce[n]]:DAC:RESolution?

**Related Commands** [\[SOURce\[n\]\]:MARKer\[1|2\]:DELay,](#page-99-0) [\[SOURce\[n\]\]:MARKer\[1|2\]:VOLTage\[:](#page-100-0) [LEVel\]\[:IMMediate\]:HIGH,](#page-100-0) [\[SOURce\[n\]\]:MARKer\[1|2\]:VOLTage\[:LEVel\]\[:](#page-100-0) [IMMediate\]\[:AMPLitude\],](#page-100-0) [\[SOURce\[n\]\]:MARKer\[1|2\]:VOLTage\[:LEVel\]\[:](#page-101-0) [IMMediate\]:LOW,](#page-101-0) [\[SOURce\[n\]\]:MARKer\[1|2\]:VOLTage\[:LEVel\]\[:IMMediate\]:](#page-102-0) **[OFFSet](#page-102-0)** 

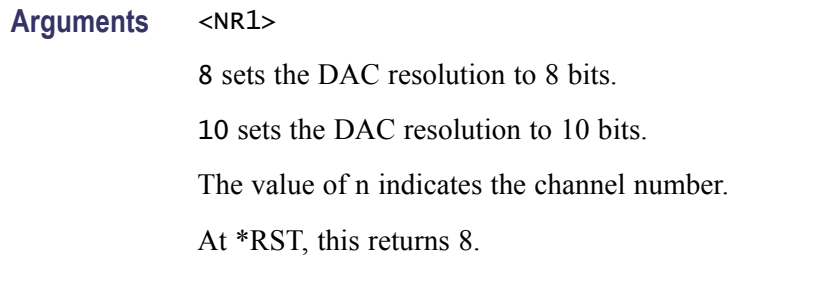

**Returns** <NR1>

**Examples** SOURCE1:DAC:RESOLUTION 10 sets the channel 1 resolution to 10 bits.

#### **[SOURce[n]]:DELay[:ADJust]**

This command sets or returns the delay (in seconds) of the analog output.

*NOTE. The effect of this command can be seen only in non-sequence mode. This command does not change the waveform display on the user interface.*

<span id="page-95-0"></span>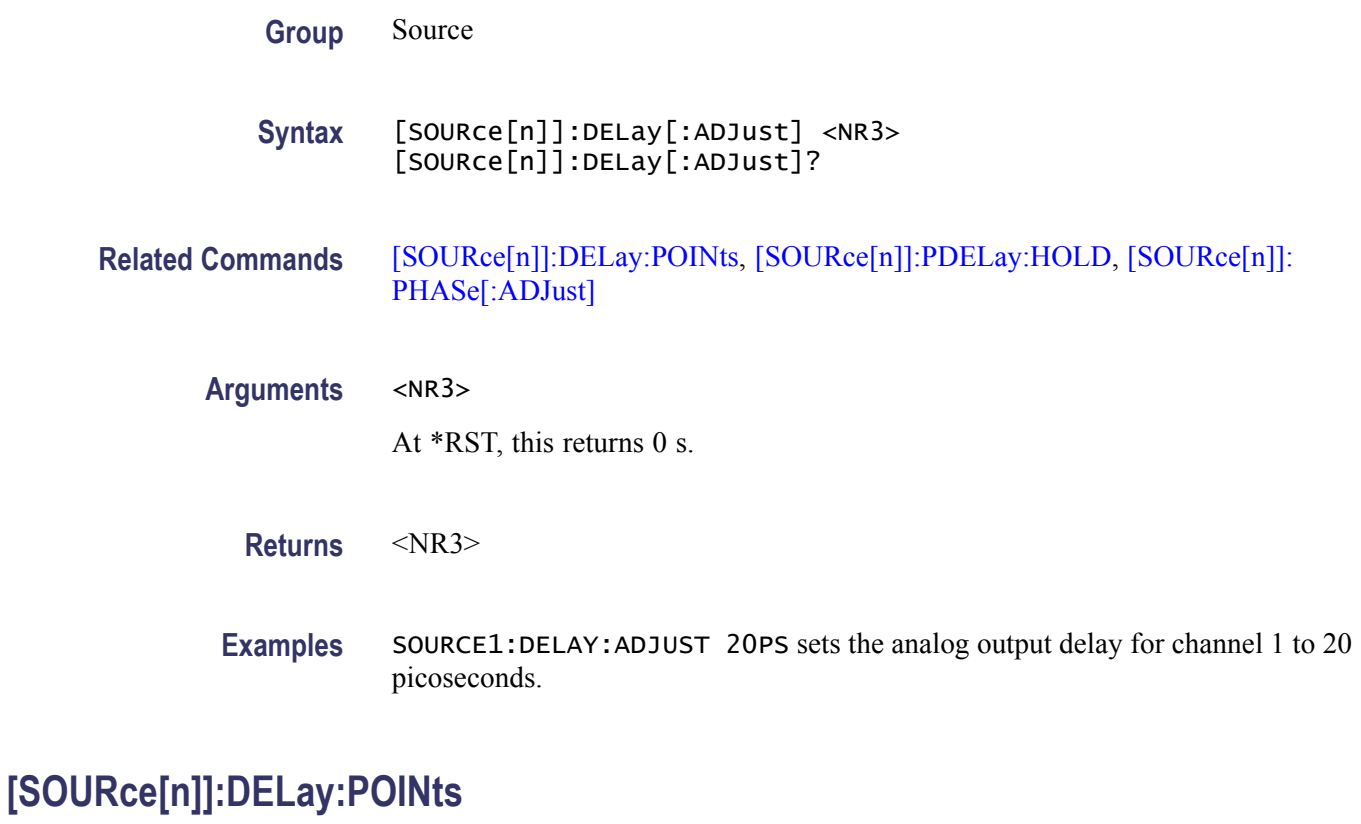

This command sets or returns the delay (in points) of the analog output.

*NOTE. The effect of this command can be seen only in non-sequence mode. This command does not change the waveform display on the user interface.*

**Group** Source

**Syntax** [SOURce[n]]:DELay:POINts <NR3> [SOURce[n]]:DELay:POINts?

**Related Commands** [\[SOURce\[n\]\]:DELay\[:ADJust\],](#page-94-0) [\[SOURce\[n\]\]:PDELay:HOLD,](#page-102-0) [\[SOURce\[n\]\]:WAVeform](#page-107-0)

**Arguments** <NR3>

At \*RST, this returns 0 points.

**Returns** <NR3>

**Examples** SOURCE1: DELAY: POINTS 20 sets the analog output delay for channel 1 to 20 points.

### <span id="page-96-0"></span>**[SOURce[n]]:DIGital:VOLTage[:LEVel][:IMMediate][:AMPLitude] (AWG5000 Series only)**

This command sets or returns the amplitude of digital output. This command is available only for AWG5012B and AWG5002B instruments with option 03.

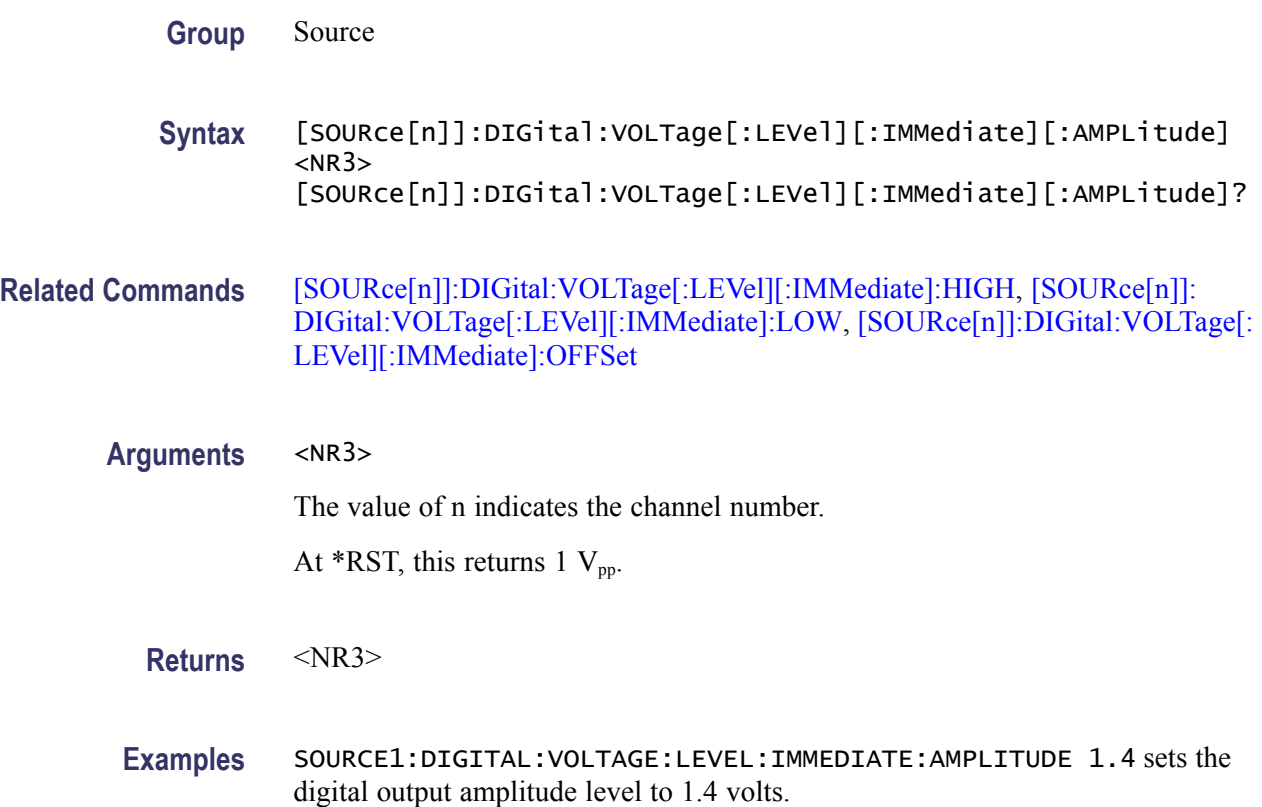

#### **[SOURce[n]]:DIGital:VOLTage[:LEVel][:IMMediate]:HIGH (AWG5000 Series only)**

This command sets or returns the high digital output. This command is available only for AWG5012B and AWG5002B instruments with option 03.

- **Group** Source
- **Syntax** [SOURce[n]]:DIGital:VOLTage[:LEVel][:IMMediate]:HIGH <NR3> [SOURce[n]]:DIGital:VOLTage[:LEVel][:IMMediate]:HIGH?

<span id="page-97-0"></span>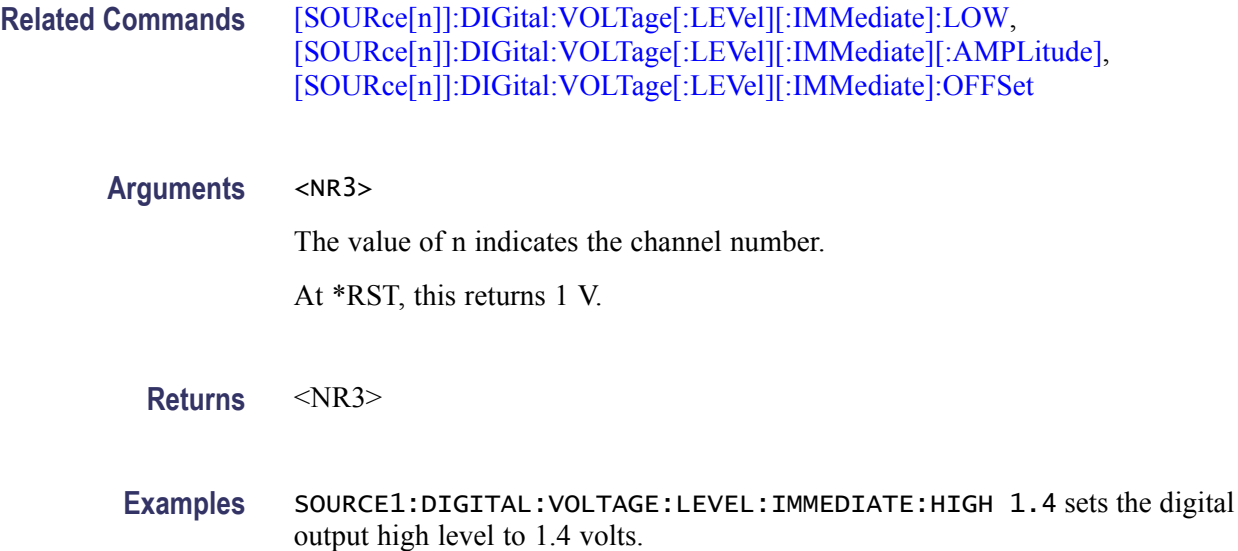

### **[SOURce[n]]:DIGital:VOLTage[:LEVel][:IMMediate]:LOW (AWG5000 Series only)**

This command sets or returns the low digital output. This command is available only for AWG5012B and AWG5002B instruments with option 03.

- **Group** Source
- **Syntax** [SOURce[n]]:DIGital:VOLTage[:LEVel][:IMMediate]:LOW <NR3> [SOURce[n]]:DIGital:VOLTage[:LEVel][:IMMediate]:LOW?
- **Related Commands** [\[SOURce\[n\]\]:DIGital:VOLTage\[:LEVel\]\[:IMMediate\]:HIGH,](#page-96-0) [\[SOURce\[n\]\]:DIGital:VOLTage\[:LEVel\]\[:IMMediate\]\[:AMPLitude\]](#page-96-0), [\[SOURce\[n\]\]:DIGital:VOLTage\[:LEVel\]\[:IMMediate\]:OFFSet](#page-98-0)
	- **Arguments** <NR3> The value of n indicates the channel number. At \*RST, this returns 0 V.
		- **Returns** <NR3>
		- **Examples** SOURCE1:DIGITAL:VOLTAGE:LEVEL:IMMEDIATE:LOW 0.5 sets the digital output high level to 0.5 volts.

### <span id="page-98-0"></span>**[SOURce[n]]:DIGital:VOLTage[:LEVel][:IMMediate]:OFFSet (AWG5000 Series only)**

This command sets or returns the offset of digital output. This command is available only for AWG5012B and AWG5002B instruments with option 03.

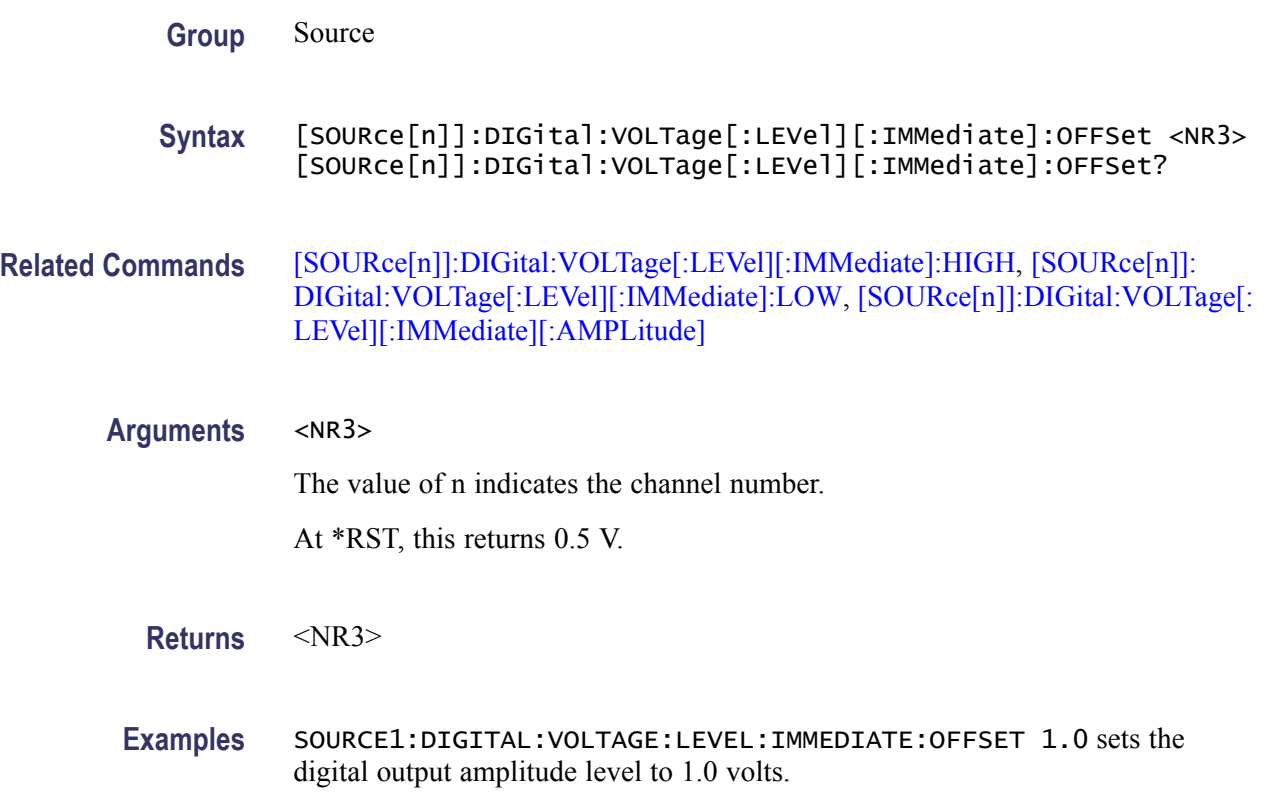

### **[SOURce[n]]:FUNCtion:USER**

This command sets or returns the waveform to waveform memory.

- Use this command to directly load a waveform or pattern file for the  $\mathcal{L}_{\mathcal{A}}$ AWG400/500/600/700 Series from mass memory to a specified channel.
- $\mathcal{L}_{\mathcal{A}}$ The waveform is internally converted to the AWG5000/AWG7000 Series format and inserted into the current waveform list. To successfully load a waveform, the waveform name should conform to AWG5000/AWG7000 Series waveform naming conventions.

**Group** Source

**Syntax** [SOURce[n]]:FUNCtion:USER <file\_name>[<msus>] [SOURce[n]]:FUNCtion:USER?

#### <span id="page-99-0"></span>**Related Commands** [WLISt:NAME?](#page-120-0)

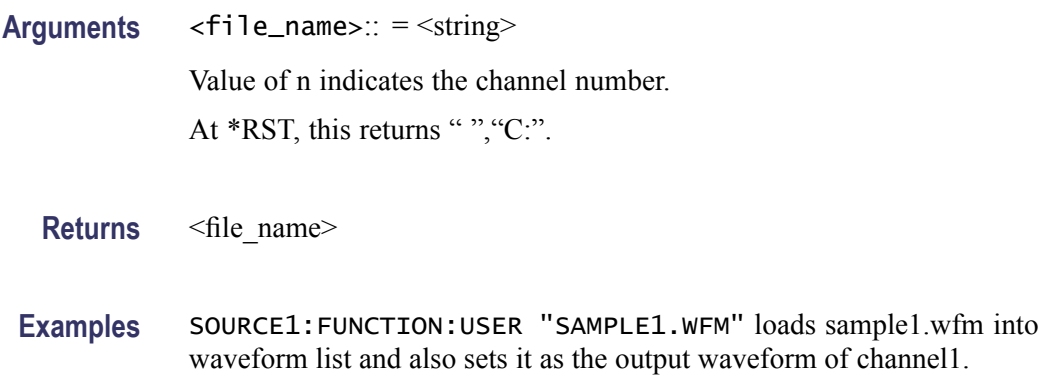

### **[SOURce[n]]:MARKer[1|2]:DELay**

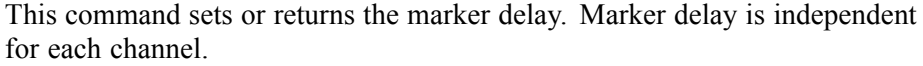

In the AWG7000 Series when DAC resolution is changed to 10 bits, marker output is not available. However, marker related parameters can be modified using SCPI commands.

**Group** Source

**Syntax** [SOURce[n]]:MARKer[1|2]:DELay <NR3> [SOURce[n]]:MARKer[1|2]:DELay?

**Related Commands** [\[SOURce\[n\]\]:DAC:RESolution](#page-93-0)

**Arguments** <NR3> The value of n indicates the channel number. At \*RST, this returns 0.

**Returns** <NR3>

**Examples** SOURCE1:MARKER1:DELAY 20PS sets the marker1 delay of channel1 to 20 picoseconds.

SOURCE1:MARKER1:DELAY? will return 2.00000000E -011 indicating 20 ps.

### <span id="page-100-0"></span>**[SOURce[n]]:MARKer[1|2]:VOLTage[:LEVel][:IMMediate][:AMPLitude]**

This command sets the marker amplitude.

In the AWG7000 Series, when the DAC resolution is changed to 10 bits, marker output is not available. However, marker related parameters can be modified using SCPI commands.

**Group** Source

**Syntax** [SOURce[n]]:MARKer[1|2]:VOLTage[:LEVel][:IMMediate][: AMPLitude] <NR3> [SOURce[n]]:MARKer[1|2]:VOLTage[:LEVel][:IMMediate][: AMPLitude]?

**Related Commands** [\[SOURce\[n\]\]:DAC:RESolution](#page-93-0)

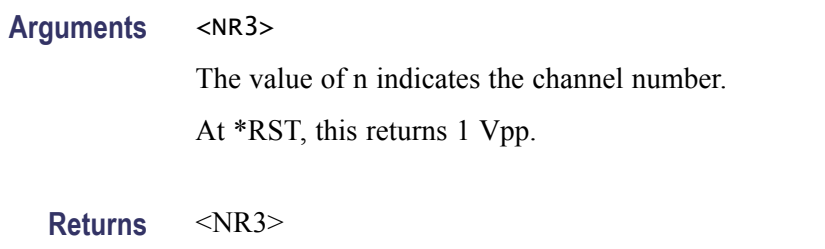

**Examples** SOURCE1:MARKER1:VOLTAGE:AMPLITUDE 0.5V sets the channel1 marker1amplitude to 0.5 volts. SOURCE1:MARKER1:VOLTAGE:AMPLITUDE? will return 0.5 volts.

### **[SOURce[n]]:MARKer[1|2]:VOLTage[:LEVel][:IMMediate]:HIGH**

This command sets the marker high level.

In the AWG7000 Series, when DAC resolution is changed to 10 bits, marker output is not available. However, marker related parameters can be modified using SCPI commands.

Refer to the User Online Help for the setting range of marker high and marker low.

- **Group** Source
- **Syntax** [SOURce[n]]:MARKer[1|2]:VOLTage[:LEVel][:IMMediate]:HIGH  $<$ NR $3$  $>$

<span id="page-101-0"></span>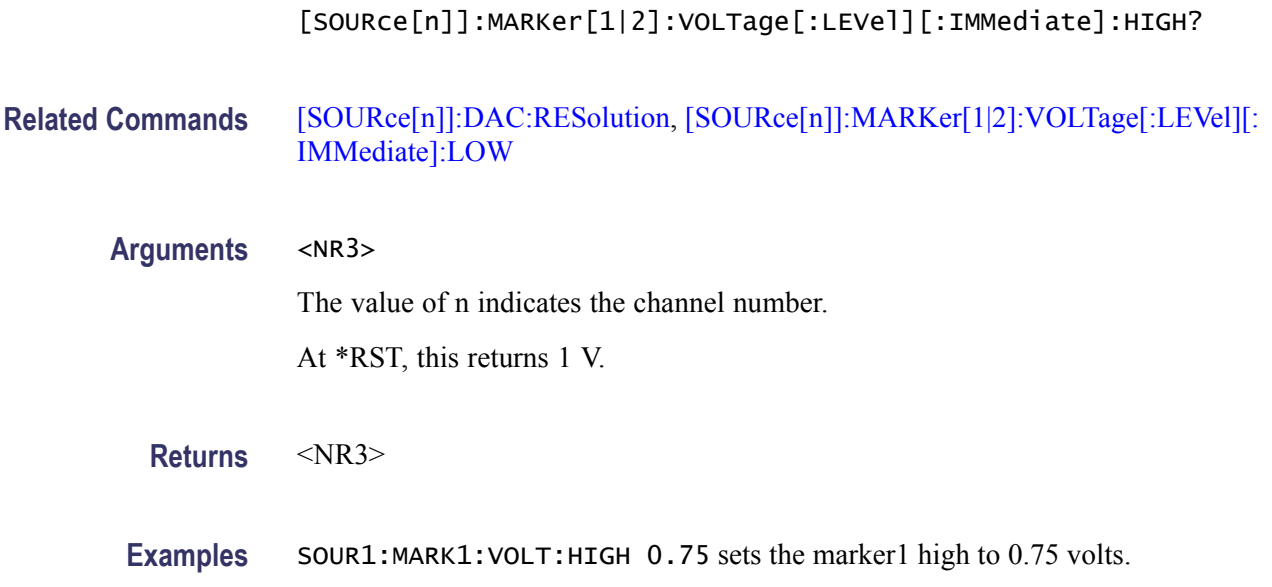

### **[SOURce[n]]:MARKer[1|2]:VOLTage[:LEVel][:IMMediate]:LOW**

This command sets the marker low level.

In the AWG7000 Series, when the DAC resolution is changed to 10 bits, marker output is not available. However, marker related parameters can be modified using SCPI commands.

Refer to the User Online Help for the setting range of marker high and marker low.

- **Group** Source
- **Syntax** [SOURce[n]]:MARKer[1|2]:VOLTage[:LEVel][:IMMediate]:LOW  $<$ NR $3$  $>$ [SOURce[n]]:MARKer[1|2]:VOLTage[:LEVel][:IMMediate]:LOW?

**Related Commands** [\[SOURce\[n\]\]:DAC:RESolution](#page-93-0), [\[SOURce\[n\]\]:MARKer\[1|2\]:VOLTage\[:LEVel\]\[:](#page-100-0) [IMMediate\]:HIGH](#page-100-0)

**Arguments** <NR3> The value of n indicates the channel number. At \*RST, this returns 0 V.

**Returns** <NR3>

**Examples** SOUR1:MARK1:VOLT:LOW 0.5 sets the marker1 low to 0.5 volts.

### <span id="page-102-0"></span>**[SOURce[n]]:MARKer[1|2]:VOLTage[:LEVel][:IMMediate]:OFFSet**

This command sets the marker offset.

In the AWG7000 Series, when the DAC resolution is changed to 10 bits, marker output is not available. However, marker related parameters can be modified using SCPI commands.

- **Group** Source
- **Syntax** [SOURce[n]]:MARKer[1|2]:VOLTage[:LEVel][:IMMediate]:OFFSet  $<$ NR $3$  $>$ [SOURce[n]]:MARKer[1|2]:VOLTage[:LEVel][:IMMediate]:OFFSet?
- **Related Commands** [\[SOURce\[n\]\]:DAC:RESolution,](#page-93-0) [\[SOURce\[n\]\]:MARKer\[1|2\]:VOLTage\[:LEVel\]\[:](#page-100-0) [IMMediate\]:HIGH](#page-100-0), [\[SOURce\[n\]\]:MARKer\[1|2\]:VOLTage\[:LEVel\]\[:IMMediate\]:](#page-101-0) [LOW](#page-101-0)

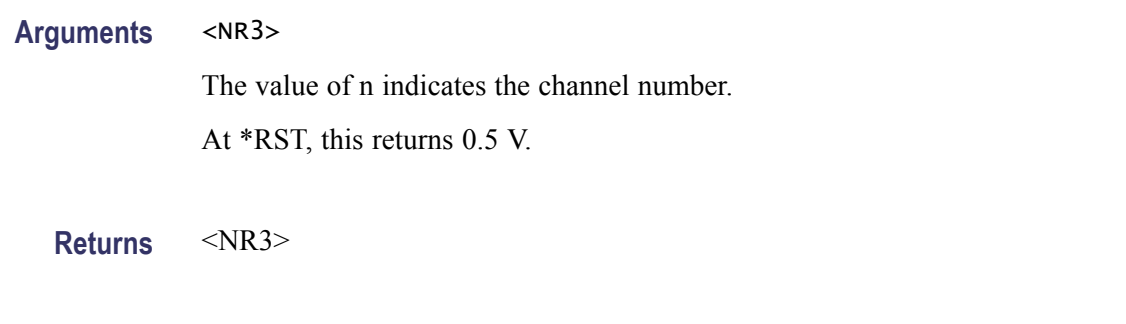

**Examples** SOURCE1:MARKER1:VOLTAGE:OFFSET 1.0 sets the offset channel1 marker1 to 1 V.

### **[SOURce[n]]:PDELay:HOLD**

This command sets or returns the parameter that is retained when sampling rate or waveform length is changed.

*NOTE. The effect of this command can be seen only in non-sequence mode.*

**Group** Source

<span id="page-103-0"></span>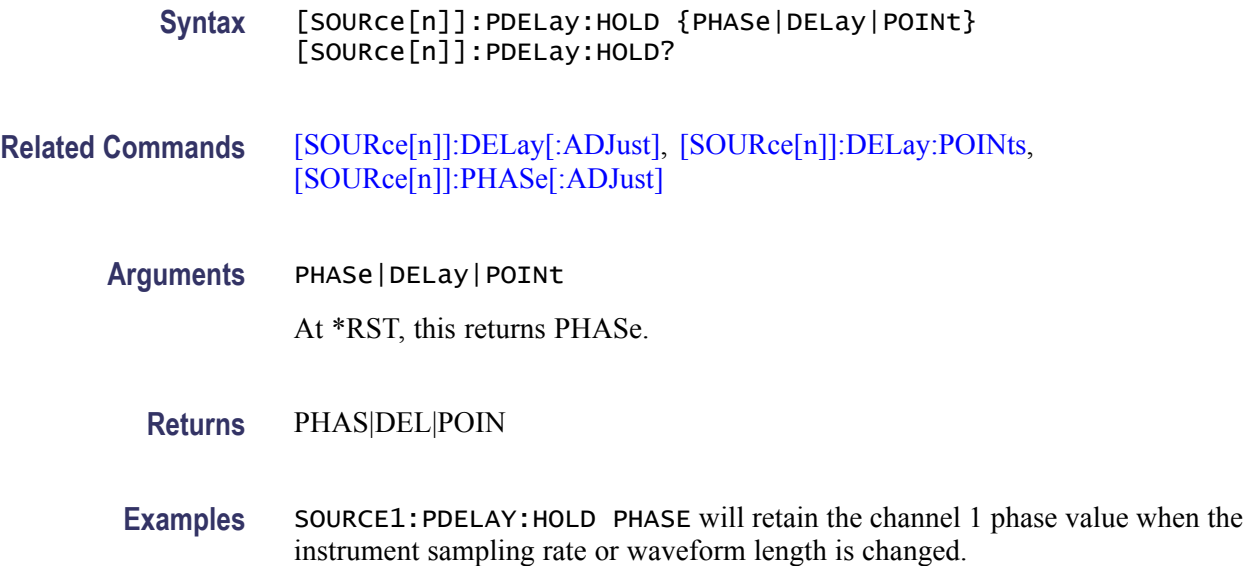

### **[SOURce[n]]:PHASe[:ADJust] (AWG5000 Series only)**

This command sets or returns the phase of the analog output.

*NOTE. The effect of this command can be seen only in non-sequence mode. This command does not change the waveform display on the user interface.*

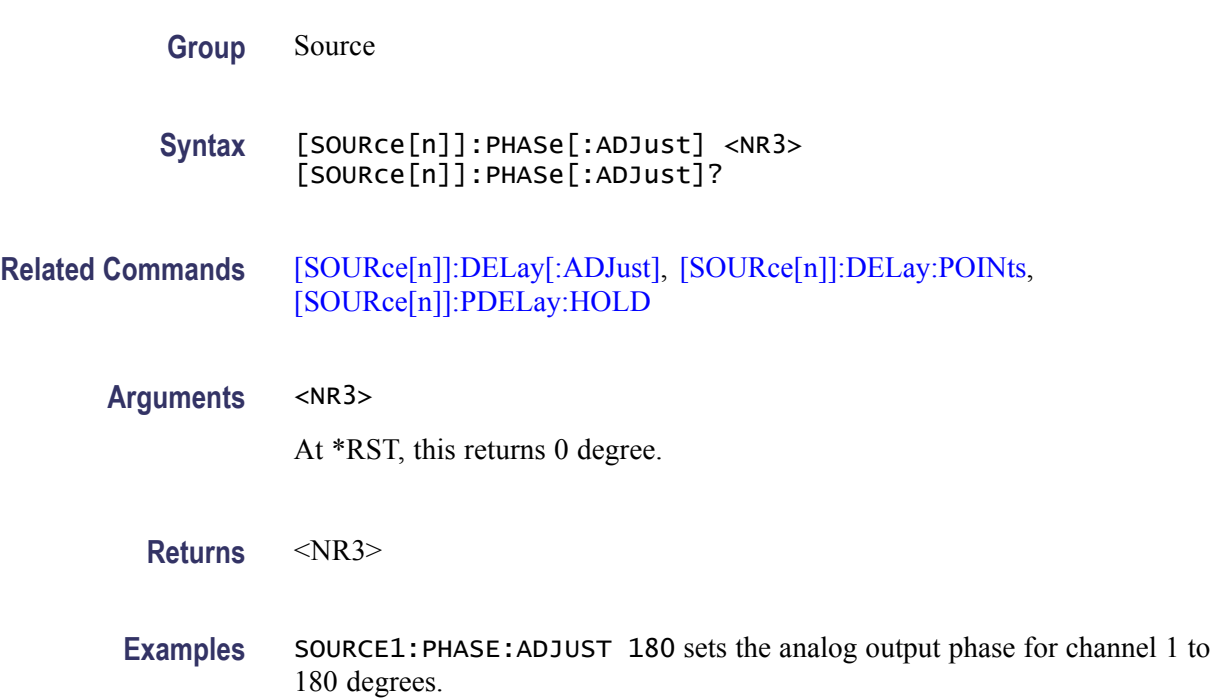

## **[SOURce[n]]:SKEW**

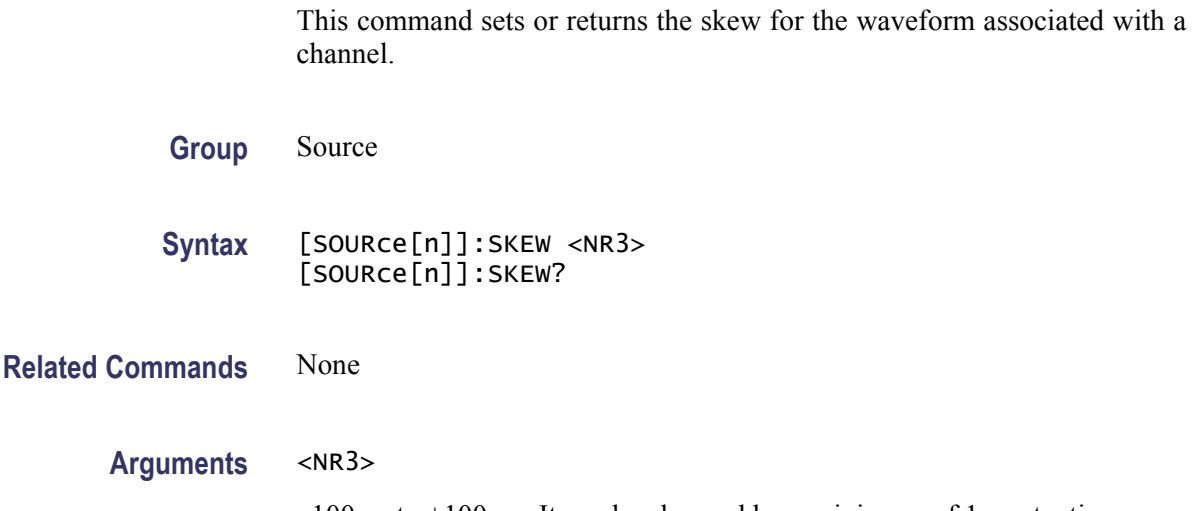

 $-100$  ps to  $+100$  ps. It can be changed by a minimum of 1 ps at a time.

The value of n indicates the channel number.

At \*RST, this returns 0 s.

- **Returns** <NR3>
- **Examples** SOURCE2:SKEW 75PS sets the skew for channel2 to 75 ps. SOURCE2:SKEW? will return 7.50000000E-011, indicating that the skew is 75 ps.

## **[SOURce[n]]:VOLTage[:LEVel][:IMMediate][:AMPLitude]**

This command sets or returns the amplitude for the waveform associated with a channel.

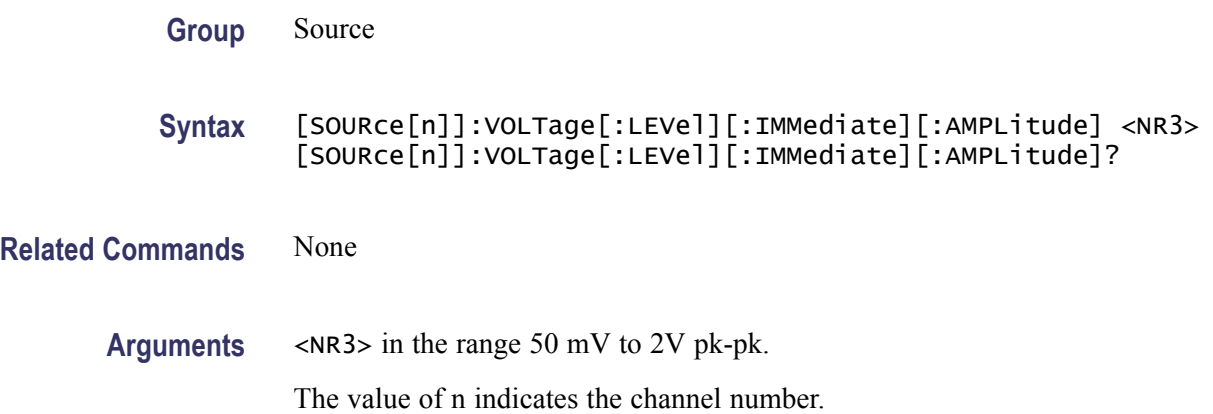

At \*RST, this returns 1 Vpp.

<span id="page-105-0"></span>**Returns** <NR3>

**Examples** SOURCE1: VOLTAGE: AMPLITUDE 1.5 sets the amplitude of channell to 1.5 volts. SOURCE1:VOLTAGE:AMPLITUDE? will return 1.5.

### **[SOURce[n]]:VOLTage[:LEVel][:IMMediate]:HIGH**

This command sets or returns the high voltage level for the waveform associated with a channel. The command is not available on instruments with the Option 02 or Option 06 installed.

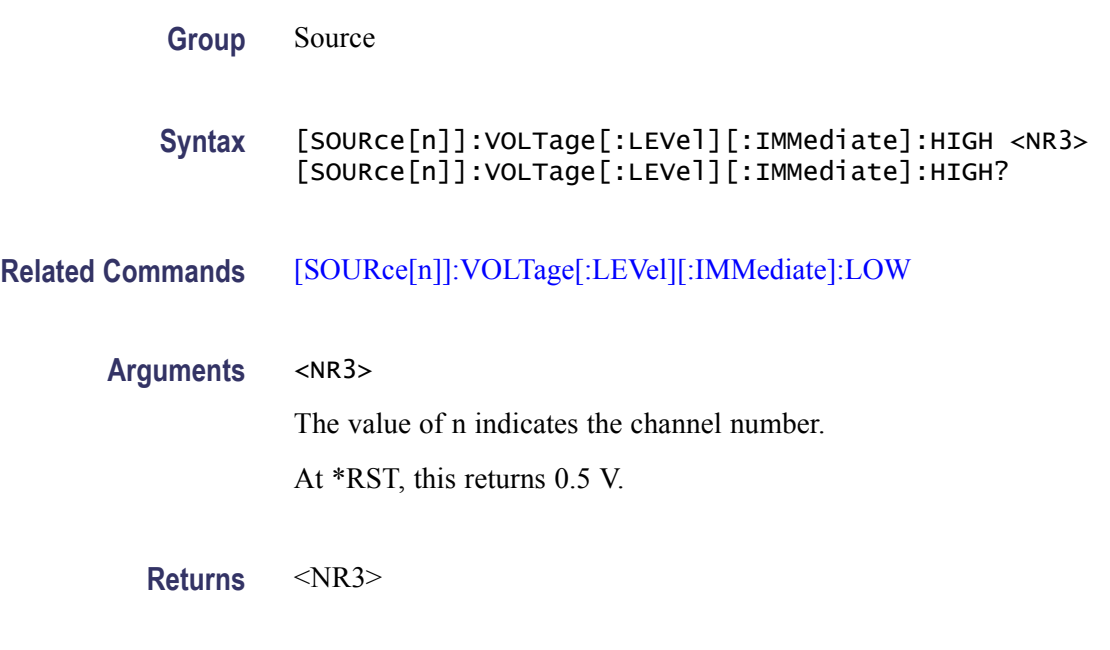

**Examples** SOURCE1: VOLTAGE: HIGH 0.75 sets the channel<sup>1</sup>'s high to 0.75 volts.

### **[SOURce[n]]:VOLTage[:LEVel][:IMMediate]:LOW**

This command sets or returns the low voltage level for the waveform associated with a channel. The command is not available on instruments with Option 02 or Option 06 installed.

**Group** Source

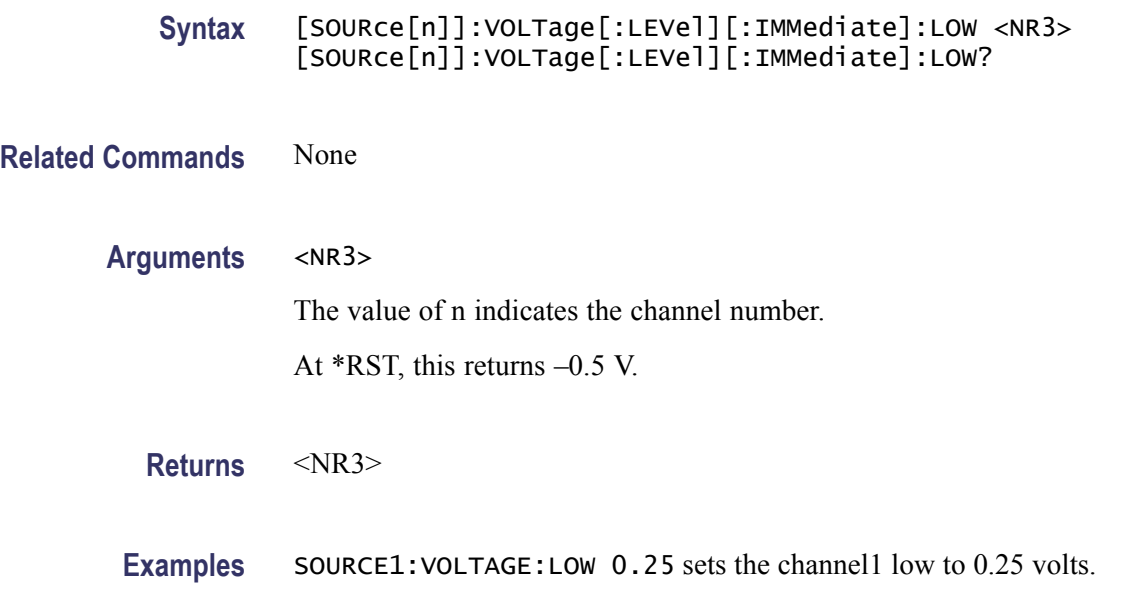

### **[SOURce[n]]:VOLTage[:LEVel][:IMMediate]:OFFSet**

This command sets or returns the offset for the waveform associated with a channel. The command is not available on instruments with Option 02 or Option 06 installed.

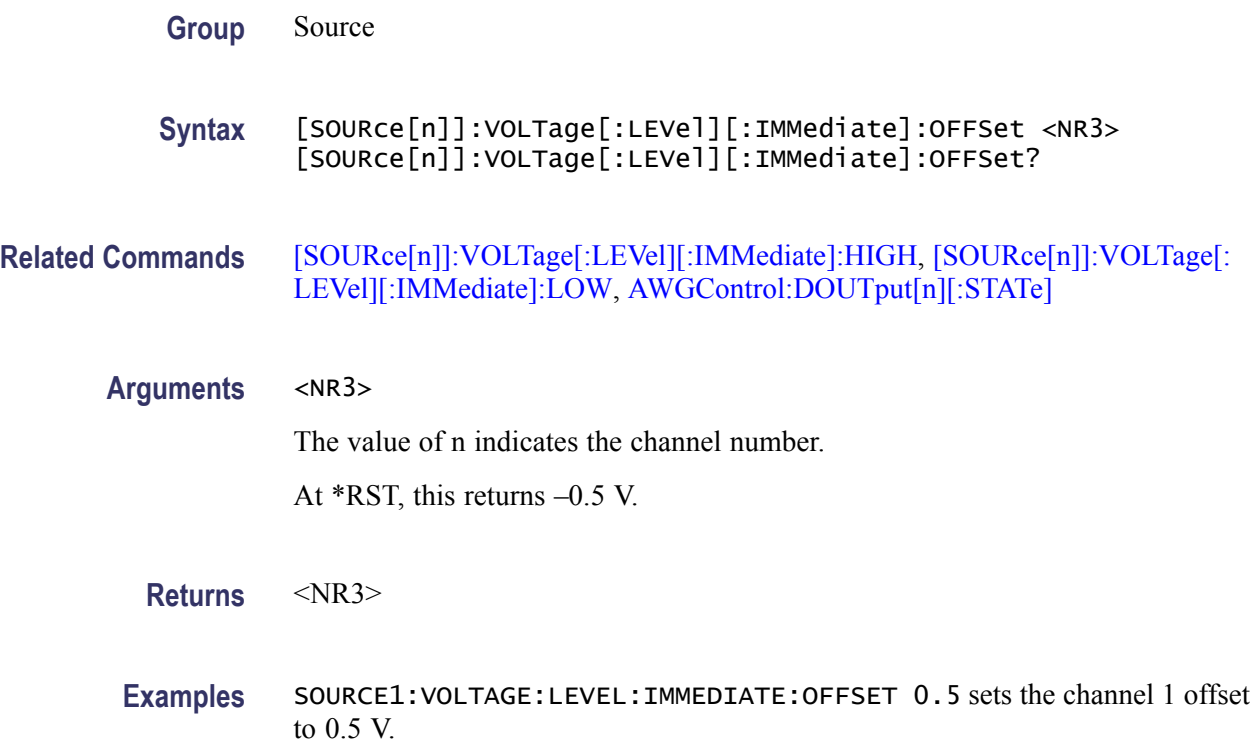

### <span id="page-107-0"></span>**[SOURce[n]]:WAVeform**

This command sets or returns the output waveform from the current waveform list for each channel when Run Mode is not Sequence. However, this command cannot be used to load a waveform stored in an AWG400/500/600/700 waveform or pattern file. To load a waveform stored in an AWG400/500/600/700 waveform or pattern file, use the [\[SOURce\[n\]\]:FUNCtion:USER](#page-98-0) command.

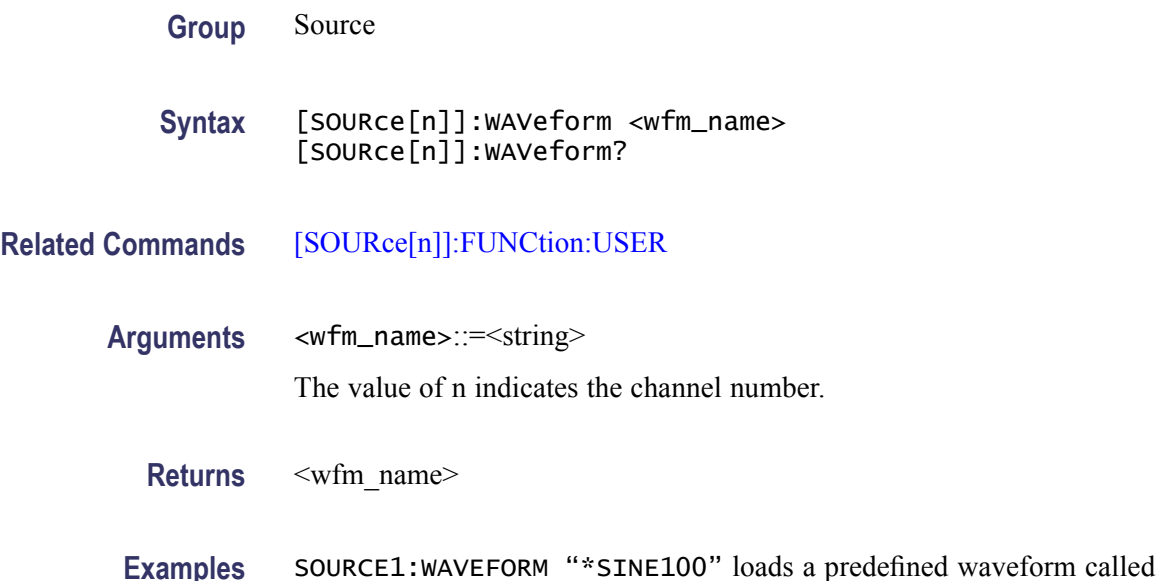

"\*Sine100" into channel1 memory.

SOURCE1:WAVEFORM? will return "\*Sine100".

#### **\*SRE**

This command sets or queries the bits in Service Request Enable register.

- **Group** Status
- Syntax \*SRE <NR1> \*SRE?
- **Related Commands** [\\*CLS,](#page-62-0) [\\*ESE,](#page-65-0) [\\*ESR?](#page-66-0), [\\*STB?](#page-110-0)
	- **Arguments** <NR1>

**Returns** <NR1>
<span id="page-108-0"></span>**Examples** \* SRE 48 sets the bits in the SRER to the binary value 00110000.

\*SRE? might return a value of 32, showing that the bits in the SRER have the binary value 00100000.

### **STATus:OPERation:CONDition? (Query Only)**

This query returns the contents of the Operation Condition Register. Note that the OCR is not used in the arbitrary waveform generator. **Group** Status **Syntax** STATus:OPERation:CONDition? **Related Commands** STATus:OPERation:ENABle, [STATus:OPERation\[:EVENt\]?](#page-109-0) **Returns** <NR1>

### **STATus:OPERation:ENABle**

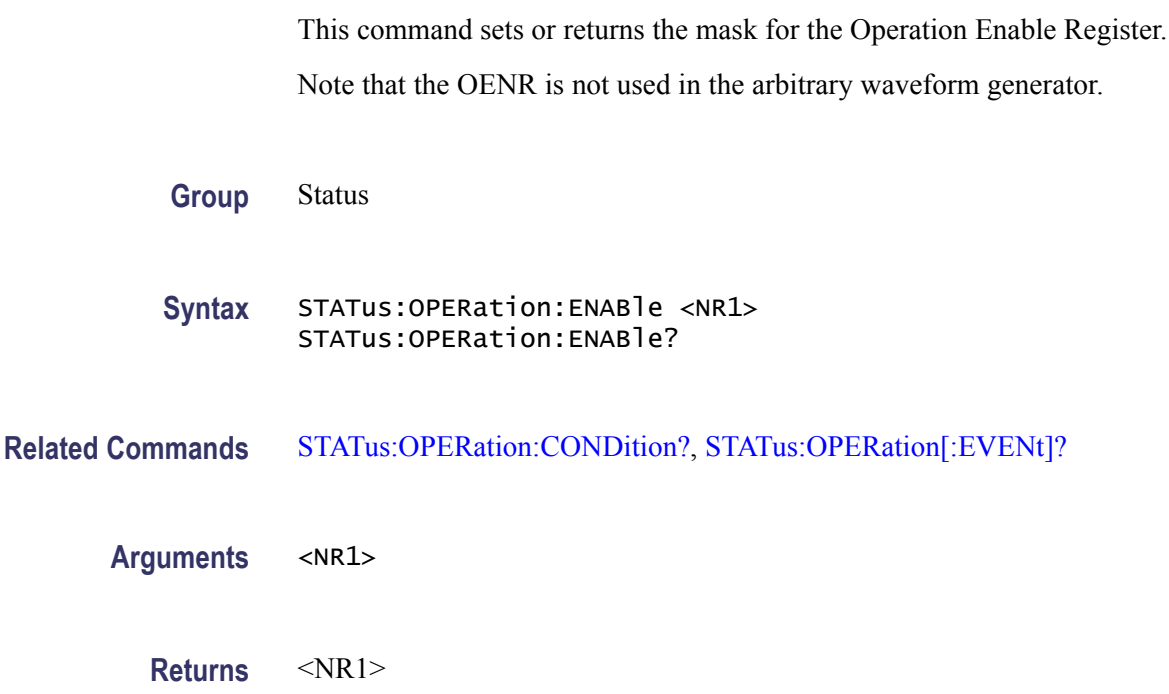

# <span id="page-109-0"></span>**STATus:OPERation[:EVENt]? (Query Only)**

This query returns the contents of Operation Event Register. Note that the OEVR is not used in the arbitrary waveform generator.

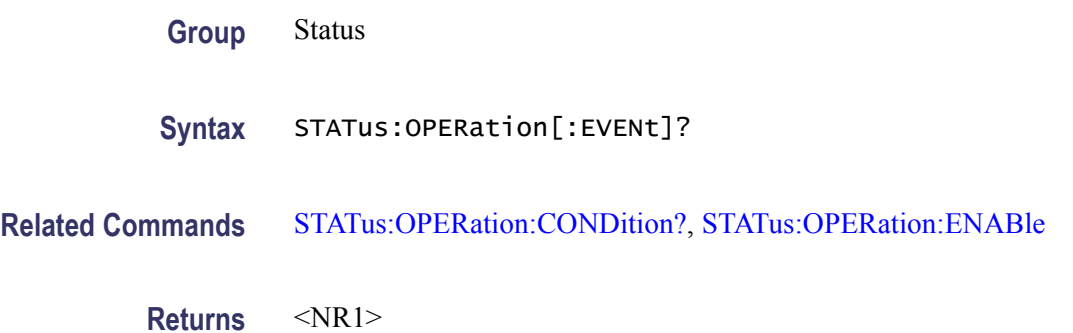

### **STATus:PRESet (No Query Form)**

This command sets the OENR and QENR registers.

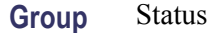

**Syntax** STATus:PRESet

**Related Commands** None

**Examples** STATUS:PRESET resets the SCPI enable registers.

### **STATus:QUEStionable:CONDition? (Query Only)**

This query returns the status of the Questionable Condition Register. Note that the QCR is not used in the arbitrary waveform generator.

- **Group** Status
- **Syntax** STATus:QUEStionable:CONDition?
- **Related Commands** [STATus:QUEStionable:ENABle](#page-110-0), [STATus:QUEStionable\[:EVENt\]?](#page-110-0)

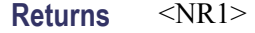

### <span id="page-110-0"></span>**STATus:QUEStionable:ENABle**

This command sets or returns the mask for Questionable Enable Register. Note that the QENR is not used in the arbitrary waveform generator.

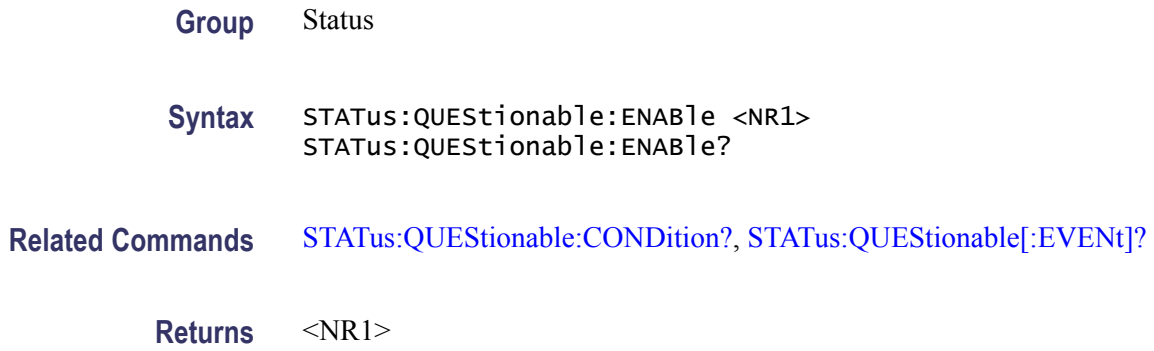

# **STATus:QUEStionable[:EVENt]? (Query Only)**

This query returns the status of the QEVR register and clears it.

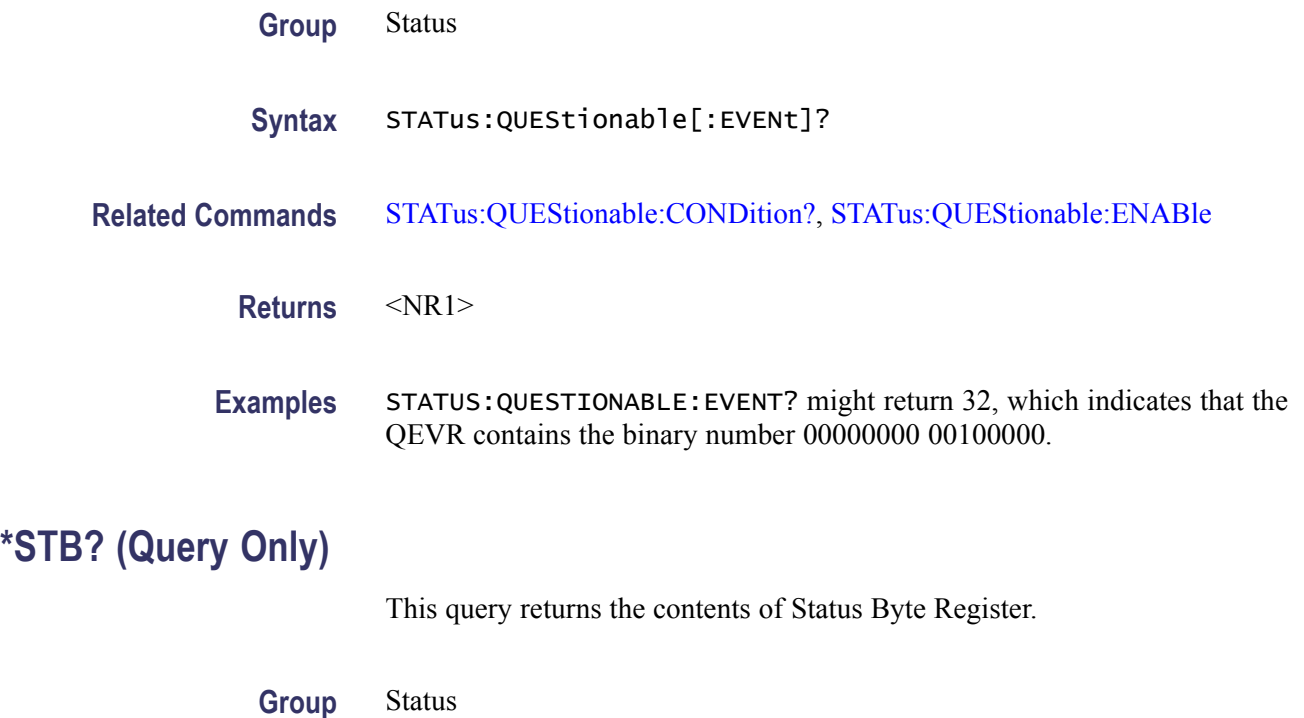

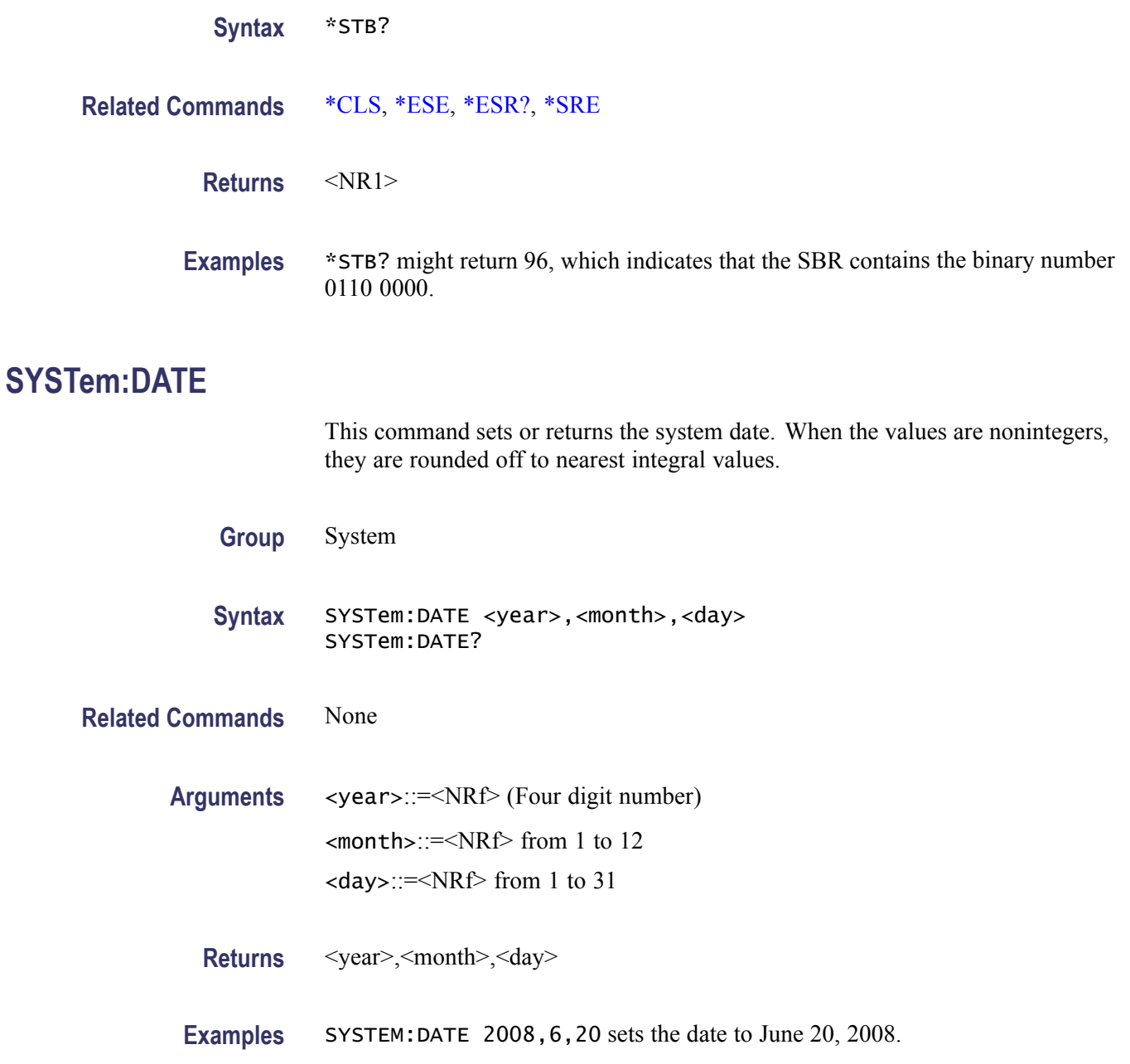

# **SYSTem:ERRor[:NEXT]? (Query Only)**

This command retrieves and returns data from the error and event queues.

**Group** System

**Syntax** SYSTem:ERRor[:NEXT]?

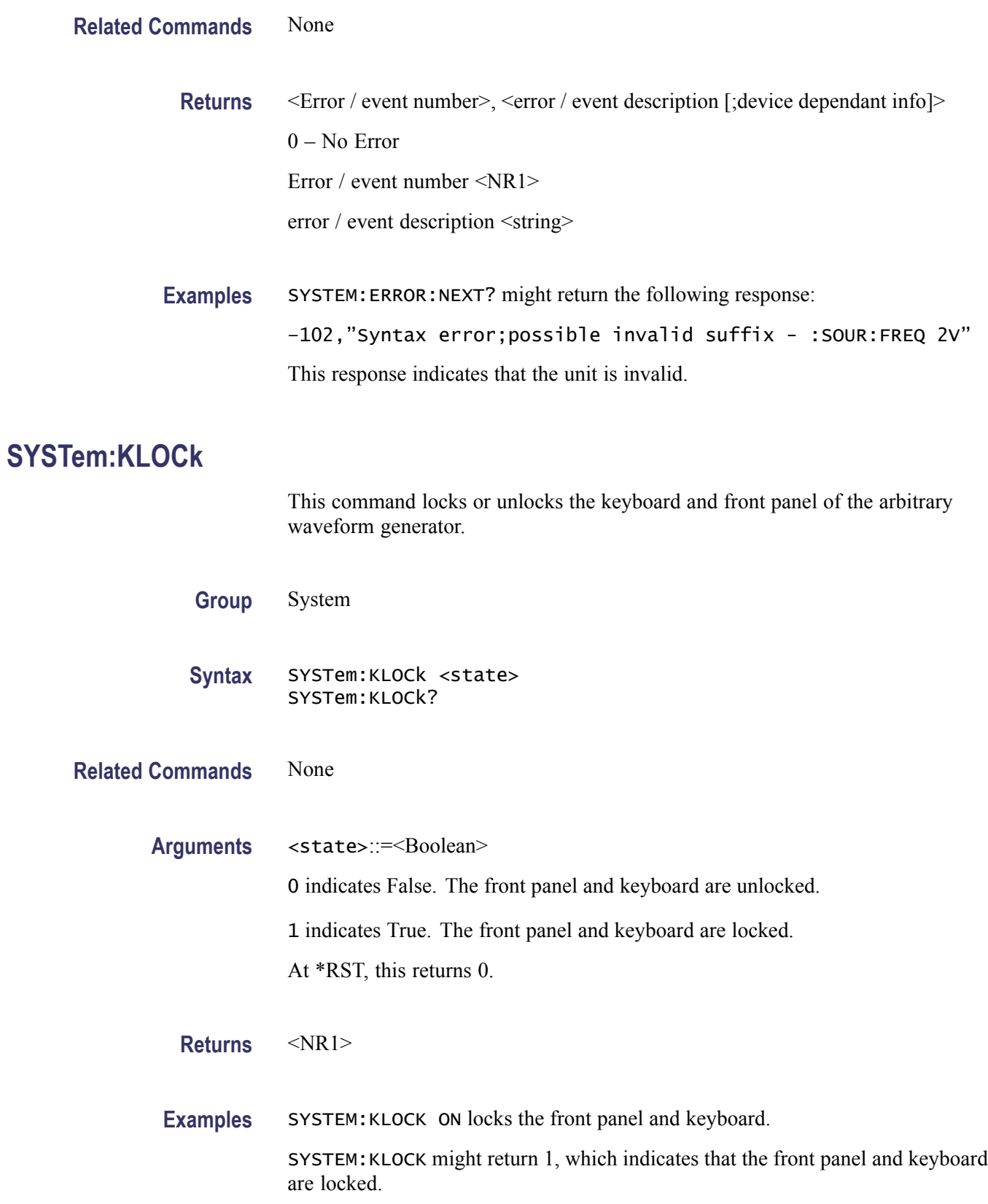

# **SYSTem:TIME**

This command sets or returns the system time. When the values are nonintegers, they are rounded off to nearest integral values.

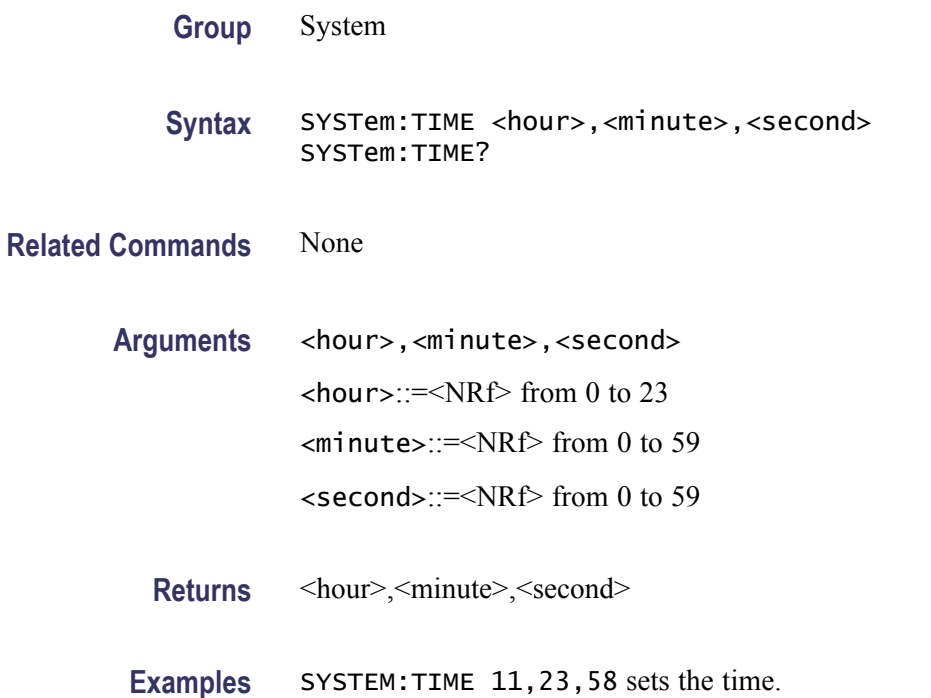

# **SYSTem:VERSion? (Query Only)**

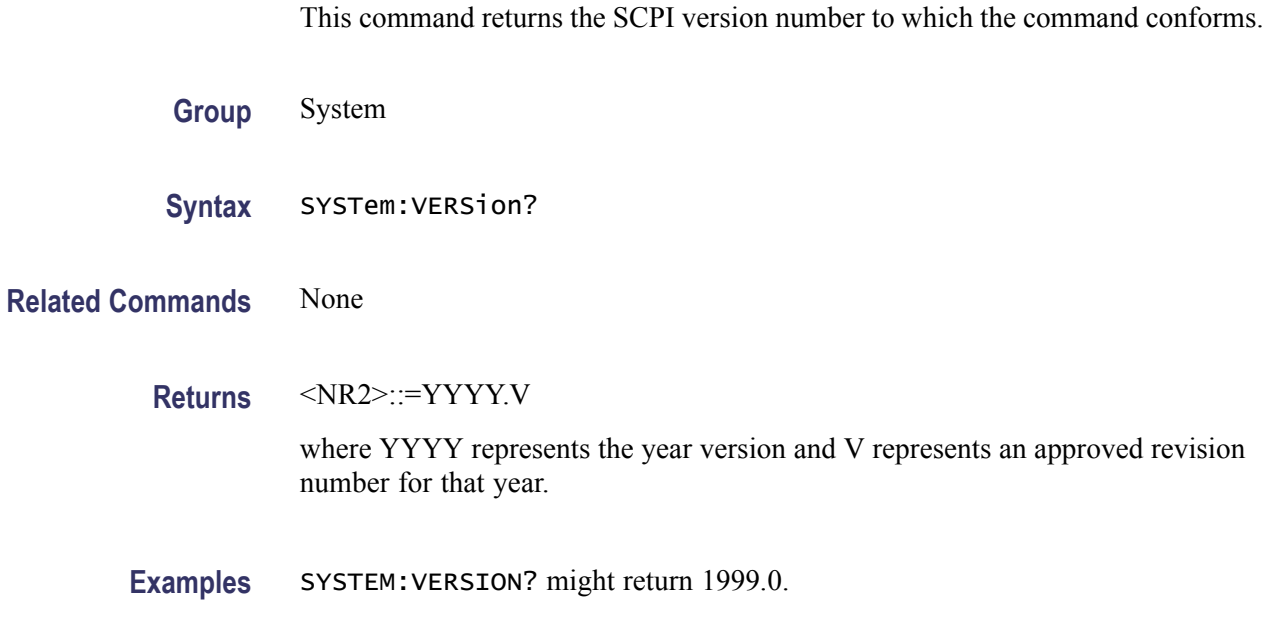

### **\*TRG (No Query Form)**

This command generates a trigger event. This is equivalent to pressing Trig button on front panel.

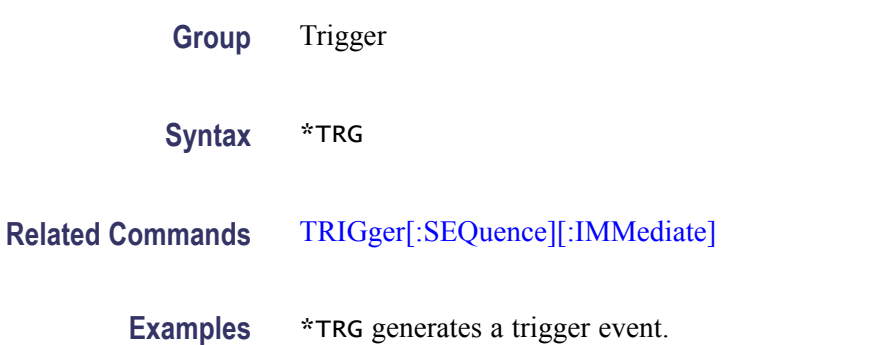

# **TRIGger[:SEQuence][:IMMediate] (No Query Form)**

This command generates a trigger event. This is equivalent to \*TRG.

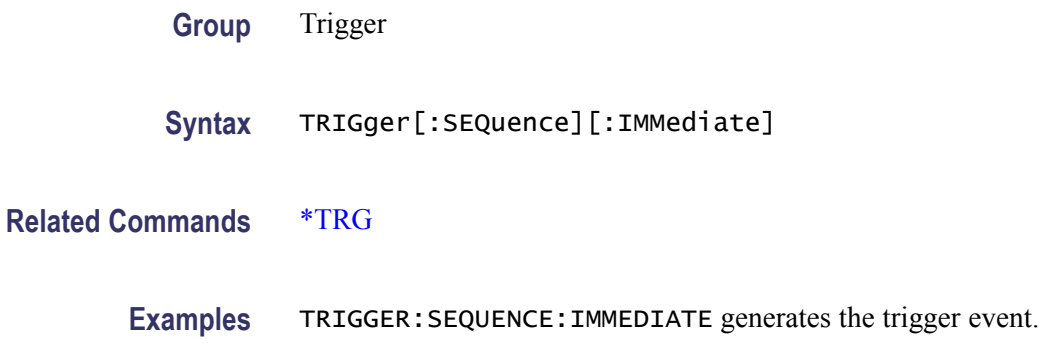

### **TRIGger[:SEQuence]:IMPedance**

This command sets or returns the trigger impedance. It applies only to the external trigger.

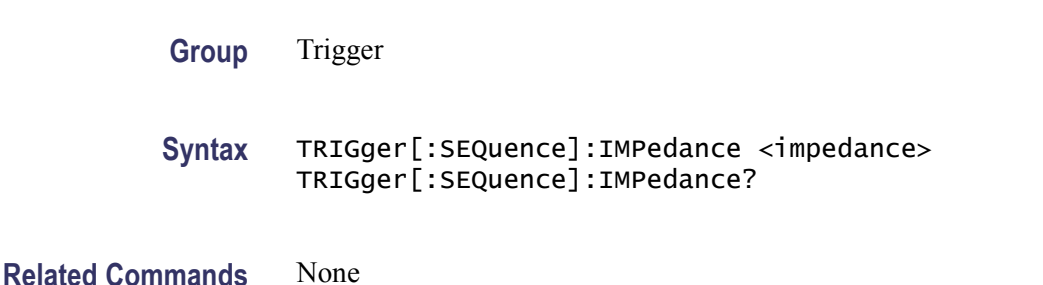

<span id="page-115-0"></span>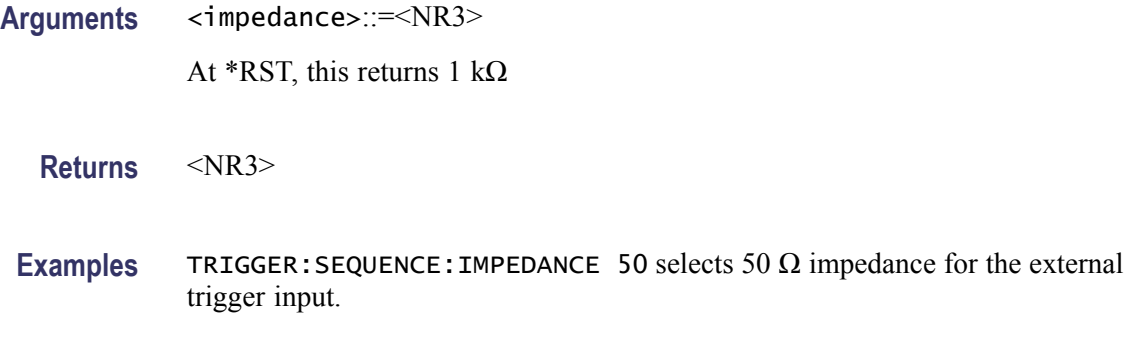

### **TRIGger[:SEQuence]:LEVel**

This command sets or returns the trigger input level (threshold).

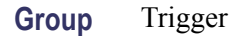

- **Syntax** TRIGger[:SEQuence]:LEVel <NR3> TRIGger[:SEQuence]:LEVel?
- **Related Commands** [TRIGger\[:SEQuence\]:SOURce](#page-117-0)
	- **Arguments** <NR3> At \*RST, this returns 1.4 V.
		- **Returns** <NR3>
		- **Examples** TRIGGER:SEQUENCE:LEVEL 200MV sets the trigger level to 200 mV.

# **TRIGger[:SEQuence]:MODE (AWG7000B Series only)**

This command sets or returns the trigger timing. It is used in the Triggered or Sequence mode. Trigger timing can be set when the external trigger source is selected.

- **Group** Trigger
- **Syntax** TRIGger[:SEQuence]:MODE <trigger\_type> TRIGger[:SEQuence]:MODE?

#### <span id="page-116-0"></span>**Related Commands** [TRIGger\[:SEQuence\]:SOURce](#page-117-0)

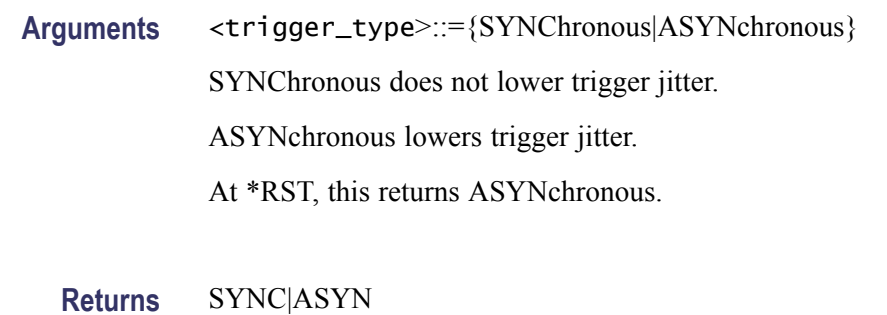

**Examples** TRIGGER:SEQUENCE:MODE ASYNCHRONOUS sets the trigger timing to asynchronous type.

### **TRIGger[:SEQuence]:POLarity**

This command sets or returns the trigger input polarity. It is used to set polarity in gated mode.

- **Group** Trigger
- **Syntax** TRIGger[:SEQuence]:POLarity {POSitive|NEGative} TRIGger[:SEQuence]:POLarity?
- **Related Commands** [AWGControl:RMODe,](#page-55-0) [TRIGger\[:SEQuence\]:LEVel](#page-115-0)
	- **Arguments** POSitive means the gate signal is activated when the external trigger signal is greater (more Positive) than the trigger level.

NEGative means the gate signal is activated when the external trigger signal is less (more Negative) than the trigger level.

At \*RST, this returns POSitive.

**Returns** POS|NEG

**Examples** TRIGGER:SEQUENCE:POLARITY NEGATIVE selects the Negative polarity.

### <span id="page-117-0"></span>**TRIGger[:SEQuence]:SLOPe**

This command sets or returns the trigger slope. It is used to set polarity in modes other than gated mode.

- **Group** Trigger
- **Syntax** TRIGger[:SEQuence]:SLOPe {POSitive|NEGative} TRIGger[:SEQuence]:SLOPe?
- **Related Commands** TRIGger[:SEQuence]:SOURce
	- **Arguments** POSitive means that the event occurs on the rising edge of the external trigger signal. NEGative means that the event occurs on the falling edge of the external trigger signal. At \*RST, this returns POSitive.
		- **Returns** POS|NEG
		- **Examples** TRIGGER:SEQUENCE:SLOPE NEGATIVE selects the Negative slope.

### **TRIGger[:SEQuence]:SOURce**

This command sets or returns the trigger source.

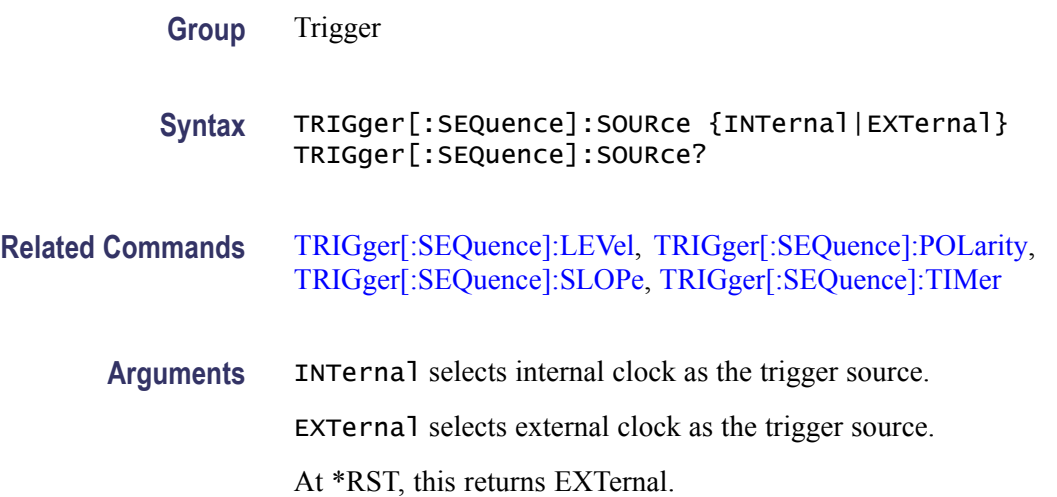

<span id="page-118-0"></span>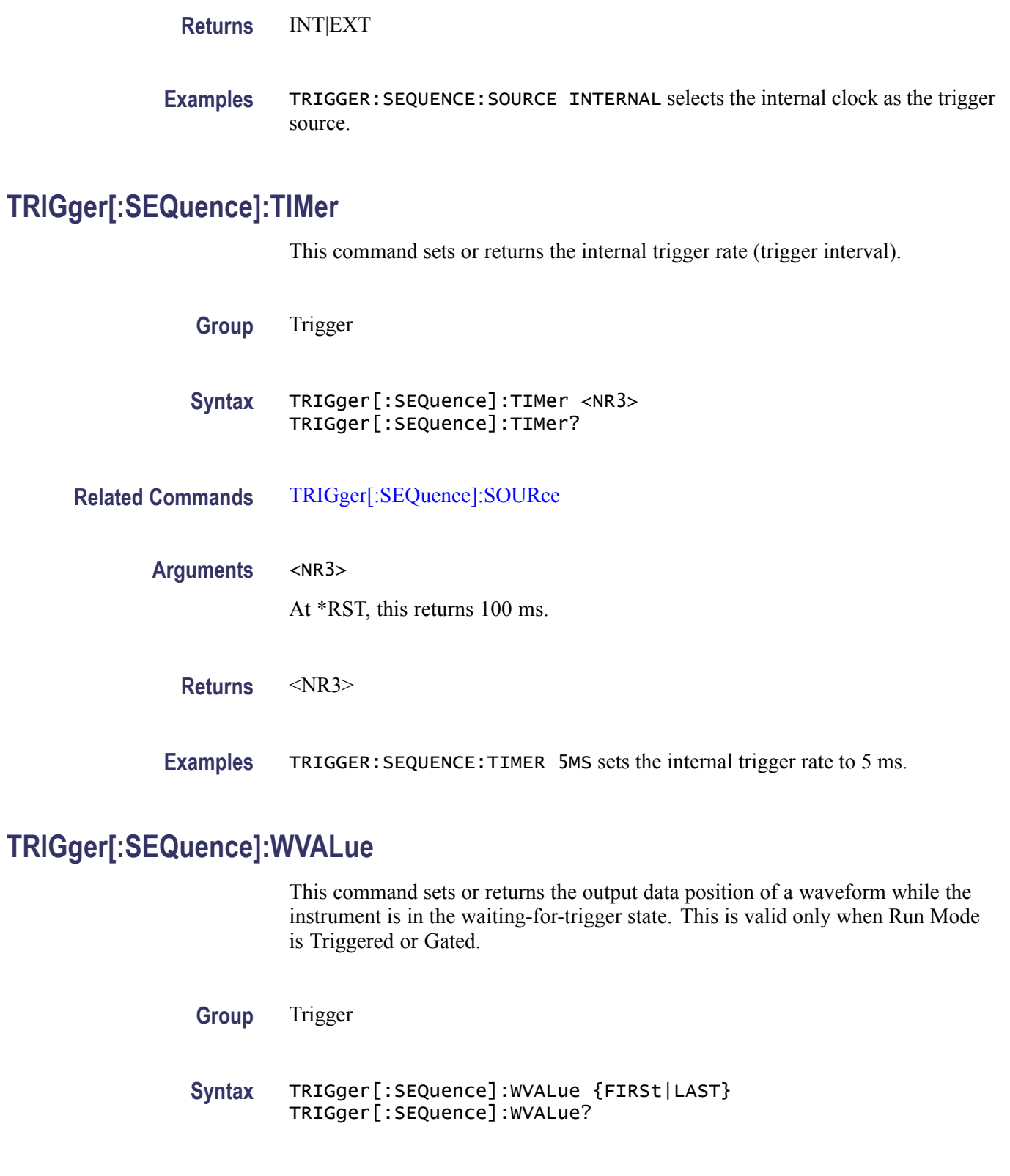

**Related Commands** [TRIGger\[:SEQuence\]:SOURce](#page-117-0)

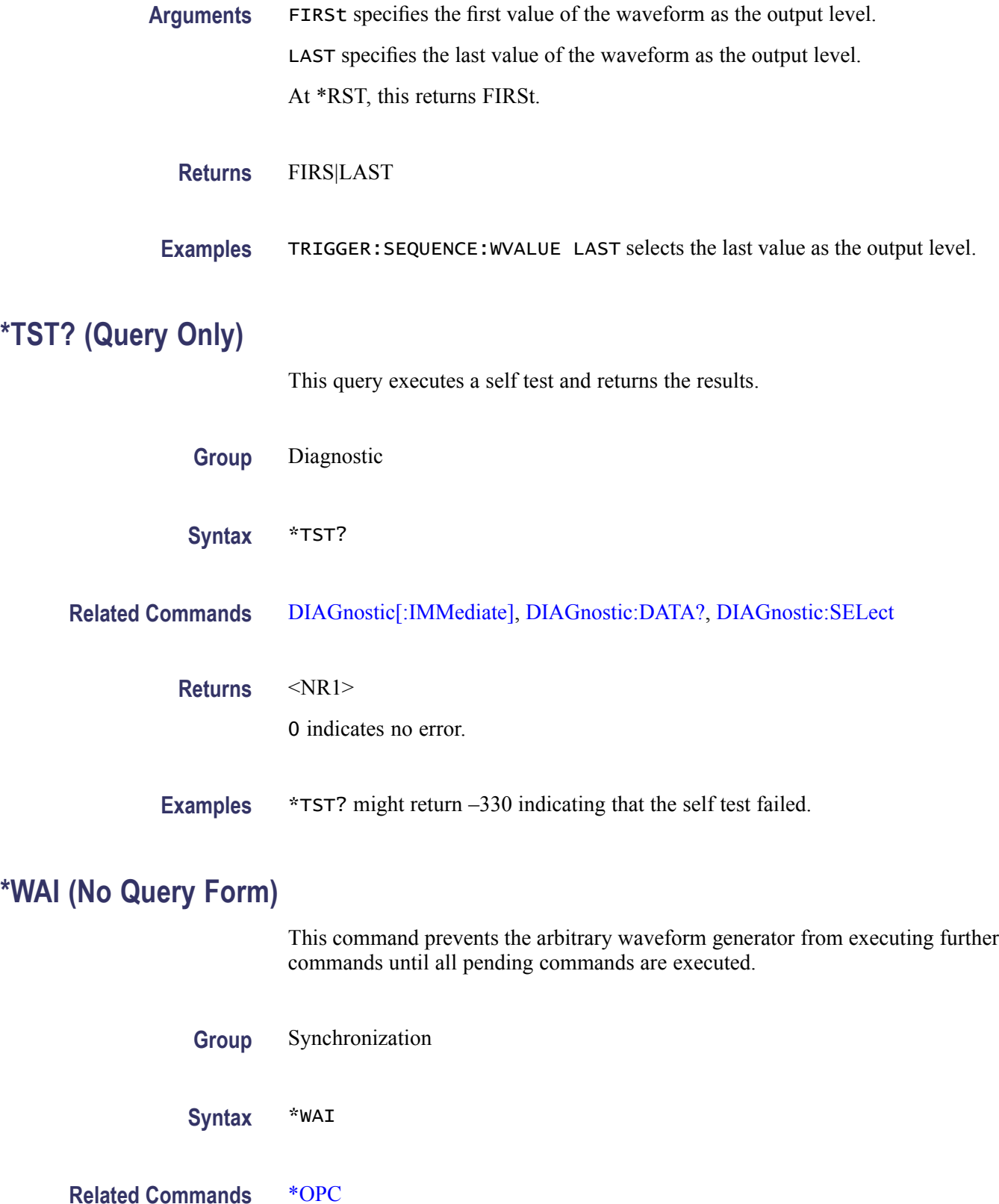

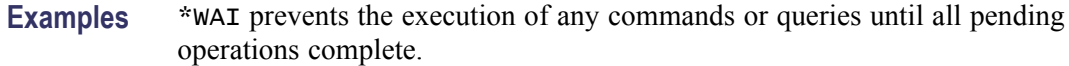

### <span id="page-120-0"></span>**WLISt:NAME? (Query Only)**

This query returns the waveform name of an element in the waveform list. This query can be used to query the waveform name in the waveform list.

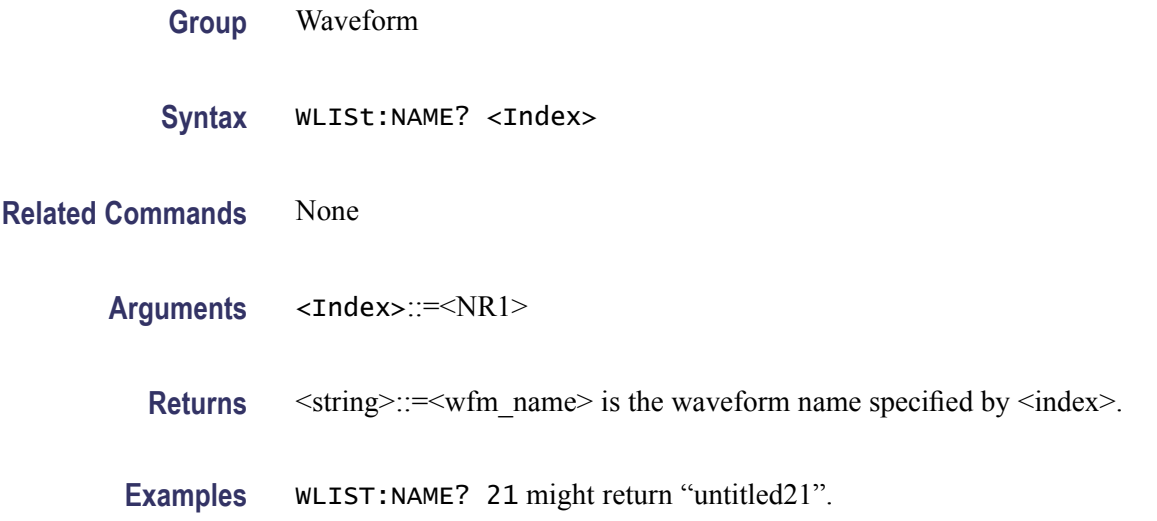

### **WLISt:SIZE? (Query Only)**

This query returns the size (number of waveforms) of the waveform list. Names of both predefined and user-created waveforms are stored in a single list. The maximum size depends on the length of each waveform.

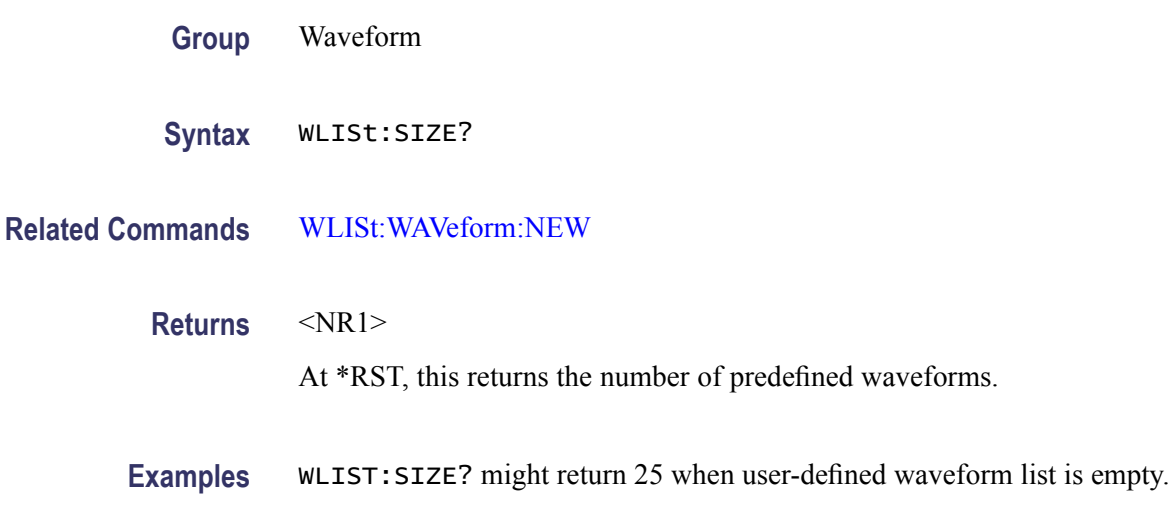

### <span id="page-121-0"></span>**WLISt:WAVeform:DATA**

This command transfers waveform data from the external controller into the waveform list or from the waveform list to the external control program.

*NOTE. Before transferring data to the instrument, a waveform must be created using the [WLISt:WAVeform:NEW](#page-124-0) command.*

*Use this command to set both analog and marker data. To set only the marker data, use the [WLISt:WAVeform:MARKer:DATA](#page-123-0) command.*

*Using StartIndex and Size, part of a waveform can be transferred at a time. Very large waveforms can be transferred in chunks.*

*Waveform data is always transferred in the LSB first format.*

*The format of the transferred data depends on the waveform type.*

*If Size is omitted, the length of waveform is assumed to be the value of the Size parameter.*

*Transferring large waveforms in chunks allows external programs to cancel the operation before it is completed.*

*The instrument supports two types of waveform data: integer format and floating point format. The integer format occupies two bytes per waveform data point. Floating point waveform data points occupy five bytes. So the total bytes will be five times the size of the waveform. The first four bytes of each data point represent the floating point representation of the sample value and the fifth byte stores the marker data. The marker data occupy the two most significant bits of the fifth byte.* 

*The minimum size of the waveform must be 1 and the maximum size depends on the instrument model and configuration.*

Refer to the User Online Help, **AWG Reference > Waveform General Information** section for the detailed format specification.

**Group** Waveform

**Syntax** WLISt:WAVeform:DATA <wfm\_name>[,<StartIndex>[,<Size>]],<block\_data> WLISt:WAVeform:DATA? <wfm\_name>[,<StartIndex>[,<Size>]]

**Related Commands** [WLISt:WAVeform:NEW](#page-124-0), [WLISt:WAVeform:MARKer:DATA](#page-123-0)

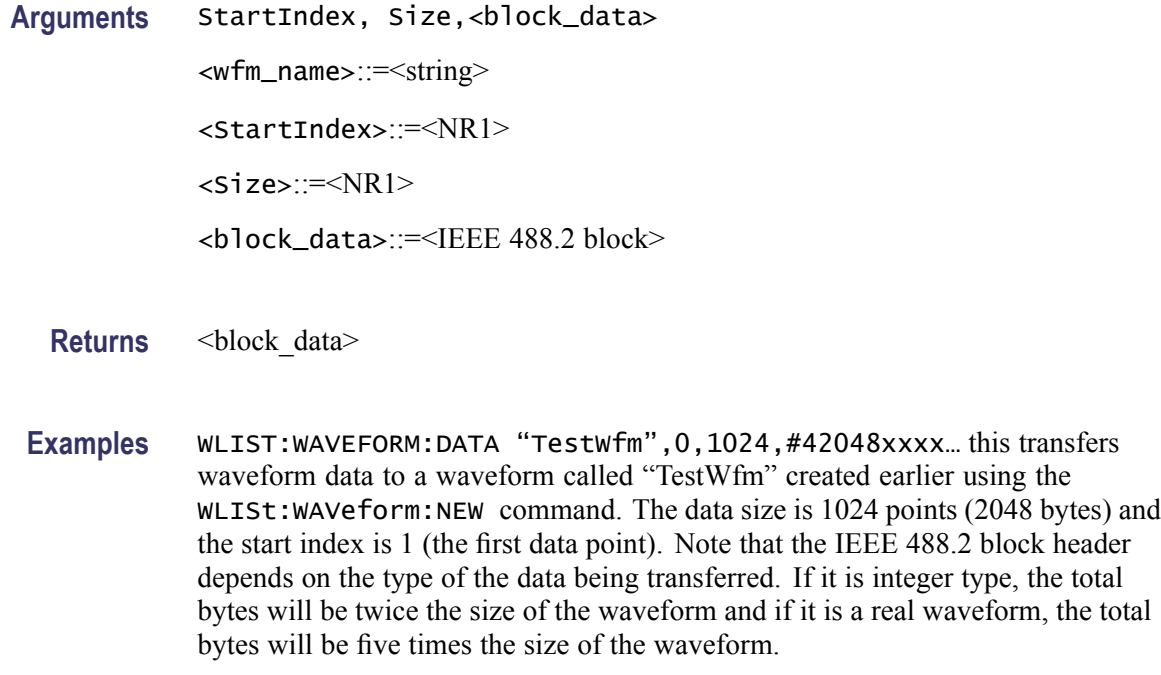

### **WLISt:WAVeform:DELete (No Query Form)**

This command deletes the waveform from the currently loaded setup.

*NOTE. The waveform will be deleted even if it is a part of the sequence*

*The sequence element corresponding to the deleted waveform will have WFMID\_EMPTY*

*When ALL is specified, all user-defined waveforms in the list are deleted in a single action. Note that there is no "UNDO" action once the waveforms are deleted. Use caution before issuing this command.*

If the deleted waveform is currently loaded into waveform memory, it is unloaded. If the RUN state of the instrument is ON, the state is turned OFF. If the channel is on, it will be switched off.

**Group** Waveform

**Syntax** WLISt:WAVeform:DELete {<wfm\_name>|ALL}

**Related Commands** [WLISt:SIZE?](#page-120-0)

<span id="page-123-0"></span>Arguments <wfm\_name>::=<string>

**Examples** WLIST:WAVEFORM:DELETE ALL deletes all user-defined waveforms from the currently loaded setup. The ALL parameter does not delete predefined waveforms.

WLIST:WAVEFORM:DELETE "Test1" deletes a waveform called "Test1".

### **WLISt:WAVeform:LENGth? (Query Only)**

This query returns the size of the waveform. The returned value represents data points (not bytes).

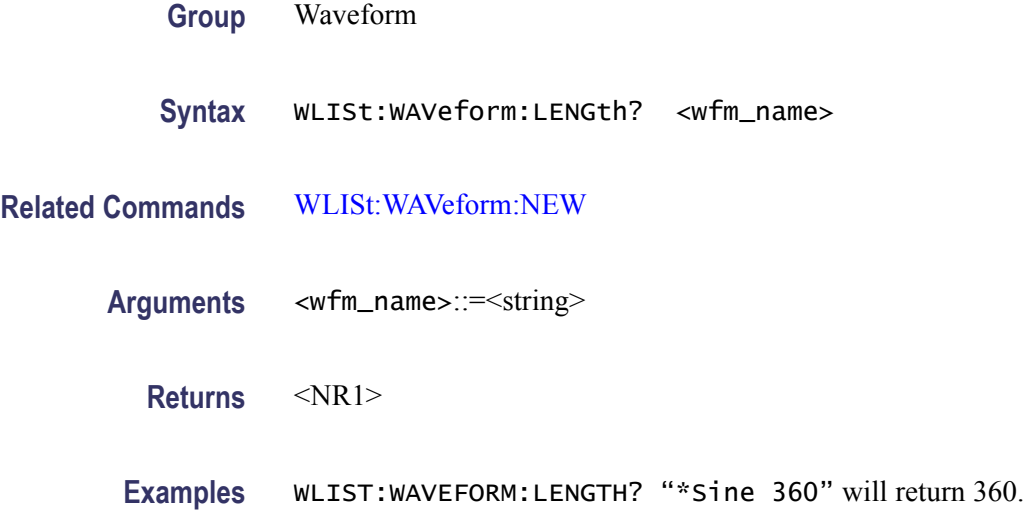

### **WLISt:WAVeform:MARKer:DATA**

This command sets or queries the waveform marker data.

*NOTE. This command returns or sends only marker data for the waveform.*

*Each marker data occupies one bit. Two most significant bits of each byte are used for marker1 and marker2 (bit 6 for marker1 and bit 7 for marker2). For more information about the waveform data format, refer to the AWG Reference > Waveform General Information section of the user online help.*

*You will have to use bit masks to obtain the actual value.*

*When used on a waveform with n data points, you get only n bytes, each byte having values for both markers.*

*Block data can be sent in batches using "Size" and "StartIndex" parameters.*

<span id="page-124-0"></span>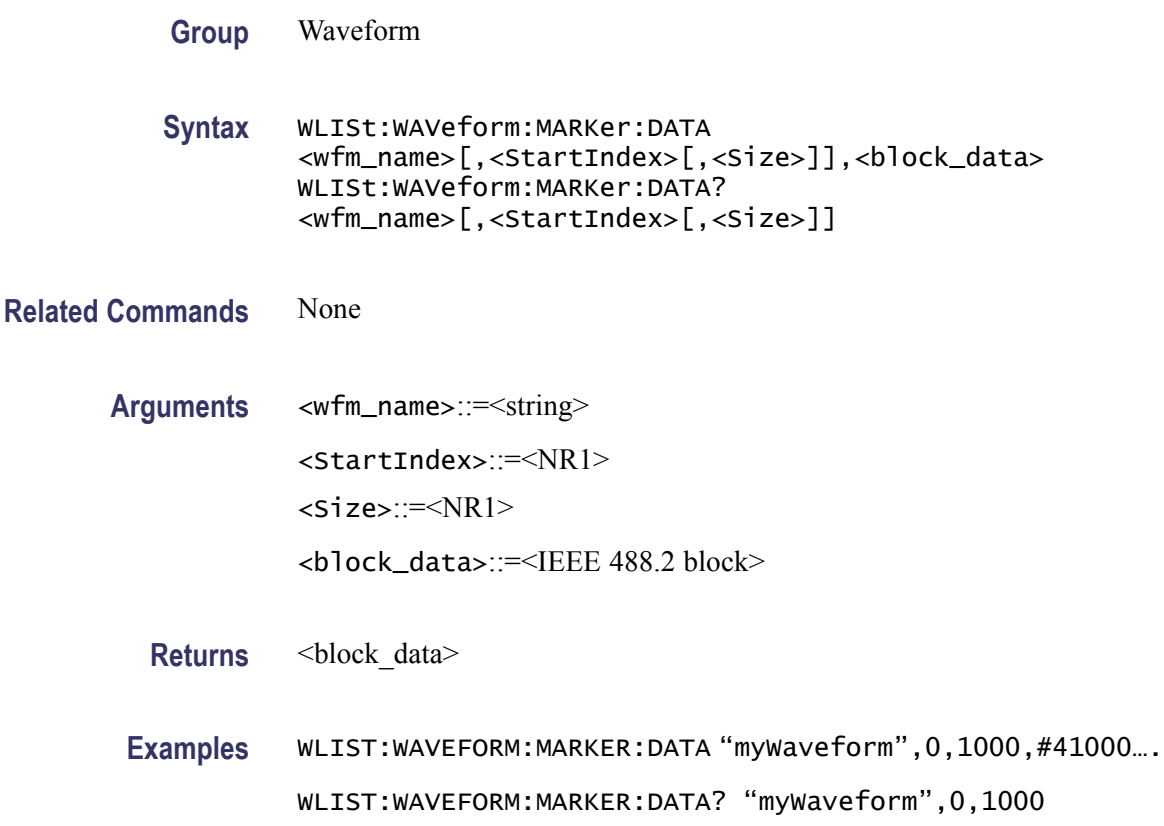

# **WLISt:WAVeform:NEW (No Query Form)**

This command creates a new empty waveform in the waveform list of current setup.

- **Group** Waveform
- **Syntax** WLISt:WAVeform:NEW <wfm\_name>,<Size>,<Type>
- **Related Commands** [WLISt:WAVeform:DATA](#page-121-0)
	- Arguments <wfm\_name>::=<string> <Size>::=<NR1> <Type>::={REAL|INTeger}
		- **Examples** WLIST:WAVEFORM:NEW "Test1", 1024, INTEGER creates a new integer waveform called Test1 with 1024 points.

### **WLISt:WAVeform:PREDefined? (Query Only)**

This query returns true or false based on whether the waveform is predefined.

*NOTE. Predefined waveforms have fixed length and name. Therefore, renaming or deleting them is not possible.*

*Creating a new waveform with the same name as the predefined waveform is not possible.*

*Data of a predefined waveform can be transferred to an external controller using WLISt:WAVeform:DATA command.*

**Group** Waveform

**Syntax** WLISt:WAVeform:PREDefined? <wfm\_name>

**Related Commands** None

Arguments <wfm\_name>::=<string>

**Returns** <state>::=<Boolean>

**Examples** WLIST:WAVEFORM:PREDEFINED? "\*Sine3600" will return 1 indicating that it is a predefined waveform.

### **WLISt:WAVeform:TSTamp? (Query Only)**

This query returns the time stamp of the waveform.

*NOTE. Time stamp is updated whenever the waveform is created or changed. It is not updated when it is renamed.*

*The command returns date as a string in the form yyyy/mm/dd hh:mm:ss (a white space between date and time).*

*Time stamp for predefined waveforms is null string ("").*

**Group** Waveform

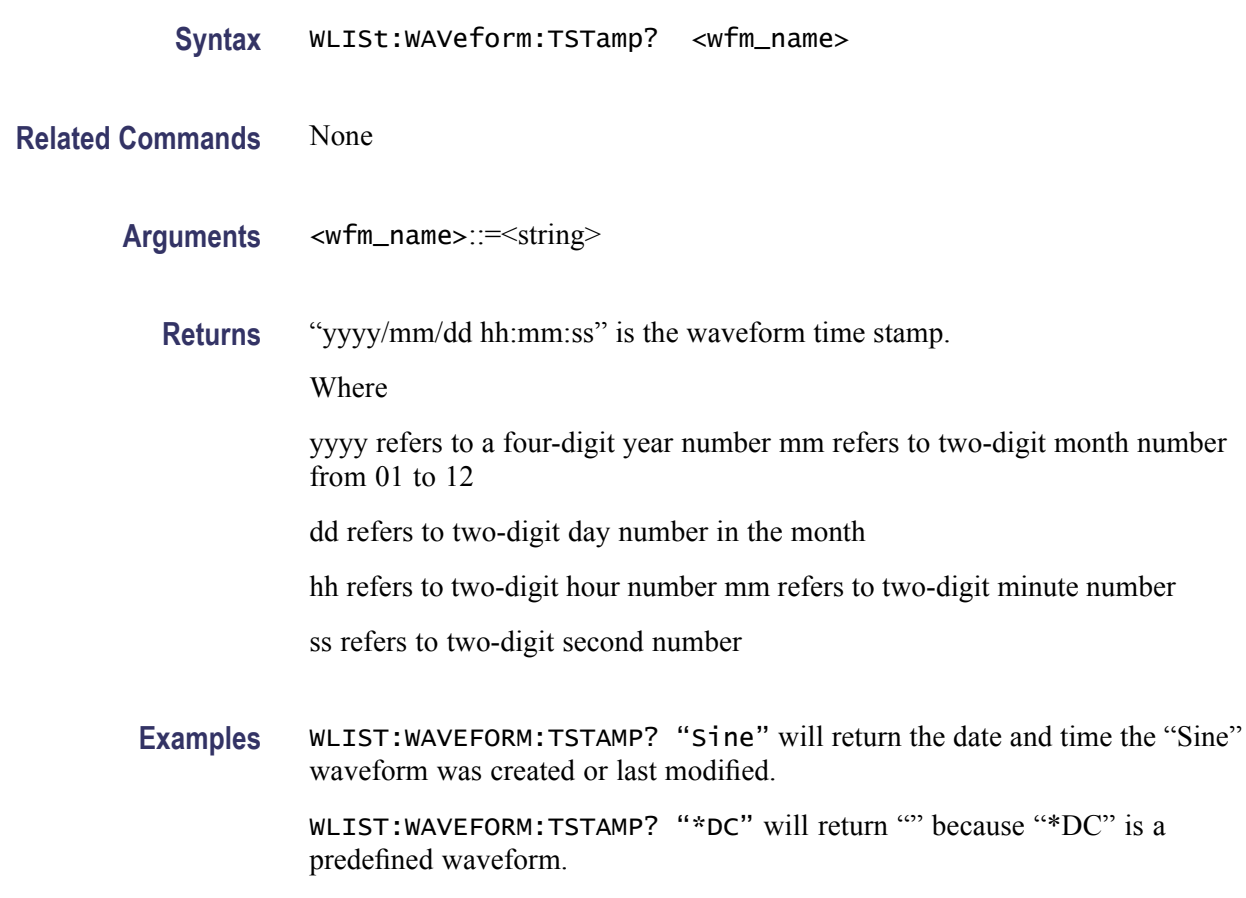

# **WLISt:WAVeform:TYPE? (Query Only)**

This query returns the type of the waveform.

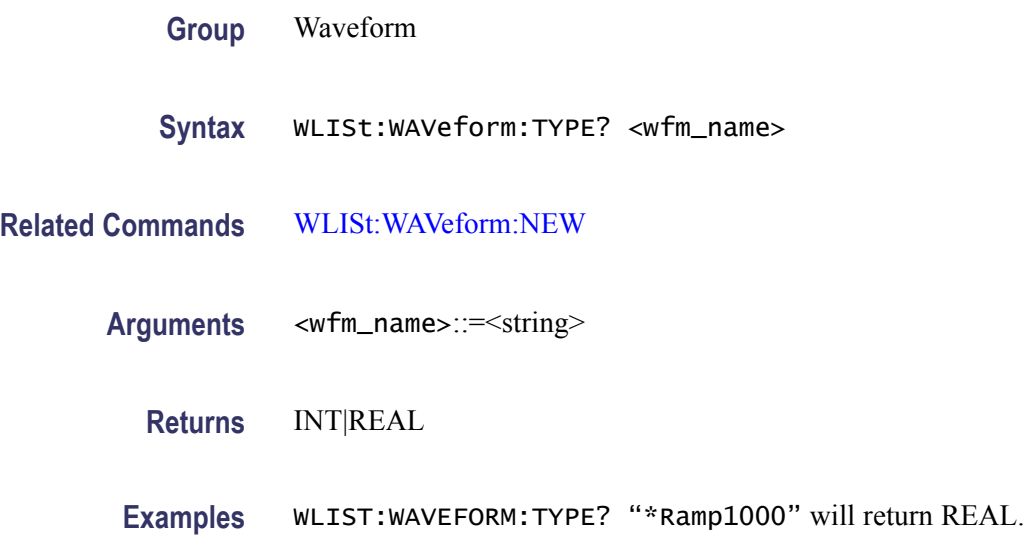

# **Status and Events**

# <span id="page-130-0"></span>**Status and Event Reporting**

### **Status Reporting Structure**

The arbitrary waveform generator status reporting functions conform to IEEE-488.2 and SCPI standards. Use the status reporting function to check for instrument errors and to identify the types of events that have occurred on the instrument.

The status reporting function is separated into three functional blocks:

- $\overline{\phantom{a}}$ [Standard/Event Status](#page-138-0)
- [Operation Status](#page-137-0)  $\mathbb{R}^2$
- [Questionable Status](#page-137-0)  $\overline{\phantom{a}}$

The operations processed in these three blocks are summarized in status bytes, which provide the error and event data. The following figure is a diagram of the instrument's status reporting function.

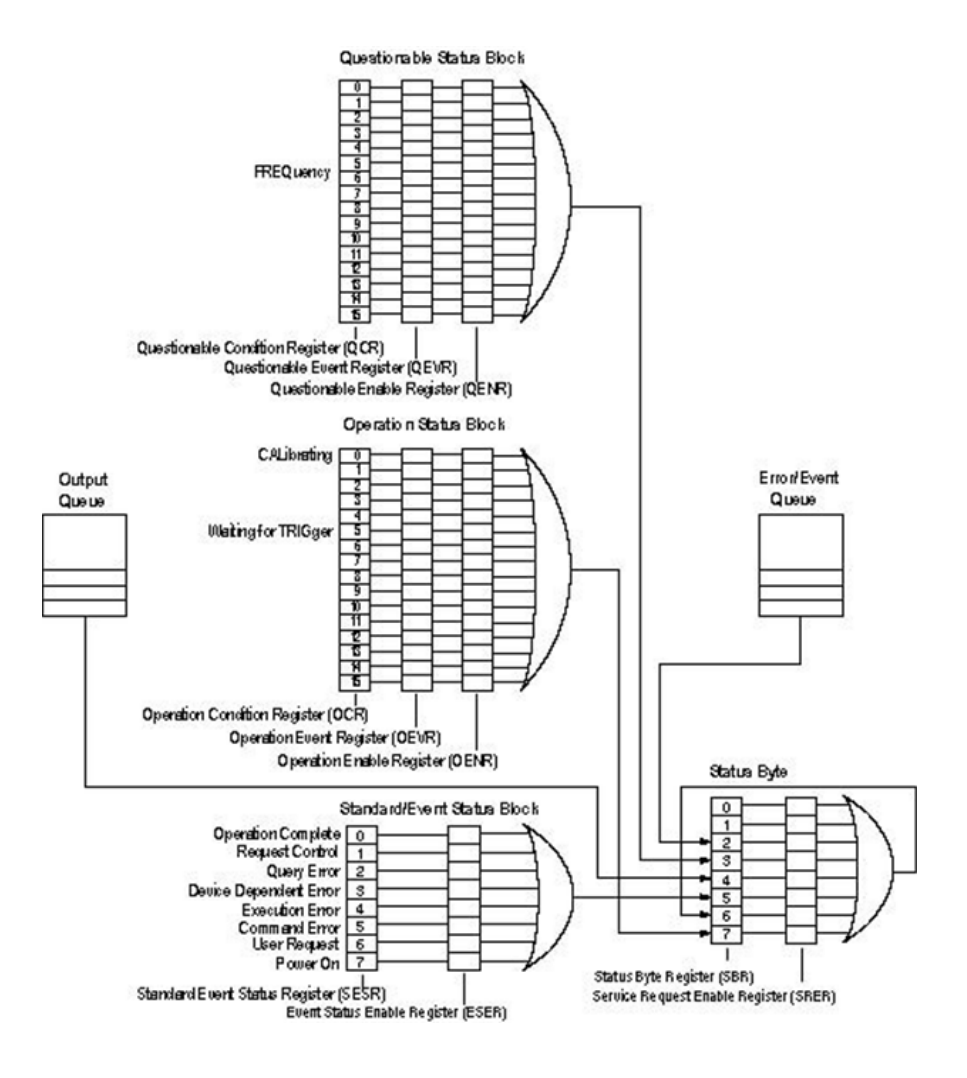

### **Registers**

There are two main types of registers:

- Status Registers: store data relating to instrument status. These registers are  $\Box$ set by the arbitrary waveform generator.
- $\overline{\phantom{a}}$ Enable Registers: determine whether to set events that occur in the instrument to the appropriate bits in the status registers and event queues. You can set this register.

### <span id="page-132-0"></span>**Status Registers**

There are six types of status registers:

- $\overline{\phantom{a}}$ Status Byte Register (SBR)
- $\overline{\phantom{a}}$ [Standard Event Status Register \(SESR\)](#page-133-0)
- $\overline{\mathbb{R}^n}$ [Operation Condition Register \(OCR\)](#page-134-0)
- $\overline{\phantom{a}}$ [Operation Event Register \(OEVR\)](#page-134-0)
- $\overline{\phantom{a}}$ [Questionable Condition Register \(QCR\)](#page-134-0)

## **Status Byte Register (SBR)**

The Status Byte Register (SBR) is made up of 8 bits. Bits 4, 5 and 6 are defined in accordance with IEEE Std 488.2-1987 (see the following figure and table). These bits are used to monitor the output queue, SESR, and service requests. The contents of this register are returned when the \*STB? query is used.

The following figure shows the bit values of the SBR.

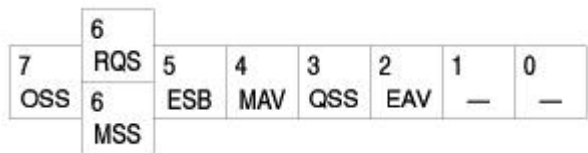

The following table lists the SBR bit functions.

#### **Table 3-1: SBR bit functions**

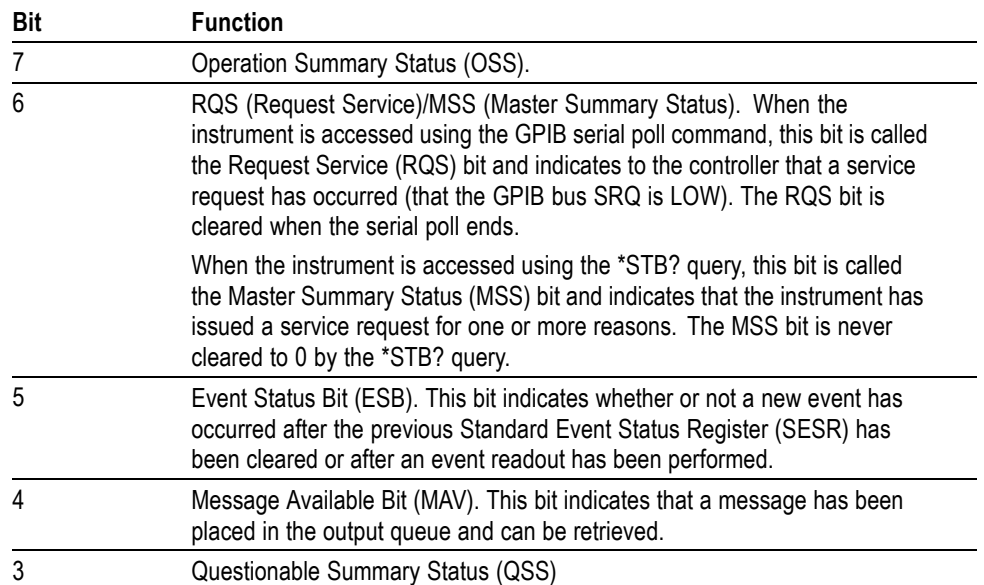

#### **Table 3-1: SBR bit functions (cont.)**

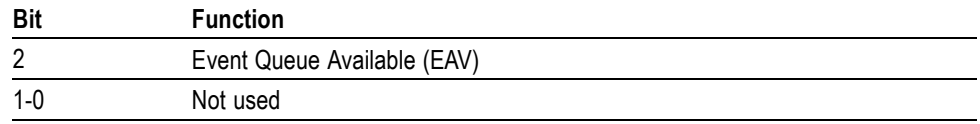

### <span id="page-133-0"></span>**Standard Event Status Register (SESR)**

The Standard Event Status Register (SESR) is made up of 8 bits. Each bit records the occurrence of a different type of event, shown in following figure. The contents of this register are returned when the \*ESR? query is used.

The following figure shows the bit values of the SESR.

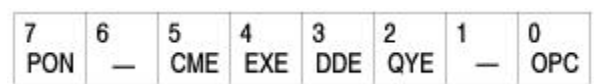

The following table lists the SESR bit functions.

#### **Table 3-2: SESR bit functions**

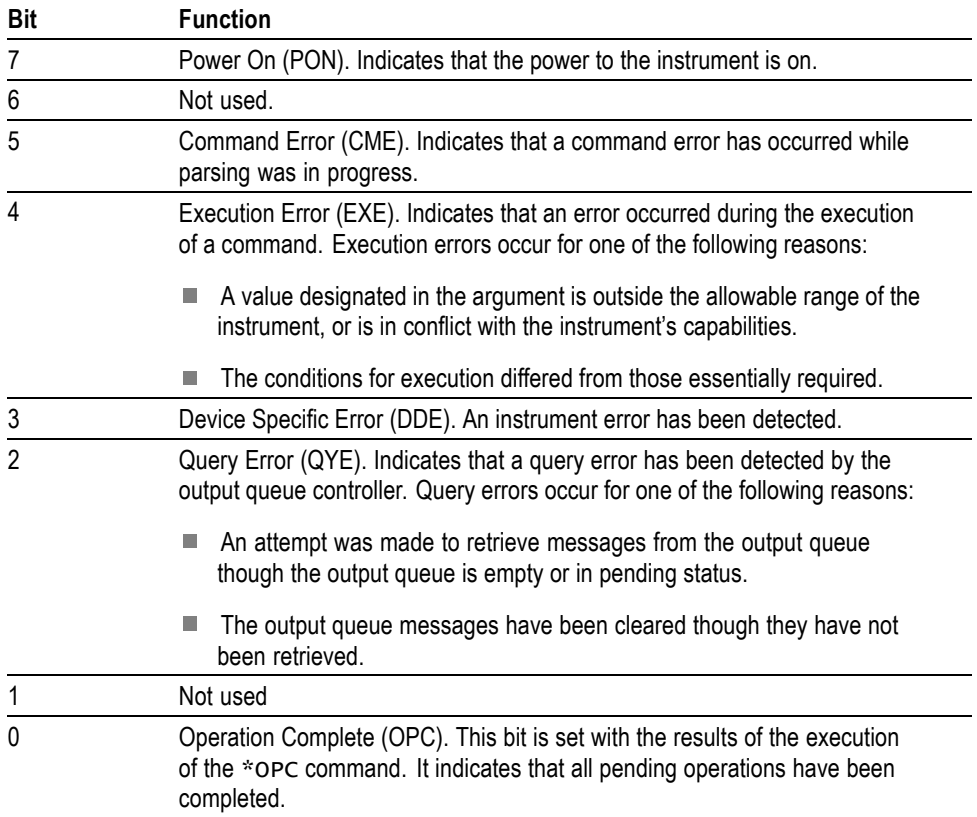

### <span id="page-134-0"></span>**Operation Enable Register (OENR)**

None of the bits in the Operation Enable Register are used.

### **Operation Condition Register (OCR)**

None of the bits in the Operation Condition Register are used.

### **Operation Event Register (OEVR)**

None of the bits in the Operation Event Register are used.

### **Questionable Condition Register (QCR)**

None of the bits in the Questionable Condition Register are used.

### **Enable Registers**

There are four types of enable registers:

- L. [Event Status Enable Register \(ESER\)](#page-135-0)
- [Service Request Enable Register \(SRER\)](#page-135-0)  $\mathcal{L}_{\mathcal{A}}$
- Operation Enable Register (OENR)  $\mathcal{L}_{\mathcal{A}}$
- [Questionable Enable Register \(QENR\)](#page-136-0)  $\overline{\phantom{a}}$

Each bit in the enable registers corresponds to a bit in the controlling status register. By setting and resetting the bits in the enable register, you can determine whether or not events that occur will be registered to the status register and queue.

<span id="page-135-0"></span>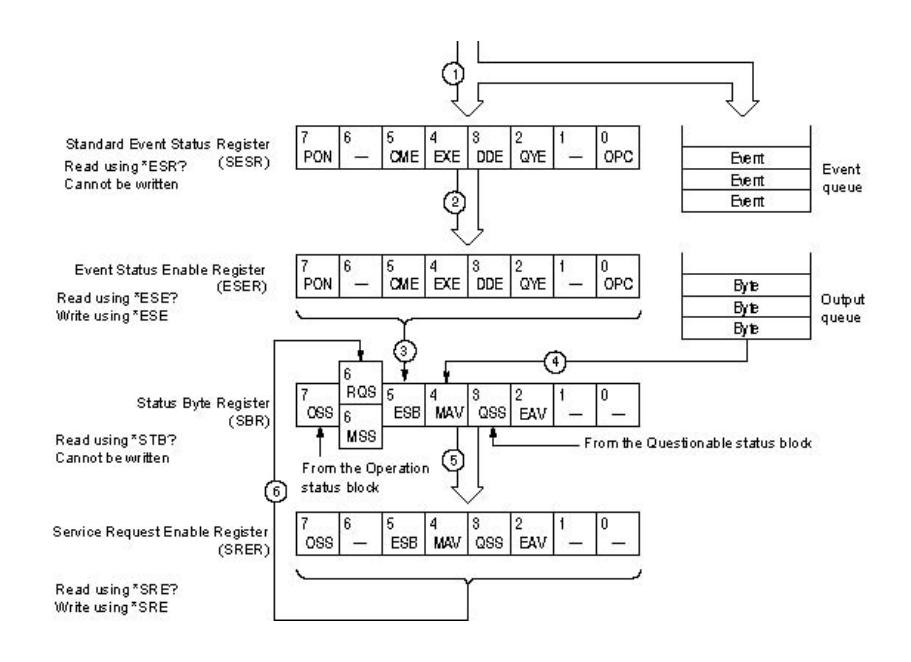

### **Event Status Enable Register (ESER)**

The ESER is made up of bits defined exactly the same as bits 0 through 7 in the [SESR.](#page-133-0) You can use this register to designate whether or not the SBR ESB bit should be set when an event has occurred, and to determine if the corresponding SESR bit is set.

To set the SBR ESB bit (when the SESR bit has been set), set the ESER bit corresponding to that event. To prevent the ESB bit from being set, reset the ESER bit corresponding to that event.

Use the \*ESE command to set the bits of the ESER. Use the \*ESE? query to read the contents of the ESER.

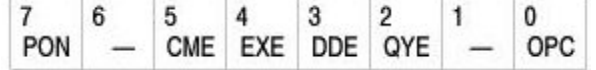

### **Service Request Enable Register (SRER)**

The SRER is made up of bits defined exactly the same as bits 0 through 7 in the [SBR](#page-132-0). You can use this register to define which events will generate service requests.

The SRER bit 6 cannot be set. Also, the RQS is not maskable.

The generation of a service request with the GPIB interface involves changing the SRQ line to LOW, and making a service request to the controller. The result is that a status byte for which an RQS has been set is returned in response to serial polling by the controller.

Use the \*SRE command to set the bits of the SRER. Use the \*SRE? query to read the contents of the SRER. Bit 6 must be set to 0.

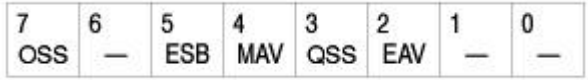

### <span id="page-136-0"></span>**Questionable Enable Register (QENR)**

None of the bits in the Questionable Enable Register are used.

### **Queues** There are two types of queues in the status reporting system: output queues and error/event queues. **Output Queue** The output queue is a FIFO (first-in, first-out) queue that holds response messages to queries awaiting retrieval. When there are messages in the queue, the SBR MAV bit is set. The output queue is emptied each time a command or query is received, so the controller must read the output queue before the next command or query is issued. If this is not done, an error occurs and the output queue is emptied; however, the operation proceeds even if an error occurs. **Error/Event Queue** The event queue is a FIFO queue, which stores events as they occur in the instrument. If more than 100 events are stored, the 100th event is replaced with event code –350 ("Queue Overflow"). The oldest error code and text are retrieved by using one of the following queries: SYSTem:ERRor[:NEXT]? First, issue the \*ESR? query to read the contents of the SESR. The contents of the SESR are cleared after they are read. If an SESR bit is set, events are stacked in the Error/Event Queue. Retrieve the event code with the following command sequence: \*ESR? SYSTem:ERRor[:NEXT]? If you omit the \*ESR? query, the SESR bit will remain set, even if the event disappears from the Error/Event Queue.

### <span id="page-137-0"></span>**Operation Status Block**

This block is used to report on the status of several operations being executed by the arbitrary waveform generator. The block is made up of three registers: the Operation Condition Register (OCR), the Operation Event Register (OEVR) and the Operation Enable Register (OENR). Refer to the Operation Status Block shown in the figure in section [Status Reporting Structure](#page-130-0).

When the instrument achieves a certain status, the corresponding bit is set to the OCR. You cannot write to this register. OCR bits that have changed from false (reset) to true (set) status are set in the OEVR. The function of the OENR is to mask the OEVR. You can set this mask and take AND with the OEVR to determine whether or not the OSS bit in the Status Byte Register (SBR) should be set.

As shown in the following figure, a signal is sent to the OEVR (1) when an event occurs. If the corresponding bit in the OENR is also enabled (2), the OSS bit in the SBR is set to one (3).

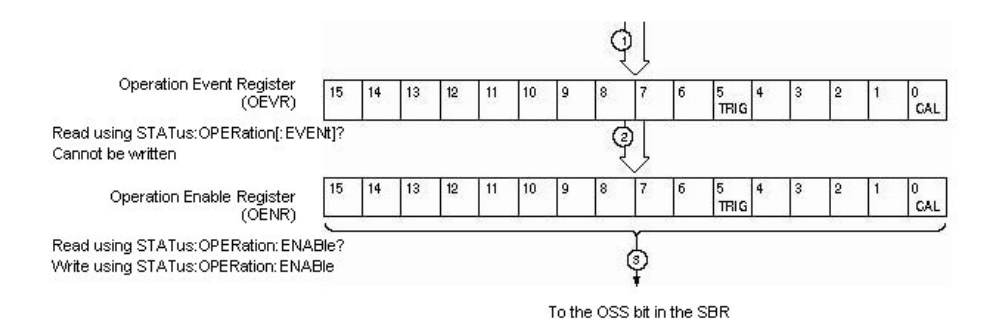

### **Questionable Status Block**

This block reports on the status of signals and data, such as the accuracy of entered data and signals generated by the instrument. The register configuration and process flow are the same as for the Questionable Status Block.

As shown in the following figure, when an event occurs, a signal is sent to the QEVR (1). If the corresponding bit in the QENR is also enabled (2), the QSS bit in the SBR is set to one (3).

<span id="page-138-0"></span>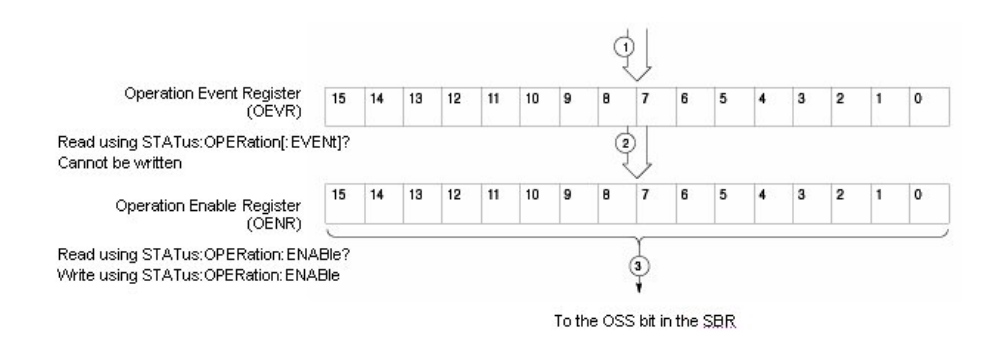

### **Standard/Event Status Block**

This block is used to report power on/off, command error, and command execution status. The block has two registers: the Standard Event Status Register (SESR) and the Event Status Enable Register (ESER). Refer to the Standard/Event Status Block shown in the figure in section [Status Reporting Structure](#page-130-0).

The SESR is an eight-bit status register. When an error or other type of event occurs on the instrument, the corresponding bit is set. You cannot write to this register. The ESER is an eight-bit enable register that masks the SESR. You can set this mask, and take AND with the SESR to determine whether or not the ESB bit in the Status Byte Register (SBR) should be set.

As shown in the following figure, when an event occurs, a signal is sent to the SESR and the event is recorded in the Event Queue (1). If the corresponding bit in the ESER is also enabled (2), the ESB bit in the SBR is set to one (3).

When output is sent to the Output Queue, the MAV bit in the SBR is set to one (4).

When a bit in the SBR is set to one and the corresponding bit in the SRER is enabled (5), the MSS bit in the SBR is set to one and a service request is generated (6).

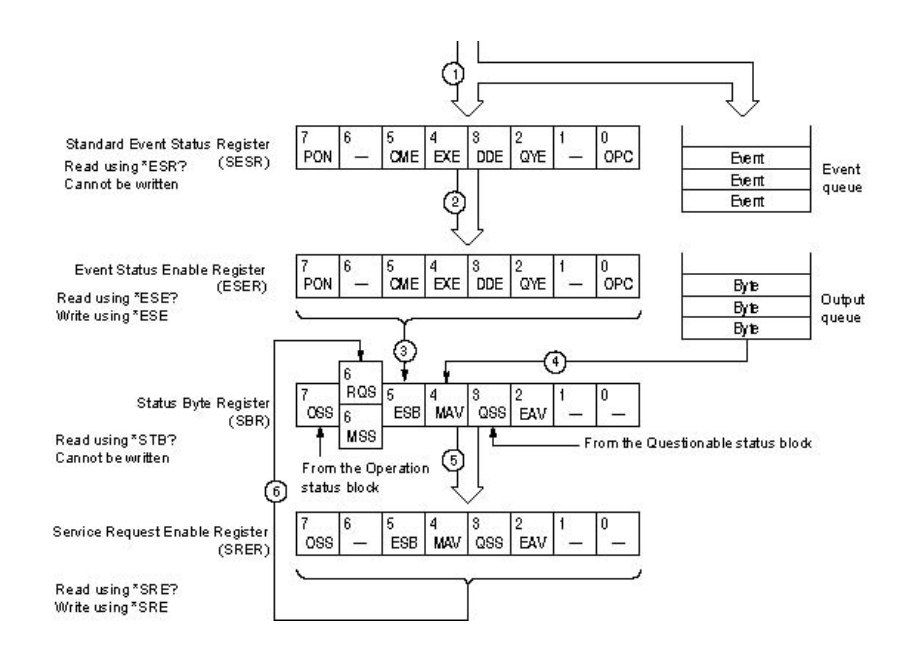

# **Synchronizing Execution**

All commands used in the arbitrary waveform generator are designed to be executed in the order in which they are sent from the external controller. The following synchronization commands are included to ensure compliance with the SCPI standard.

- n. \*WAI
- n \*OPC
- $\overline{\phantom{a}}$ \*OPC?

# **Messages and Codes**

### **Messages and Codes**

Error and event codes with negative values are SCPI standard codes. Error and event codes with positive values are unique to the arbitrary waveform generator series number.

The following table lists event code definitions. When an error occurs, you can find its error class by checking for the code range in tables that are organized by event class.

#### **Table 3-3: Definition of event codes**

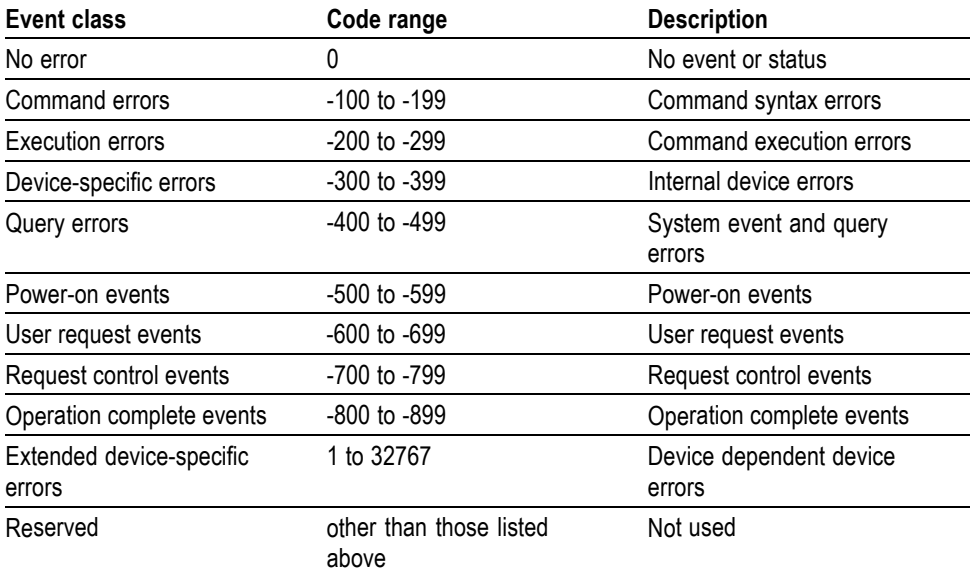

Other error messages include:

#### **Table 3-4: Other error codes and messages**

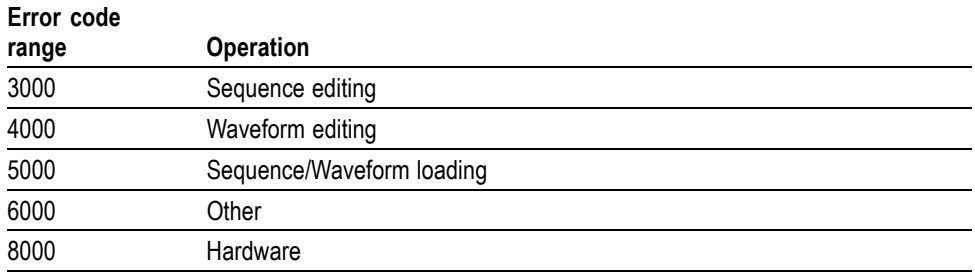

### **Command Errors**

Command errors are returned when there is a syntax error in the command.

### **Error code Error message** -100 Command error -101 Invalid character -102 Syntax error -103 Invalid separator -104 Data type error -105 GET not allowed -108 Parameter not allowed -109 Missing parameter -110 Command header error -111 Header separator error -112 Program mnemonic too long -113 Undefined error -114 Header suffix out of range -115 Unexpected number of parameters -120 Numeric data error -121 Invalid character in number -123 Exponent too large -124 Too many digits -128 Numeric data not allowed -130 Suffix error -131 Invalid suffix -134 Suffix too long -138 Suffix not allowed -140 Character data error -141 Invalid character data -144 Character data too long -148 Character data not allowed -150 String data error -151 Invalid string data -158 String data not allowed -160 Block data error -161 Invalid block data -168 Block data not allowed -170 Expression error

#### **Table 3-5: Command errors**

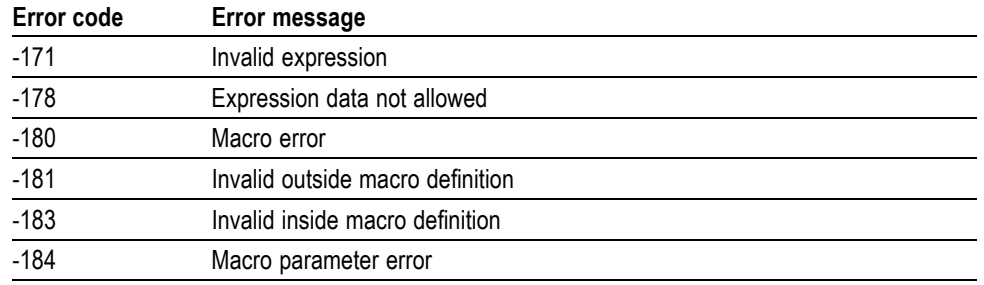

#### **Table 3-5: Command errors (cont.)**

# **Execution errors**

These error codes are returned when an error is detected during command execution.

#### **Table 3-6: Execution errors**

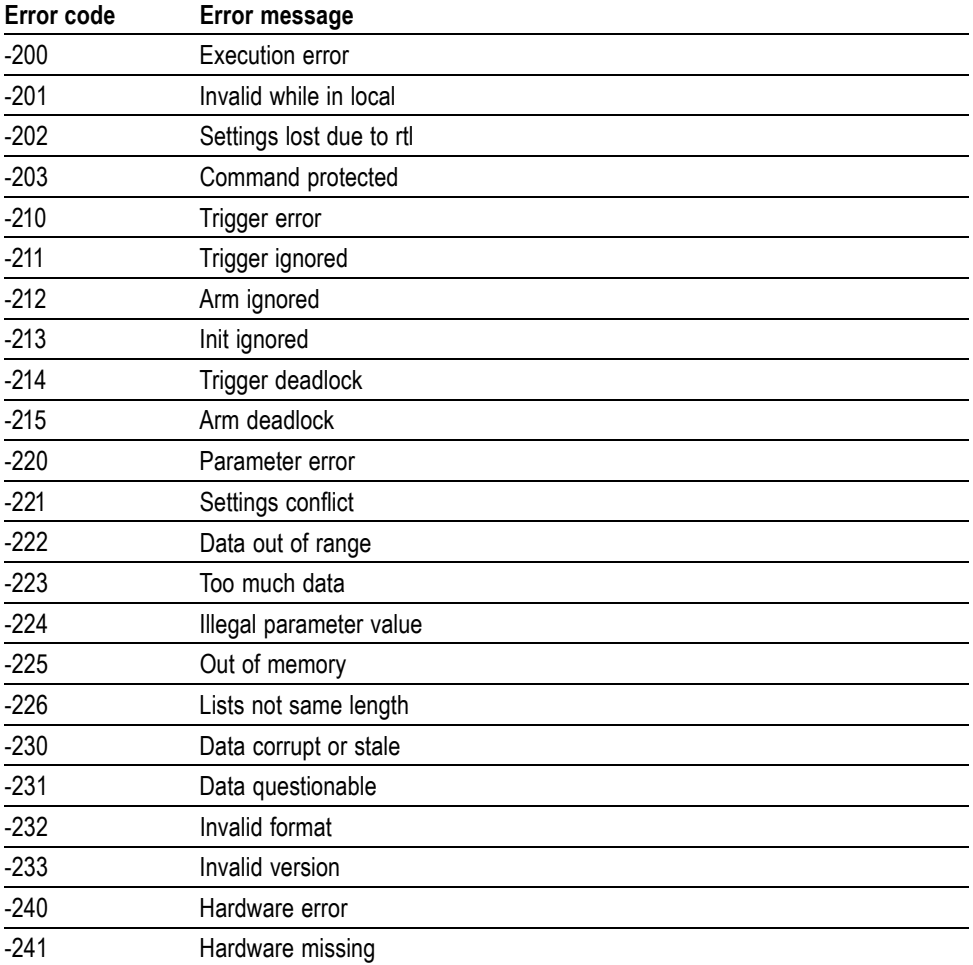

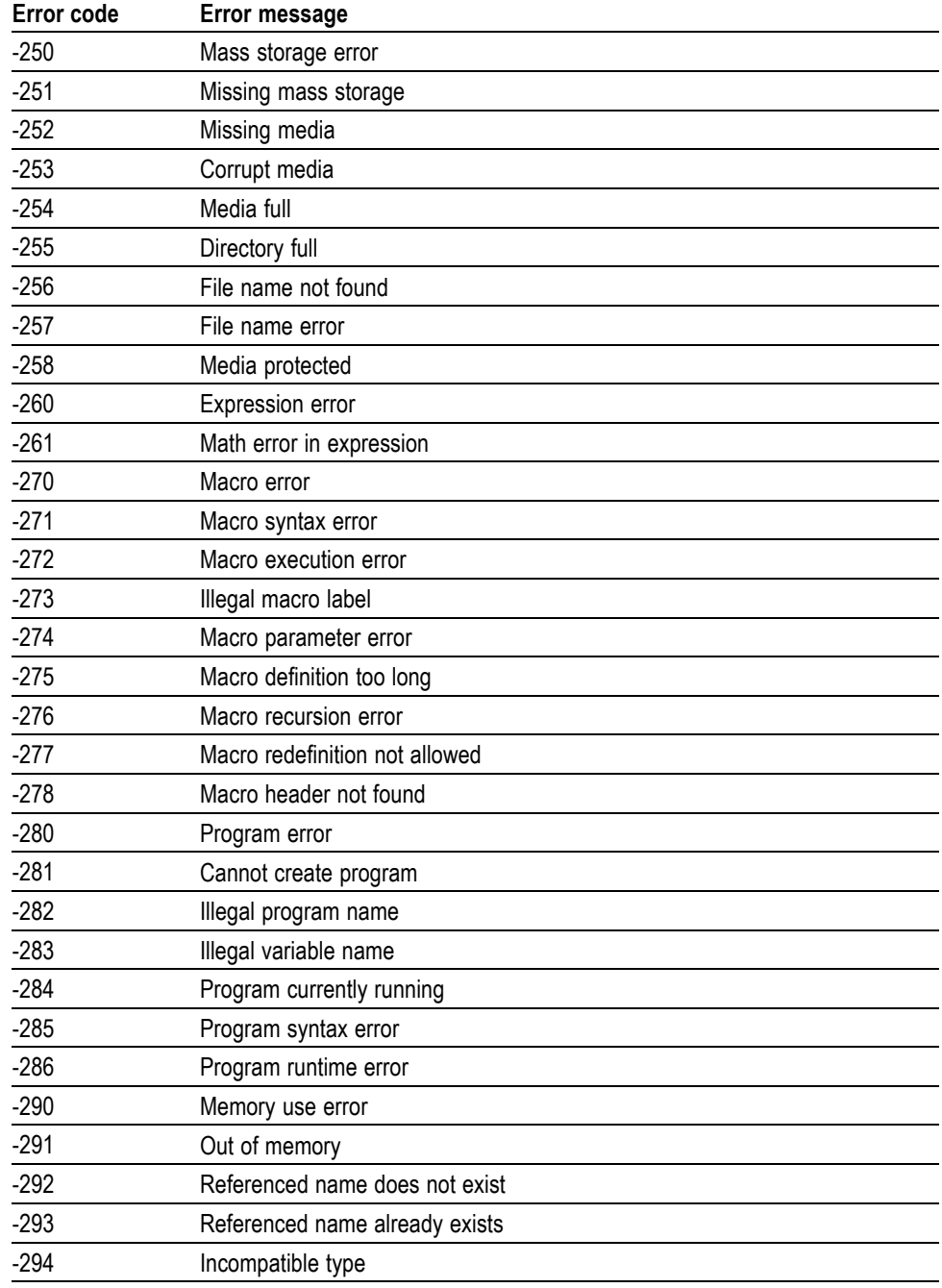

#### **Table 3-6: Execution errors (cont.)**

# **Device-specific Errors**

These error codes are returned when an internal instrument error is detected. This type of error can indicate a hardware problem.
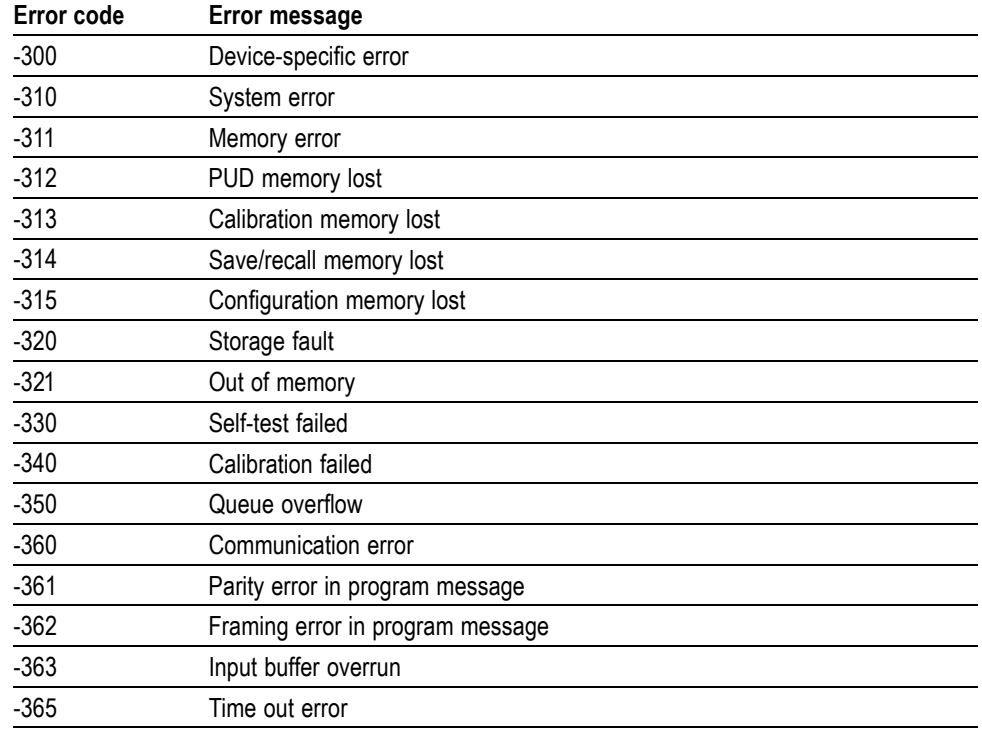

#### **Table 3-7: Device-specific errors**

## **Query Errors**

#### **Table 3-8: Query errors**

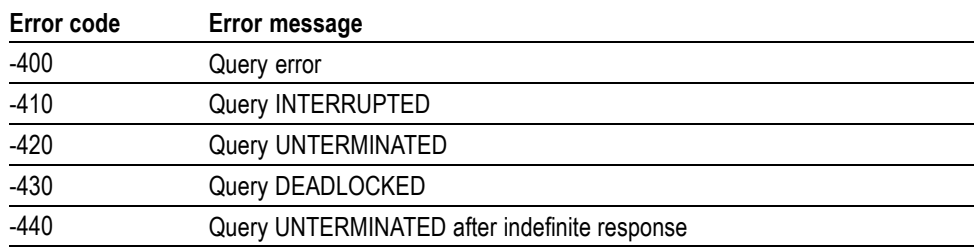

## **Power On Event**

#### **Table 3-9: Power-On event**

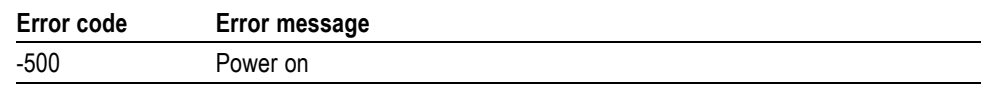

## **User request Event**

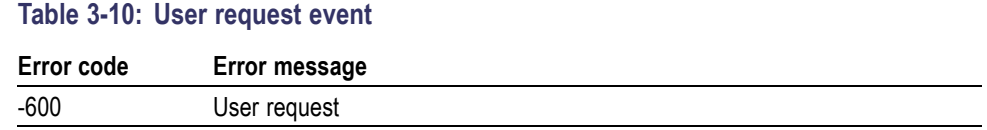

## **Request Control Event**

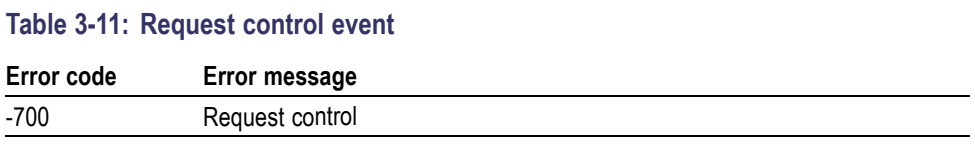

## **Operation Complete Event**

#### **Table 3-12: Operation complete event**

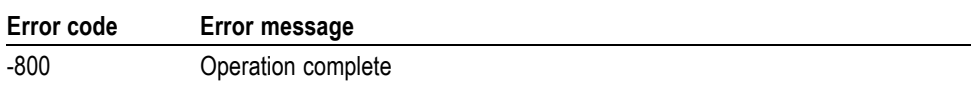

# **Appendices**

## **Appendix A: Character Charts**

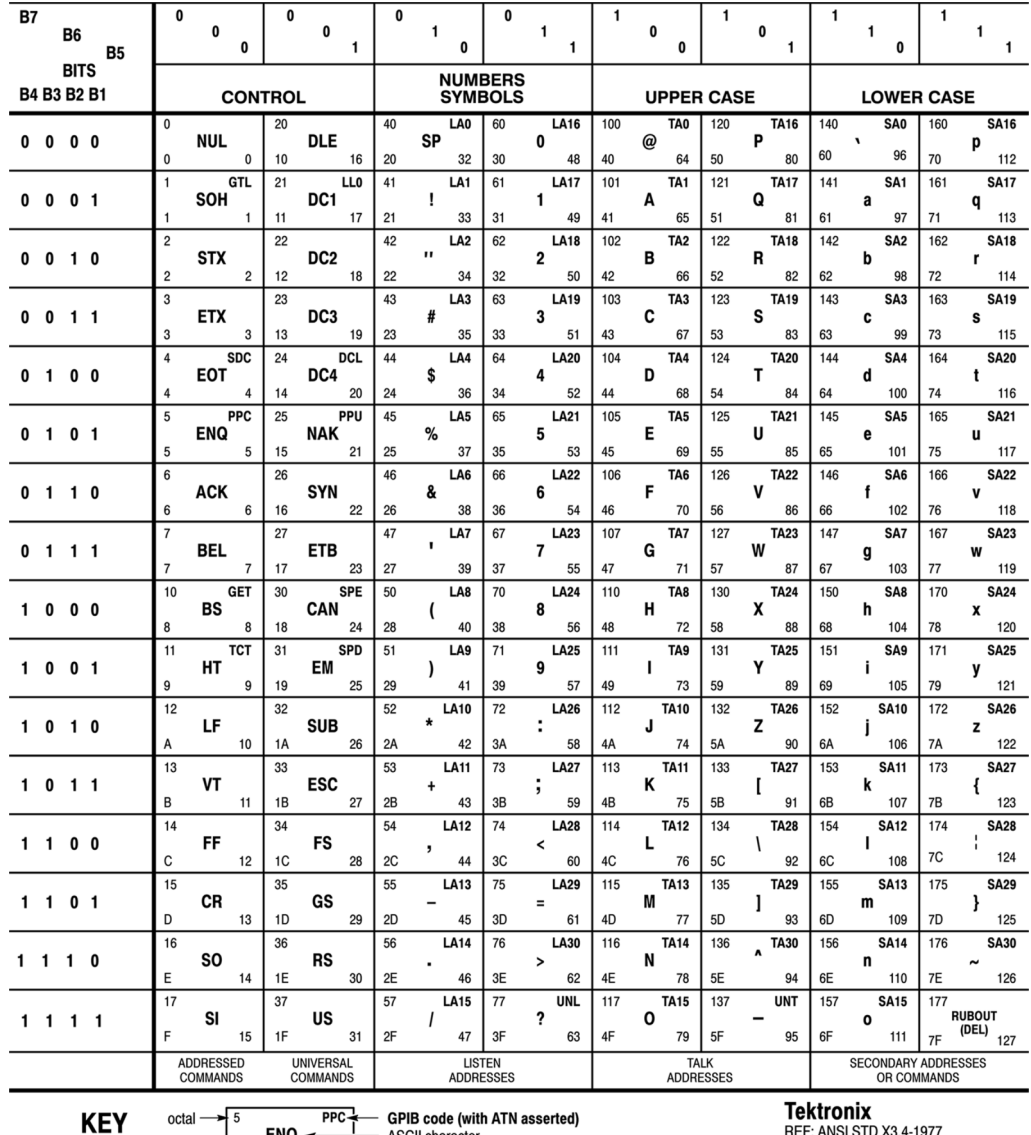

 $hex \rightarrow 5$  ENQ  $\leftarrow$  ENQ ASCII character

REF: ANSI STD X3.4-1977<br>IEEE STD 488.1-1987<br>ISO STD 646-2973

## **Appendix B: GPIB Interface Specifications**

### **GPIB Interface Specifications**

This appendix lists and describes the GPIB functions and messages that the arbitrary waveform generator implements.

Interface Functions

[Interface Messages](#page-152-0)

## **Interface Functions**

The following table lists the GPIB interface functions this instrument implements. Each function is briefly described.

#### **Table B-1: GPIB interface function implementation**

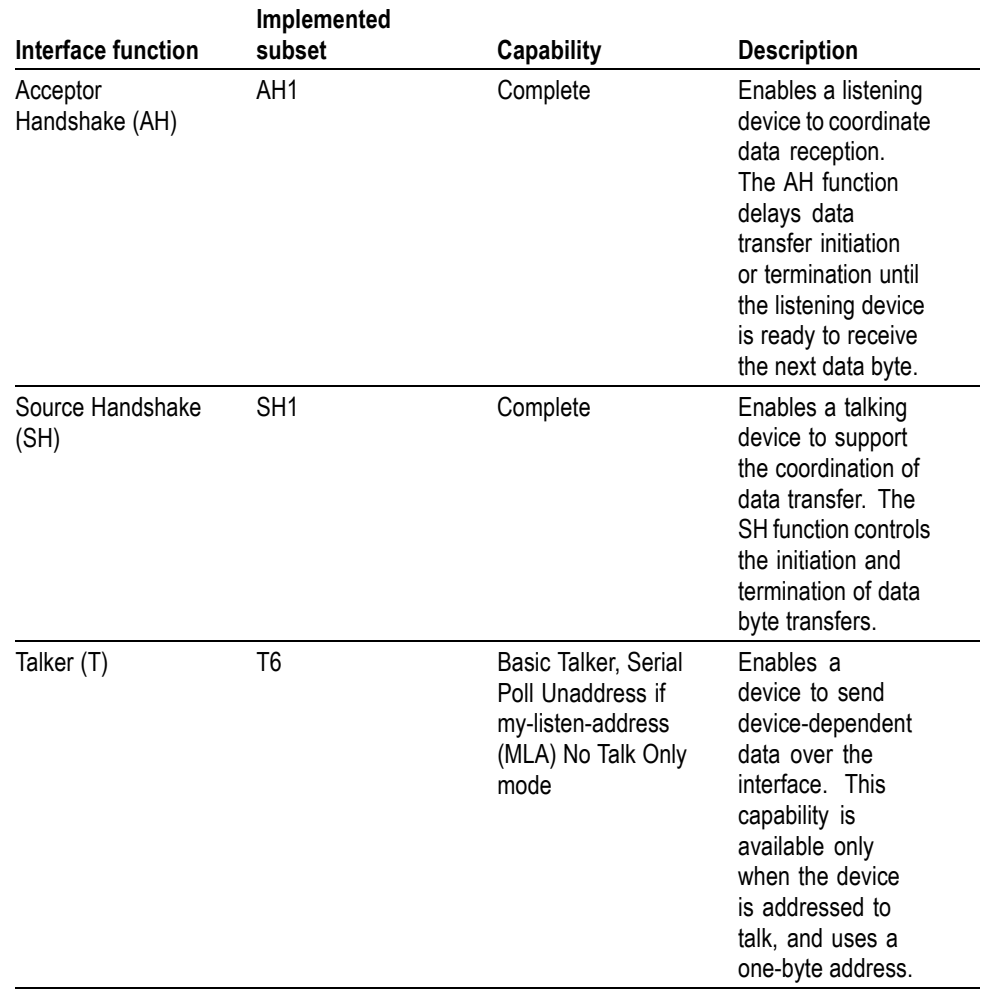

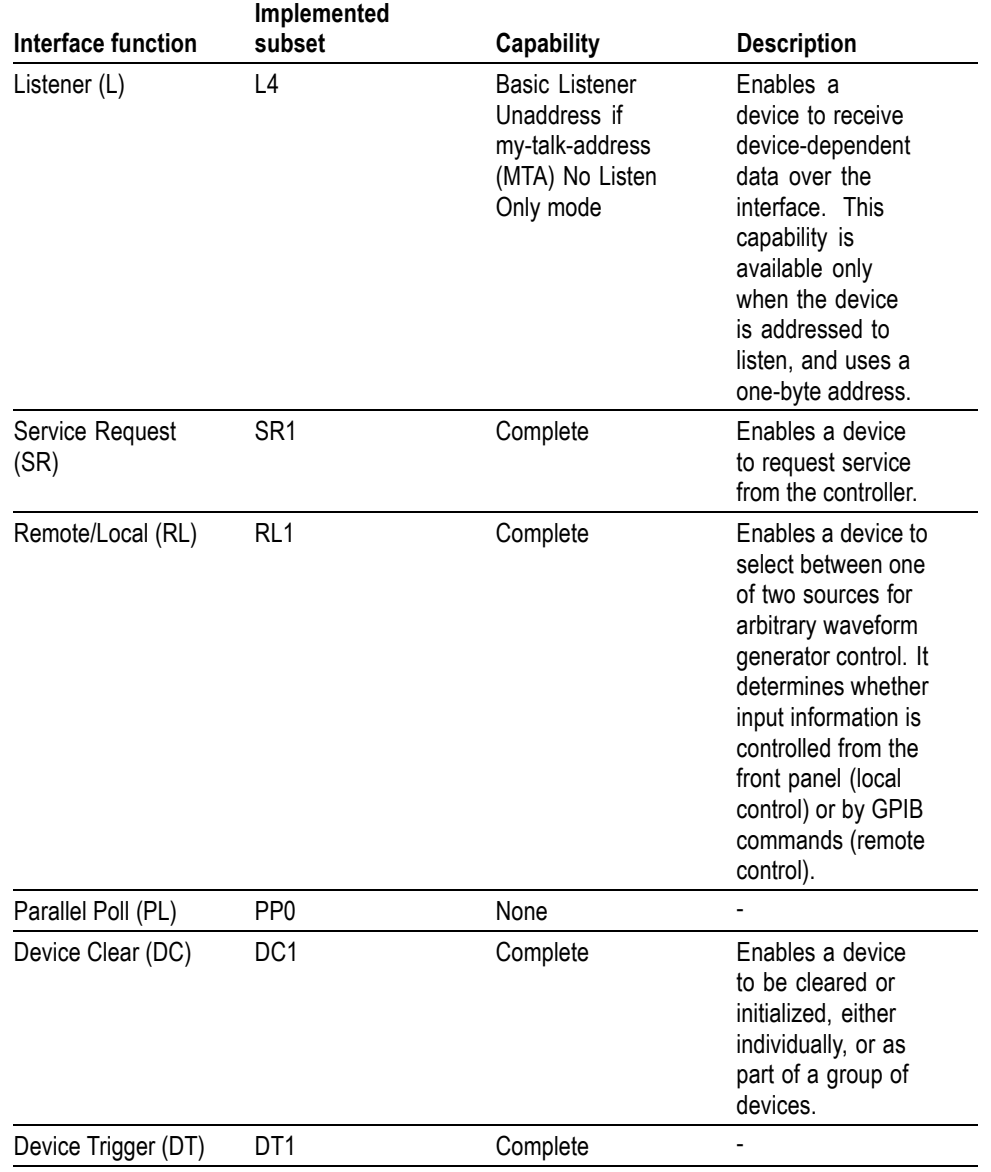

#### **Table B-1: GPIB interface function implementation (cont.)**

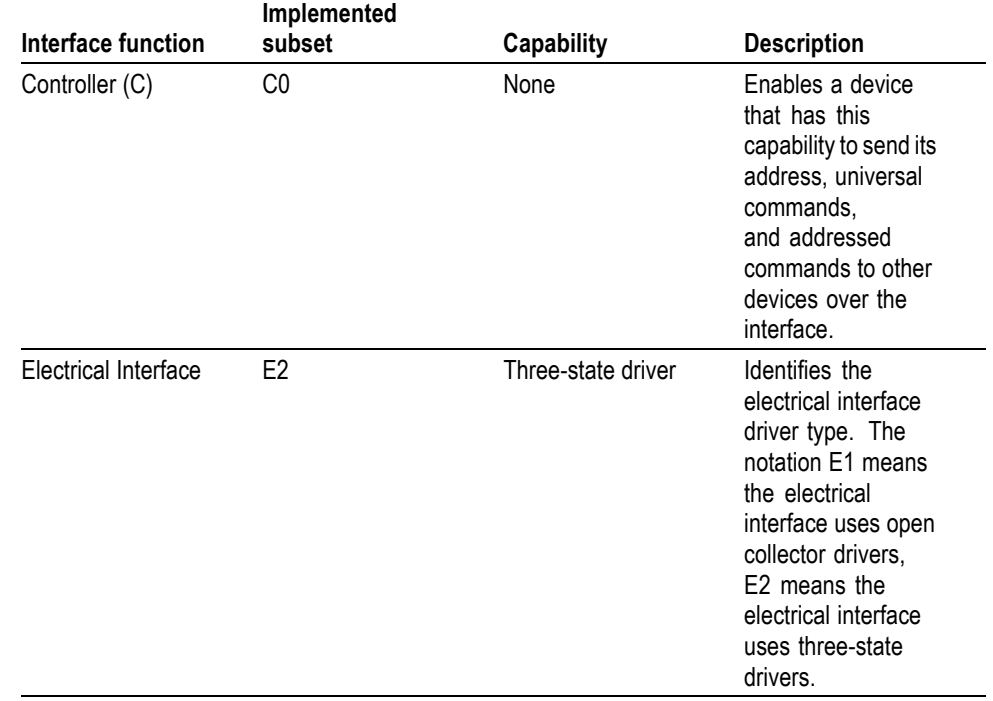

#### <span id="page-152-0"></span>**Table B-1: GPIB interface function implementation (cont.)**

## **Interface Messages**

The following table lists the standard interface messages the arbitrary waveform generator supports. Each function is briefly described.

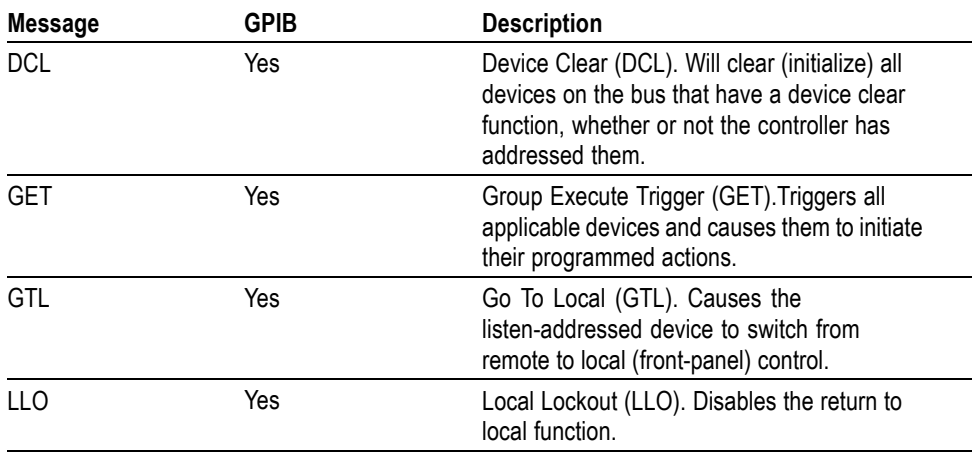

#### **Table B-2: AWG standard interface messages**

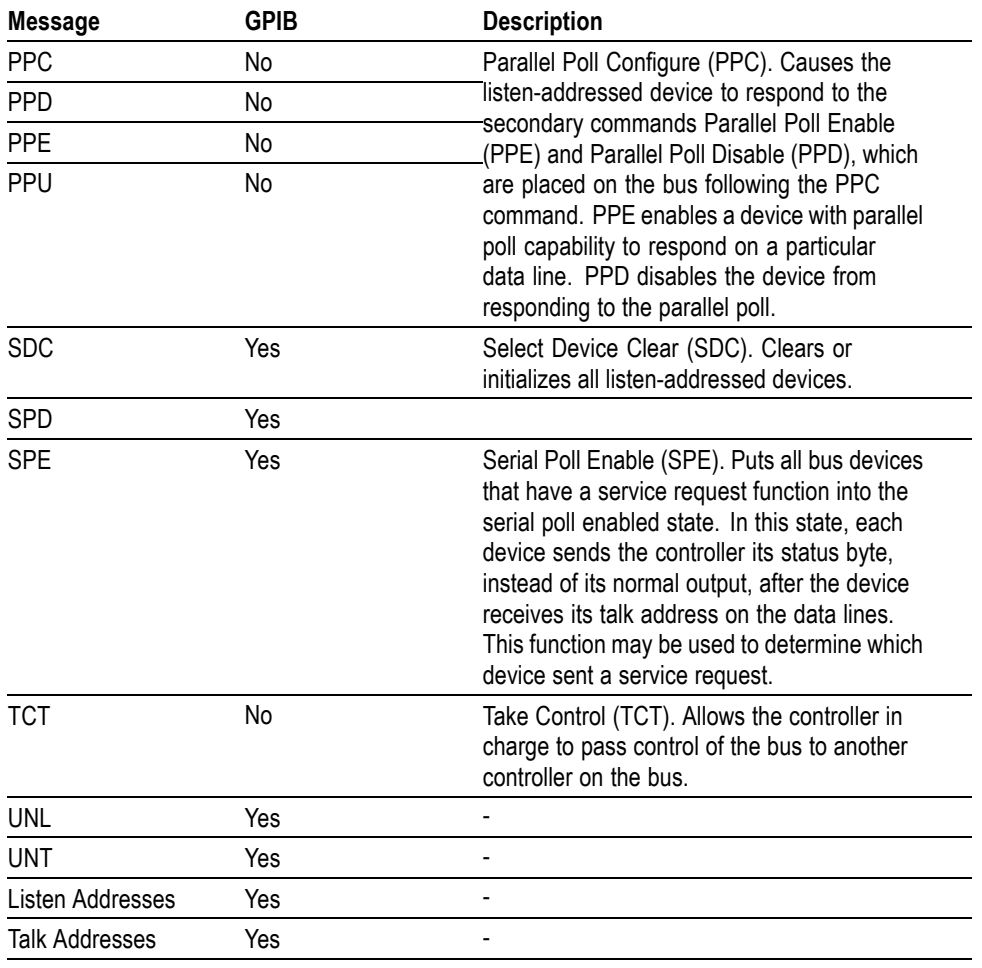

#### **Table B-2: AWG standard interface messages (cont.)**

## **Appendix C: SCPI Conformance Information**

All commands in the arbitrary waveform generator are based on SCPI Version 1999.0. The following tables list the SCPI commands this arbitrary waveform generator supports.

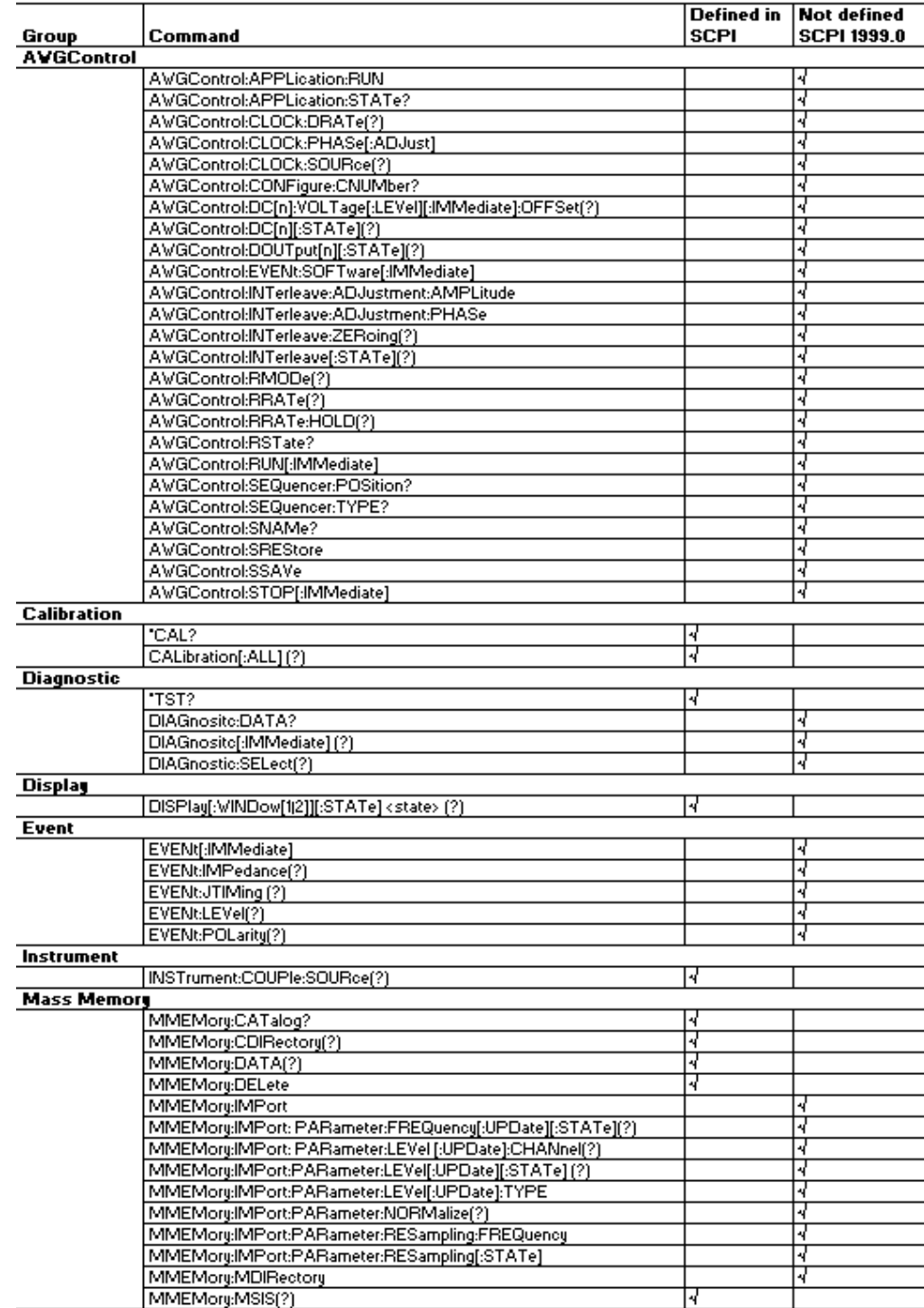

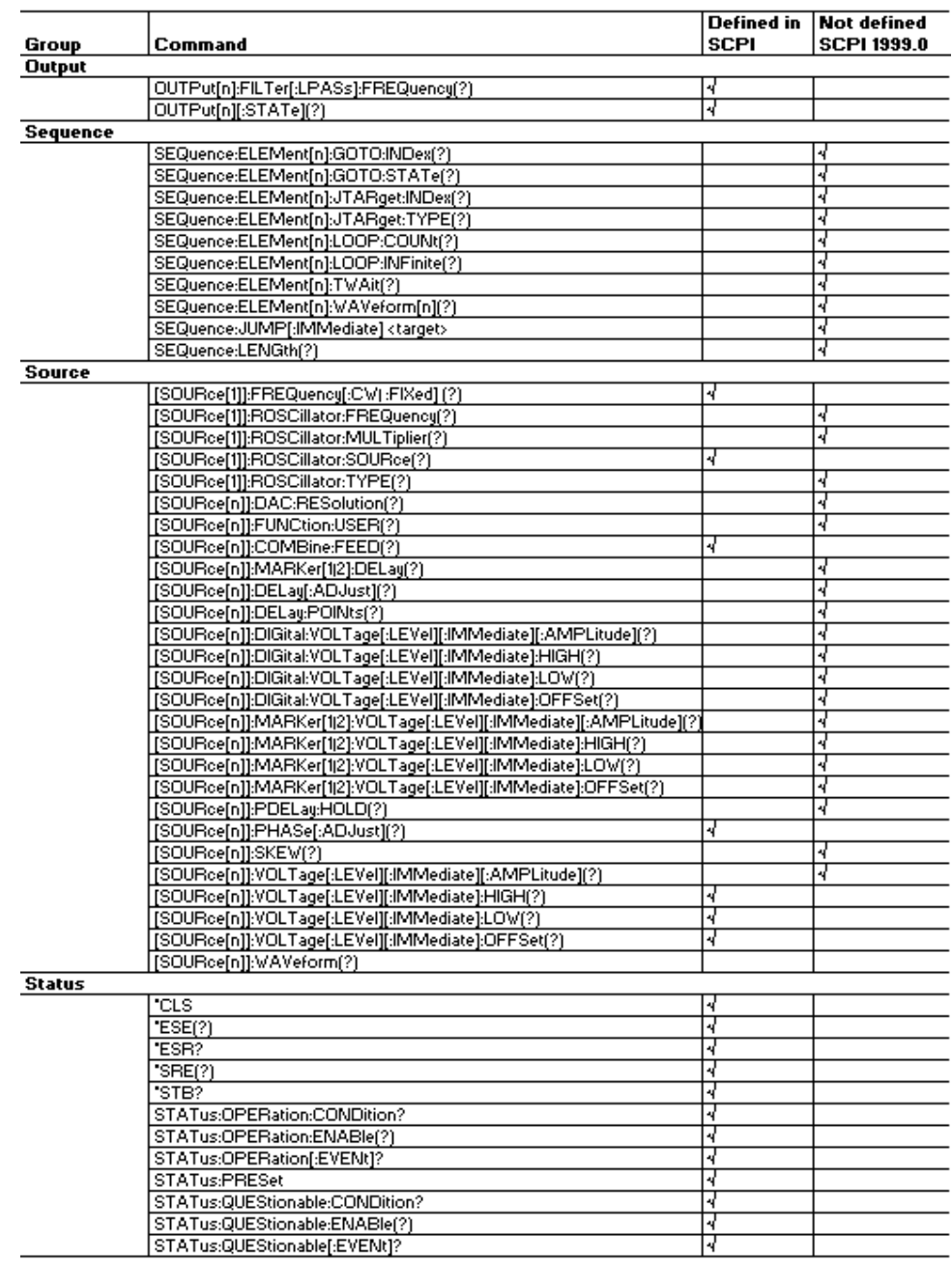

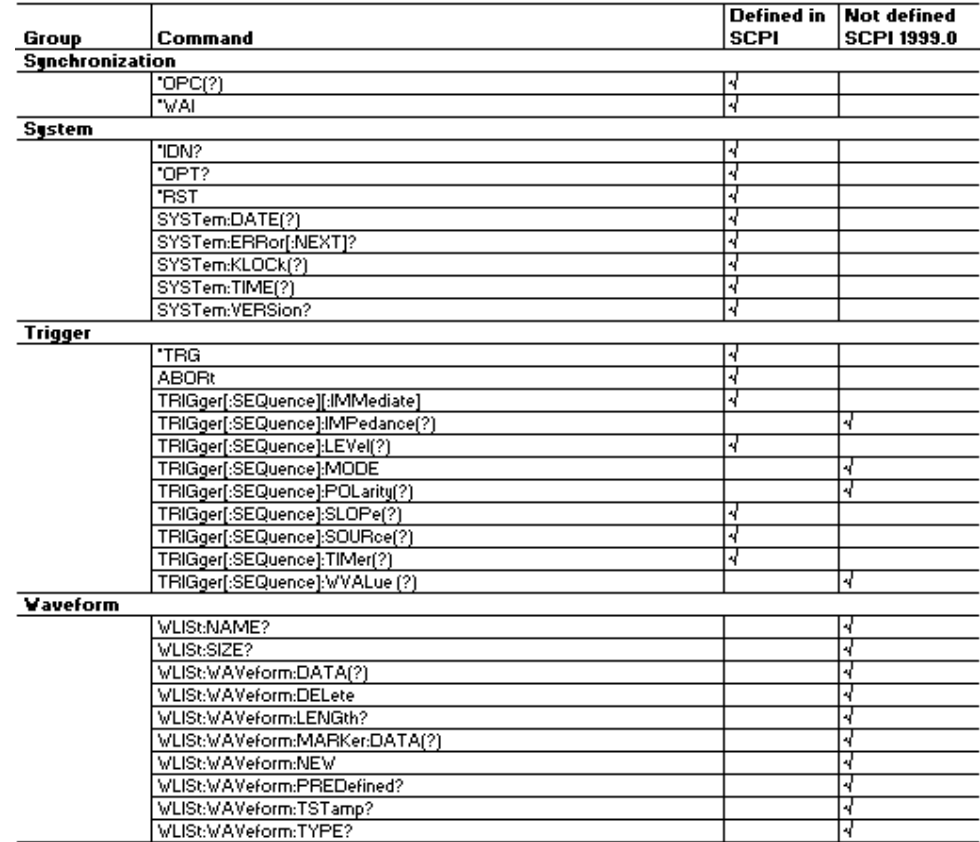

## **Appendix D: Raw Socket Specification**

TCP/IP is used as the network protocol, and the port number is variable. Commands can be sent from the application program through the TCP/IP socket interface, and queries can be received through the interface. The following lists the differences between the GPIB interface and the Raw Socket interface.

- $\overline{\phantom{a}}$ The Line Feed (LF) code is needed as a terminator at the end of a message.
- The IEEE 488.1 standard (for example, Device Clear or Service Request) is not supported.
- The Message Exchange Control Protocol in the IEEE 488.2 is not supported. However, common commands such as \*ESE and the event handling features are supported.
- $\overline{\phantom{a}}$ The Indefinite format (the block start at #0) in the <ARBITRARY BLOCK PROGRAM DATA> of the IEEE 488.2 is not supported.

## **Appendix E: Factory Initialization Settings**

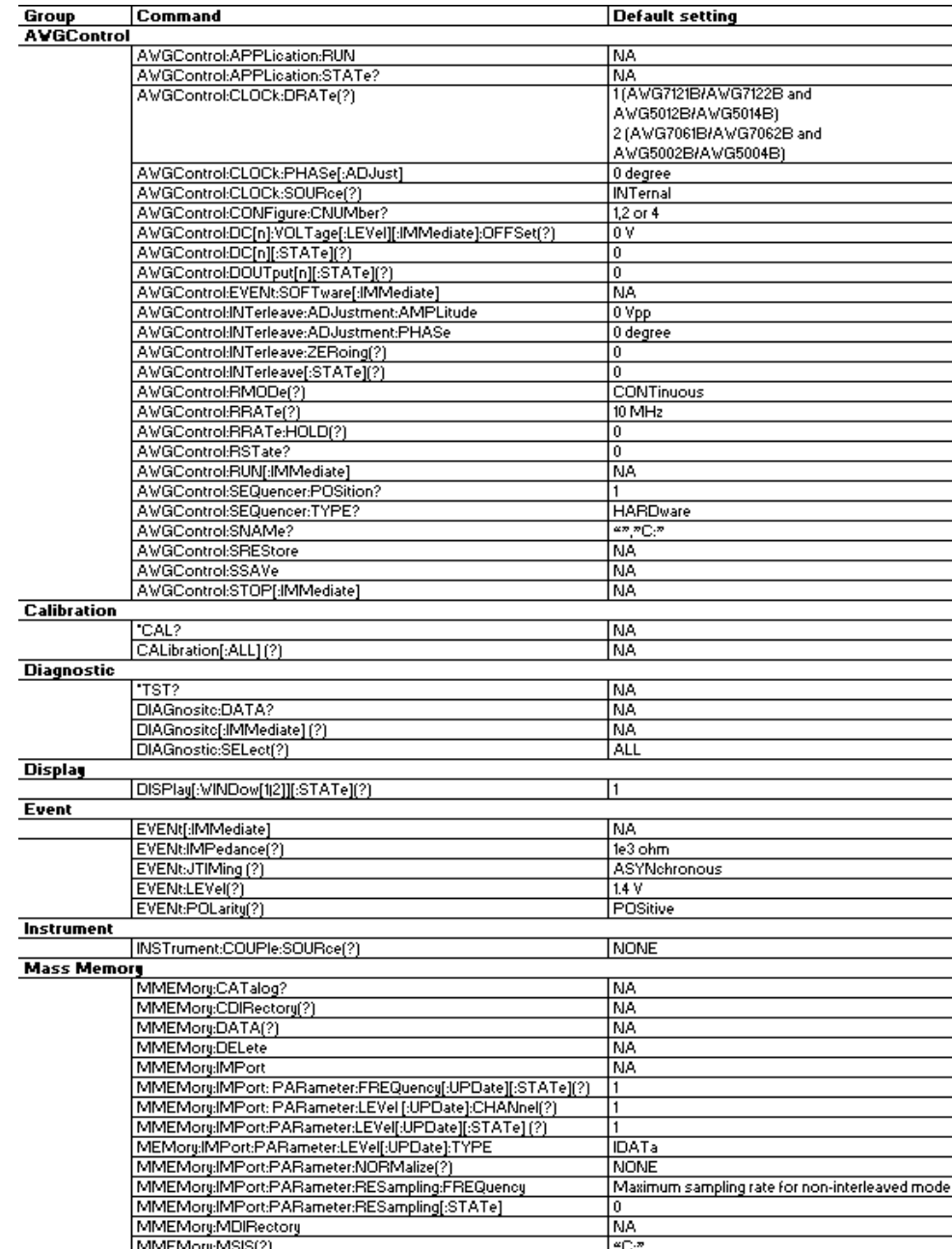

The following tables list the default settings for the each command.

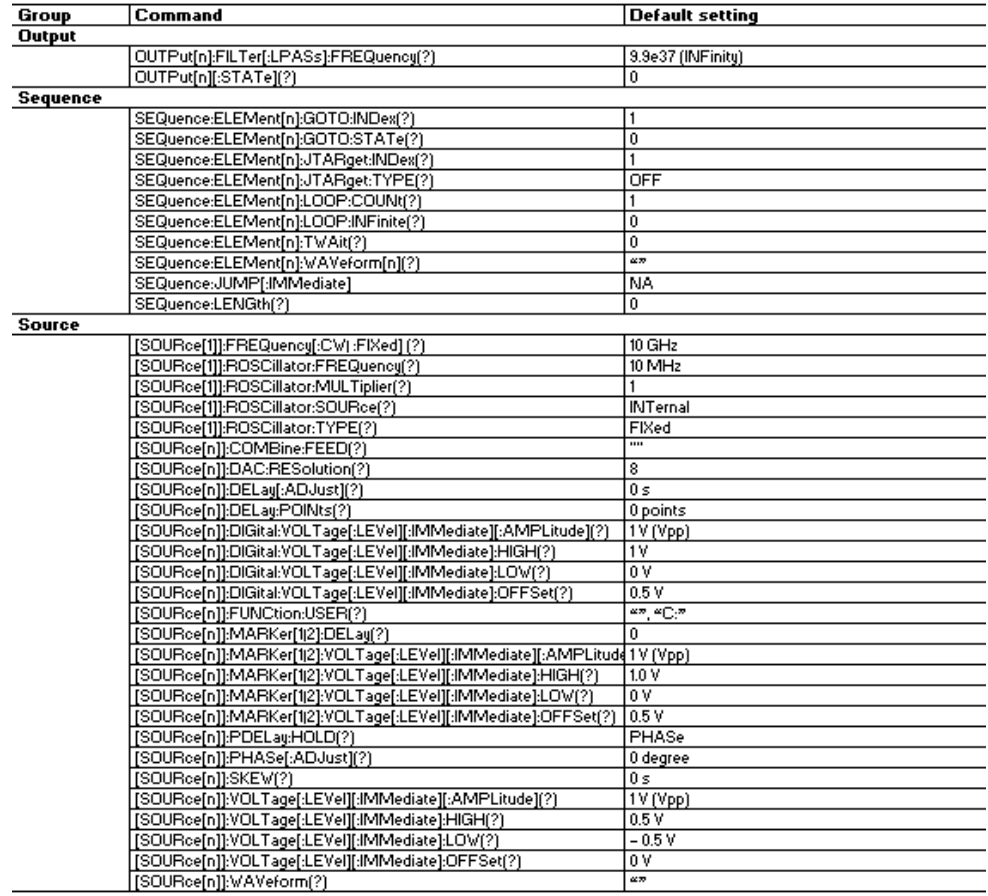

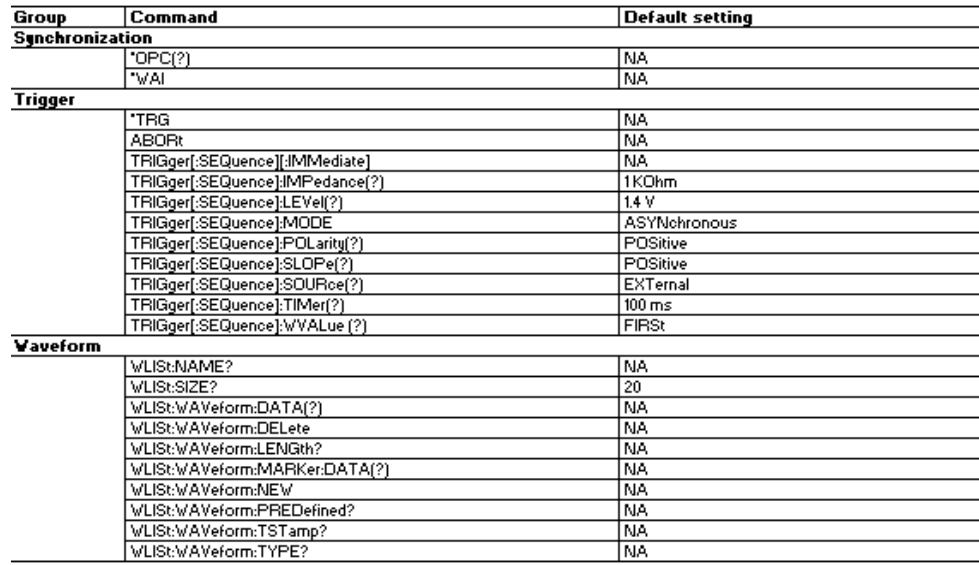

## **Appendix F: Compatibility with Other Instruments**

The following tables list the compatibility of the commands with other Tektronix arbitrary waveform generators like the AWG400, AWG500, AWG600, and AWG700 Series.

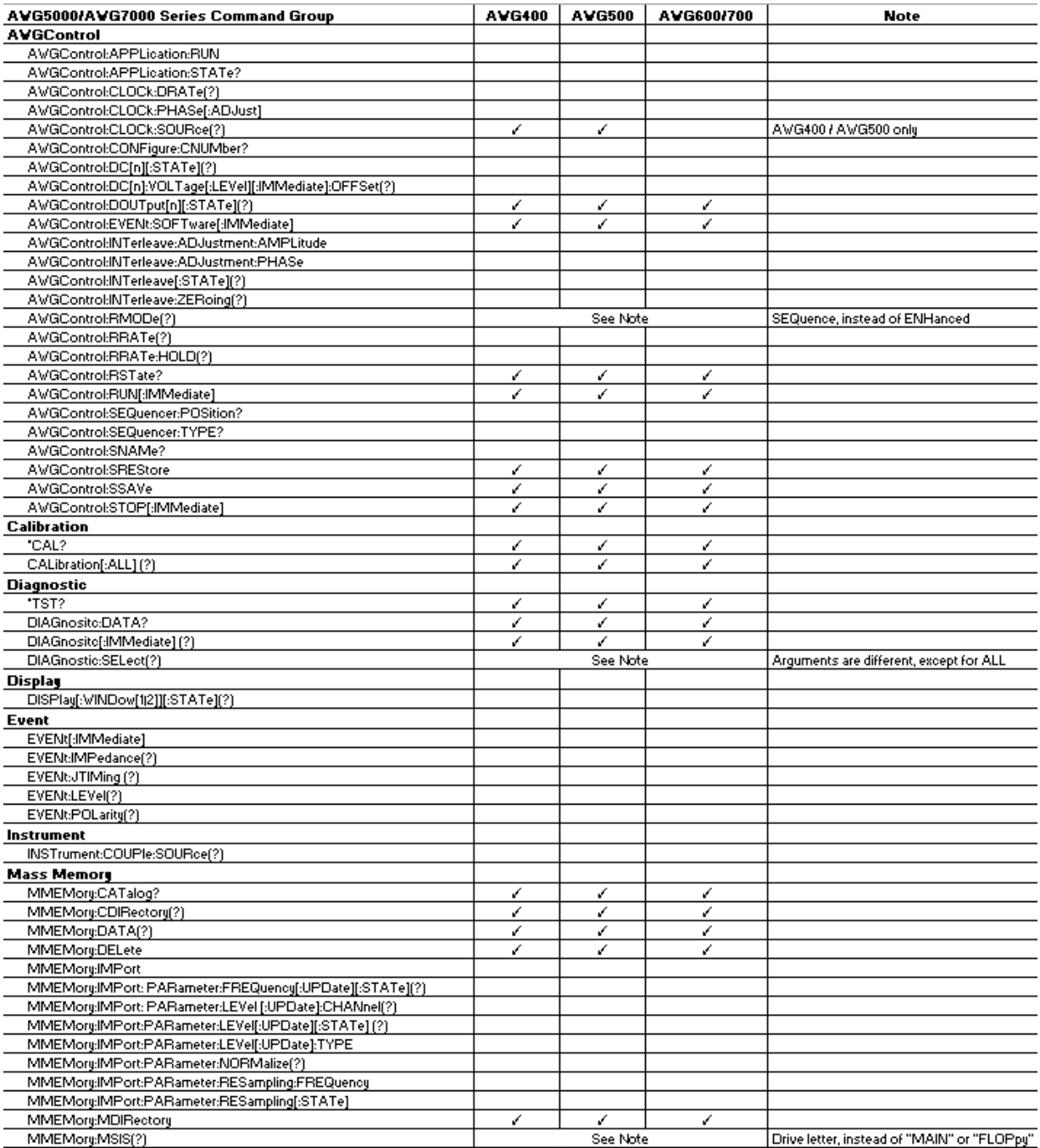

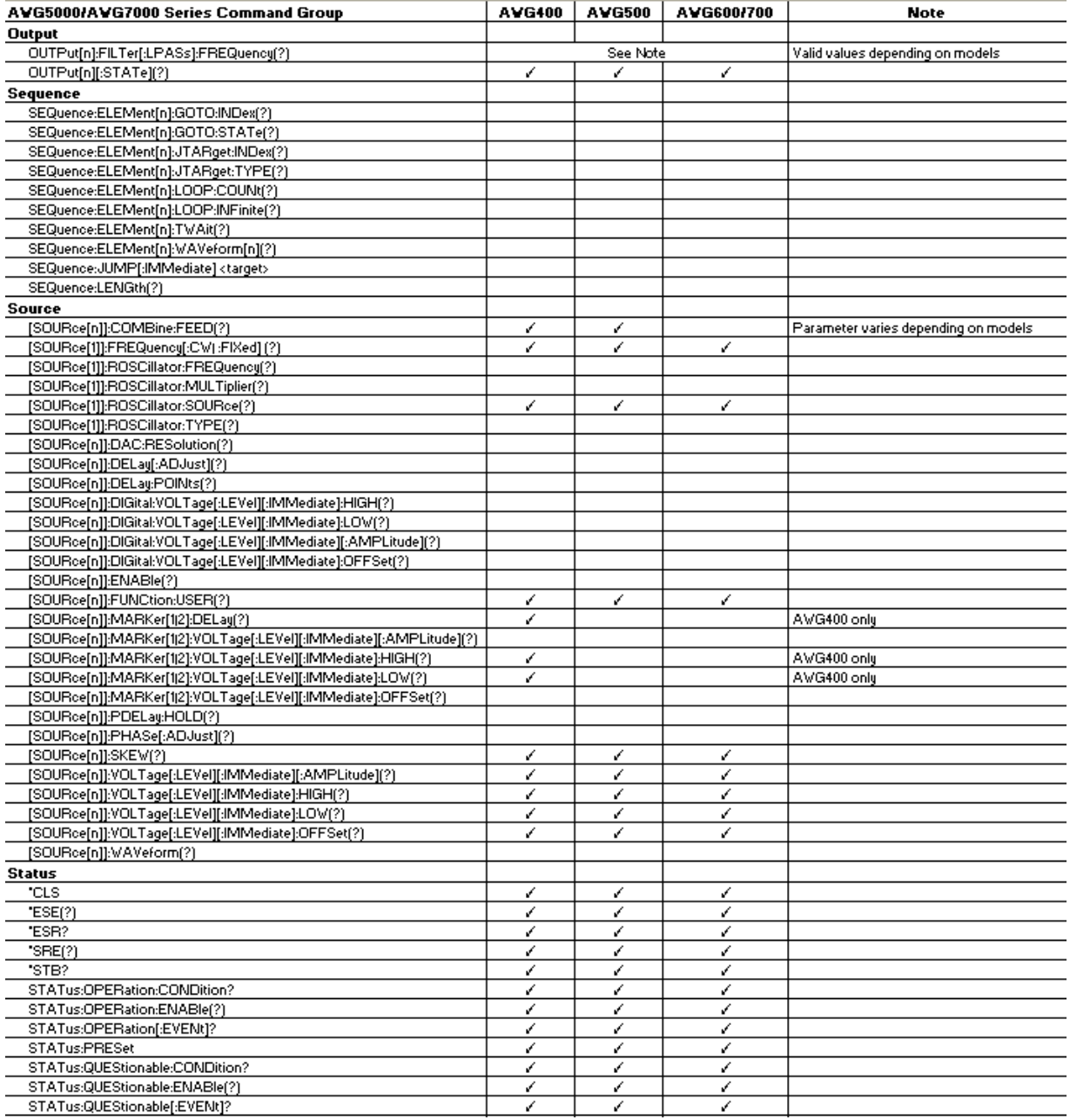

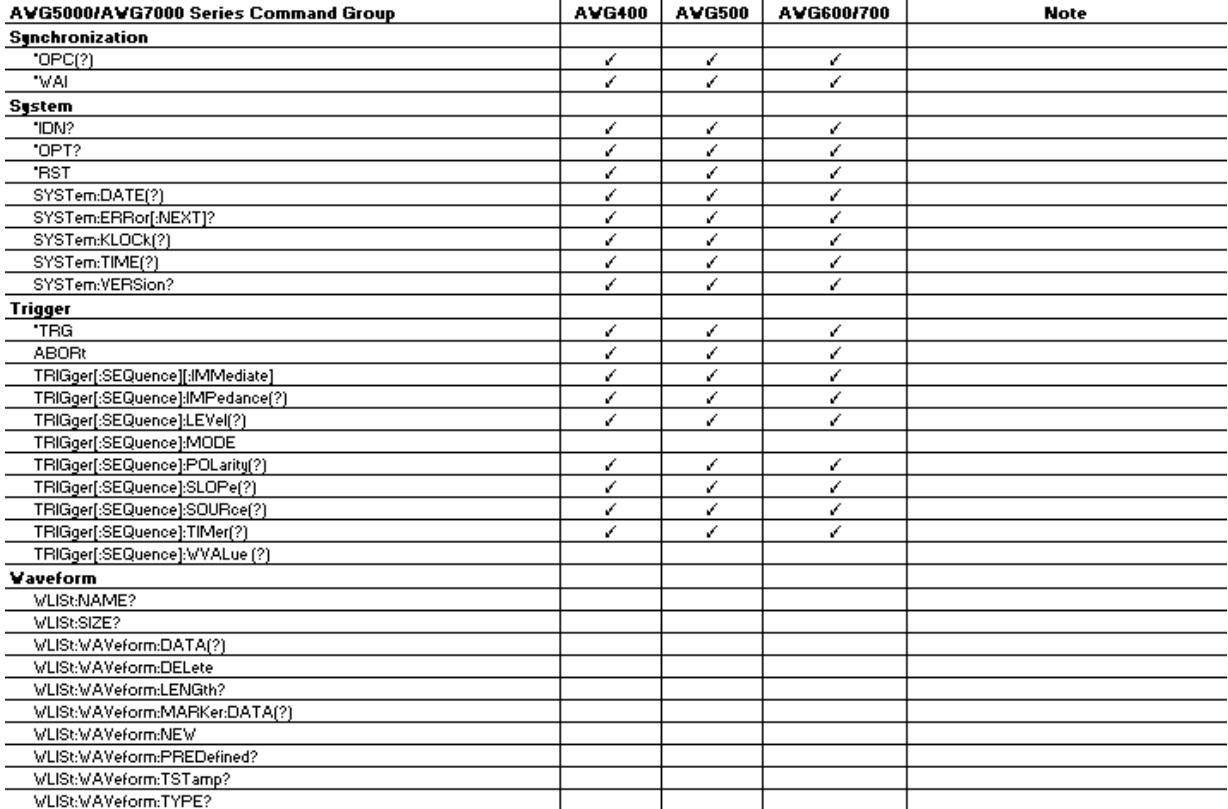

## **Index**

## **A**

[ABORt, 2](#page-46-0)-[23](#page-46-0) [AWGControl:APPLication:RUN,](#page-46-0) 2[-23](#page-46-0) [AWGControl:APPLication:STATe?,](#page-46-0) 2-[23](#page-46-0) [AWGControl:CLOCk:DRATe, 2-24](#page-47-0) [AWGControl:CLOCk:PHASe\[:ADJust\],](#page-48-0) 2-[25](#page-48-0) [AWGControl:CLOCk:SOURce,](#page-48-0) 2[-25](#page-48-0) [AWGControl:CONFigure:CNUMber?,](#page-49-0) 2[-26](#page-49-0) [AWGControl:DC\[n\]:VOLTage\[:LEVel\]\[:IMMediate\]:](#page-50-0) [OFFSet,](#page-50-0) 2-[27](#page-50-0) [AWGControl:DC\[n\]\[:STATe\],](#page-49-0) 2[-26](#page-49-0) [AWGControl:DOUTput\[n\]\[:STATe\], 2](#page-51-0)-[28](#page-51-0) [AWGControl:EVENt:SOFTware\[:IMMediate\],](#page-51-0) 2[-28](#page-51-0) [AWGControl:INTerleave:ADJustment:](#page-52-0) [AMPLitude, 2](#page-52-0)-[29](#page-52-0) [AWGControl:INTerleave:ADJustment:PHASe, 2](#page-52-0)-[29](#page-52-0) [AWGControl:INTerleave:ZERoing, 2-31](#page-54-0) [AWGControl:INTerleave\[:STATe\],](#page-53-0) 2-[30](#page-53-0) [AWGControl:RRATe:HOLD, 2-34](#page-57-0) [AWGControl:RUN\[:IMMediate\],](#page-58-0) 2[-35](#page-58-0) [AWGControl:SEQuencer:POSition?, 2](#page-58-0)-[35](#page-58-0) [AWGControl:SEQuencer:TYPE?, 2](#page-59-0)-[36](#page-59-0) [AWGControl:STOP\[:IMMediate\], 2](#page-61-0)-[38](#page-61-0) [AWGControl:RMODe,](#page-55-0) 2[-32](#page-55-0) [AWGControl:RRATe,](#page-56-0) 2-[33](#page-56-0) [AWGControl:RSTate?,](#page-57-0) 2[-34](#page-57-0) [AWGControl:SNAMe?, 2](#page-59-0)-[36](#page-59-0) [AWGControl:SREStore, 2](#page-60-0)-[37](#page-60-0) [AWGControl:SSAVe, 2](#page-60-0)-[37](#page-60-0)

### **C**

[\\*CAL?, 2](#page-61-0)-[38](#page-61-0) [CALibration\[:ALL\],](#page-61-0) 2[-38](#page-61-0) [\\*CLS, 2](#page-62-0)-[39](#page-62-0)

### **D**

[DIAGnostic\[:IMMediate\], 2](#page-63-0)-[40](#page-63-0) [DIAGnostic:DATA?,](#page-62-0) 2[-39](#page-62-0) [DIAGnostic:SELect,](#page-63-0) 2[-40](#page-63-0) [DISPlay\[:WINDow\[1|2\]\]\[:STATe\], 2](#page-65-0)-[42](#page-65-0)

### **E**

[\\*ESE, 2](#page-65-0)-[42](#page-65-0) [\\*ESR?,](#page-66-0) 2[-43](#page-66-0) [EVENt\[:IMMediate\], 2-43](#page-66-0) [EVENt:IMPedance,](#page-67-0) 2[-44](#page-67-0) [EVENt:JTIMing, 2](#page-67-0)-[44](#page-67-0) [EVENt:LEVel,](#page-68-0) 2[-45](#page-68-0) [EVENt:POLarity,](#page-68-0) 2-[45](#page-68-0)

### **I**

[\\*IDN?, 2](#page-69-0)-[46](#page-69-0) [INSTrument:COUPle:SOURce,](#page-69-0) 2-[46](#page-69-0)

#### **M**

[MMEMory:IMPort:PARameter:FREQuency\[:](#page-74-0) [UPDate\]\[:STATe\],](#page-74-0) 2[-51](#page-74-0) [MMEMory:IMPort:PARameter:LEVel\[:UPDate\]:](#page-75-0) [CHANnel,](#page-75-0) 2-[52](#page-75-0) [MMEMory:IMPort:PARameter:LEVel\[:UPDate\]:](#page-75-0) [TYPE,](#page-75-0) 2[-52](#page-75-0) [MMEMory:IMPort:PARameter:LEVel\[:UPDate\]\[:](#page-76-0) [STATe\], 2-53](#page-76-0) [MMEMory:IMPort:PARameter:NORMalize,](#page-77-0) 2-[54](#page-77-0) [MMEMory:IMPort:PARameter:RESampling:](#page-77-0) [FREQuency,](#page-77-0) 2-[54](#page-77-0) [MMEMory:IMPort:PARameter:RESampling\[:](#page-78-0) [STATe\], 2-55](#page-78-0) [MMEMory:CATalog?,](#page-70-0) 2[-47](#page-70-0) [MMEMory:CDIRectory, 2](#page-71-0)-[48](#page-71-0) [MMEMory:DATA, 2-49](#page-72-0) [MMEMory:DELete, 2](#page-72-0)-[49](#page-72-0) [MMEMory:IMPort,](#page-73-0) 2[-50](#page-73-0) [MMEMory:MDIRectory, 2-56](#page-79-0) [MMEMory:MSIS,](#page-79-0) 2[-56](#page-79-0)

## **O**

[\\*OPC, 2](#page-80-0)-[57](#page-80-0) [\\*OPT?, 2-57](#page-80-0) [OUTPut\[n\]:FILTer\[:LPASs\]:FREQuency,](#page-81-0) 2[-58](#page-81-0) [OUTPut\[n\]\[:STATe\], 2](#page-81-0)-[58](#page-81-0)

### **R**

[\\*RST, 2](#page-82-0)-[59](#page-82-0)

## **S**

[SEQuence:ELEMent\[n\]:GOTO:INDex, 2](#page-82-0)-[59](#page-82-0) [SEQuence:ELEMent\[n\]:GOTO:STATe,](#page-83-0) 2-[60](#page-83-0) [SEQuence:ELEMent\[n\]:JTARget:INDex,](#page-84-0) 2[-61](#page-84-0) [SEQuence:ELEMent\[n\]:JTARget:TYPE, 2-61](#page-84-0) [SEQuence:ELEMent\[n\]:LOOP:COUNt,](#page-85-0) 2-[62](#page-85-0) [SEQuence:ELEMent\[n\]:LOOP:INFinite, 2](#page-86-0)-[63](#page-86-0) [SEQuence:ELEMent\[n\]:TWAit,](#page-86-0) 2-[63](#page-86-0) [SEQuence:ELEMent\[n\]:WAVeform,](#page-87-0) 2[-64](#page-87-0) [SEQuence:JUMP\[:IMMediate\] ,](#page-88-0) 2[-65](#page-88-0) [SEQuence:LENGth,](#page-88-0) 2[-65](#page-88-0) [\[SOURce\[1\]\]:FREQuency\[:CW|:FIXed\], 2](#page-89-0)-[66](#page-89-0) [\[SOURce\[1\]\]:ROSCillator:FREQuency, 2](#page-90-0)-[67](#page-90-0) [\[SOURce\[1\]\]:ROSCillator:MULTiplier, 2](#page-91-0)-[68](#page-91-0) [\[SOURce\[1\]\]:ROSCillator:SOURce,](#page-91-0) 2[-68](#page-91-0) [\[SOURce\[1\]\]:ROSCillator:TYPE, 2](#page-92-0)-[69](#page-92-0) [\[SOURce\[n\]\]:COMBine:FEED,](#page-93-0) 2-[70](#page-93-0) [\[SOURce\[n\]\]:DAC:RESolution, 2](#page-93-0)-[70](#page-93-0) [\[SOURce\[n\]\]:DELay:POINts, 2](#page-95-0)-[72](#page-95-0) [\[SOURce\[n\]\]:DELay\[:ADJust\],](#page-94-0) 2[-71](#page-94-0) [\[SOURce\[n\]\]:DIGital:VOLTage\[:LEVel\]\[:](#page-96-0) [IMMediate\]:HIGH,](#page-96-0) 2-[73](#page-96-0) [\[SOURce\[n\]\]:DIGital:VOLTage\[:LEVel\]\[:](#page-97-0) [IMMediate\]:LOW, 2-74](#page-97-0) [\[SOURce\[n\]\]:DIGital:VOLTage\[:LEVel\]\[:](#page-98-0) [IMMediate\]:OFFSet,](#page-98-0) 2[-75](#page-98-0) [\[SOURce\[n\]\]:DIGital:VOLTage\[:LEVel\]\[:](#page-96-0) [IMMediate\]\[:AMPLitude\], 2](#page-96-0)-[73](#page-96-0) [\[SOURce\[n\]\]:FUNCtion:USER, 2](#page-98-0)-[75](#page-98-0) [\[SOURce\[n\]\]:MARKer\[1|2\]:DELay,](#page-99-0) 2[-76](#page-99-0) [\[SOURce\[n\]\]:MARKer\[1|2\]:VOLTage\[:LEVel\]\[:](#page-100-0) [IMMediate\]:HIGH,](#page-100-0) 2-[77](#page-100-0) [\[SOURce\[n\]\]:MARKer\[1|2\]:VOLTage\[:LEVel\]\[:](#page-101-0) [IMMediate\]:LOW, 2-78](#page-101-0) [\[SOURce\[n\]\]:MARKer\[1|2\]:VOLTage\[:LEVel\]\[:](#page-102-0) [IMMediate\]:OFFSet,](#page-102-0) 2[-79](#page-102-0) [\[SOURce\[n\]\]:MARKer\[1|2\]:VOLTage\[:LEVel\]\[:](#page-100-0) [IMMediate\]\[:AMPLitude\], 2](#page-100-0)-[77](#page-100-0) [\[SOURce\[n\]\]:PDELay:HOLD,](#page-102-0) 2-[79](#page-102-0) [\[SOURce\[n\]\]:PHASe\[:ADJust\],](#page-103-0) 2-[80](#page-103-0) [\[SOURce\[n\]\]:VOLTage\[:LEVel\]\[:IMMediate\]:](#page-105-0) [HIGH,](#page-105-0) 2[-82](#page-105-0) [\[SOURce\[n\]\]:VOLTage\[:LEVel\]\[:IMMediate\]:](#page-105-0) [LOW, 2](#page-105-0)-[82](#page-105-0)

[\[SOURce\[n\]\]:VOLTage\[:LEVel\]\[:IMMediate\]:](#page-106-0) [OFFSet, 2](#page-106-0)-[83](#page-106-0) [\[SOURce\[n\]\]:VOLTage\[:LEVel\]\[:IMMediate\]\[:](#page-104-0) [AMPLitude\], 2](#page-104-0)-[81](#page-104-0) [\[SOURce\[n\]\]:WAVeform,](#page-107-0) 2[-84](#page-107-0) [\[SOURce\[n\]\]:SKEW, 2](#page-104-0)-[81](#page-104-0) [\\*SRE, 2-84](#page-107-0) [STATus:OPERation:CONDition?, 2](#page-108-0)-[85](#page-108-0) [STATus:OPERation:ENABle,](#page-108-0) 2[-85](#page-108-0) [STATus:OPERation\[:EVENt\]?, 2-86](#page-109-0) [STATus:QUEStionable:CONDition?, 2](#page-109-0)-[86](#page-109-0) [STATus:QUEStionable:ENABle,](#page-110-0) 2[-87](#page-110-0) [STATus:QUEStionable\[:EVENt\]?, 2-87](#page-110-0) [STATus:PRESet,](#page-109-0) 2-[86](#page-109-0) [\\*STB?, 2](#page-110-0)-[87](#page-110-0) [SYSTem:ERRor\[:NEXT\]?,](#page-111-0) 2[-88](#page-111-0) [SYSTem:DATE,](#page-111-0) 2[-88](#page-111-0) [SYSTem:KLOCk,](#page-112-0) 2-[89](#page-112-0) [SYSTem:TIME, 2](#page-113-0)-[90](#page-113-0) [SYSTem:VERSion?, 2-90](#page-113-0)

## **T**

[\\*TRG, 2](#page-114-0)-[91](#page-114-0) [TRIGger\[:SEQuence\]:IMPedance, 2-91](#page-114-0) [TRIGger\[:SEQuence\]:LEVel, 2-92](#page-115-0) [TRIGger\[:SEQuence\]:MODE,](#page-115-0) 2[-92](#page-115-0) [TRIGger\[:SEQuence\]:POLarity,](#page-116-0) 2[-93](#page-116-0) [TRIGger\[:SEQuence\]:SLOPe, 2](#page-117-0)-[94](#page-117-0) [TRIGger\[:SEQuence\]:SOURce, 2-94](#page-117-0) [TRIGger\[:SEQuence\]:TIMer,](#page-118-0) 2[-95](#page-118-0) [TRIGger\[:SEQuence\]:WVALue, 2](#page-118-0)-[95](#page-118-0) [TRIGger\[:SEQuence\]\[:IMMediate\], 2](#page-114-0)-[91](#page-114-0) [\\*TST?,](#page-119-0) 2[-96](#page-119-0)

#### **W**

[\\*WAI, 2](#page-119-0)-[96](#page-119-0) [WLISt:WAVeform:DELete,](#page-122-0) 2[-99](#page-122-0) [WLISt:WAVeform:LENGth?, 2](#page-123-0)-[100](#page-123-0) [WLISt:WAVeform:MARKer:DATA,](#page-123-0) 2[-100](#page-123-0) [WLISt:WAVeform:PREDefined?, 2-102](#page-125-0) [WLISt:WAVeform:TSTamp?, 2](#page-125-0)-[102](#page-125-0) [WLISt:WAVeform:TYPE?,](#page-126-0) 2-[103](#page-126-0) [WLISt:NAME?, 2](#page-120-0)-[97](#page-120-0) [WLISt:SIZE?,](#page-120-0) 2-[97](#page-120-0) [WLISt:WAVeform:DATA,](#page-121-0) 2-[98](#page-121-0) [WLISt:WAVeform:NEW,](#page-124-0) 2[-101](#page-124-0)